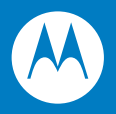

# Symbol DS6878 Product Reference Guide

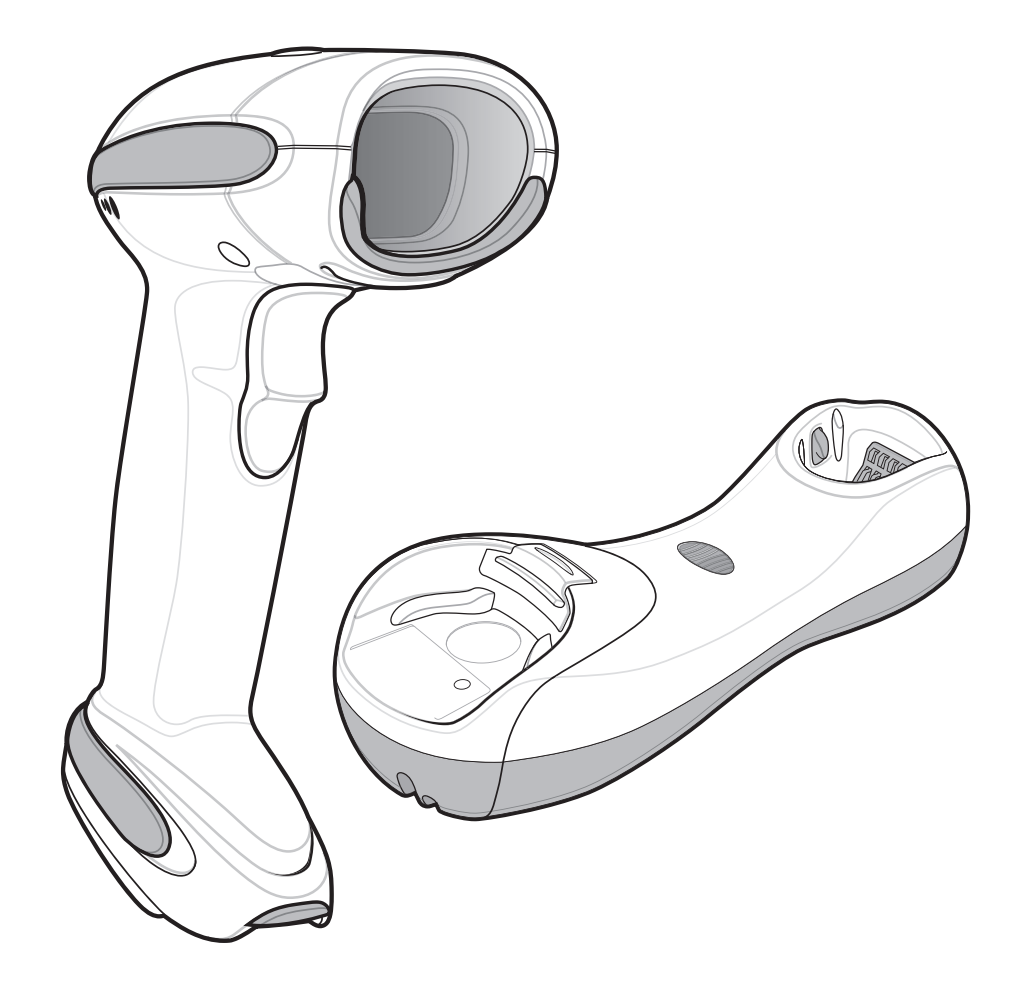

# *Symbol DS6878 Product Reference Guide*

*72E-131700-01 Revision A March 2010*

#### © 2009 by Motorola, Inc. All rights reserved.

No part of this publication may be reproduced or used in any form, or by any electrical or mechanical means, without permission in writing from Motorola. This includes electronic or mechanical means, such as photocopying, recording, or information storage and retrieval systems. The material in this manual is subject to change without notice.

The software is provided strictly on an "as is" basis. All software, including firmware, furnished to the user is on a licensed basis. Motorola grants to the user a non-transferable and non-exclusive license to use each software or firmware program delivered hereunder (licensed program). Except as noted below, such license may not be assigned, sublicensed, or otherwise transferred by the user without prior written consent of Motorola. No right to copy a licensed program in whole or in part is granted, except as permitted under copyright law. The user shall not modify, merge, or incorporate any form or portion of a licensed program with other program material, create a derivative work from a licensed program, or use a licensed program in a network without written permission from Motorola. The user agrees to maintain Motorola's copyright notice on the licensed programs delivered hereunder, and to include the same on any authorized copies it makes, in whole or in part. The user agrees not to decompile, disassemble, decode, or reverse engineer any licensed program delivered to the user or any portion thereof.

Motorola reserves the right to make changes to any software or product to improve reliability, function, or design.

Motorola does not assume any product liability arising out of, or in connection with, the application or use of any product, circuit, or application described herein.

No license is granted, either expressly or by implication, estoppel, or otherwise under any Motorola, Inc., intellectual property rights. An implied license only exists for equipment, circuits, and subsystems contained in Motorola products.

MOTOROLA and the Stylized M Logo and Symbol and the Symbol logo are registered in the US Patent & Trademark Office. Bluetooth is a registered trademark of Bluetooth SIG. Microsoft, Windows and ActiveSync are either registered trademarks or trademarks of Microsoft Corporation. All other product or service names are the property of their respective owners.

This media, or Motorola Product, may include Motorola Software, Commercial Third Party Software, and Publicly Available Software.

The Motorola Software that may be included on this media, or included in the Motorola Product, is Copyright (c) by Motorola, Inc., and its use is subject to the licenses, terms and conditions of the agreement in force between the purchaser of the Motorola Product and Motorola, Inc.

The Commercial Third Party Software that may be included on this media, or included in the Motorola Product, is subject to the licenses, terms and conditions of the agreement in force between the purchaser of the Motorola Product and Motorola, Inc., unless a separate Commercial Third Party Software License is included, in which case, your use of the Commercial Third Party Software will then be governed by the separate Commercial Third Party License.

The Publicly Available Software that may be included on this media, or in the Motorola Product, is listed below. The use of the listed Publicly Available Software is subject to the licenses, terms and conditions of the agreement in force between the purchaser of the Motorola Product and Motorola, Inc., as well as, the terms and conditions of the license of each Publicly Available Software package. Copies of the licenses for the listed Publicly Available Software, as well as, all attributions, acknowledgements, and software information details, are included below. Motorola is required to reproduce the software licenses, acknowledgments and copyright notices as provided by the Authors and Owners, thus, all such information is provided in its native language form, without modification or translation.

The Publicly Available Software in the list below is limited to the Publicly Available Software included by Motorola. The Publicly Available Software included by Commercial Third Party Software or Products, that is used in the Motorola Product, are disclosed in the Commercial Third Party Licenses, or via the respective Commercial Third Party Publicly Available Software Legal Notices.

#### Publicly available software list:

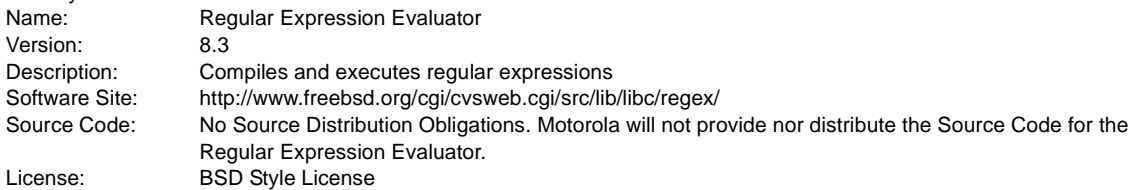

© 1992 Henry Spencer.

© 1992, 1993 The Regents of the University of California. All rights reserved.

This code is derived from software contributed to Berkeley by Henry Spencer of the University of Toronto. Redistribution and use in source and binary forms, with or without modification, are permitted provided that the following conditions are met:

1. Redistributions of source code must retain the above copyright notice, this list of conditions and the following disclaimer.

2. Redistributions in binary form must reproduce the above copyright notice, this list of conditions and the following disclaimer in the documentation and/or other materials provided with the distribution.

3. All advertising materials mentioning features or use of this software must display the following acknowledgement:

This product includes software developed by the University of California, Berkeley and its contributors.

4. Neither the name of the University nor the names of its contributors may be used to endorse or promote products derived from this software without specific prior written permission.

THIS SOFTWARE IS PROVIDED BY THE REGENTS AND CONTRIBUTORS ``AS IS'' AND ANY EXPRESS OR IMPLIED WARRANTIES, INCLUDING, BUT NOT LIMITED TO, THE IMPLIED WARRANTIES OF MERCHANTABILITY AND FITNESS FOR A PARTICULAR PURPOSE ARE DISCLAIMED. IN NO EVENT SHALL THE REGENTS OR CONTRIBUTORS BE LIABLE FOR ANY DIRECT, INDIRECT, INCIDENTAL, SPECIAL, EXEMPLARY, OR CONSEQUENTIAL DAMAGES (INCLUDING, BUT NOT LIMITED TO, PROCUREMENT OF SUBSTITUTE GOODS OR SERVICES; LOSS OF USE, DATA, OR PROFITS; OR BUSINESS INTERRUPTION) HOWEVER CAUSED AND ON ANY THEORY OF LIABILITY, WHETHER IN CONTRACT, STRICT LIABILITY, OR TORT (INCLUDING NEGLIGENCE OR OTHERWISE) ARISING IN ANY WAY OUT OF THE USE OF THIS SOFTWARE, EVEN IF ADVISED OF THE POSSIBILITY OF SUCH DAMAGE.

Motorola, Inc. One Motorola Plaza Holtsville, New York 11742-1300 <http://www.motorola.com/enterprisemobility>

# <span id="page-4-0"></span>**Patents**

This product is covered by one or more of the patents listed on the website: http://www.motorola.com/enterprisemobility/patents.

# <span id="page-4-1"></span>**Warranty**

The complete Motorola hardware product warranty statement is available at: [http://w](http://www.motorola.com/enterprisemobility/warranty)ww.motorola.com/enterprisemobility/warranty.

# <span id="page-4-2"></span>**Revision History**

Changes to the original manual are listed below:

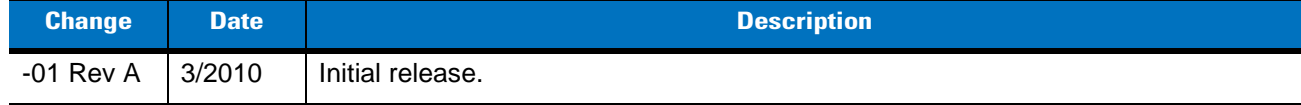

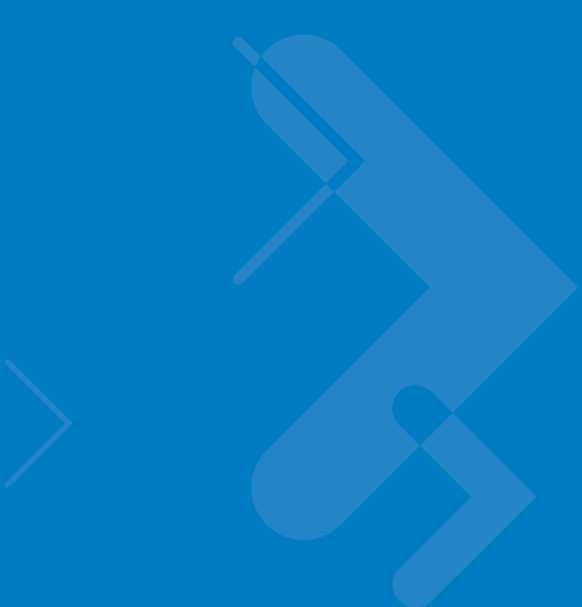

# **Table of Contents**

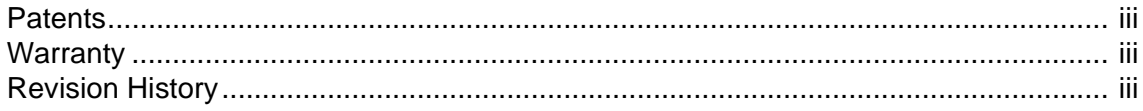

#### **About This Guide**

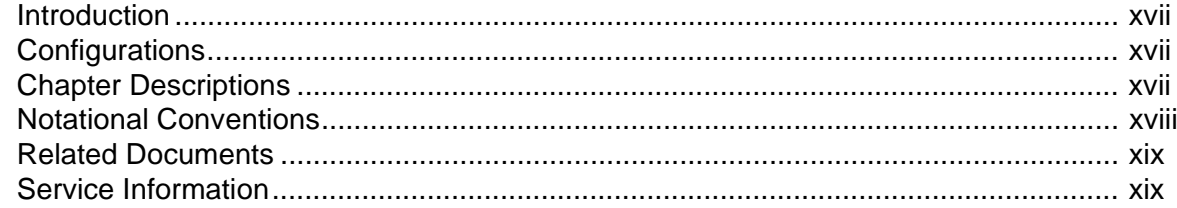

#### **Chapter 1: Getting Started**

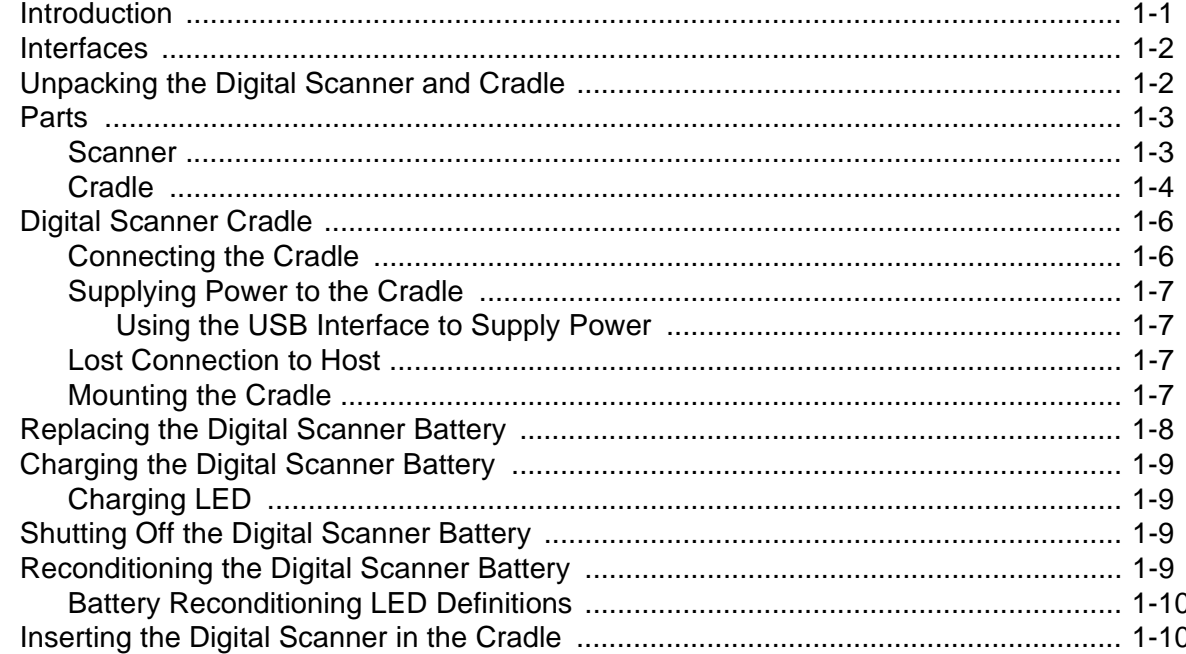

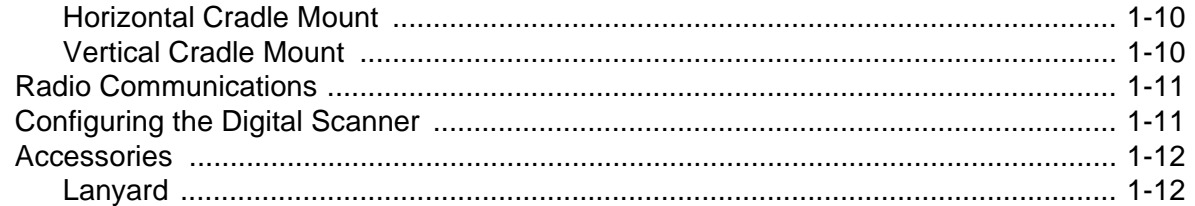

#### **Chapter 2: Scanning**

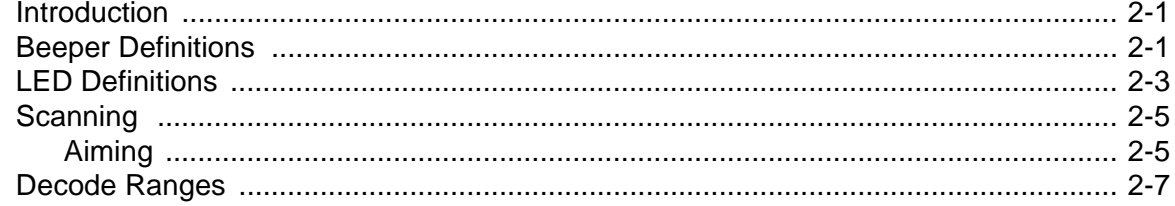

# **Chapter 3: Maintenance, Troubleshooting & Technical Specifications**

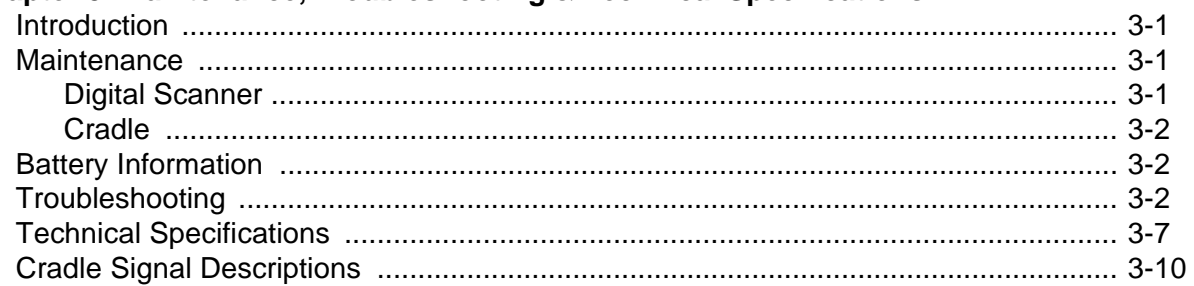

# **Chapter 4: Radio Communications**

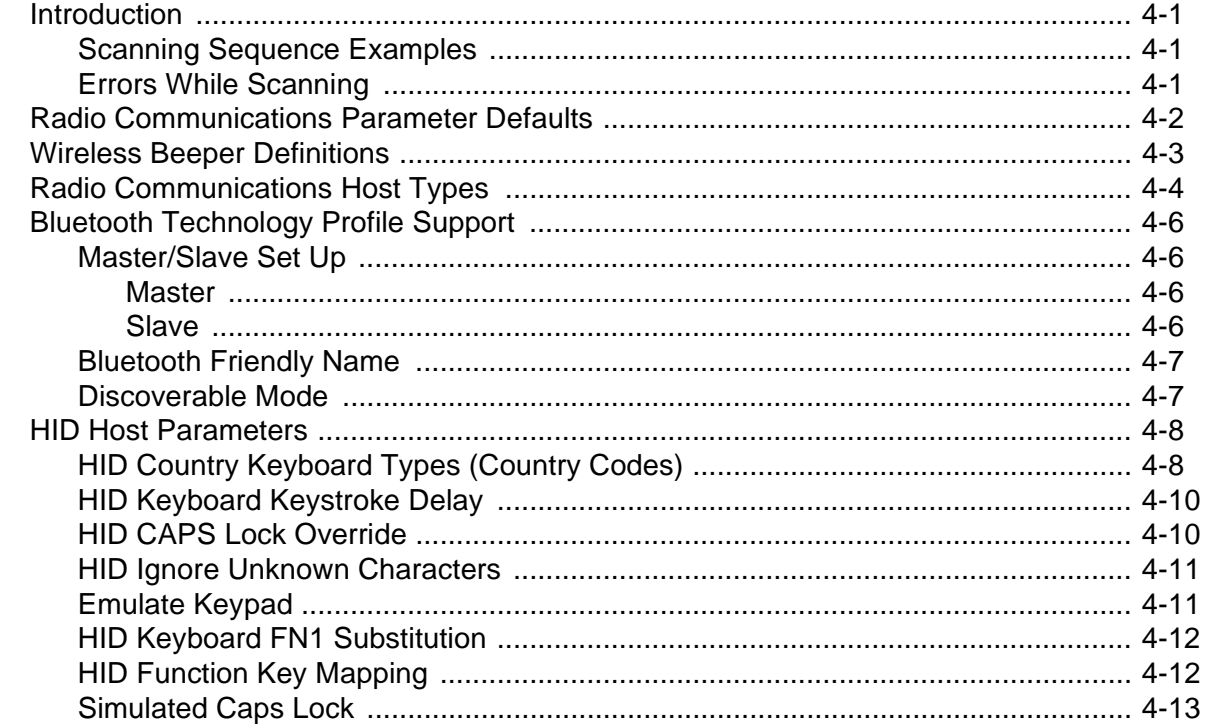

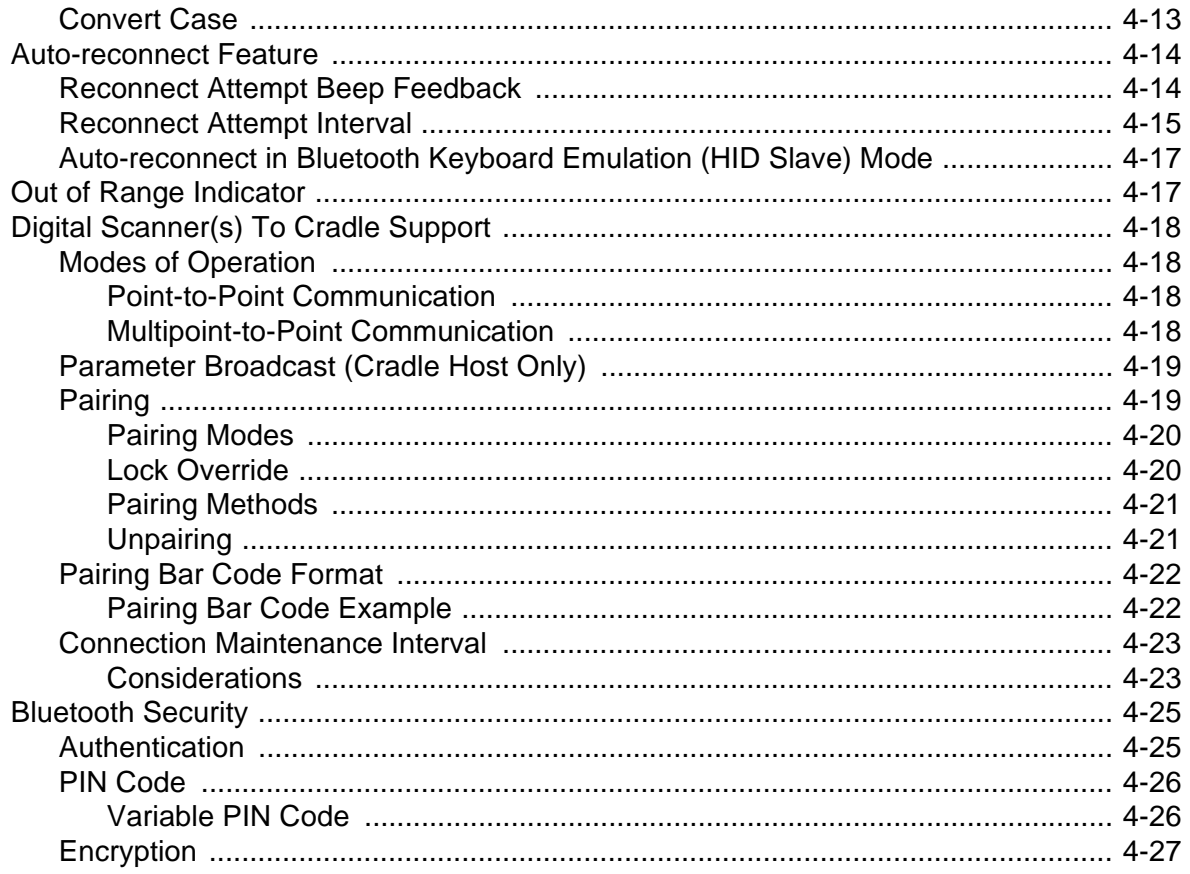

# Chapter 5: User Preferences & Miscellaneous Digital Scanner Options

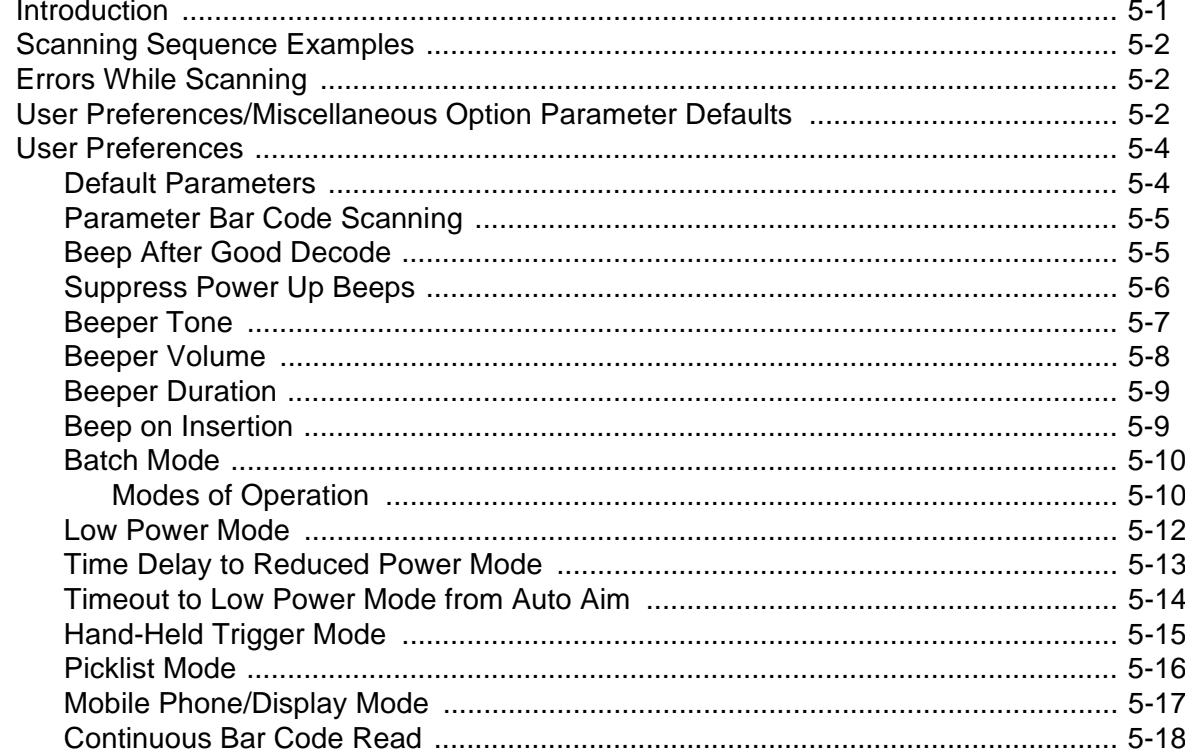

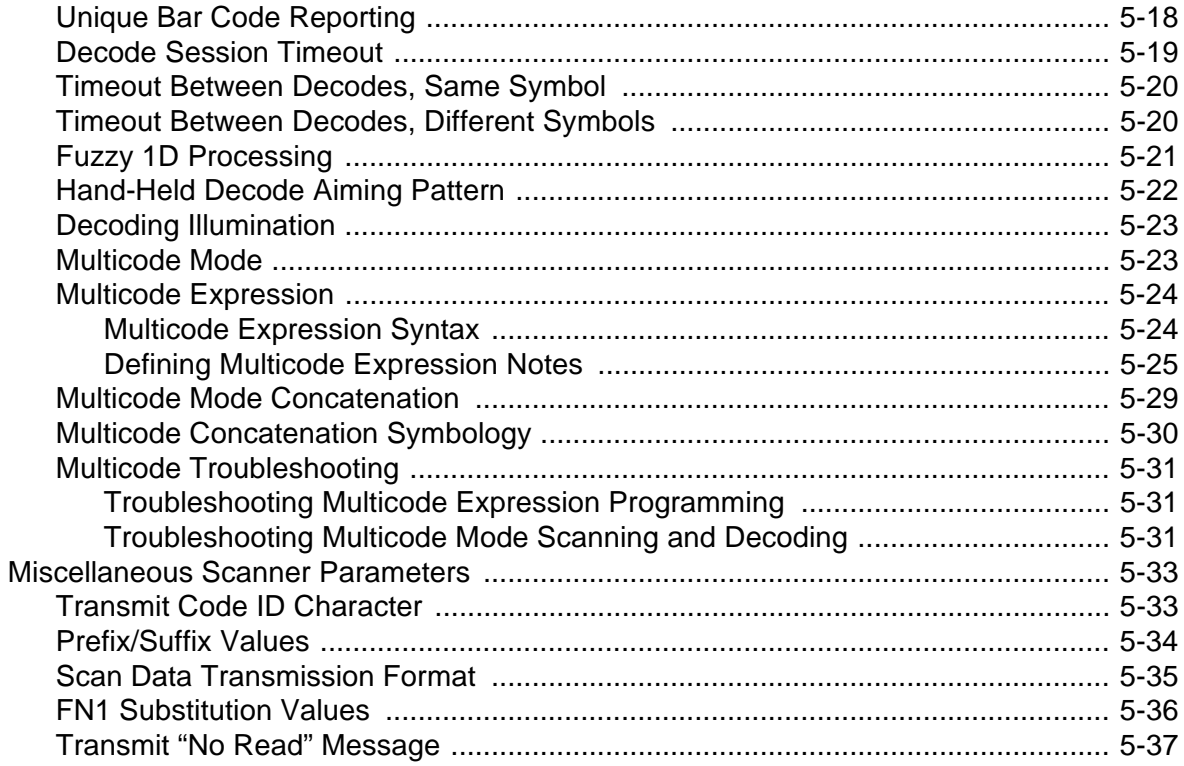

# **Chapter 6: USB Interface**

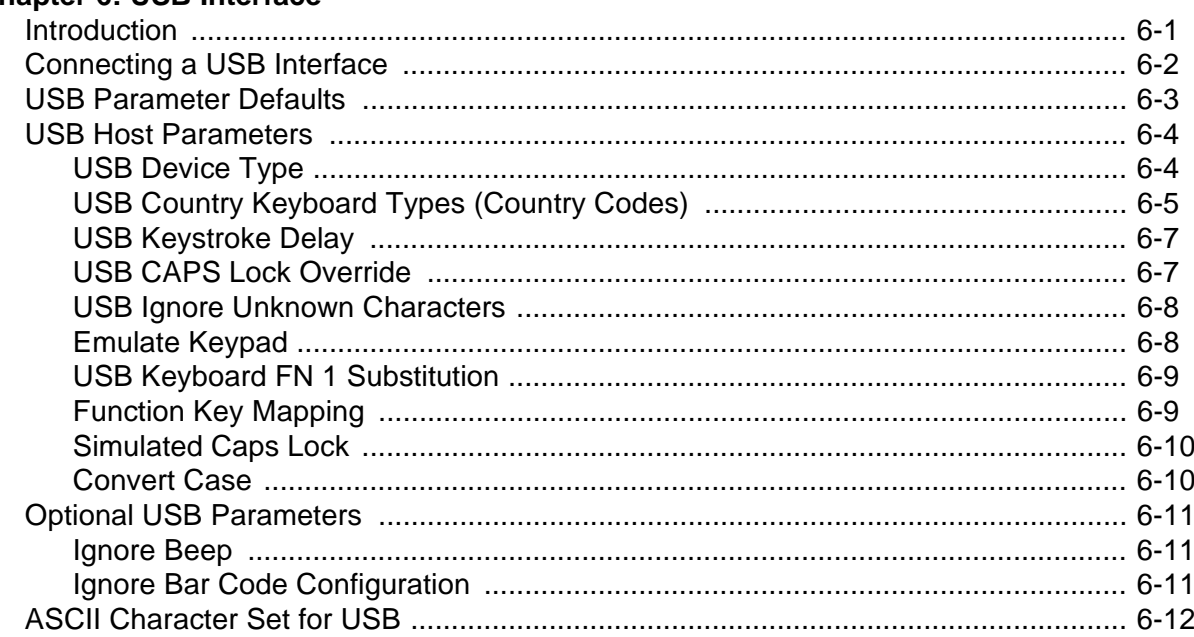

# Chapter 7: RS-232 Interface

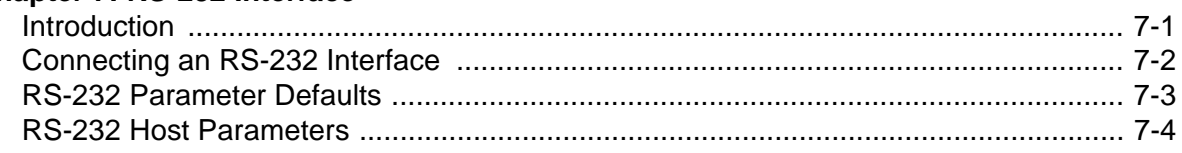

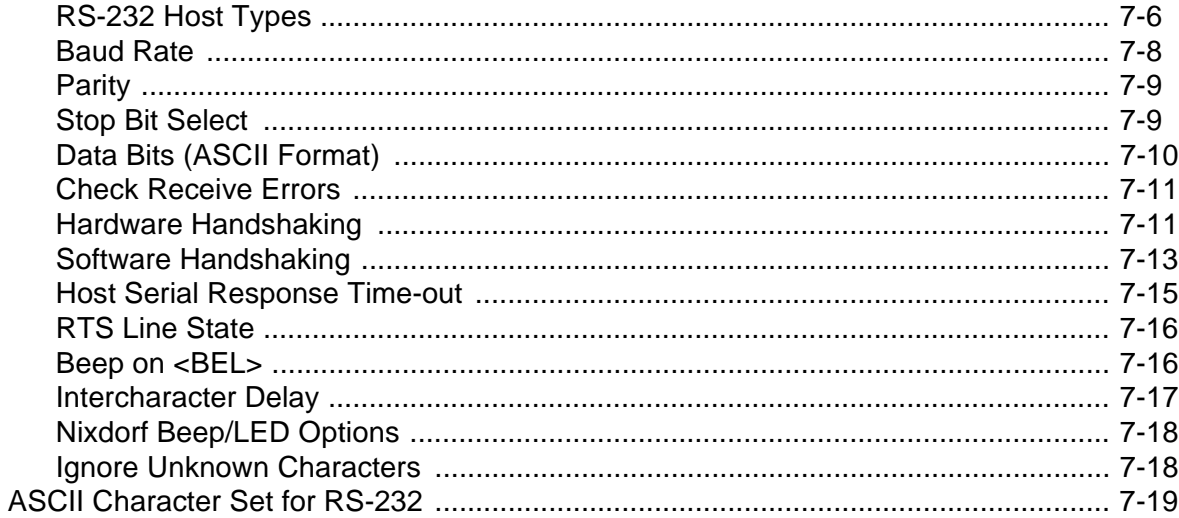

# 

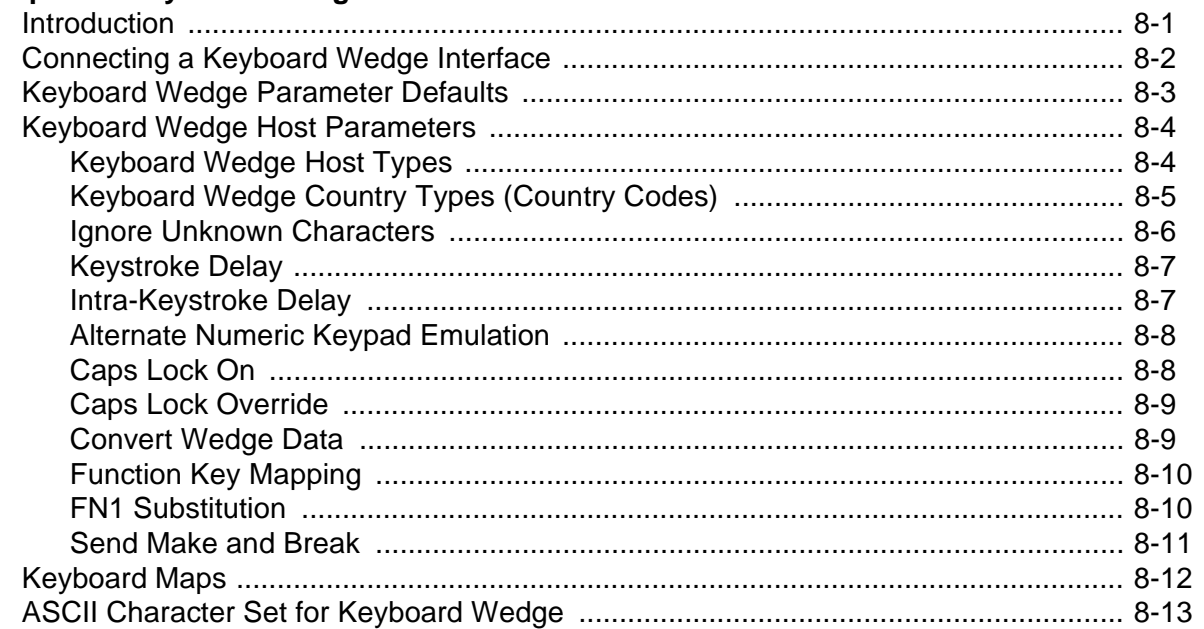

#### **Chapter 9: IBM Interface**

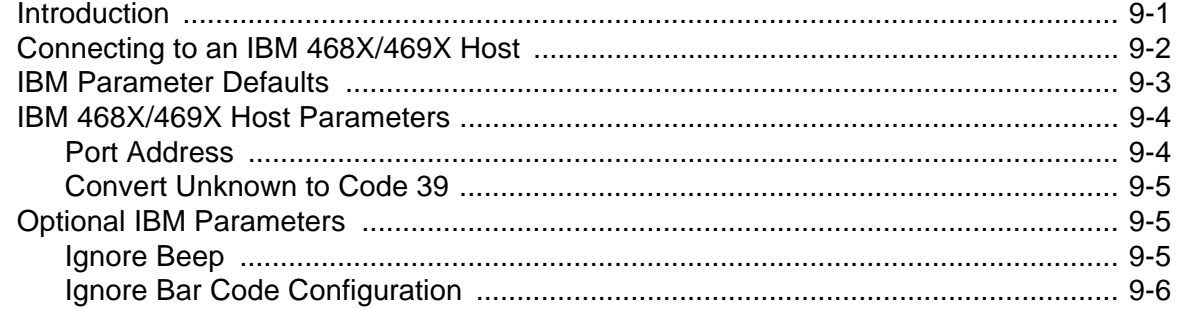

#### **Chapter 10: Wand Emulation Interface**

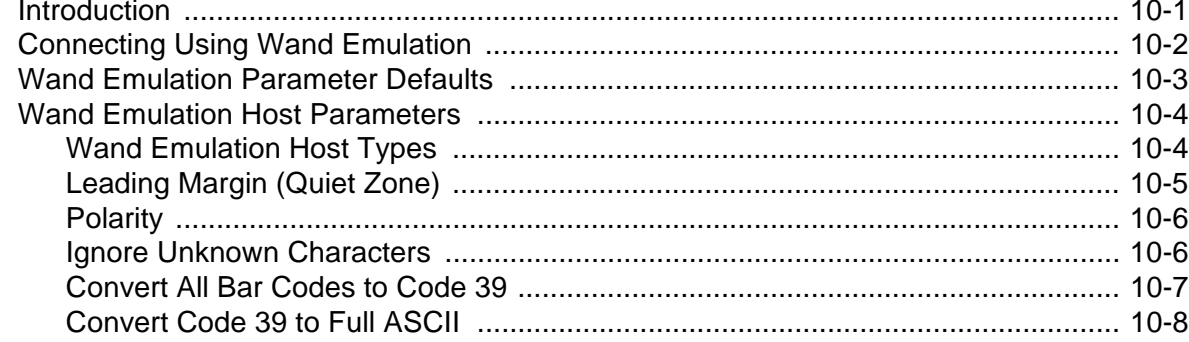

#### **Chapter 11: Scanner Emulation Interface**

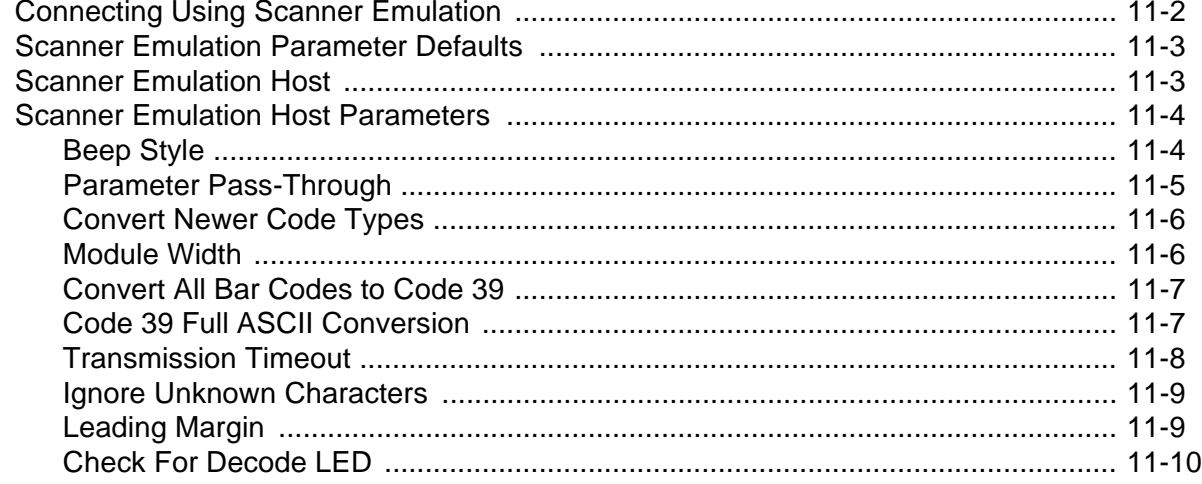

#### Chapter 12: 123Scan2

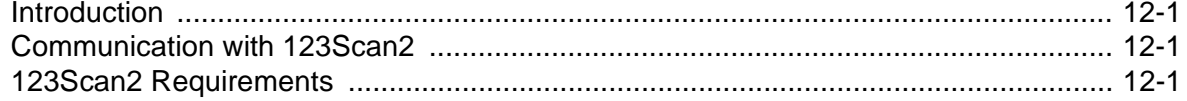

# **Chapter 13: OCR Programming**

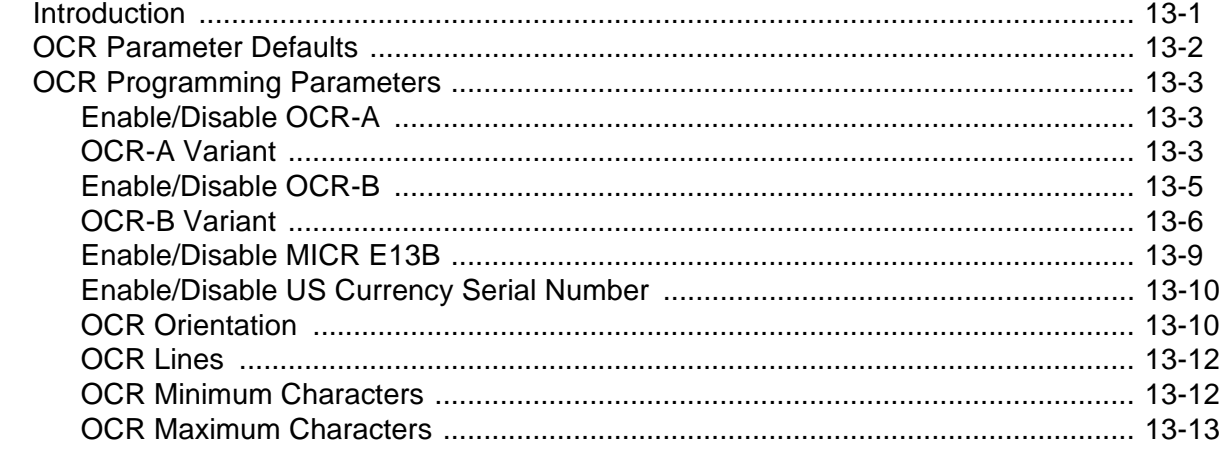

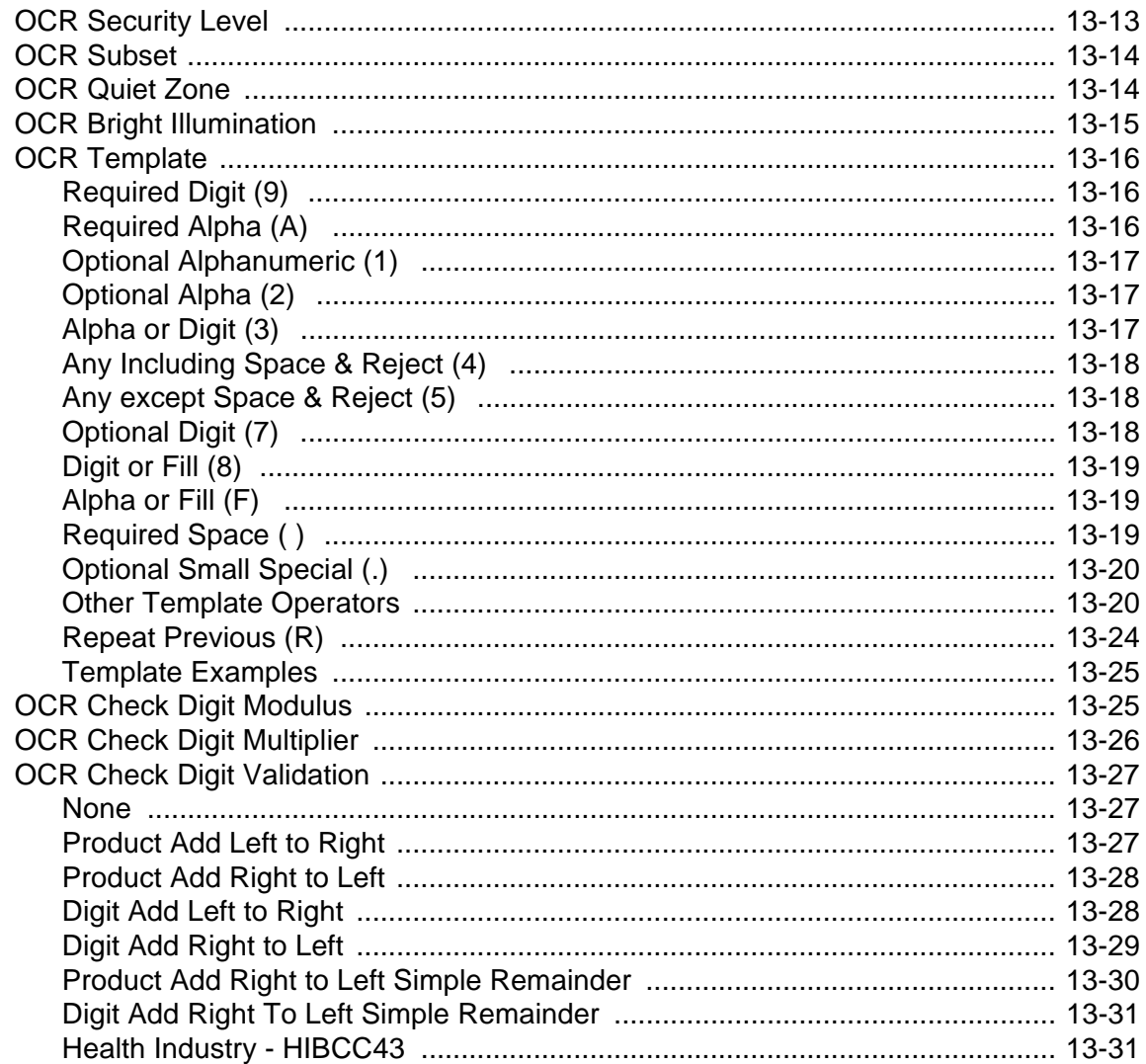

# **Chapter 14: Symbologies**

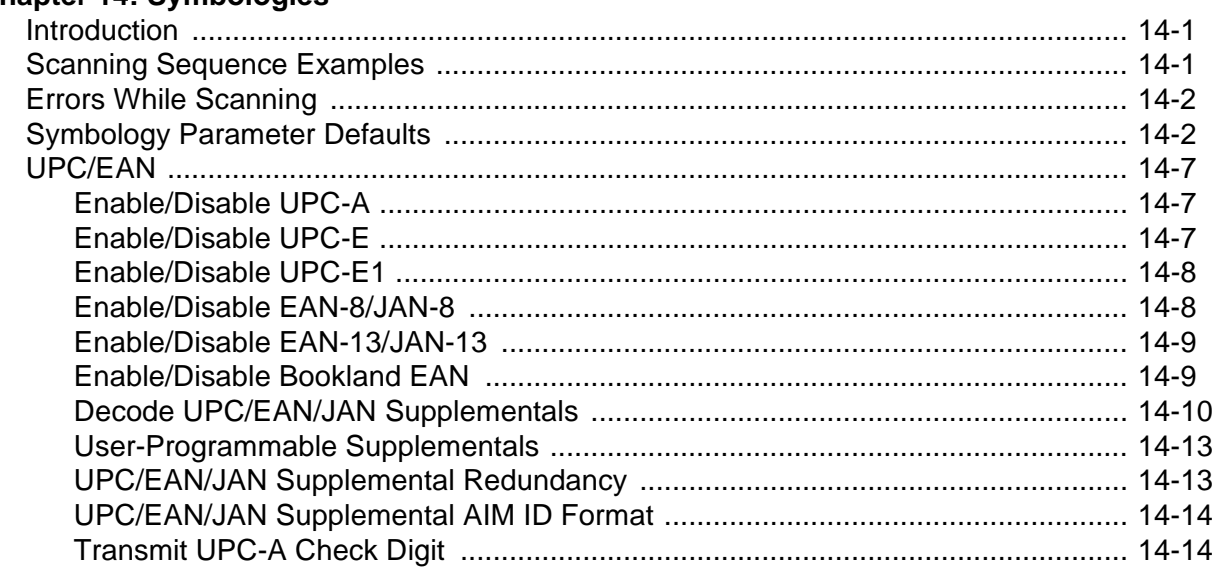

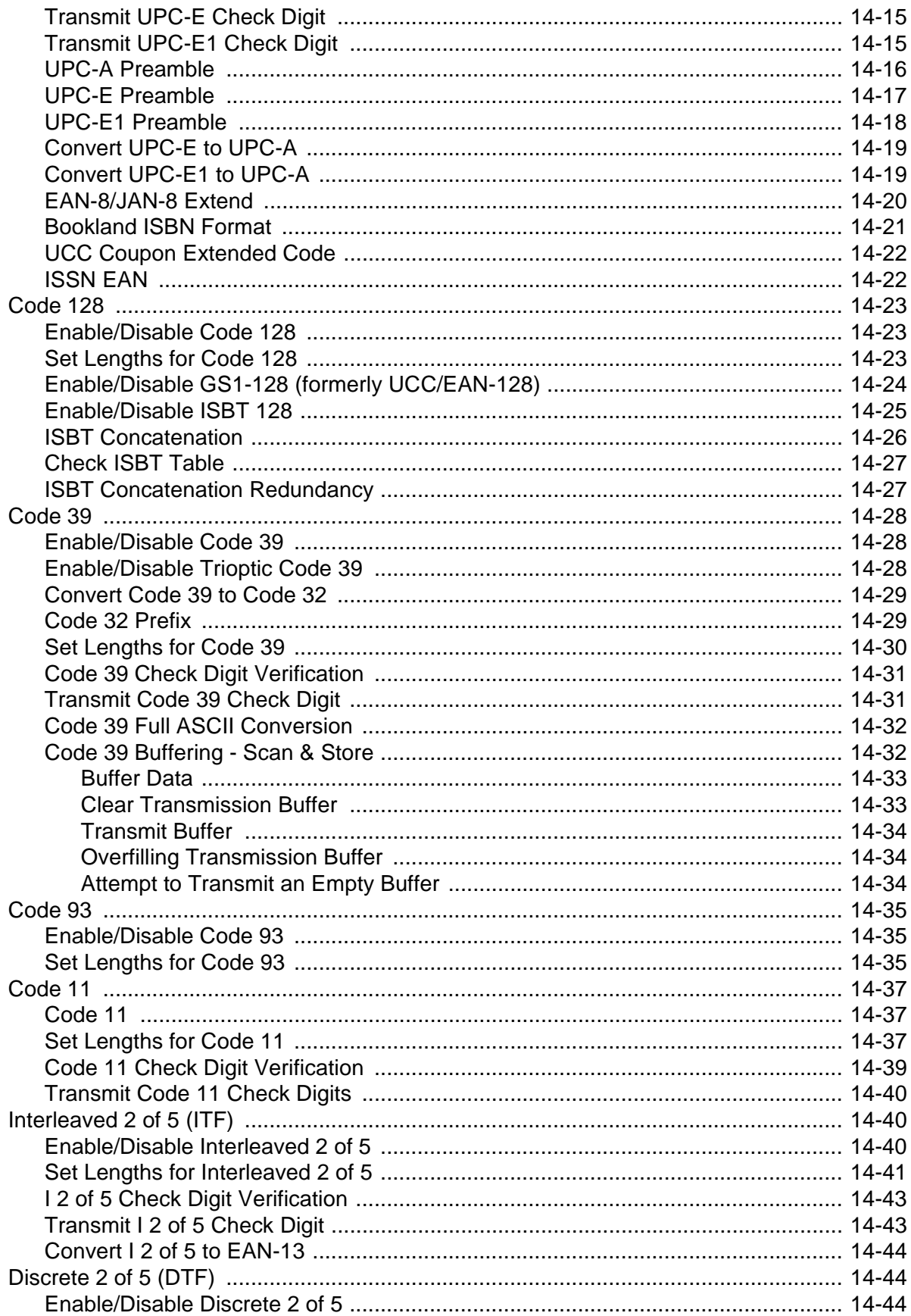

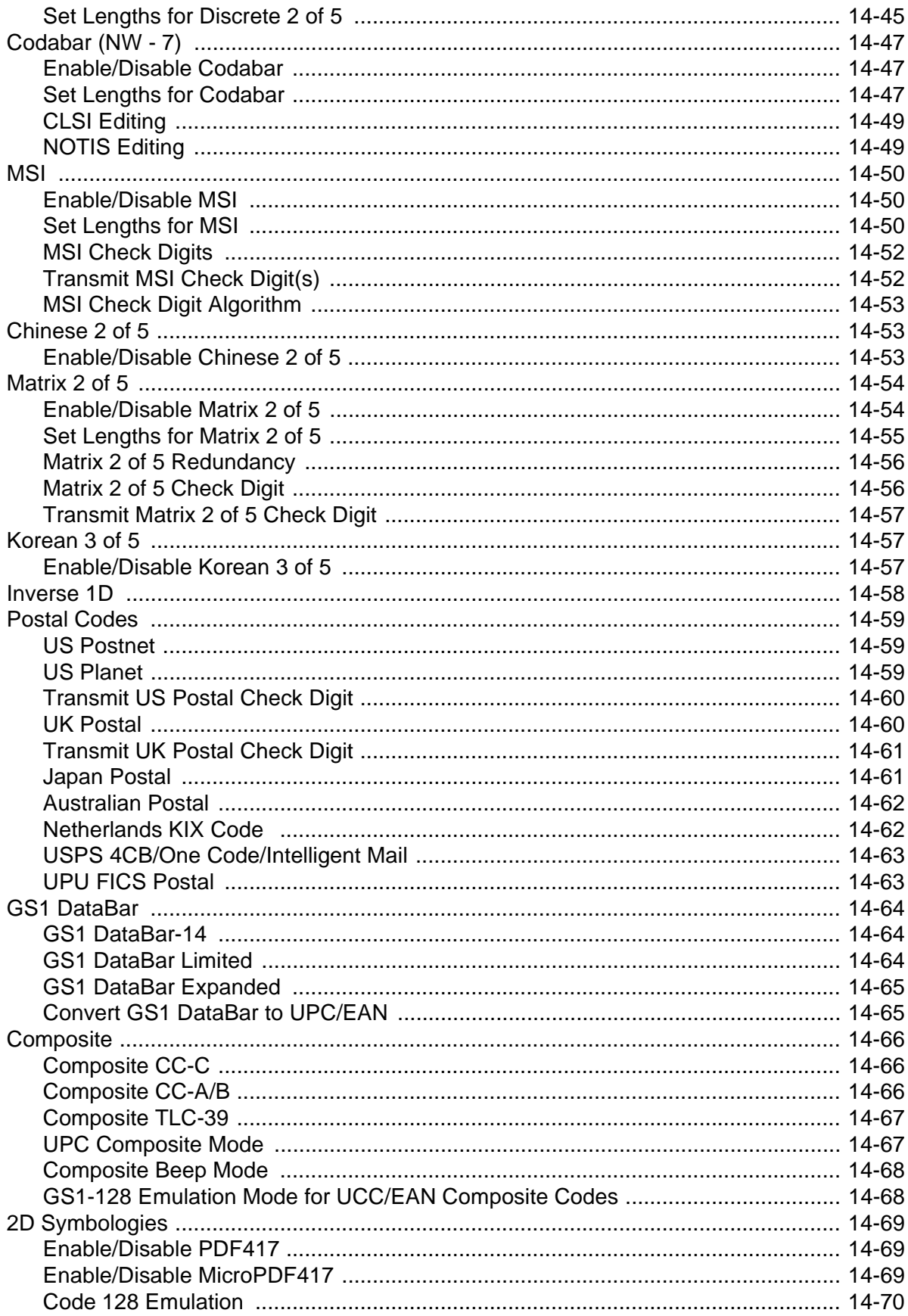

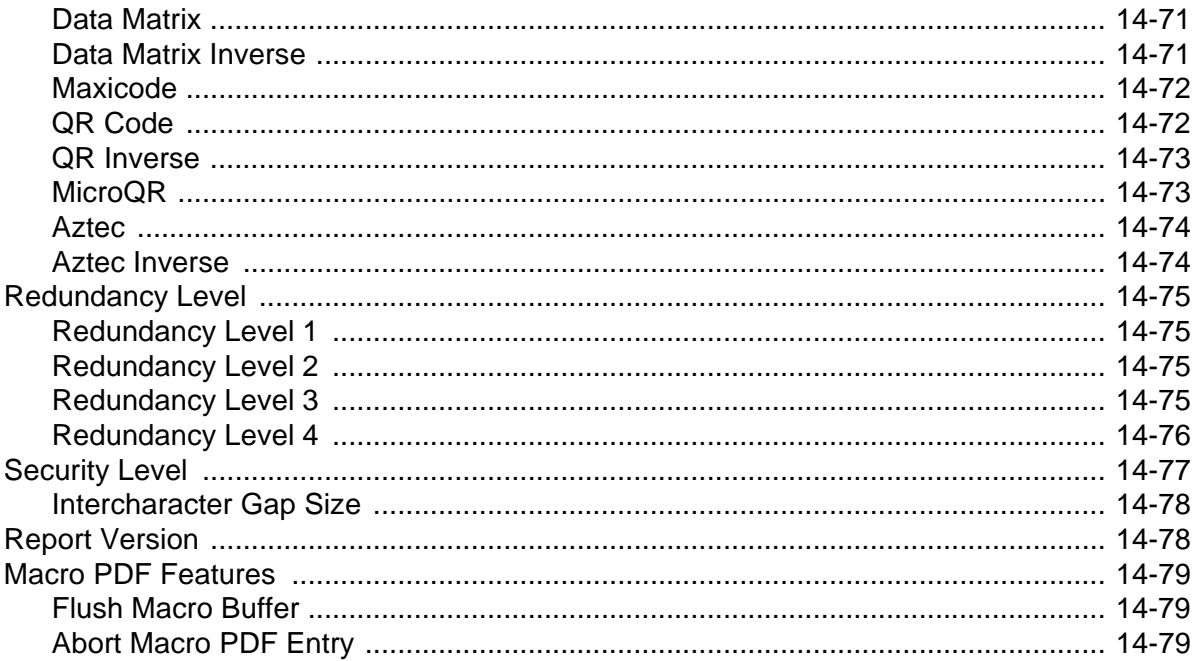

# **Chapter 15: Advanced Data Formatting**

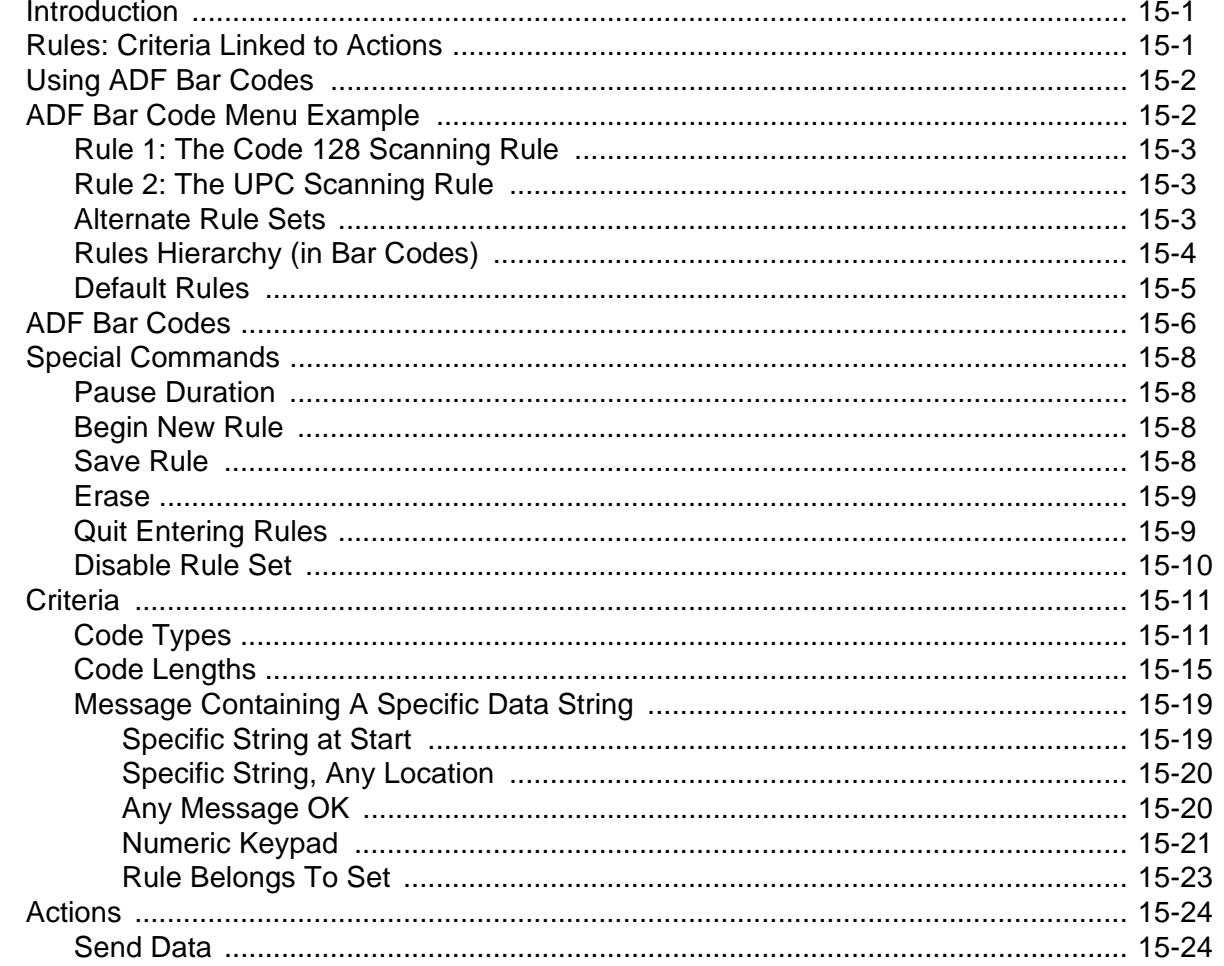

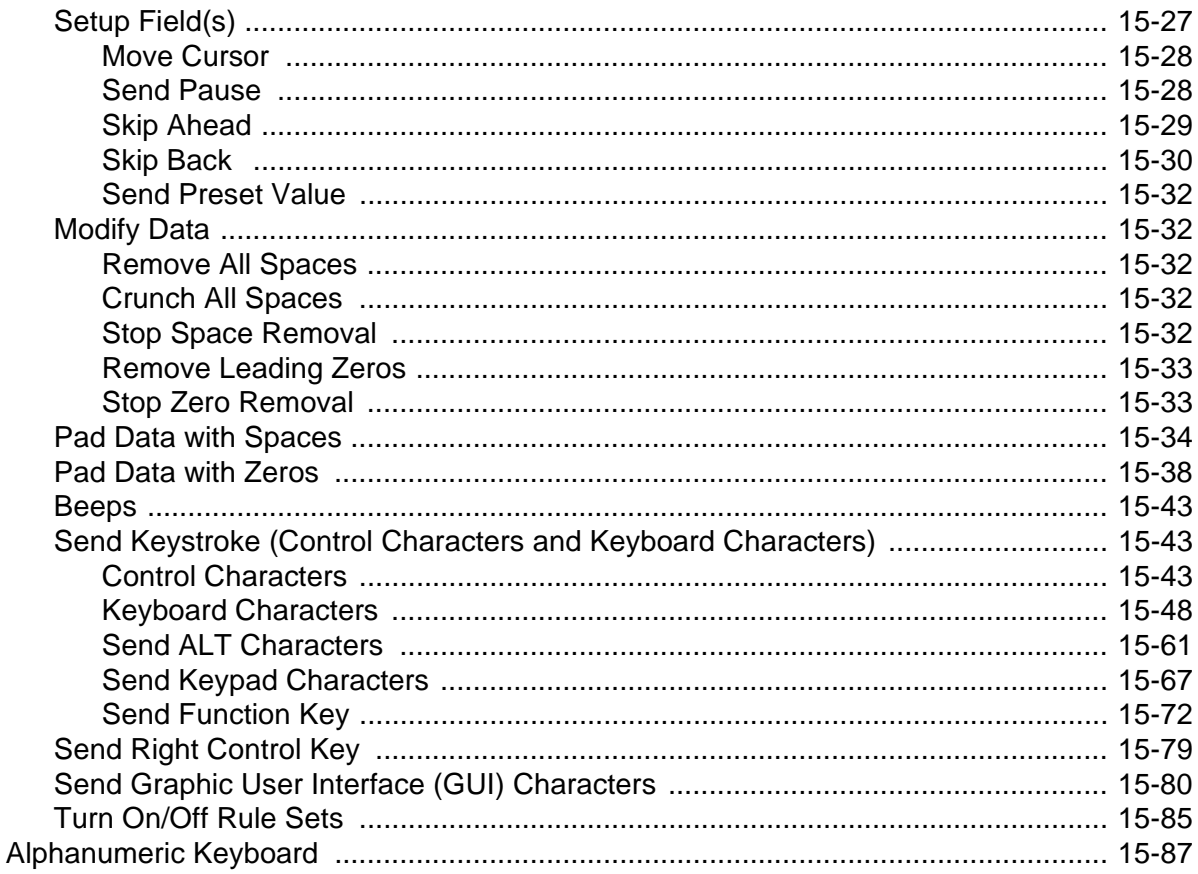

# Chapter 16: Driver's License Set Up (DS6878-DL)

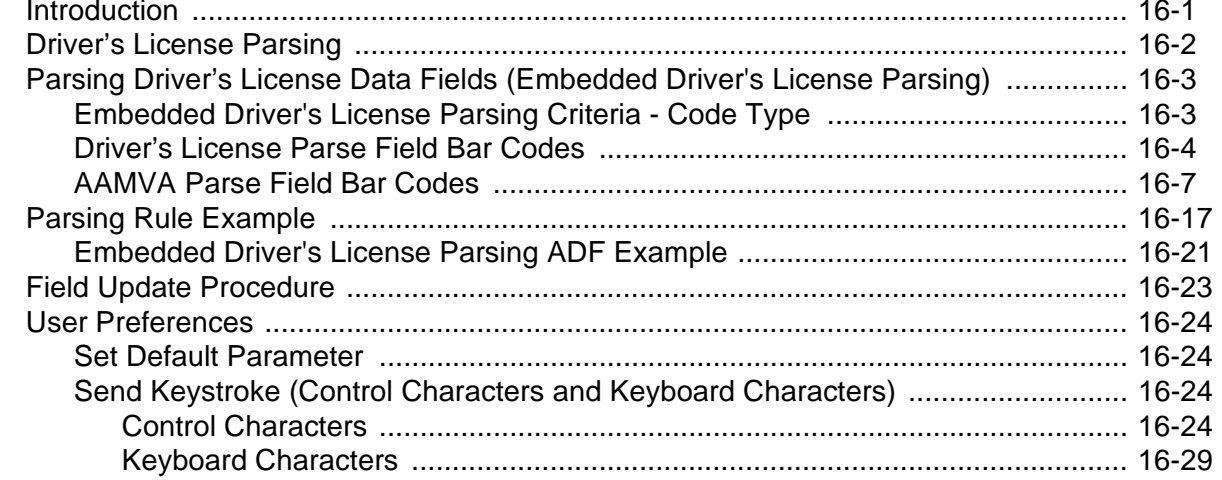

#### **Appendix A: Standard Default Parameters**

# **Appendix B: Programming Reference**

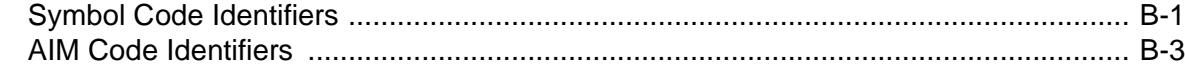

#### **Appendix C: Sample Bar Codes**

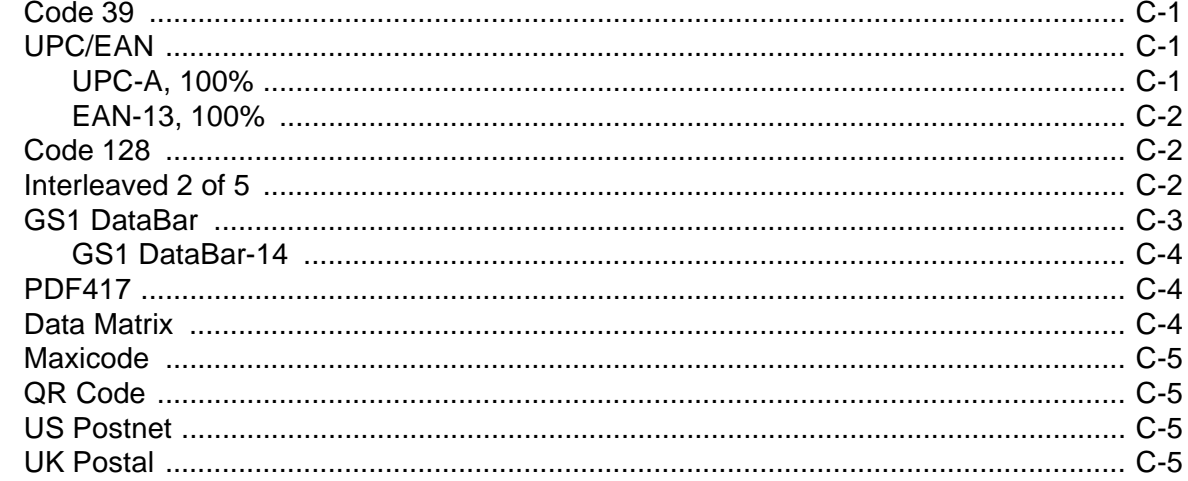

#### **Appendix D: Numeric Bar Codes**

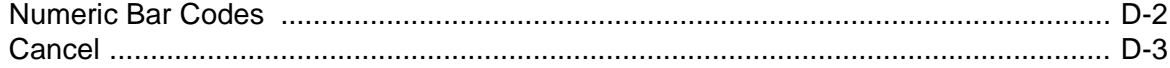

#### Appendix E: Alphanumeric Bar Codes

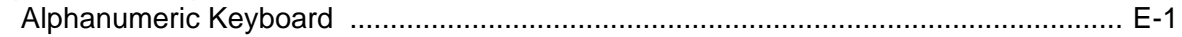

**Appendix F: ASCII Character Sets** 

Glossary

**Index** 

Tell Us What You Think...

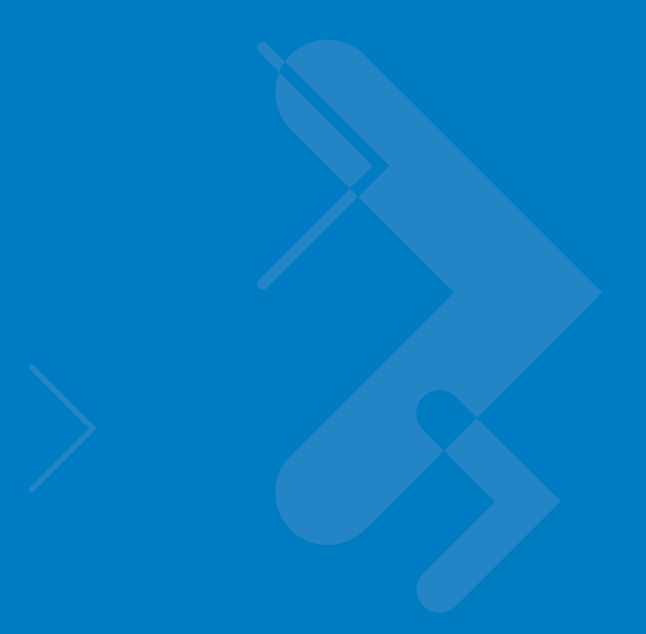

# <span id="page-18-0"></span>**About This Guide**

# <span id="page-18-1"></span>**[Introduction](#page-18-1)**

The *Symbol DS6878 Product Reference Guide* provides general instructions for setting up, operating, maintaining, and troubleshooting the Symbol DS6878 digital scanner and cradles.

# <span id="page-18-2"></span>**Configurations**

This guide includes the following configurations:

- **•** DS6878-SR20001WR DS6878 digital scanner, standard range, cash register white
- **•** DS6878-SR20007WR DS6878 digital scanner, standard range, twilight black
- **•** DS6878-HC2000BWR DS6878 digital scanner, standard range, healthcare white
- **•** DS6878-DL20001WR DS6878 digital scanner, standard range, DL parsing, cash register white
- **•** DS6878-DL20007WR DS6878 digital scanner, standard range, DL parsing, twilight black
- **•** DS6878-HD20007WR DS6878 digital scanner, high density, twilight black

# <span id="page-18-3"></span>**Chapter Descriptions**

Topics covered in this guide are as follows:

- **•** [Chapter 1, Getting Started](#page-22-2) provides a product overview, unpacking instructions, and cable connection information.
- **•** [Chapter 2, Scanning](#page-36-3) describes parts of the digital scanner, beeper and LED definitions, and how to use the digital scanner.
- **•** [Chapter 3, Maintenance, Troubleshooting & Technical Specifications](#page-44-4) provides information on how to care for the digital scanner and cradle, troubleshooting, and technical specifications.
- **•** [Chapter 4, Radio Communications](#page-54-4) provides information about the modes of operation and features available for wireless communication. This chapter also includes programming bar codes to configure the digital scanner.
- **•** [Chapter 5, User Preferences & Miscellaneous Digital Scanner Options](#page-82-2) provides programming bar codes for selecting user preference features for the digital scanner and commonly used bar codes to customize how the data is transmitted to the host device.
- [Chapter 6, USB Interface](#page-120-2) provides information for setting up the digital scanner and cradle for USB operation.
- **•** [Chapter 7, RS-232 Interface](#page-142-2) provides information for setting up the digital scanner and cradle for RS-232 operation.
- **•** [Chapter 8, Keyboard Wedge Interface](#page-166-2) provides information for setting up the digital scanner and cradle for Keyboard Wedge operation.
- **•** [Chapter 9, IBM Interface](#page--1-111) provides all information for setting up the digital scanner and cradle with IBM 468X/469X POS systems.
- **•** [Chapter 10, Wand Emulation Interface](#page--1-112) provides all information for setting up the digital scanner and cradle for Wand Emulation operation.
- **•** [Chapter 11, Scanner Emulation Interface](#page--1-112) provides information for setting up the digital scanner and cradle for Scanner Emulation operation.
- **•** [Chapter 12, 123Scan2](#page--1-112) (PC based scanner configuration tool) enables rapid and easy customized setup of Symbol scanners by Motorola.
- **•** [Chapter 13, OCR Programming](#page--1-112) describes how to set up the digital scanner for OCR programming.
- **•** [Chapter 14, Symbologies](#page--1-112) describes all symbology features and provides the programming bar codes necessary for selecting these features for the digital scanner.
- **•** [Chapter 15, Advanced Data Formatting](#page--1-112) (ADF) describes how to customize scanned data before transmitting to the host. This chapter also contains the bar codes for advanced data formatting.
- **•** [Chapter 16, Driver's License Set Up \(DS6878-DL\)](#page--1-112) describes how the DS6878-DL digital scanner can parse out information from the standard US driver's licenses and certain other American Association of Motor Vehicle Administrators (AAMVA) compliant ID cards.
- **•** [Appendix A, Standard Default Parameters](#page--1-113) provides a table of all host devices and miscellaneous digital scanner defaults.
- **•** [Appendix B, Programming Reference](#page--1-113) provides a table of AIM code identifiers, ASCII character conversions, and keyboard maps.
- **•** [Appendix C, Sample Bar Codes](#page--1-114) includes sample bar codes.
- **•** [Appendix D, Numeric Bar Codes](#page--1-113) includes the numeric bar codes to scan for parameters requiring specific numeric values.
- **•** [Appendix E, Alphanumeric Bar Codes](#page--1-115) includes the bar codes representing the alphanumeric keyboard, used when setting ADF rules.
- **•** [Appendix F, ASCII Character Sets](#page--1-116) provides ASCII character value tables.

# <span id="page-19-0"></span>**Notational Conventions**

The following conventions are used in this document:

- **•** *Italics* are used to highlight chapters and sections in this and related documents.
- **• Bold** text is used to highlight parameter names and options.
- **•** bullets (•) indicate:
	- **•** Action items
	- **•** Lists of alternatives
	- **•** Lists of required steps that are not necessarily sequential
- **•** Sequential lists (e.g., those that describe step-by-step procedures) appear as numbered lists.
- **•** Throughout the programming bar code menus, asterisks (\*) are used to denote default parameter settings.

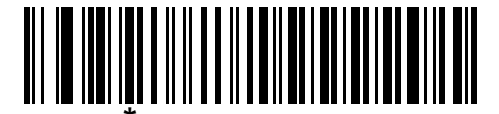

\* Indicates Default **Fig. 7 Baud Rate 9600** - Feature/Option

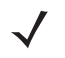

*NOTE* This symbol indicates something of special interest or importance to the reader. Failure to read the note will not result in physical harm to the reader, equipment or data.

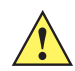

*CAUTION* This symbol indicates that if this information is ignored, the possibility of data or material damage may occur.

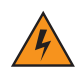

*WARNING!* **This symbol indicates that if this information is ignored the possibility that serious personal injury may occur.**

#### <span id="page-20-0"></span>**Related Documents**

- **•** The *Symbol DS6878 Quick Start Guide* (p/n 72-131700-xx) provides general information to help the user get started with the digital scanner. It includes basic operation instructions and start up bar codes.
- **•** The *STB4278/STB4208 Cradle Quick Reference Guide* (p/n 72-71010-xx) provides information to help the user set up and use the charge only and host interface cradles. It includes set up and mounting instructions.

The latest version of this guide and all guides, are available at: <http://www.motorola.com/enterprisemobility/manuals>

# <span id="page-20-2"></span><span id="page-20-1"></span>**Service Information**

If you have a problem with your equipment, contact Motorola Enterprise Mobility Support for your region. Contact information is available at: http://www.motorola.com/enterprisemobility/support

When contacting Enterprise Mobility Support, please have the following information available:

- **•** Serial number of the unit
- **•** Model number or product name

**•** Software type and version number.

Motorola responds to calls by E-mail, telephone or fax within the time limits set forth in support agreements.

If your problem cannot be solved by Motorola Enterprise Mobility Support, you may need to return your equipment for servicing and will be given specific directions. Motorola is not responsible for any damages incurred during shipment if the approved shipping container is not used. Shipping the units improperly can possibly void the warranty.

If you purchased your Enterprise Mobility business product from a Motorola business partner, contact that business partner for support.

# <span id="page-22-2"></span><span id="page-22-0"></span>**Chapter 1 Getting Started**

# <span id="page-22-1"></span>**Introduction**

The Symbol DS6878 combines superior 1D and 2D omnidirectional bar code scanning performance and advanced ergonomics in a light-weight design. The digital scanner ensures comfort and ease of use for extended periods of time.

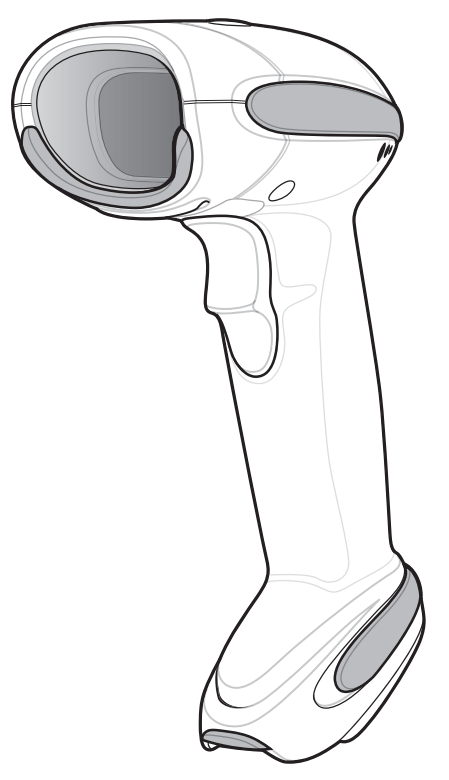

**Figure 1-1** *Symbol DS6878 Digital Scanner* 

# <span id="page-23-0"></span>**Interfaces**

The STB4278 model cradle (p/n: CR0078-SC) supports the following interfaces:

- **•** USB connection to a host. The cradle auto detects a USB host and defaults to the HID keyboard interface type. Select other USB interface types by scanning programming bar code menus.This interface supports the following international keyboards (for Windows® environment): North America, German, French, French Canadian, Spanish, Italian, Swedish, UK English, Portuguese-Brazilian, and Japanese.
- **•** Standard RS-232 connection to a host. Scan bar code menus to set up proper communication of the cradle with the host.
- **•** Keyboard Wedge connection to a host. The host interprets scanned data as keystrokes. This interface supports the following international keyboards (for Windows<sup>®</sup> environment): North America, German, French, French Canadian, Spanish, Italian, Swedish, UK English, Portuguese-Brazilian, and Japanese.
- **•** Connection to IBM® 468X/469X hosts. Scan bar code menus to set up communication of the cradle with the IBM terminal.
- **•** Wand Emulation connection to a host. The cradle is connected to a portable data terminal, a controller, or host which collects the data as wand data and decodes it.
- **•** Scanner Emulation connection to a host. The cradle is connected to a portable data terminal, a controller which collects the data and interprets it for the host.
- **•** Synapse capability which allows connection to a wide variety of host systems using a Synapse and Synapse adapter cable. The cradle auto detects the host.
- Configuration via 123Scan<sup>2</sup>.

# <span id="page-23-1"></span>**Unpacking the Digital Scanner and Cradle**

Remove the digital scanner and cradle from their respective packing and inspect for damage. If the digital scanner or cradle was damaged in transit, contact Motorola Enterprise Mobility Support. See *[page xix](#page-20-2)* for contact information. **KEEP THE PACKING**. It is the approved shipping container and should be used if the equipment ever needs to be returned for servicing.

# <span id="page-24-0"></span>**Parts**

<span id="page-24-1"></span>**Scanner** 

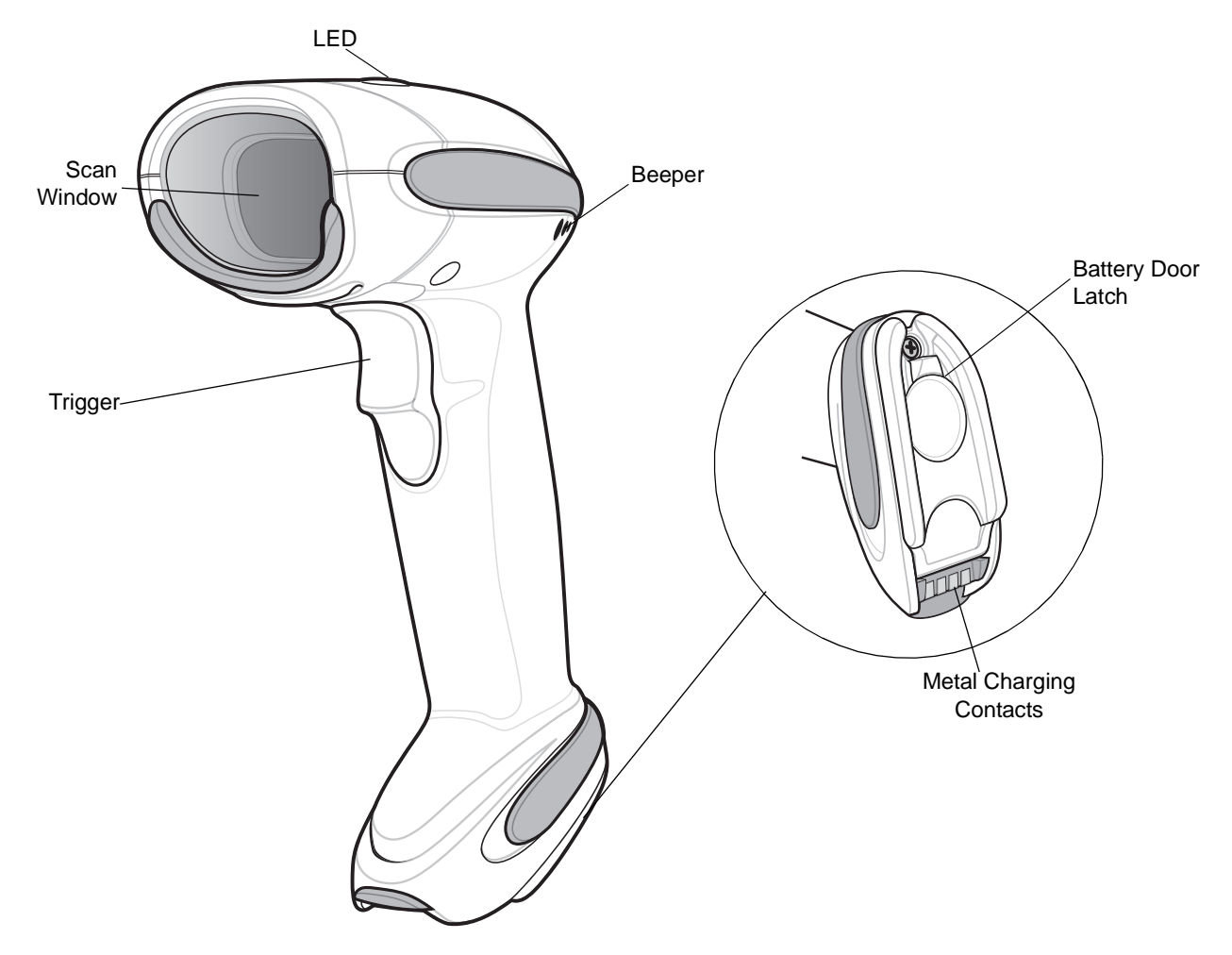

**Figure 1-2** *Parts of the Digital Scanner*

# <span id="page-25-0"></span>**Cradle**

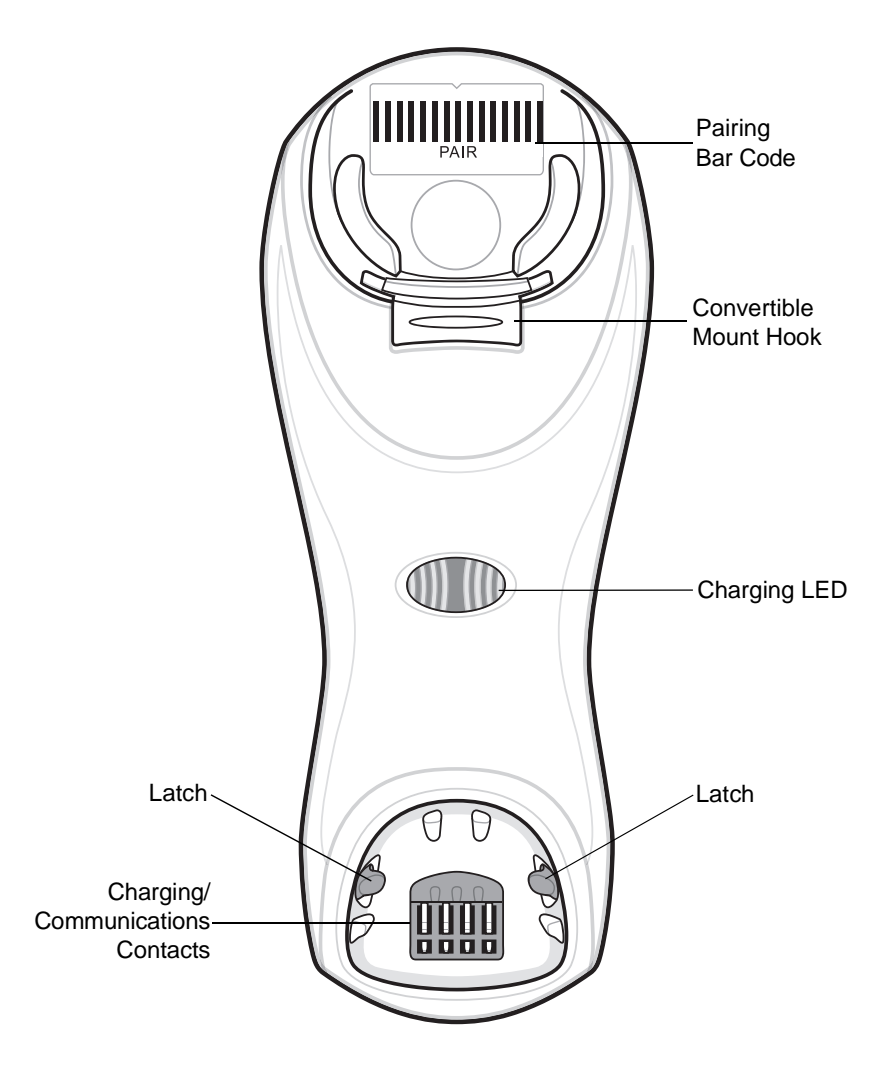

<span id="page-25-1"></span>**Figure 1-3** *Cradle Front View*

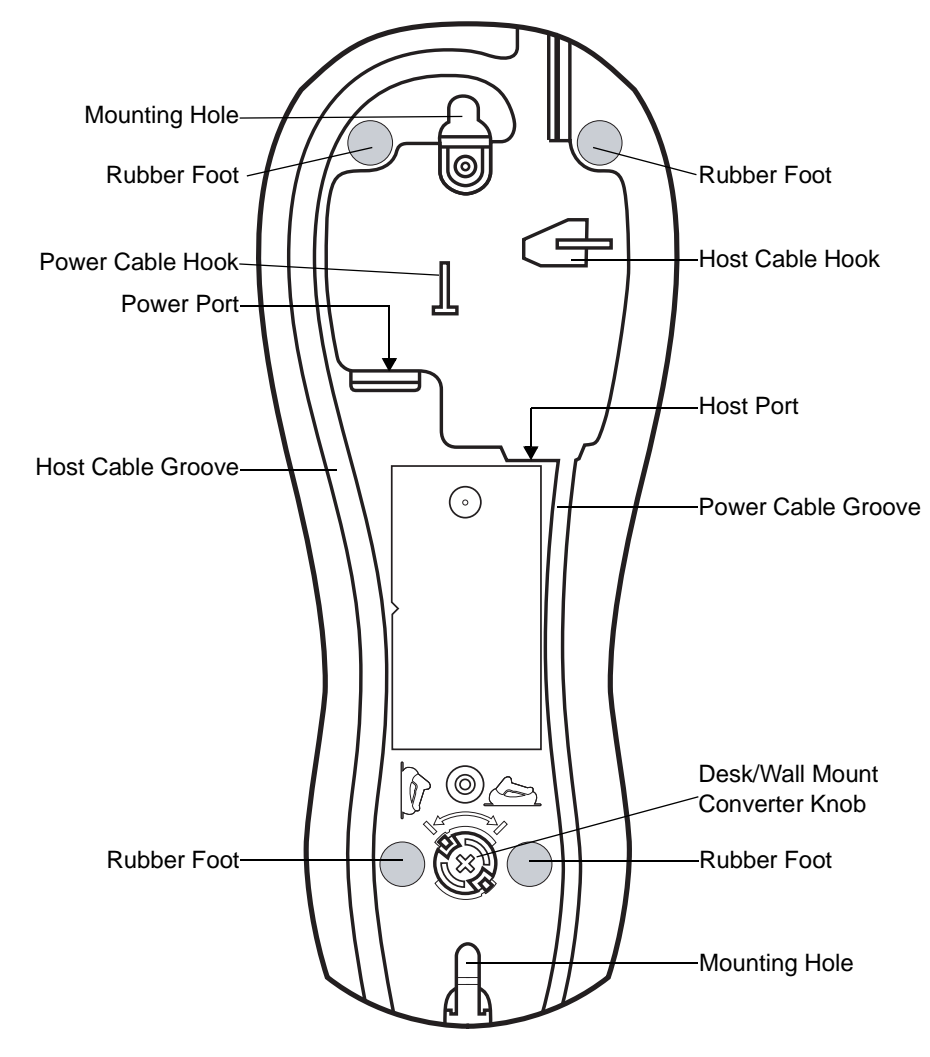

**Figure 1-4** *Cradle Back View*

# <span id="page-27-0"></span>**Digital Scanner Cradle**

The digital scanner cradle serves as a stand, charger, and host interface for the digital scanner. The cradle sits on a desktop or mounts on a vertical surface (such as a wall). For more information about mounting options and procedures, refer to the documentation included with the cradle.

There are two versions of the cradle:

- **• Charging cradle with radio**: When the cordless digital scanner is paired to the cradle, all communication between the digital scanner and the host computer is accomplished through the cradle. Each bar code contains programming instructions or other data unique to the bar code pattern. The digital scanner is paired to the cradle and transmits bar code data to the cradle via Bluetooth Technology Profile Support. The cradle then sends that information via an interface cable to the host computer for interpretation.
- **• Charge-only cradle**: This cradle serves as a stand and battery charger. It does not contain a radio and has no communication capability.

*NOTE* For more information about communication between the digital scanner, cradle and host, see *[Chapter 4,](#page-54-4)  [Radio Communications](#page-54-4)*.

#### <span id="page-27-1"></span>**Connecting the Cradle**

**Important:** Connect the interface cable and power supply (if necessary) in the following order to ensure proper operation of the digital scanner and cradle:

- **1.** If a power supply is connected to the cradle, disconnect it. See *[Figure 1-5](#page-27-2)*.
- **2.** If using an interface cable, insert the cable into the cradle's host port.
- **3.** If using a power supply that connects to the interface cable, insert this power supply into the power connector on the interface cable, and the other end to an AC supply.
- **4.** Insert the other end of the interface cable into the appropriate port on the host computer (see the specific host chapter for information on host connections).
- **5.** If using an external power supply (if required by the interface, or to allow fast charging of the digital scanner), insert the power cable into the power port on the back of the cradle, and connect the power supply to an approved AC supply (refer to the *STB4278/STB4208 Cradle Quick Reference Guide* for more information).

<span id="page-27-2"></span>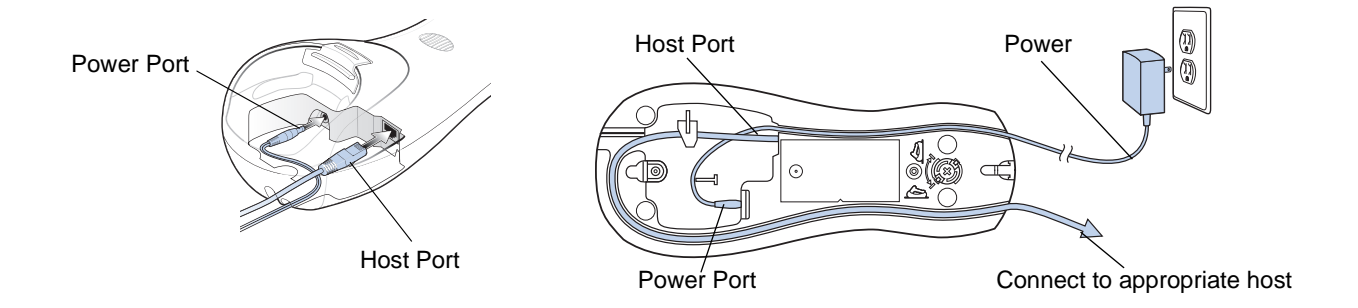

- **6.** If applicable, thread the interface cable over the cable support hook and run the host and power cables into their respective cable grooves.
- **7.** Mount the cradle, as necessary. (For information on mounting the cradle, refer to the documentation included with the cradle.)

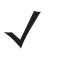

*NOTE* Disconnect the power supply before changing host cables, or the cradle may not recognize the new host. Different cables are required for different hosts. The connectors illustrated in each host chapter are examples only. The connectors may be different from those illustrated, but the steps to connect the cradle remain the same.

#### <span id="page-28-0"></span>**Supplying Power to the Cradle**

The cradle receives power from one of two sources:

- **•** An external power supply.
- **•** When connected to the host through a host cable that supplies power.

The cradle detects whether the host or the external supply is supplying power. It always draws power from the external supply when available, regardless of the presence of power from a host.

#### <span id="page-28-1"></span>**Using the USB Interface to Supply Power**

When the cradle is connected to the host via the USB interface, it can be powered by the USB port instead of an external power supply. Powering from a USB host limits charging. The digital scanner charges at a slower rate than when charging from an external power supply.

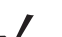

*NOTE* The radio link functions normally when the cradle draws power from a USB host.

#### <span id="page-28-2"></span>**Lost Connection to Host**

If scanned data does not transmit to the cradle's host, ensure that all cables are firmly inserted and the power supply is connected to an appropriate AC outlet. If scanned data still does not transmit to the host, reestablish a connection with the host:

- **1.** Disconnect the power supply from the cradle.
- **2.** Disconnect the host interface cable from the cradle.
- **3.** Wait three seconds.
- **4.** Reconnect the host interface cable to the cradle.
- **5.** Reconnect the power supply to the cradle, if required.
- **6.** Reestablish pairing with the cradle by scanning the pairing bar code.
	- *NOTE* The STB4278 does not always require a power supply whereas the STB4208 always requires a power supply.

#### <span id="page-28-3"></span>**Mounting the Cradle**

For information on mounting the cradle, refer to the documentation included with the cradle.

# <span id="page-29-0"></span>**Replacing the Digital Scanner Battery**

The battery is installed in the cordless digital scanner by the factory and resides in a chamber in the digital scanner handle. To replace the battery:

- **1.** Insert a Phillips screwdriver in the screw at the base of the digital scanner, then turn the screw counterclockwise to release the latch.
- **2.** Remove the latch.
- **3.** If a battery is already installed, turn the digital scanner upright to slide the battery out. Disconnect the battery connector clip.

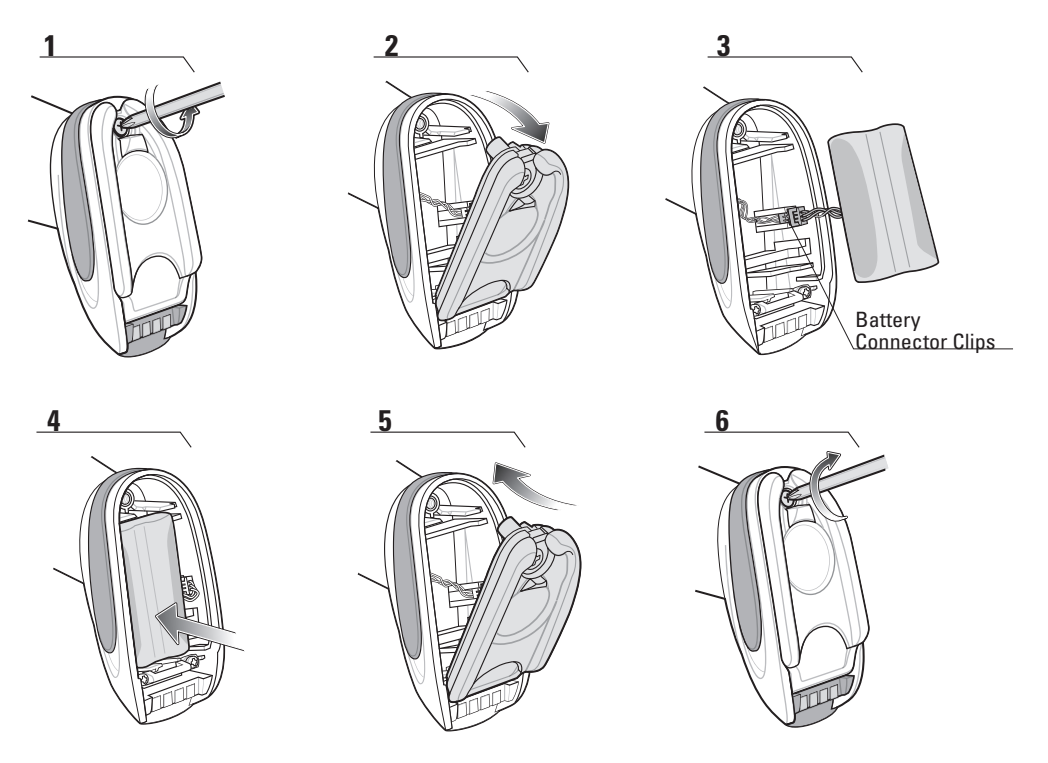

**Figure 1-6** *Inserting the Battery*

- **4.** With the contacts on the connector clips facing in the same direction, attach the new battery's connector clip to the connector clip in the base of the digital scanner.
- **5.** Slide the new battery into the battery well and ensure the battery leads are visible. The battery should sit securely in the well.
- **6.** Attach and close the latch.
- **7.** Insert a Phillips screwdriver in the screw at the base of the digital scanner, press down gently, and turn the screw clockwise to lock the latch in place.

# <span id="page-30-0"></span>**Charging the Digital Scanner Battery**

Fully charge the digital scanner battery before using the digital scanner for the first time. To charge the digital scanner battery, place the digital scanner in the cradle, ensuring that the metal contacts on the bottom of the digital scanner touch the contacts on the cradle. The battery begins charging when the digital scanner LED indicator starts flashing green. A complete charge of a fully discharged battery can take up to three hours using external power and up to five hours using non-external cable power.

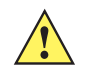

*CAUTION* To avoid a battery temperature fault, always charge the battery in the digital scanner within the recommended temperature of 32° to 104° F (0° to 40° C) nominal, 41° to 95° F (5° to 35° C) ideal.

# <span id="page-30-1"></span>**Charging LED**

When powered up, the cradle LED is always green. The digital scanner LED flashes a green during charging. See *[Table 2-2 on page 2-3](#page-38-1)* for all charging LED indications.

# <span id="page-30-2"></span>**Shutting Off the Digital Scanner Battery**

To shut off the NiMH battery for long term storage or shipping:

**1.** Scan **Battery Off** bar code below.

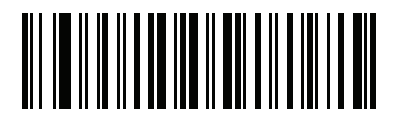

**Battery Off**

**2.** To turn the battery back on, place the digital scanner in the cradle.

# <span id="page-30-3"></span>**Reconditioning the Digital Scanner Battery**

To maintain optimal performance of the digital scanner NiMH battery, perform a battery recondition approximately once a year.

To begin the battery recondition cycle:

**1.** Scan **Battery Recondition** below.

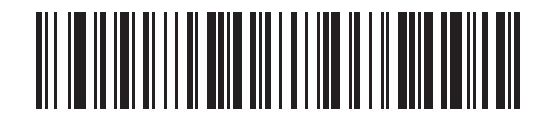

#### **Battery Recondition**

**2.** Place the digital scanner into the cradle.

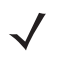

*NOTE* If the scanner is removed from the cradle during the battery reconditioning cycle, the scanner exits the battery reconditioning mode of operation and returns to the normal mode of battery charging (see *[Charging the Digital Scanner Battery on page 1-9](#page-30-0)*). To restart the battery reconditioning cycle, re-scan the Battery Recondition parameter and place the scanner in the cradle.

**3.** The digital scanner must perform two charge cycles to complete the battery reconditioning process (discharge/charge/discharge/charge). See *[Table 1-1](#page-31-4)*.

#### <span id="page-31-0"></span>**Battery Reconditioning LED Definitions**

| <b>Battery Reconditioning</b><br><b>Mode</b> | <b>LED</b>                | <b>Comments</b>                                                                                      |
|----------------------------------------------|---------------------------|----------------------------------------------------------------------------------------------------|
| Discharging                                  | <b>Red Flash</b>          | Time to discharge is approximately 2.5 hours.                                                        |
| Charging                                     | Green Flash               | Time to charge is approximately 2.5 hours with an<br>external power supply.                          |
| <b>Reconditioning Complete</b>               | Green - Solid (always on) | The digital scanner enters a trickle charge until the<br>digital scanner is removed from the cradle. |

<span id="page-31-4"></span>**Table 1-1** *Battery Reconditioning LED Definitions*

# <span id="page-31-1"></span>**Inserting the Digital Scanner in the Cradle**

Insert the digital scanner in the cradle so that the metal contacts on the bottom of the digital scanner handle touch the contacts on the cradle. Push the handle lightly to ensure a proper connection, engaging the contacts in the cradle and digital scanner. Ensure the desk/wall mount converter knob on the back of the cradle is in the correct position for the horizontal or vertical mounting.

#### <span id="page-31-2"></span>**Horizontal Cradle Mount**

When mounting the cradle horizontally, where no fastening is necessary:

- **1.** Ensure the rubber feet are attached to the cradle. These feet provide traction and prevent surface damage.
- **2.** Ensure the desk/wall mount converter knob is in the position shown in *[Figure 1-7](#page-31-5)*.

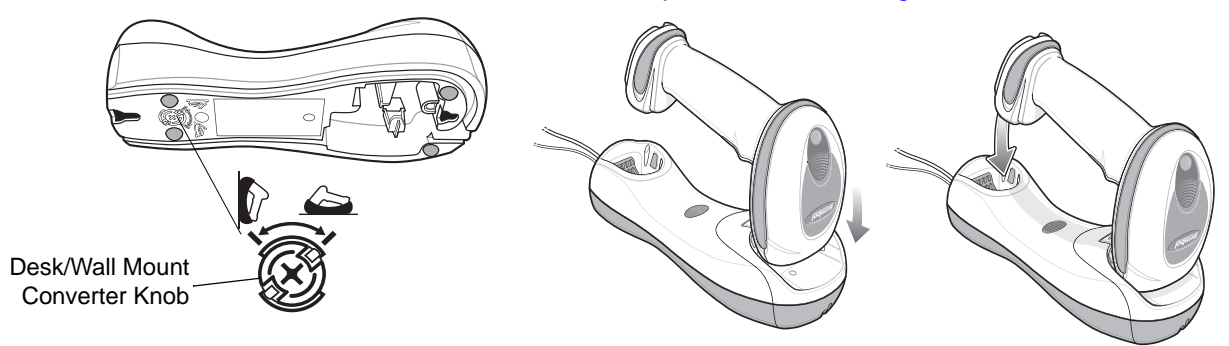

<span id="page-31-5"></span>**Figure 1-7** *Horizontal Mount - Inserting the Digital Scanner in the Cradle*

#### <span id="page-31-3"></span>**Vertical Cradle Mount**

When mounting the cradle vertically:

**1.** Ensure the rubber feet are attached to the cradle. These feet provide traction and prevent surface damage.

- **2.** Ensure the convertible mount hook on the front of the cradle is inserted with the hook facing up. If not, remove and reverse the hook so that it is in position to secure the digital scanner in place. (See *[Figure 1-3 on page 1-4](#page-25-1)* for the location of the convertible mount hook.)
- **3.** Ensure the desk/wall mount converter knob is in the position shown in *[Figure 1-8](#page-32-2)*.

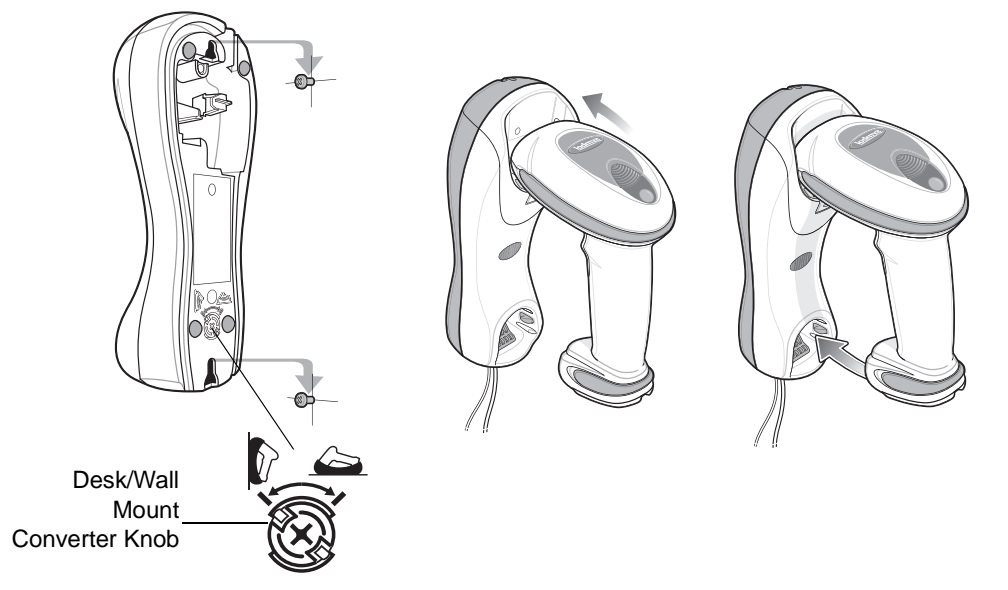

<span id="page-32-2"></span>**Figure 1-8** *Vertical Mount - Inserting the Digital Scanner in the Cradle*

*NOTE* For your convenience, a wall mount bracket can be purchased from Motorola. For the appropriate measurements and instructions on mounting the cradle, refer to the STB4278*/STB4208 Quick Reference Guide* (p/n 72-71010-xx).

# <span id="page-32-0"></span>**Radio Communications**

The digital scanner can communicate with remote devices via Bluetooth Technology Profile Support, or by pairing with a cradle. For radio communication parameters, detailed information about operational modes, Bluetooth Technology Profile Support and pairing, see [Chapter 4, Radio Communications.](#page-54-4)

# <span id="page-32-1"></span>**Configuring the Digital Scanner**

Use the bar codes in this manual or the 123Scan<sup>2</sup> configuration program to configure the digital scanner. See *[Chapter 5, User Preferences & Miscellaneous Digital Scanner Options](#page-82-2)* for information about programming the digital scanner using bar code menus. Also see each host-specific chapter to set up connection to a specific host type. See [Chapter 12, 123Scan2](#page--1-112) to configure the digital scanner using this configuration program.

# <span id="page-33-0"></span>**Accessories**

The digital scanner and cradle accessories that are available separately include:

- **•** Power supplies for applications that do not supply power over the host cable. See each host interface chapter for set up information.
- **•** Wall-mount bracket for mounting the cradle vertically. Refer to the STB4278*/STB4208 Cradle Quick Reference Guide* (p/n 72-71010-xx) for a wall mounting template and installation instructions.
- **•** Lanyard for wearing the digital scanner on a wrist.

#### <span id="page-33-1"></span>**Lanyard**

The lanyard attaches to the inside of the digital scanner battery door latch.

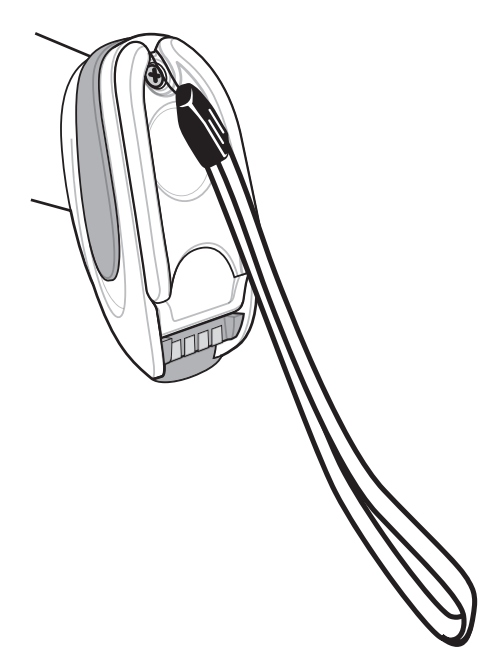

**Figure 1-9** *Attached Lanyard*

To attach the lanyard:

**1.** Open the battery door latch as described in *[Replacing the Digital Scanner Battery on page 1-8](#page-29-0)*. Do not remove the battery.

**2.** Hook the loop of the lanyard around the screw container inside the battery door latch, between the loop guides.

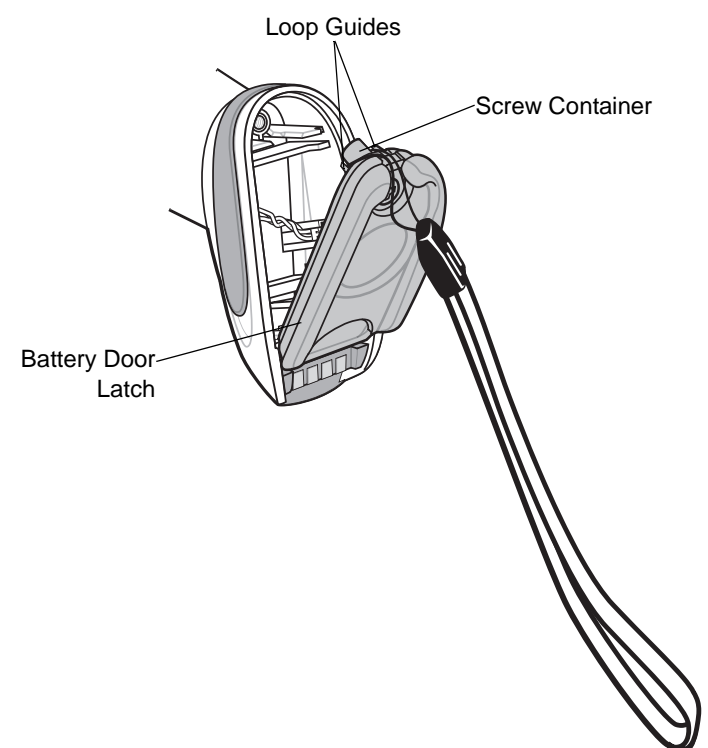

**Figure 1-10** *Attaching Lanyard*

- **3.** Close the battery door latch.
- **4.** Tighten the screw.
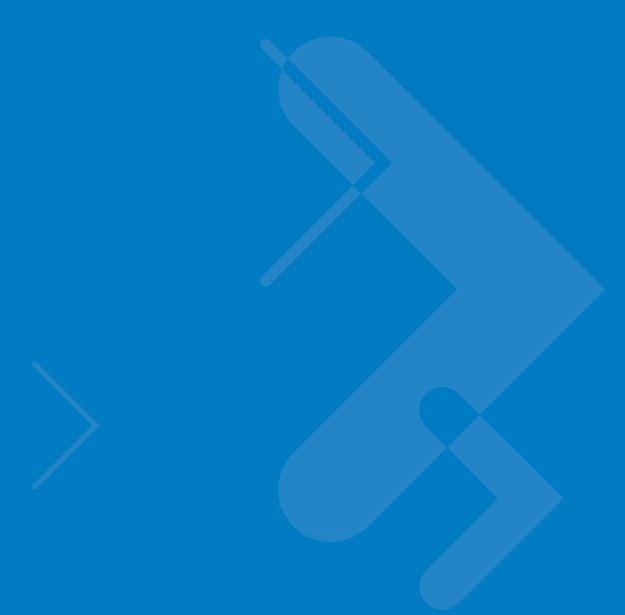

# **Chapter 2 Scanning**

# **Introduction**

This chapter provides beeper and LED definitions, scanning techniques, general instructions and tips about scanning, and decode ranges.

# <span id="page-36-1"></span>**Beeper Definitions**

The digital scanner issues different beep sequences and patterns to indicate status. *[Table 2-1](#page-36-0)* defines beep sequences that occur during both normal scanning and while programming the digital scanner. (For additional beeper definitions, see *[Wireless Beeper Definitions on page 4-3](#page-56-0)*.

| <b>Beeper Sequence</b> | <b>Indication</b>                                                                                                    |
|------------------------|----------------------------------------------------------------------------------------------------|
| <b>Standard Use</b>    |                                                                                                    |
| Low/medium/high beeps  | Power up.                                                                                                    |
| High beep              | A bar code symbol was decoded (if decode beeper is enabled).                                                                                                    |
| Four long low beeps    | 1. A transmission error was detected in a scanned symbol. The<br>data is ignored. This occurs if a unit is not properly configured.<br>Check option setting.                                                                                                    |
|                        | When communicating with a cradle, the cradle acknowledges<br>receipt of data. If the acknowledgment is not received, this<br>transmission error beep sequence sounds. Data may still have<br>been received by the host. Check the host system for receipt of<br>transmitted data. If data was not received by the host, re-scan the<br>bar code. |
| Four short beeps       | Low battery warning.                                                                                                    |
| Five low long beeps    | Conversion or format error.                                                                                                    |
|                        |                                                                                                    |

<span id="page-36-0"></span>**Table 2-1** *Standard Beeper Definitions*

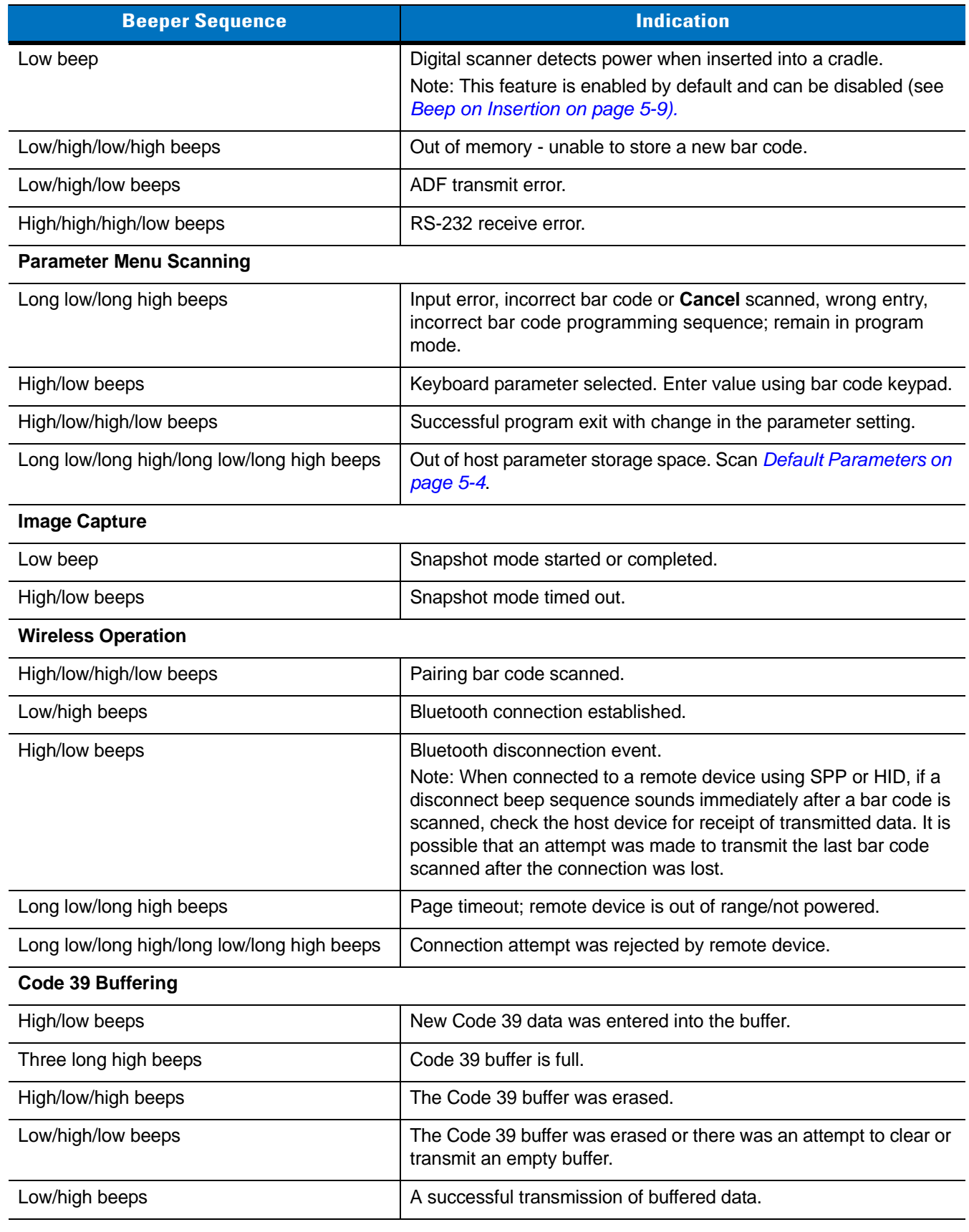

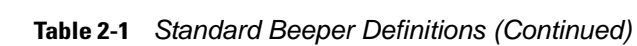

### **Table 2-1** *Standard Beeper Definitions (Continued)*

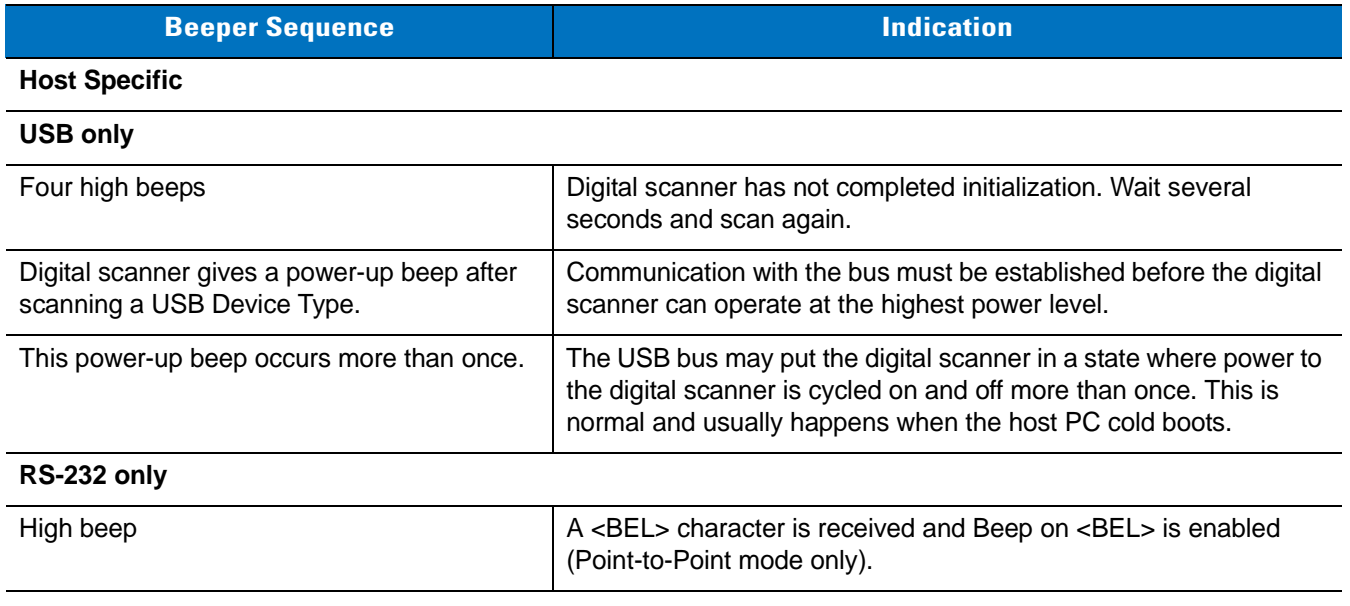

# **LED Definitions**

In addition to beeper sequences, the digital scanner communicates with the user using a two-color LED display. *[Table 2-2](#page-38-0)* defines LED colors that display during scanning.

<span id="page-38-0"></span>**Table 2-2** *Standard Scanner LED Definitions*

| <b>LED</b>                                                                                                    | <b>Indication</b>                                                                                                    |  |
|----------------------------------------------------------------------------------------------------|----------------------------------------------------------------------------------------------------|--|
| Scanning                                                                                                    |                                                                                                    |  |
| Green Flash                                                                                                    | A bar code was successfully decoded.                                                                                                    |  |
| Red                                                                                                    | Transmission error or digital scanner malfunction.                                                                                                    |  |
| Charging                                                                                                    |                                                                                                    |  |
| Green - Slow Continuous Flash <sup>1</sup>                                                                                           | Non-critical battery temperature fault. Battery is above or below normal<br>operating temperature.<br>If this occurs, do not use the digital scanner and move the digital scanner to a<br>location within normal operating temperature. The digital scanner can remain in<br>the cradle while the battery warms or cools to normal operating temperature.<br>Note: For appropriate charging temperatures, see Table 3-3 on page 3-8. |  |
| Green - Fast Continuous Flash <sup>2</sup>                                                                                           | Digital scanner is charging.                                                                                                    |  |
| $1$ A slow continuous flash is estimated at 1 flash per second.<br>$2$ A fast continuous flash is estimated at 2 flashes per second. |                                                                                                    |  |

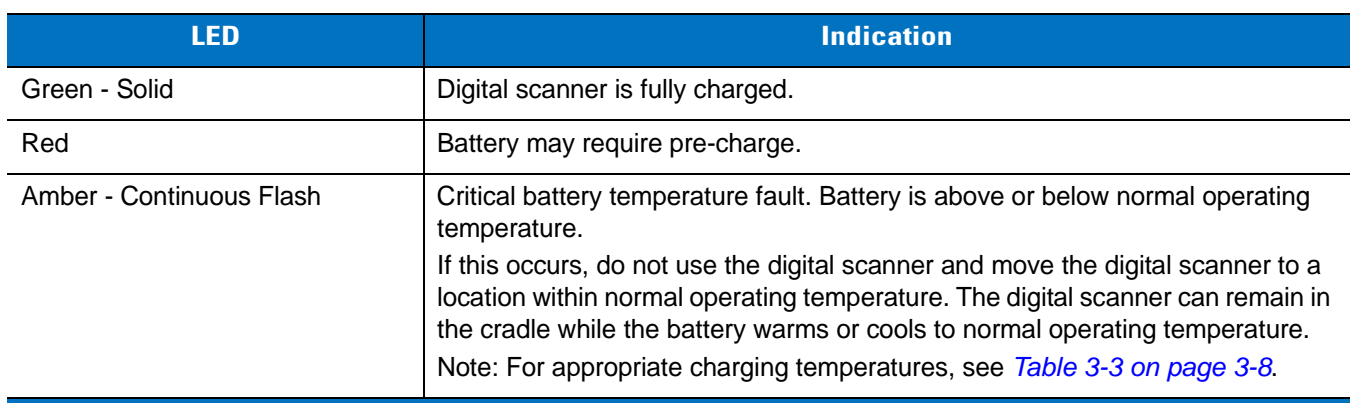

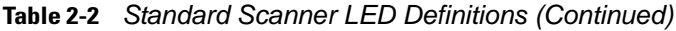

**1 A slow continuous flash is estimated at 1 flash per second. 2 A fast continuous flash is estimated at 2 flashes per second.**

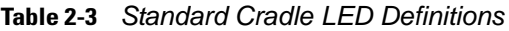

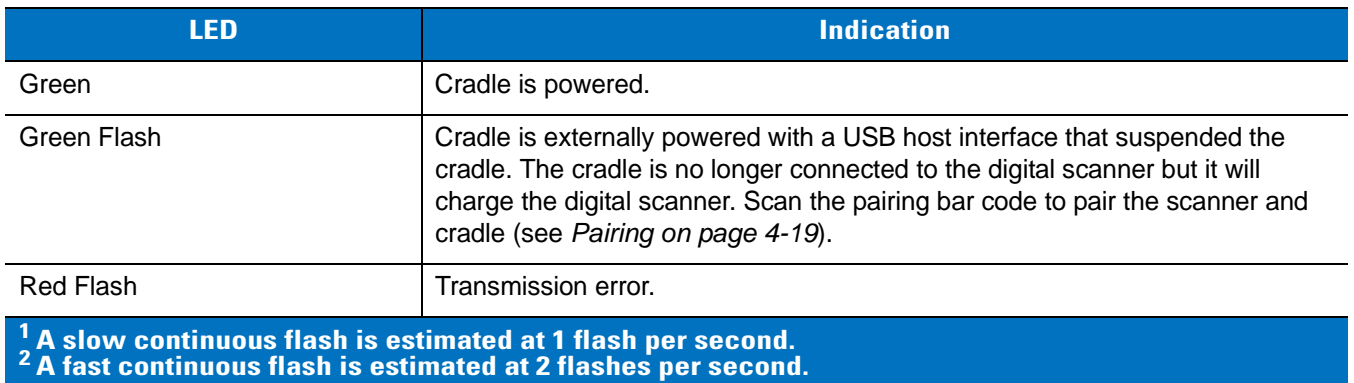

# **Scanning**

To program the digital scanner, see the appropriate host chapter, [Chapter 4, Radio Communications](#page-54-0) and [Chapter](#page--1-0)  [14, Symbologies.](#page--1-0) (In addition to the parameters included in the chapters mentioned, user preference and miscellaneous digital scanner option parameters are also available in this guide.)

To scan:

- **1.** Ensure all connections are secure (see appropriate host chapter).
- **2.** Aim the digital scanner at the bar code.
- **3.** Press the trigger.

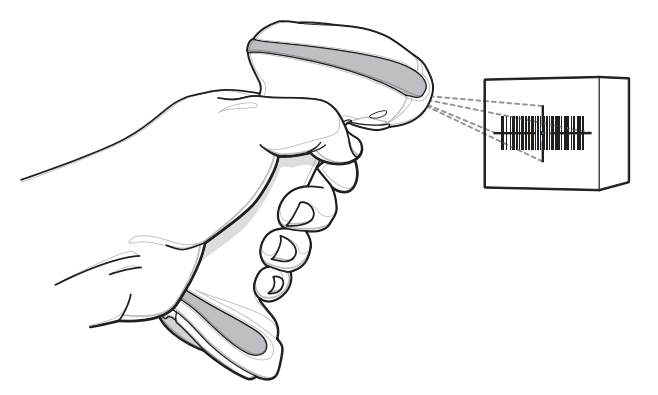

<span id="page-40-0"></span>**Figure 2-1** *Scanning* 

**4.** Upon successful decode, the digital scanner beeps and the LED turns green. (For more information about beeper and LED definitions, see *[Table 2-1](#page-36-0)* and *[Table 2-2](#page-38-0)*.)

## **Aiming**

When scanning, the digital scanner projects a red laser aiming pattern which allows positioning the bar code within its field of view. See *[Decode Ranges on page 2-7](#page-42-0)* for the proper distance to achieve between the digital scanner and a bar code.

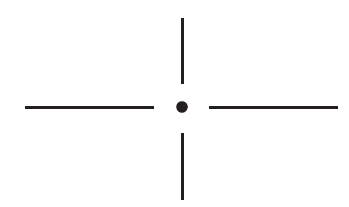

**Figure 2-2** *Imager Aiming Pattern*

If necessary, the digital scanner turns on its red LEDs to illuminate the target bar code.

To scan a bar code, center the symbol in any orientation within the aiming pattern. Be sure the entire symbol is within the rectangular area formed by the cross pattern.

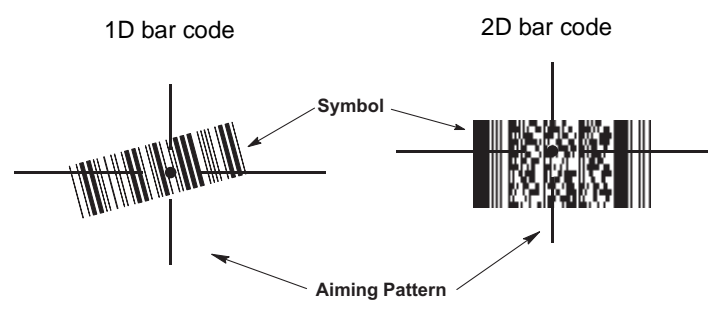

**Figure 2-3** *Scanning Orientation with Imager Aiming Pattern*

The digital scanner can also read a bar code presented within the aiming pattern but not centered. The top examples in *[Figure 2-4](#page-41-0)* show acceptable aiming options, while the bottom examples can not be decoded.

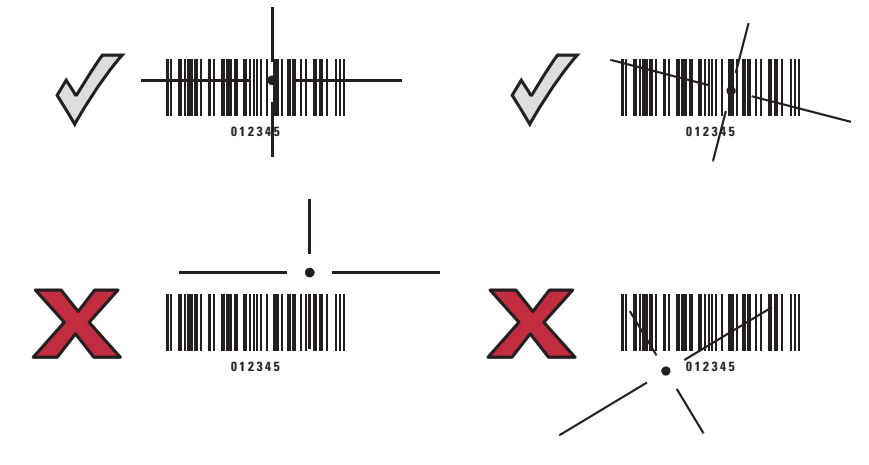

<span id="page-41-0"></span>**Figure 2-4** *Acceptable and Incorrect Aiming*

# <span id="page-42-1"></span><span id="page-42-0"></span>**Decode Ranges**

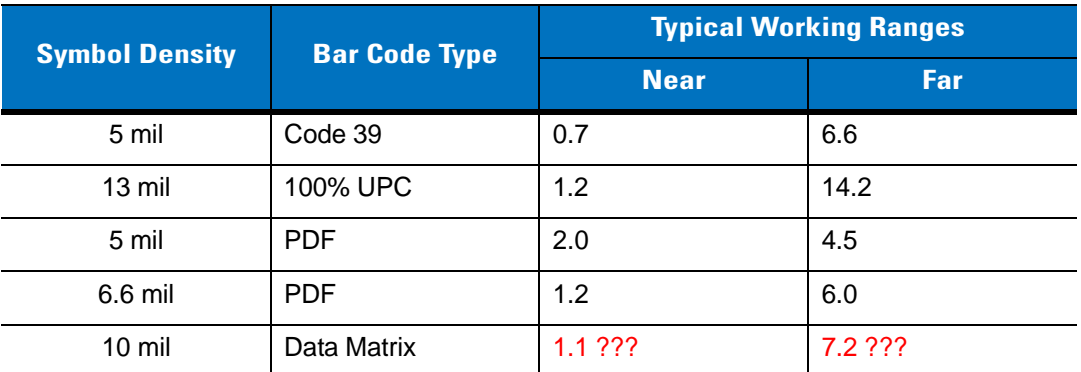

**Figure 2-5** *DS6878-SR / DS6878-HC / DS6878-DL Decode Ranges*

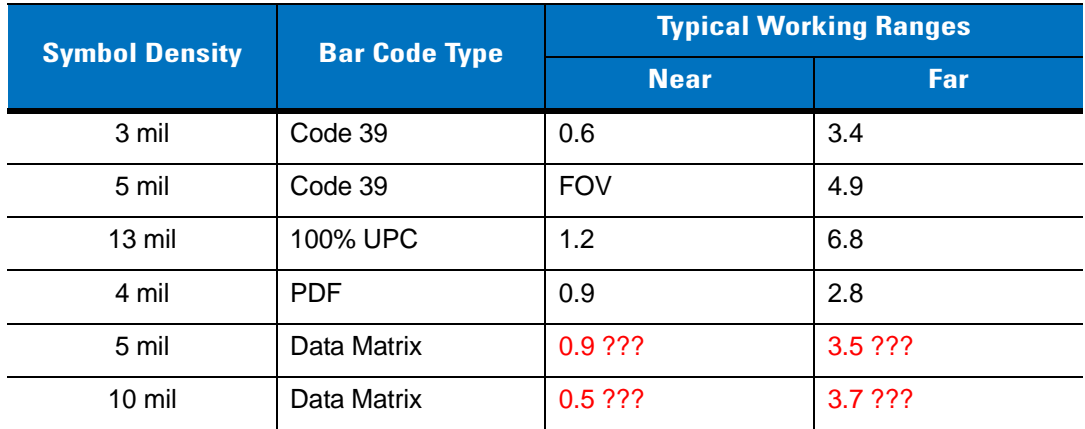

**Figure 2-6** *DS6878-HD Decode Ranges*

# **Chapter 3 Maintenance, Troubleshooting & Technical Specifications**

# **Introduction**

This chapter provides suggested digital scanner and cradle maintenance, troubleshooting, technical specifications, and signal descriptions (pinouts).

# **Maintenance**

# **Digital Scanner**

Cleaning the exit window is required. A dirty window may affect scanning accuracy.

- **•** Do not allow any abrasive material to touch the window.
- **•** Remove any dirt particles with a damp cloth.
- **•** Wipe the window using a tissue moistened with ammonia/water.
- **•** Do not spray water or other cleaning liquids directly into the window.

The DS6878 design allows safe cleansing of the product plastics with a variety of cleaning products and disinfectants. If required, wipe the digital scanner with the following list of approved cleansers:

- **•** Super Sani-Cloth® Wipes
- **•** Clorox® Bleach
- **•** Windex® Antimicrobial
- **•** Cavi-Wipes
- **•** Isopropyl 70-80%
- **•** Virex® 5 Wipes®
- **•** Ethanol 80%
- **•** Gentle dish soap and water

## **Cradle**

**•** Do not pour, spray, or spill any liquid on the cradle. Wipe cradle using approved cleansers.

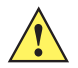

*CAUTION* Avoid using cleansers directly on the digital scanner battery door, contacts and cradle contacts. Use a cotton swab moistened with alcohol to gently clean contacts.

# **Battery Information**

Rechargeable battery packs are designed and constructed to the highest standards within the industry. However, there are limitations to how long a battery can operate or be stored before needing replacement. Many factors affect the life of a battery pack such as heat, cold, customer usage profiles, age and severe drops.

When batteries are stored over a year, battery cell manufacturers advise that some irreversible deterioration in overall battery quality may occur. To minimize this loss, they recommend storing batteries half charged in a dry, cool place between 41° F and 77° F (5° C and 25° C), the cooler the better, and removed from the equipment to prevent the loss of capacity. Batteries should be charged to half capacity at least once a year. If an electrolyte leakage is observed, avoid any contact with the affected area and properly dispose of the battery.

Replace the battery when a significant loss of run time is detected. Batteries must be charged within the 32° F to 104° F (0° C to 40°C) temperature range.

The standard warranty period for all Symbol batteries is 30 days, regardless if the battery was purchased separately or included as part of the mobile computer. For more information on Symbol batteries, please visit: <http://support.symbol.com/support/product/manuals.do>

# **Troubleshooting**

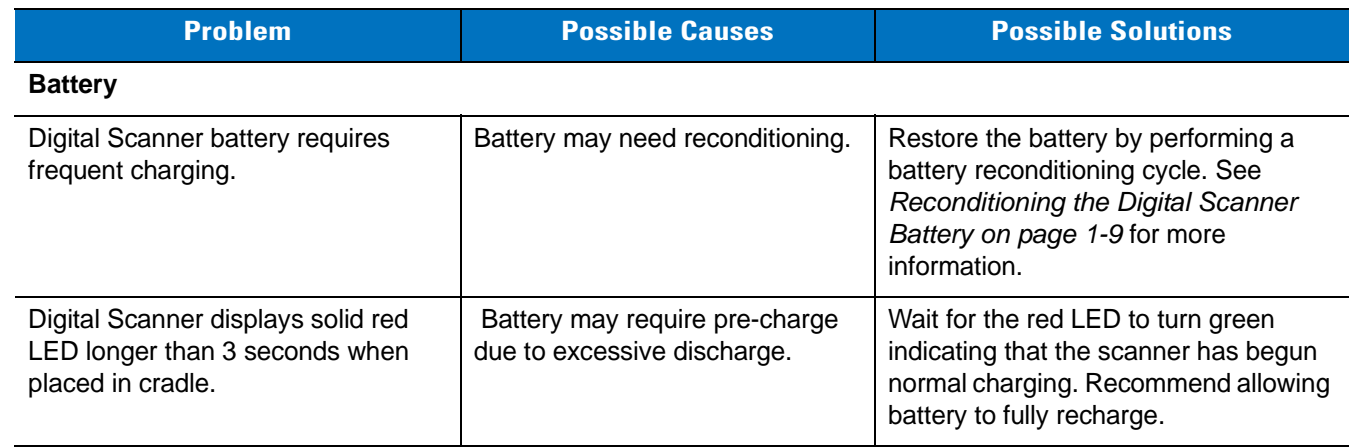

#### **Table 3-1** *Troubleshooting*

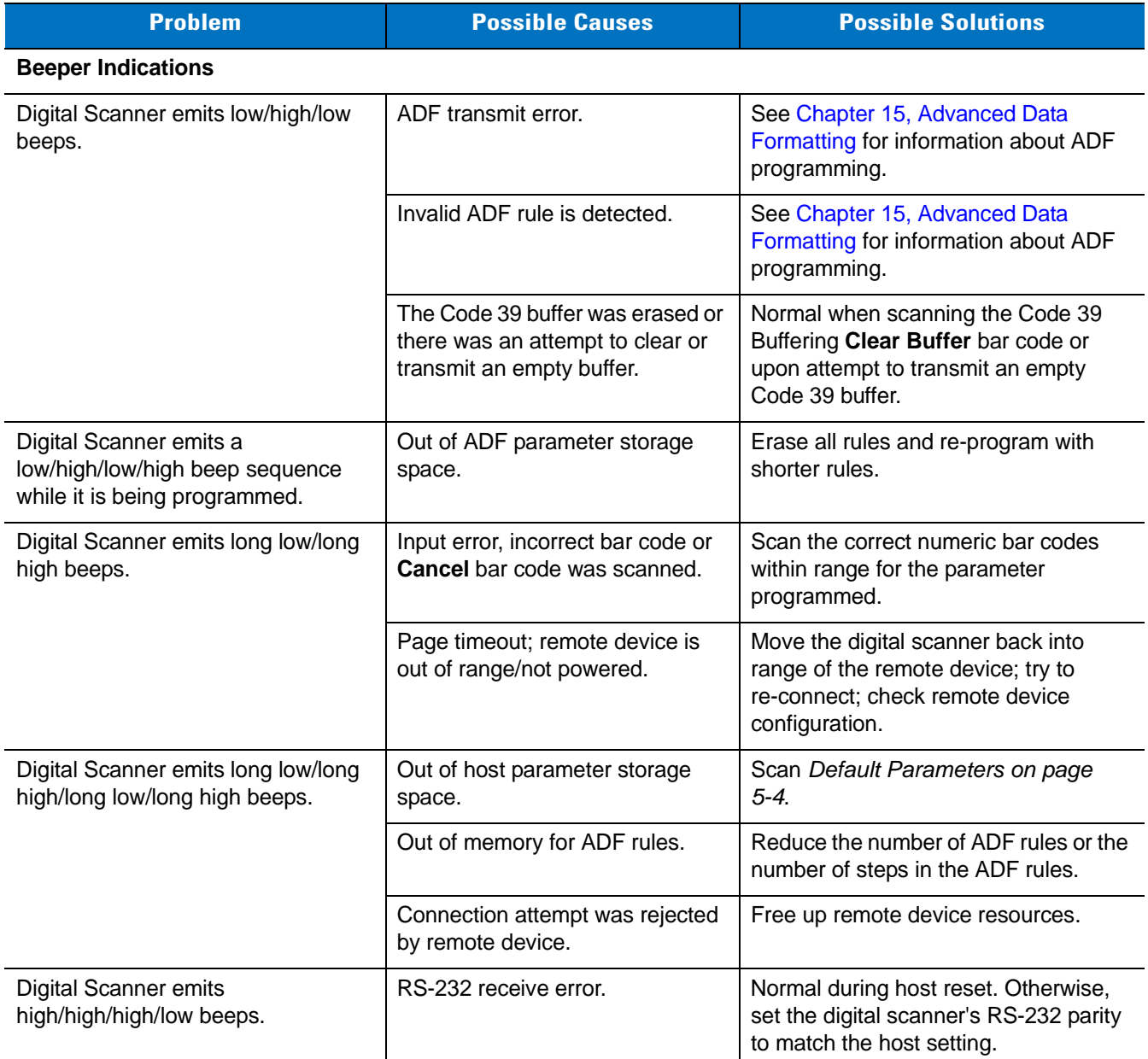

# **Table 3-1** *Troubleshooting (Continued)*

| <b>Problem</b>                                                        | <b>Possible Causes</b>                                                                                                    | <b>Possible Solutions</b>                                                                                                    |
|-----------------------------------------------------------------------|----------------------------------------------------------------------------------------------------|----------------------------------------------------------------------------------------------------|
| Digital Scanner emits high/low<br>beeps.                              | The digital scanner is buffering<br>Code 39 data.<br>Or<br>Keyboard parameter selected.                                            | Normal.<br>Or<br>Enter value using bar code keypad.                                                                                                    |
|                                                                       | Bluetooth disconnection event.                                                                                                    | Move the digital scanner back into<br>range of the remote device.<br>In Master (SPP) mode, re-pair the<br>digital scanner and cradle by scanning<br>the PAIR bar code on the cradle; check<br>cradle power.<br>In Slave (SPP/HID) mode, reestablish<br>connection between the digital scanner<br>and remote device from the remote<br>device side. |
| Digital Scanner emits three long high<br>beeps.                       | Code 39 buffer is full.                                                                                                    | Scan the Code 39 bar code without a<br>leading space or scan Do Not Buffer<br>Code 39 on Code 39 Buffering - Scan<br>& Store on page 14-32 to transmit<br>stored Code 29 data.                                                                                                    |
| Digital Scanner emits four high<br>beeps on trigger release.          | Low battery.                                                                                                    | Place digital scanner in cradle to<br>charge the battery.                                                                                                    |
| Digital Scanner emits four long low<br>beeps.                         | A transmission error was<br>detected in a scanned symbol.<br>The data is ignored.                                                  | This occurs if a unit is not properly<br>configured. Check option setting.                                                                                                    |
|                                                                       | The digital scanner is either:<br>- Out of range<br>- Not paired to the cradle<br>- Not connected to a remote<br>Bluetooth device. | Move the digital scanner back into<br>range of the remote device.<br>Or<br>Scan the PAIR bar code on the cradle.                                                                                                    |
|                                                                       | Acknowledgment that transmitted<br>data was not received by the<br>cradle.                                                         | Data may have been received by the<br>host. Check the host system for receipt<br>of transmitted data. If data was not<br>received by the host, re-scan the bar<br>code.                                                                                                    |
| Digital Scanner emits five low long<br>beeps.                         | Conversion or format error.                                                                                                    | Check ADF rules for the host.                                                                                                    |
| <b>Decoding Bar Codes</b>                                             |                                                                                                    |                                                                                                    |
| Digital Scanner emits the laser, but<br>does not decode the bar code. | Digital Scanner is not<br>programmed for the correct bar                                                                           | Program the digital scanner to read<br>that type of bar code. See Chapter 14,                                                                                                    |

**Table 3-1** *Troubleshooting (Continued)*

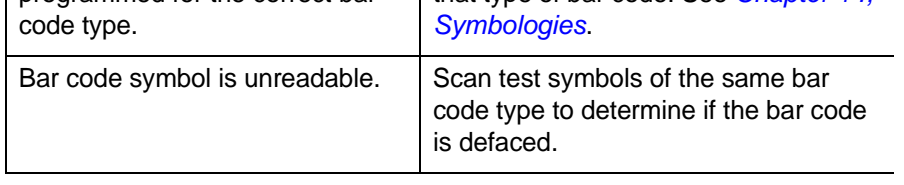

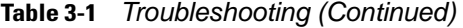

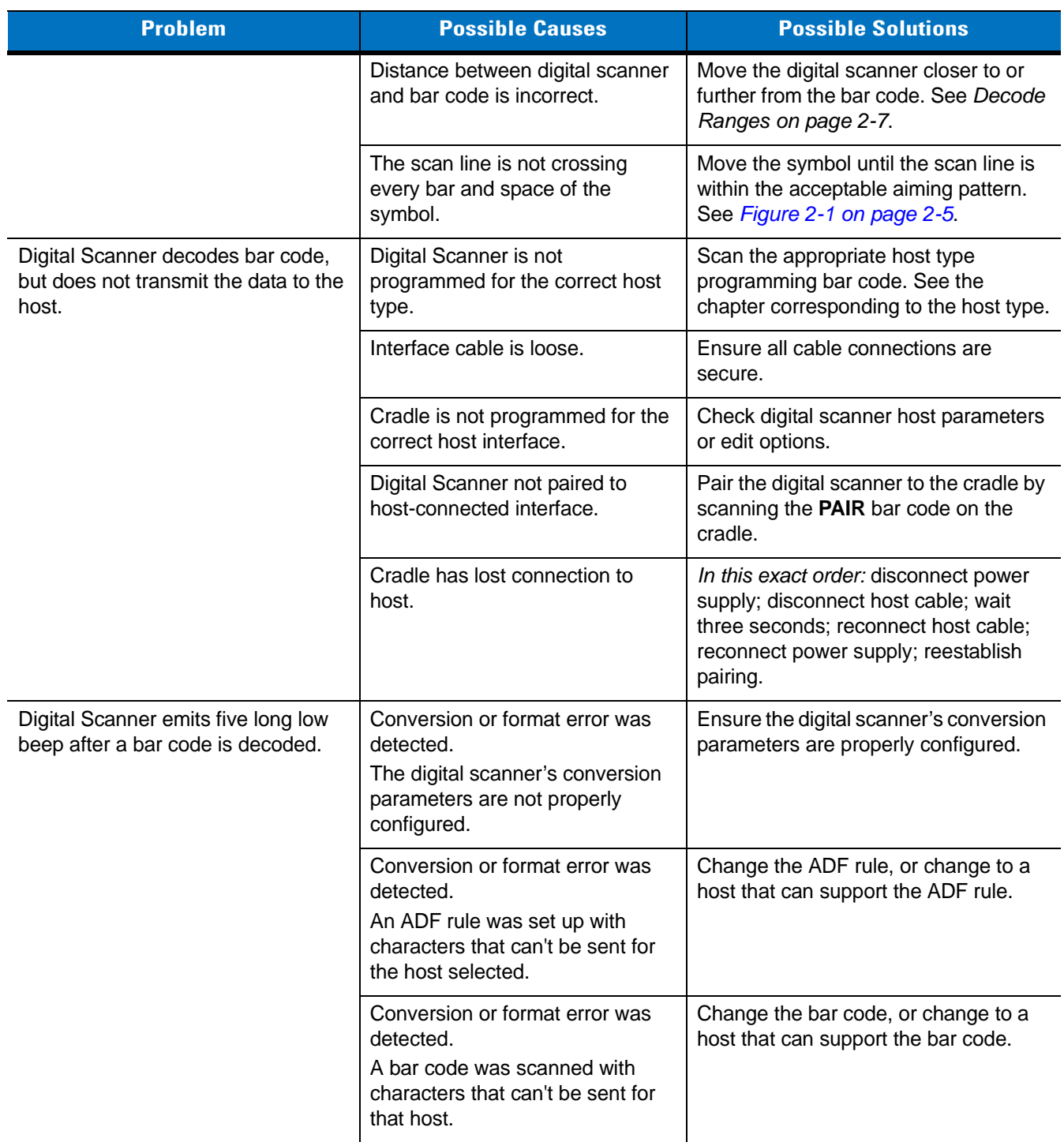

# 3 - 6 Symbol DS6878 Product Reference Guide

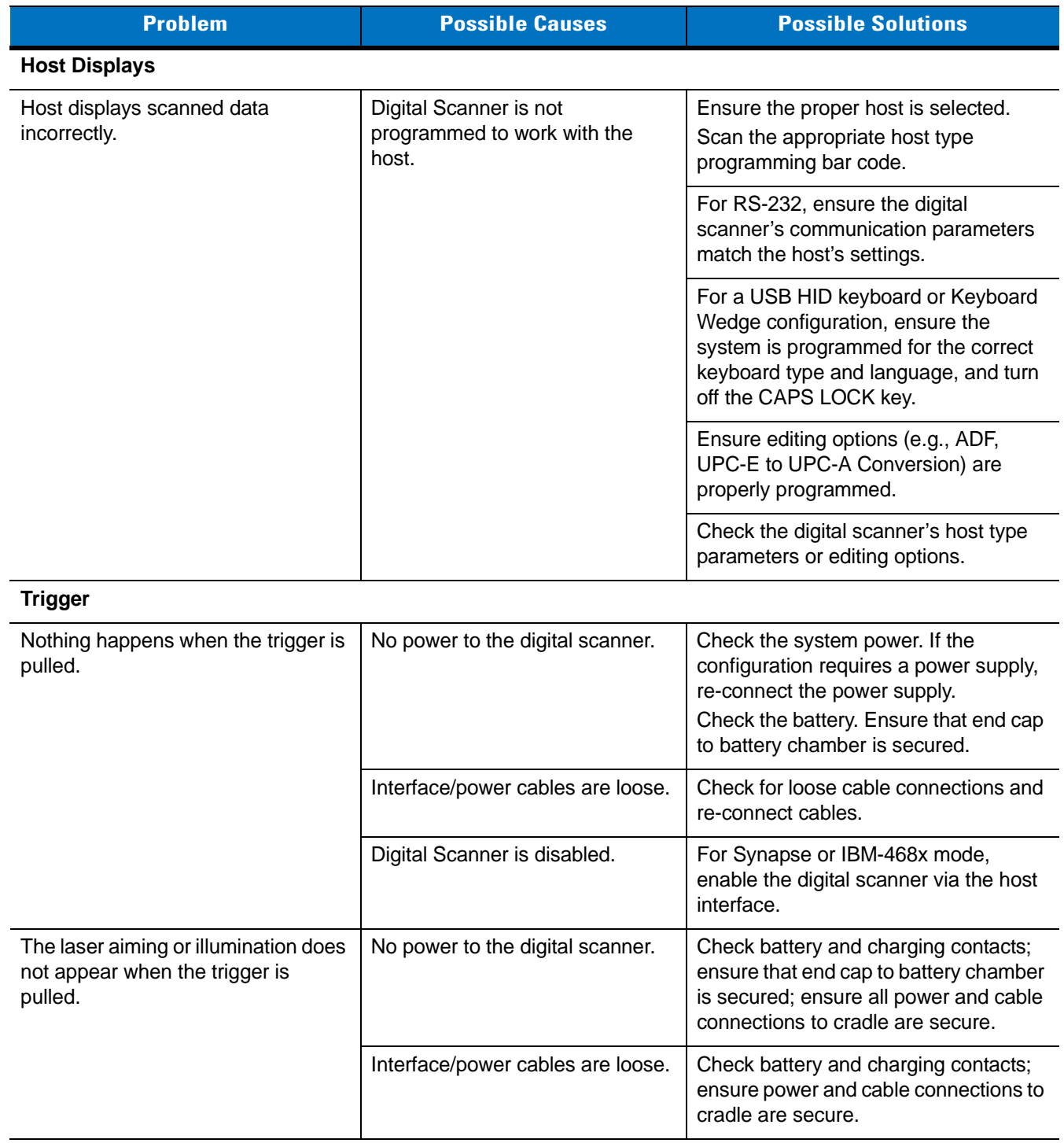

#### **Table 3-1** *Troubleshooting (Continued)*

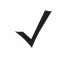

*NOTE* If after performing these checks the symbol still does not scan, contact the distributor or contact Motorola Enterprise Mobility Support. See *[page xix](#page-20-0)* for contact information.

# **Technical Specifications**

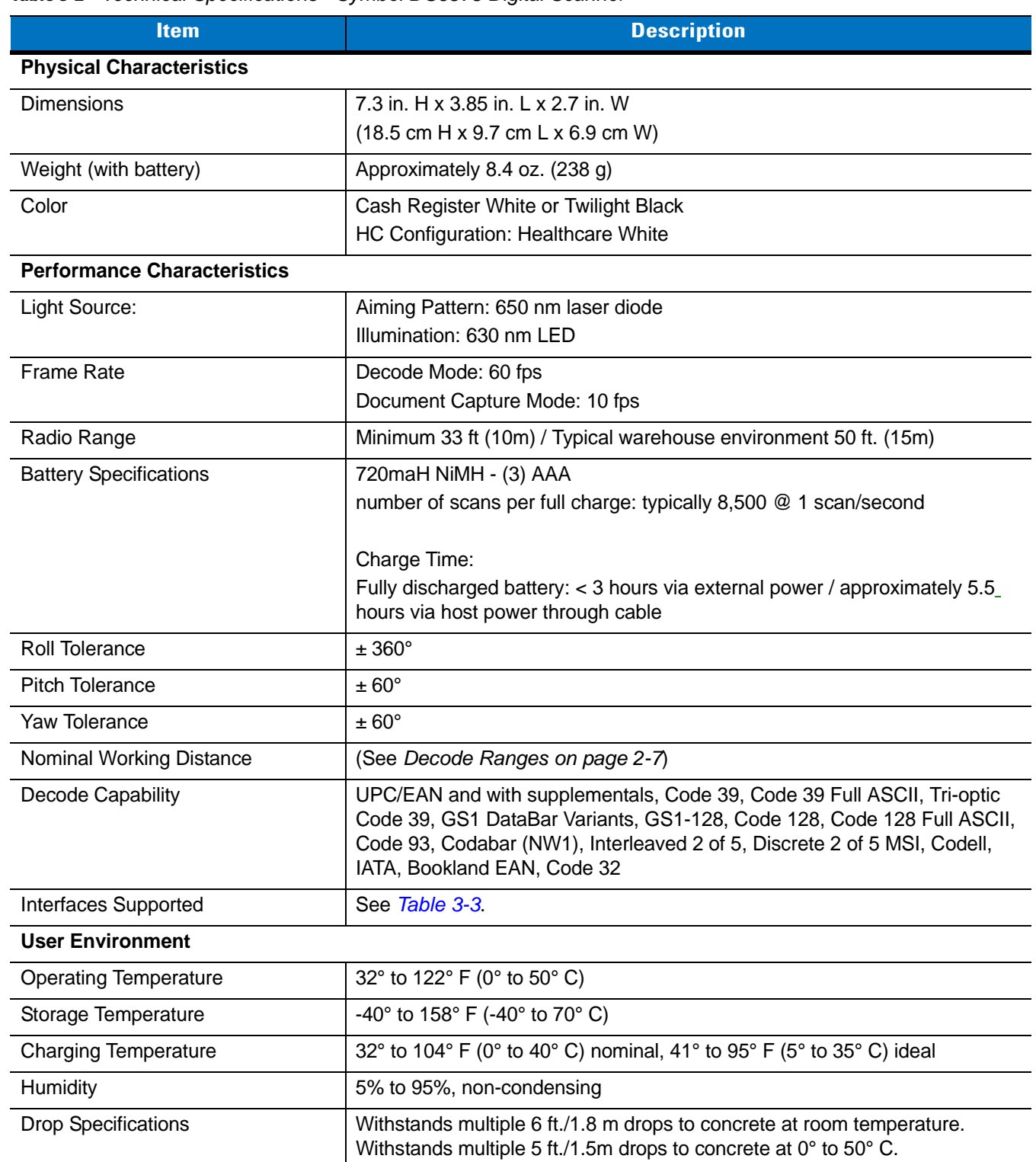

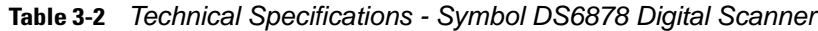

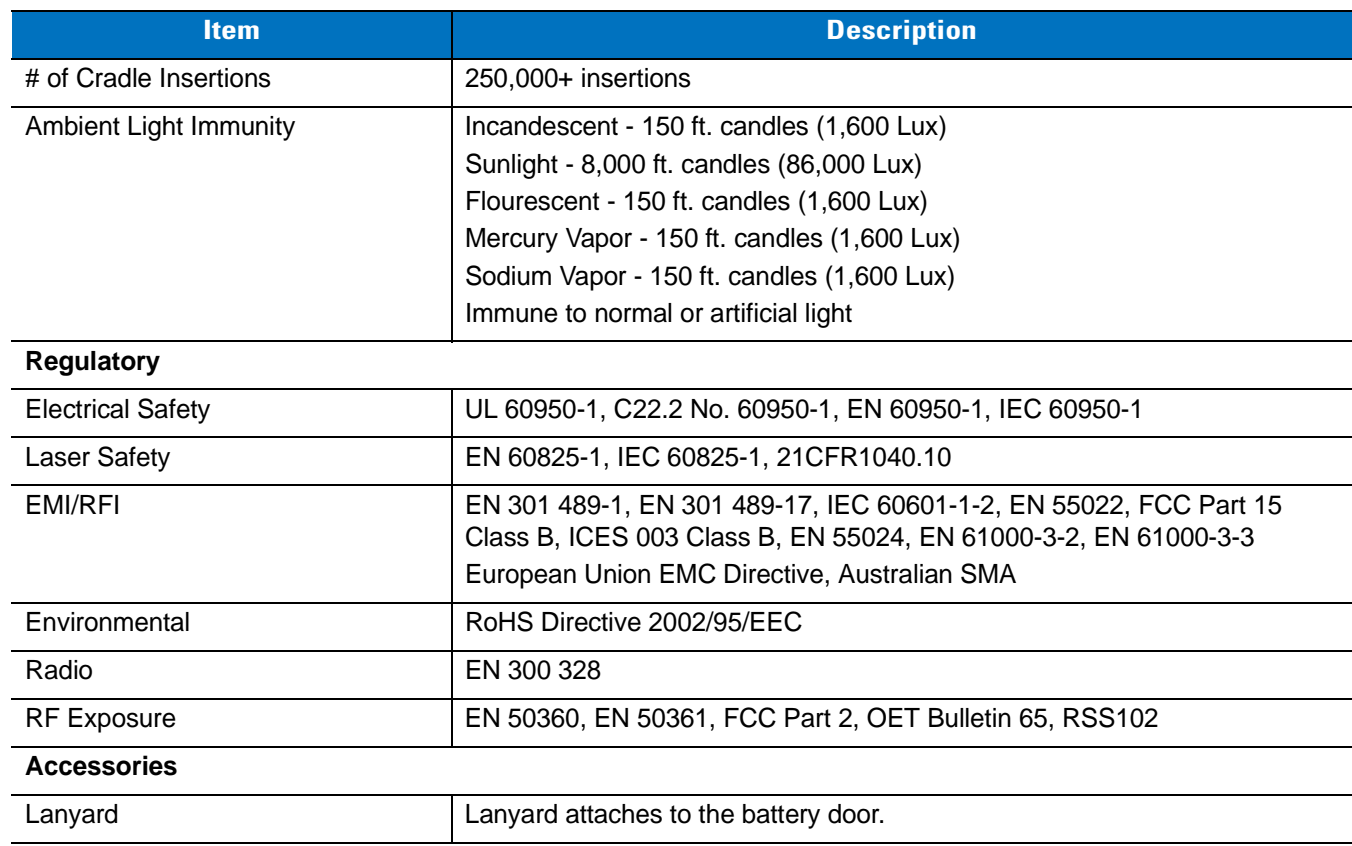

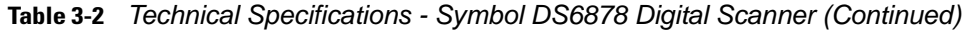

## <span id="page-51-1"></span><span id="page-51-0"></span>**Table 3-3** *Technical Specifications - STB4278/STB4208 Cradle*

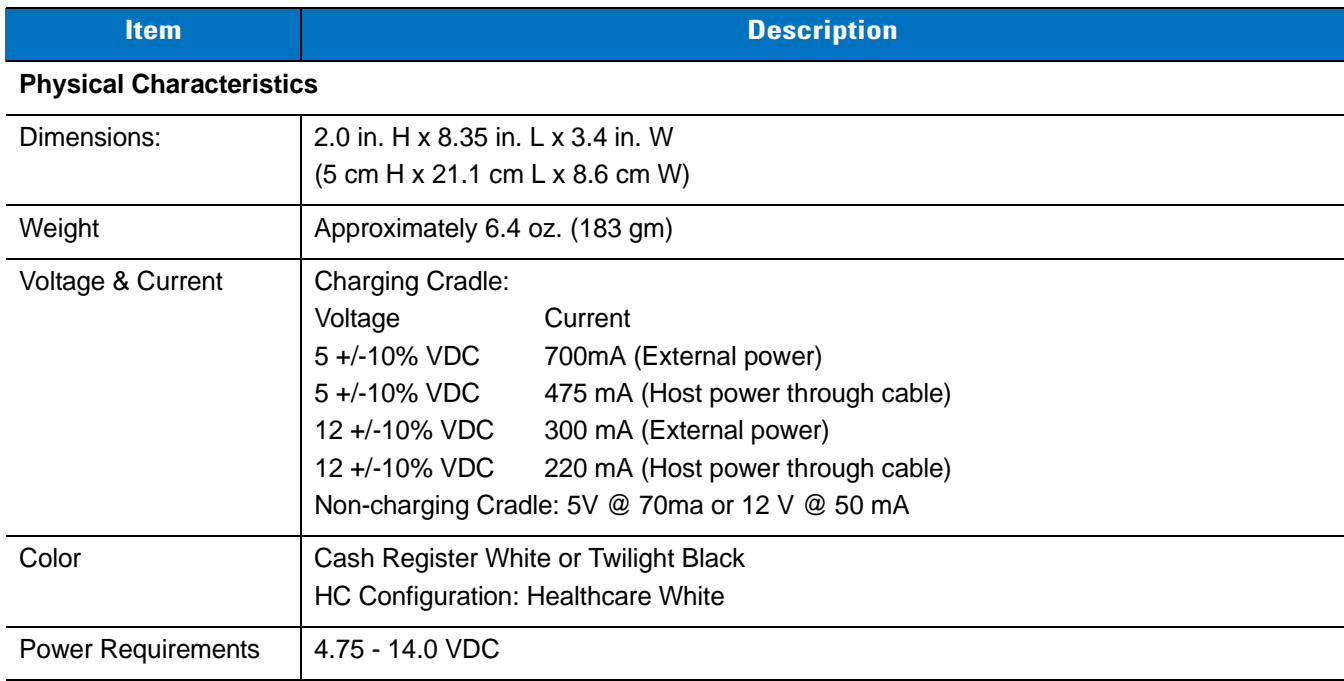

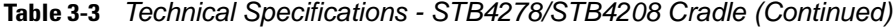

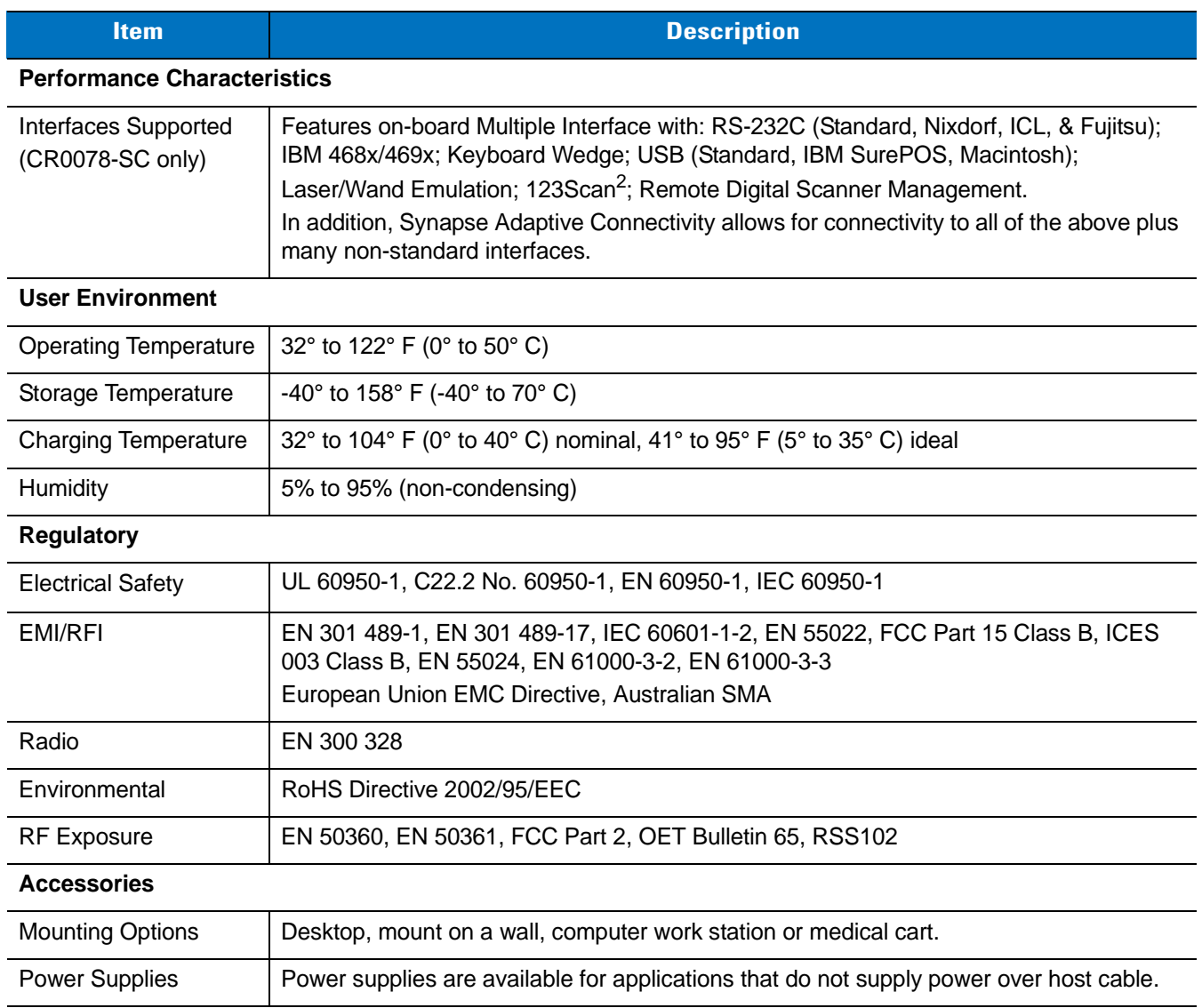

# **Cradle Signal Descriptions**

The signal descriptions in *[Table 3-4](#page-53-0)* apply to the connector on the digital scanner and are for reference only.

| Pin            | <b>IBM</b> | <b>Synapse</b> | <b>RS-232</b> | <b>Keyboard</b><br><b>Wedge</b> | <b>Wand</b> | <b>USB</b>    |
|----------------|------------|----------------|---------------|---------------------------------|-------------|---------------|
|                | Reserved   | SynClock       | Reserved      | Reserved                        | Reserved    | Jump to Pin 6 |
| $\overline{2}$ | Power      | Power          | Power         | Power                           | Power       | Power         |
| 3              | Ground     | Ground         | Ground        | Ground                          | Ground      | Ground        |
| 4              | $IBM_A(+)$ | Reserved       | TxD           | KeyClock                        | <b>DBP</b>  | Reserved      |
| 5              | Reserved   | Reserved       | <b>RxD</b>    | TermData                        | <b>CTS</b>  | $D +$         |
| 6              | $IBM_B(-)$ | SynData        | <b>RTS</b>    | KeyData                         | <b>RTS</b>  | Jump to Pin 1 |
| $\overline{7}$ | Reserved   | Reserved       | <b>CTS</b>    | <b>TermClock</b>                | Reserved    | $D -$         |
| 8              | Reserved   | Reserved       | Reserved      | Reserved                        | Reserved    | Reserved      |
| 9              | N/A        | N/A            | N/A           | N/A                             | N/A         | N/A           |
| 10             | N/A        | N/A            | N/A           | N/A                             | N/A         | N/A           |

<span id="page-53-0"></span>**Table 3-4** *Cradle Signal Pin-outs* 

*[Figure 3-1](#page-53-1)* illustrates the positions of the cradle pins.

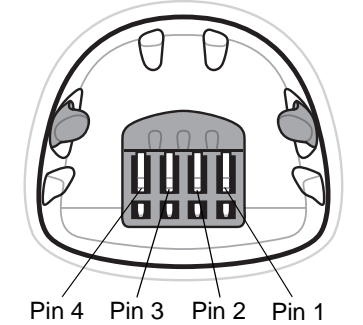

<span id="page-53-1"></span>**Figure 3-1** *Cradle Pin Assignments* 

The signal descriptions in *[Table 3-5](#page-53-2)* apply to the connector from the digital scanner to the digital scanner cradle and are for reference only.

<span id="page-53-2"></span>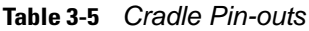

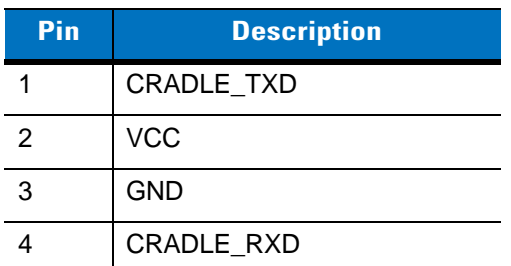

# <span id="page-54-0"></span>**Chapter 4 Radio Communications**

# **Introduction**

This chapter provides information about the modes of operation and features available for wireless communication between digital scanners, cradles and hosts. The chapter also includes the parameters necessary to configure the digital scanner.

The digital scanner ships with the settings shown in the *[Radio Communication Default Table on page 4-2](#page-55-0)* (also see [Appendix A, Standard Default Parameters](#page--1-2) for all host device and miscellaneous digital scanner defaults). If the default values suit requirements, programming is not necessary.

To set feature values, scan a single bar code or a short bar code sequence. The settings are stored in non-volatile memory and are preserved even when the digital scanner is powered down.

If not using a Synapse or USB cable with the cradle, select a host type (see each host chapter for specific host information) after the power-up beeps sound. This is only necessary upon the first power-up when connected to a new host.

To return all features to default values, scan a default bar code in *[Default Parameters on page 5-4](#page-85-0)*. Throughout the programming bar code menus, default values are indicated with asterisks (**\***).

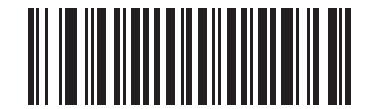

\* Indicates Default <sup>\*</sup>Disable Pair on Contacts - Feature/Option

# **Scanning Sequence Examples**

In most cases, scan one bar code to set a specific parameter value.

# **Errors While Scanning**

Unless otherwise specified, to correct an error during a scanning sequence, just re-scan the correct parameter.

# **Radio Communications Parameter Defaults**

*[Table 4-1](#page-55-0)* lists the defaults for radio communication parameters. If you wish to change any option, scan the appropriate bar code(s) provided in the Radio Communications Parameters section beginning on *[page 4-4](#page-57-0)*.

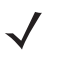

*NOTE* See [Appendix A, Standard Default Parameters](#page--1-2) for all user preferences, hosts, symbologies, and miscellaneous default parameters.

| <b>Parameter</b>                                                   | <b>Default</b>     | Page<br><b>Number</b> |
|--------------------------------------------------------------------|--------------------|-----------------------|
| Bluetooth Host (Host Type)                                         | <b>Cradle Host</b> | $4 - 4$               |
| Discoverable Mode                                                  | General            | $4 - 7$               |
| Country Keyboard Types (Country Code)                              | North American     | $4 - 8$               |
| HID Keyboard Keystroke Delay                                       | No Delay (0 msec)  | $4 - 10$              |
| <b>CAPS Lock Override</b>                                          | <b>Disable</b>     | $4 - 10$              |
| Ignore Unknown Characters                                          | Enable             | $4 - 11$              |
| Emulate Keypad                                                     | <b>Disable</b>     | $4 - 11$              |
| Keyboard FN1 Substitution                                          | <b>Disable</b>     | $4 - 12$              |
| <b>Function Key Mapping</b>                                        | <b>Disable</b>     | $4 - 12$              |
| <b>Simulated Caps Lock</b>                                         | <b>Disable</b>     | $4 - 13$              |
| Convert Case                                                       | No Case Conversion | $4 - 1.3$             |
| Beep on Reconnect Attempt                                          | <b>Disable</b>     | $4 - 14$              |
| <b>Reconnect Attempt Interval</b>                                  | 30 <sub>sec</sub>  | $4 - 15$              |
| Auto-reconnect in Bluetooth Keyboard<br>Emulation (HID Slave) Mode | On Bar Code Data   | $4 - 17$              |
| Modes of Operation<br>(Point-to-Point/Multipoint-to-Point          | Point-to-Point     | $4 - 18$              |
| Parameter Broadcast (Cradle Host Only)                             | Enable             | $4 - 19$              |
| <b>Pairing Modes</b>                                               | Unlocked           | $4 - 20$              |
| Pairing on Contacts                                                | <b>Disable</b>     | $4 - 21$              |
| <b>Connection Maintenance Interval</b>                             | $15 \text{ min}$   | $4 - 23$              |
| Authentication                                                     | <b>Disable</b>     | $4 - 25$              |
| Variable Pin Code                                                  | <b>Static</b>      | $4 - 26$              |
| Encryption                                                         | <b>Disable</b>     | $4 - 27$              |

<span id="page-55-0"></span>**Table 4-1** *Radio Communication Default Table*

# <span id="page-56-2"></span><span id="page-56-0"></span>**Wireless Beeper Definitions**

When the digital scanner scans the pairing bar code it issues various beep sequences indicating successful or unsuccessful operations. *[Table 4-2](#page-56-1)* defines beep sequences that occur during pairing operations. (For additional beeper definitions, see *[Beeper Definitions on page 2-1](#page-36-1)*.).

<span id="page-56-1"></span>**Table 4-2** *Wireless Beeper Definitions*

| <b>Beeper Sequence</b>                          | <b>Indication</b>                                                                                                    |
|-------------------------------------------------|----------------------------------------------------------------------------------------------------|
| Four long low beeps                             | A transmission error was detected in a scanned symbol. The data is ignored.<br>1 <sub>1</sub><br>This occurs if a unit is not properly configured. Check option setting.<br>When communicating with a cradle, the cradle acknowledges receipt of data. If<br>2.<br>the acknowledgment is not received, this transmission error beep sequence<br>sounds. Data may still have been received by the host. Check the host system for<br>receipt of transmitted data. If data was not received by the host, re-scan the bar<br>code. |
| Five high beeps                                 | Emitted every 5 seconds while a reconnection attempt is in progress. (See<br>Auto-reconnect Feature on page 4-14.)                                                                                                    |
| High/low/high/low beeps                         | Pairing bar code scanned.                                                                                                    |
| Low/high beeps                                  | Bluetooth connection established.                                                                                                    |
| High/low beeps                                  | Bluetooth disconnection event.<br>Note: When connected to a remote device using SPP or HID, if a disconnect beep<br>sequence sounds immediately after a bar code is scanned, check the host device<br>for receipt of transmitted data. It is possible that an attempt was made to transmit<br>the last bar code scanned after the connection was lost.                                                                                                    |
| Long low/long high beeps                        | Page timeout; remote device is out of range/not powered. (See Auto-reconnect<br>Feature on page 4-14.)                                                                                                    |
| Long low/long high/long low/<br>long high beeps | Connection attempt was rejected by remote device.<br>Note: In the case of Pairing Methods on page 4-21, the cradle may already be<br>connected to another digital scanner in single Point-to-Point locked mode, or the<br>piconet may be full in Multipoint-to-Point mode. If Pair On Contacts is enabled and<br>the digital scanner that is inserted is already connected to the cradle, no beeping<br>occurs.                                                                                                    |

# <span id="page-57-0"></span>**Radio Communications Host Types**

To set up the digital scanner for communication with a cradle, or to use standard Bluetooth profiles, scan the appropriate host type bar code below.

- **•** Cradle Host (default) Select this host type for digital scanner(s) to cradle operation. The digital scanner must then be paired to the cradle and the cradle communicates directly to the host via the host interface cable connection.
- **•** Serial Port Profile (Master) Select this host type for Bluetooth Technology Profile Support (see *[page 4-6](#page-59-0)*). The digital scanner connects to the PC/host via Bluetooth and performs like there's a serial connection. The digital scanner initiates the connection to the remote device and is the Master. Scan **Serial Port Profile (Master)**, then scan the **PAIR** bar code for the remote device. See *[Pairing Bar Code Format on page 4-22](#page-75-0)* for information about creating a pairing bar code for a remote device.
- **•** Serial Port Profile (Slave) Select this host type for Bluetooth Technology Profile Support (see *[page 4-6](#page-59-0)*). The digital scanner connects to the PC/host via Bluetooth and performs like there's a serial connection. The digital scanner accepts incoming connection requested from a remote device and is the Slave. Scan **Serial Port Profile (Slave)** and wait for the incoming connection.
- **•** Bluetooth Keyboard Emulation (HID Slave) Select this host type for Bluetooth Technology Profile Support. (See *[page 4-6](#page-59-0)* for Bluetooth Technology Profile Support and Master/Slave definitions.) The digital scanner connects to the PC/host via Bluetooth and performs like a keyboard. The digital scanner accepts incoming connection requested from a remote device and is the slave. Scan **Bluetooth Keyboard Emulation (HID Slave)** and wait for the incoming connection.

*NOTE* **1.**The digital scanner supports keyboard emulation over the Bluetooth HID profile. For detailed information, and HID host parameters, see *[HID Host Parameters on page 4-8](#page-61-1)*. **2.** When the digital scanner is paired to the cradle in SPP Master or Cradle Host mode, the digital scanner automatically tries to reconnect to a remote device when a disconnection occurs that is due to the radio losing communication. For more information see *[Auto-reconnect Feature on page 4-14](#page-67-1)*.

**Radio Communications Host Types (continued)**

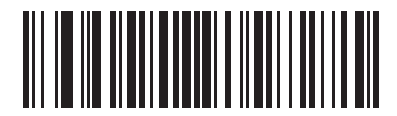

**\*Cradle Host**

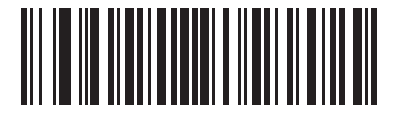

**Serial Port Profile (Master)**

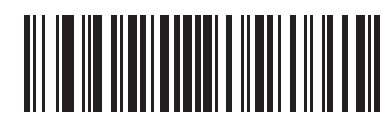

**Serial Port Profile (Slave)**

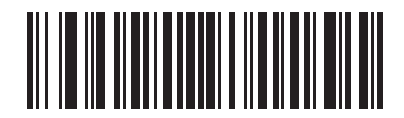

**Bluetooth Keyboard Emulation (HID Slave)**

# <span id="page-59-0"></span>**BluetoothTechnology Profile Support**

With Bluetooth Technology Profile Support, the cradle is not required for wireless communication. The digital scanner communicates directly to the host using Bluetooth technology. The digital scanner supports the standard Bluetooth Serial Port Profile (SPP) and HID Profiles which enable the digital scanner to communicate with other Bluetooth devices that support these profiles.

- **•** SPP the digital scanner connects to the PC/host via Bluetooth and performs like there's a serial connection.
- **•** HID the digital scanner connects to the PC/host via Bluetooth and performs like a keyboard.

## **Master/Slave Set Up**

The digital scanner can be set up as a Master or Slave.

When the digital scanner is set up as a Slave, it is discoverable and connectable to other devices. When the digital scanner is set up as a Master, the Bluetooth address of the remote device to which a connection is requested is required. A pairing bar code with the remote device address must be created and scanned to attempt a connection to the remote device. See the *[Pairing Bar Code Format on page 4-22](#page-75-0)* for information about creating a pairing bar code.

#### **Master**

When the digital scanner is set up as a Master (SPP), it initiates the radio connection to a slave device. Initiating the connection is done by scanning a pairing bar code for the remote device (see *[Pairing Bar Code Format on](#page-75-0)  [page 4-22](#page-75-0)*).

#### **Slave**

When the digital scanner is set up as a Slave device (SPP), the digital scanner accepts an incoming connection request from a remote device.

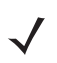

*NOTE* The number of digital scanners is dependent on the host's capability.

## **Bluetooth Friendly Name**

You can set a meaningful name for the digital scanner that appears in the application during device discovery. The default name is the digital scanner name followed by its serial number, e.g., **DS6878 123456789ABCDEF**. Scanning **Set Defaults** reverts the digital scanner to this name; use custom defaults to maintain the user-programmed name through a **Set Defaults** operation.

To set a new Bluetooth Friendly Name, scan the following bar code, then scan up to 23 characters from [Appendix](#page--1-3)  [E, Alphanumeric Bar Codes](#page--1-3). If the name contains less than 23 characters, scan *[End of Message on page E-7](#page--1-4)* after entering the name.

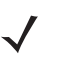

*NOTE* If your application allows you to set a device name, this takes precedence over the Bluetooth Friendly Name.

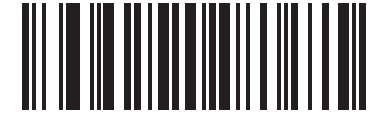

#### **Bluetooth Friendly Name**

#### <span id="page-60-0"></span>**Discoverable Mode**

Select a discoverable mode based on the device initiating discovery:

- **•** Select **General Discoverable Mode** when initiating connection from a PC.
- **•** Select **Limited Discoverable Mode** when initiating connection from a mobile device (e.g., Motorola Q), and the device does not appear in General Discoverable Mode. Note that it can take longer to discover the device in this mode.

The device remains in Limited Discoverable Mode for 30 seconds, and green LEDs flash while in this mode. It is then non-discoverable. To re-active Limited Discoverable Mode, press the trigger.

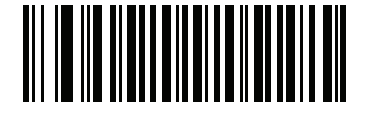

**\*General Discoverable Mode**

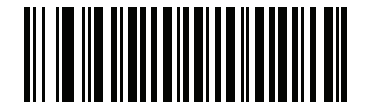

**Limited Discoverable Mode**

# <span id="page-61-1"></span>**HID Host Parameters**

The digital scanner supports keyboard emulation over the Bluetooth HID profile. In this mode the digital scanner can interact with Bluetooth enabled hosts supporting the HID profile as a Bluetooth keyboard. Scanned data is transmitted to the host as keystrokes.

Following are the keyboard parameters supported by the HID host.

## <span id="page-61-0"></span>**HID Country Keyboard Types (Country Codes)**

Scan the bar code corresponding to the keyboard type.

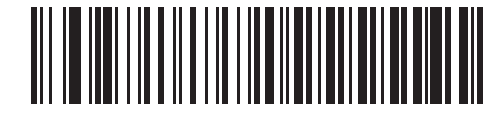

**\*North American Standard Keyboards**

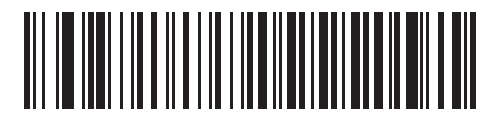

**French Windows**

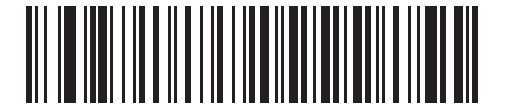

**German Windows**

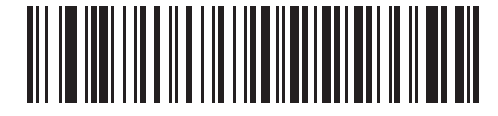

**French Canadian Windows 98**

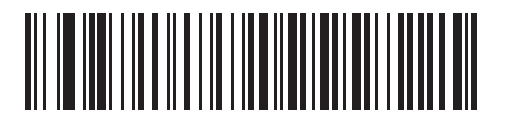

**Spanish Windows**

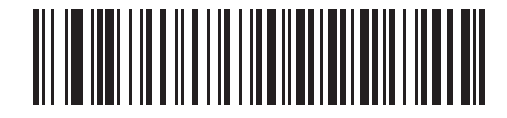

**Italian Windows**

**HID Country Keyboard Types (Country Codes - continued)**

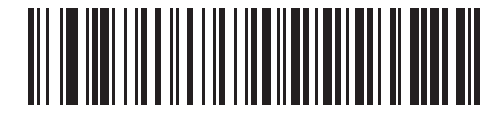

**Swedish Windows**

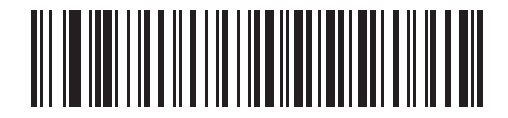

**UK English Windows**

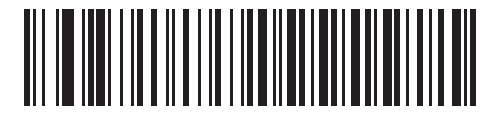

**Japanese Windows**

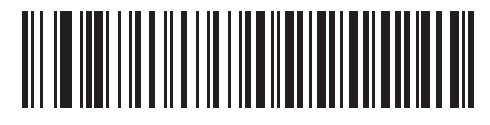

**French Canadian Windows 2000/XP**

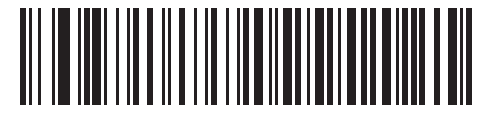

**Portuguese/Brazilian Windows**

#### 4 - 10 Symbol DS6878 Product Reference Guide

## <span id="page-63-1"></span>**HID Keyboard Keystroke Delay**

This parameter sets the delay, in milliseconds, between emulated keystrokes. Scan a bar code below to increase the delay when the HID host requires a slower transmission of data.

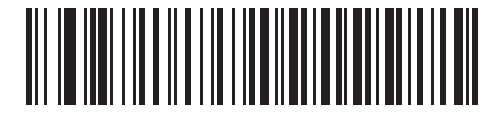

**\*No Delay (0 msec)**

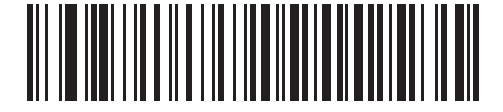

**Medium Delay (20 msec)**

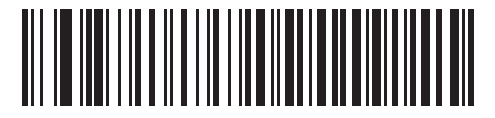

**Long Delay (40 msec)**

## <span id="page-63-0"></span>**HID CAPS Lock Override**

When enabled, the case of the data is preserved regardless of the state of the caps lock key. This setting is always enabled for the "Japanese, Windows (ASCII)" keyboard type and can not be disabled.

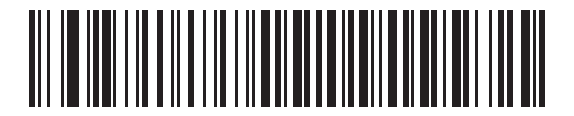

**\*Do Not Override Caps Lock Key (Disable)**

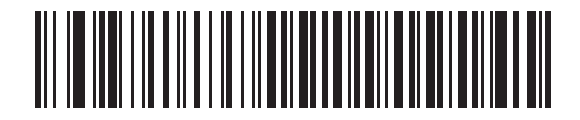

**Override Caps Lock Key (Enable)**

# <span id="page-64-0"></span>**HID Ignore Unknown Characters**

Unknown characters are characters the host does not recognize. When **Send Bar Codes With Unknown Characters** is scanned, all bar code data is sent except for unknown characters, and no error beeps sound. When **Do Not Send Bar Codes With Unknown Characters** is scanned, bar codes containing at least one unknown character are not sent to the host, and an error beep sounds.

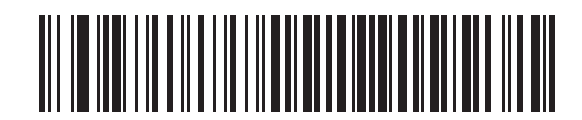

**\*Send Bar Codes With Unknown Characters (Enable)**

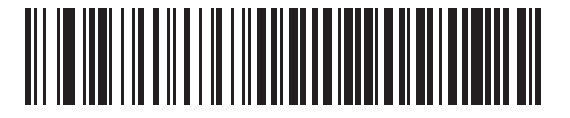

**Do Not Send Bar Codes With Unknown Characters (Disable)**

## <span id="page-64-1"></span>**Emulate Keypad**

When enabled, all characters are sent as ASCII sequences over the numeric keypad. For example, ASCII A is sent as "ALT make" 0 6 5 "ALT Break."

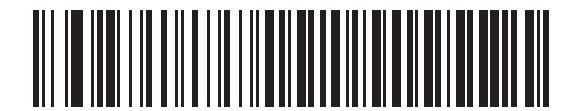

**\*Disable Keypad Emulation**

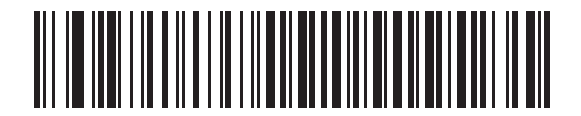

**Enable Keypad Emulation**

## 4 - 12 Symbol DS6878 Product Reference Guide

## <span id="page-65-0"></span>**HID Keyboard FN1 Substitution**

When enabled, this parameter allows replacement of any FN1 character in an EAN128 bar code with a Key Category and value chosen by the user. See *[FN1 Substitution Values on page 5-36](#page-117-0)* to set the Key Category and Key Value.

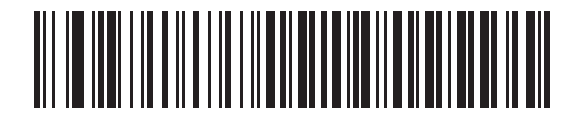

**\*Disable Keyboard FN1 Substitution**

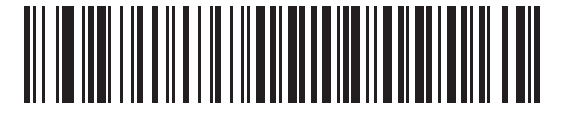

**Enable Keyboard FN1 Substitution**

# <span id="page-65-1"></span>**HID Function Key Mapping**

ASCII values under 32 are normally sent as control-key sequences. When this parameter is enabled, the keys in bold are sent in place of the standard key mapping (see *[Table 6-2 on page 6-12](#page-131-0)*0. Table entries that do not have a bold entry remain the same whether or not this parameter is enabled.

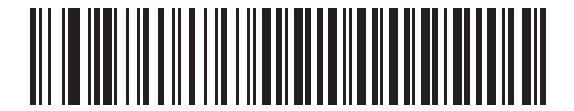

**\*Disable Function Key Mapping**

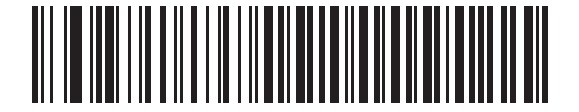

**Enable Function Key Mapping**

# <span id="page-66-1"></span>**Simulated Caps Lock**

When enabled, the digital scanner inverts upper and lower case characters on the digital scanner bar code as if the Caps Lock state is enabled on the keyboard. This inversion is done regardless of the current state of the keyboard Caps Lock state.

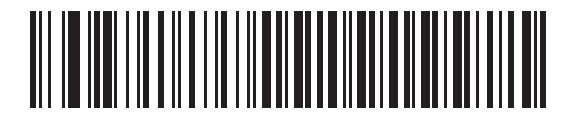

**\*Disable Simulated Caps Lock**

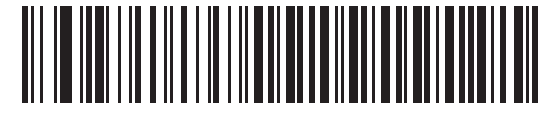

**Enable Simulated Caps Lock**

# <span id="page-66-0"></span>**Convert Case**

When enabled, the digital scanner converts all bar code data to the selected case.

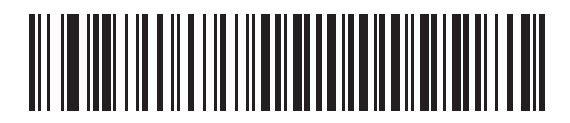

**\*No Case Conversion**

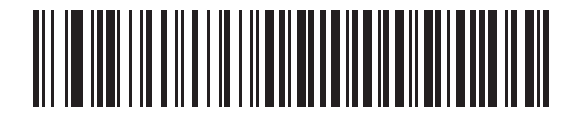

**Convert All to Upper Case**

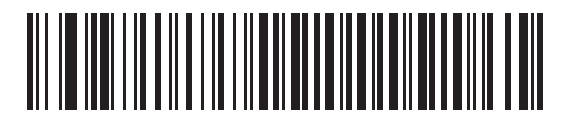

**Convert All to LowerCase**

# <span id="page-67-1"></span>**Auto-reconnect Feature**

When in SPP Master or Cradle Host mode, the digital scanner automatically tries to reconnect to a remote device when a disconnection occurs that is due to the radio losing communication. This can happen if the digital scanner goes out of range with the remote device, or if the remote device powers down. The digital scanner tries to reconnect for the period of time specified by the Reconnect Attempt Interval setting. During that time the green LED continues to blink.

If the auto-reconnect process fails due to page time-outs, the digital scanner sounds a page timeout beep (long low/long high) and enters low power mode. The auto-reconnect process can be re-started by pulling the digital scanner trigger.

If the auto-reconnect process fails because the remote device rejects the connection attempt, the digital scanner sounds a connection reject beep sequence (see *[Wireless Beeper Definitions on page 4-3](#page-56-2)*) and deletes the remote pairing address. If this happens, a pairing bar code must be scanned to attempt a new connection to the remote device.

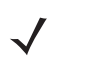

*NOTE* If a bar code is scanned while the auto-reconnect sequence is in process, a transmission error beep sequence sounds and the data is not transmitted to the host. After a connection is reestablished, normal scanning operation returns. For error beep sequence definitions, see *[Beeper Definitions on page 2-1](#page-36-1)*.

The digital scanner has memory available for storing a remote Bluetooth address for each Master mode (SPP, Cradle). When switching between these modes, the digital scanner automatically tries to reconnect to the last device it was connected to in that mode.

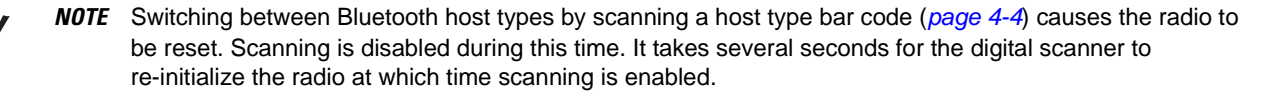

## <span id="page-67-0"></span>**Reconnect Attempt Beep Feedback**

When a digital scanner disconnects as it goes out of range, it immediately attempts to reconnect. While the digital scanner attempts to reconnect, the green LED continues to blink. If the auto-reconnect process fails, the digital scanner emits a page timeout beep (long low/long high) and stops blinking the LED. The process can be restarted by pulling the trigger.

The Beep on Reconnect Attempt feature is disabled by default. When enabled, the digital scanner emits 5 short high beeps every 5 seconds while the reconnection attempt is in progress.

Scan a bar code below to enable or disable Beep on Reconnect Attempt.

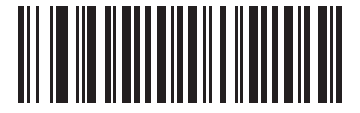

**\*Disable Beep on Reconnect Attempt**

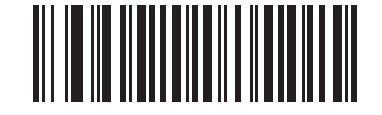

#### <span id="page-68-1"></span>**Enable Beep on Reconnect Attempt**

## <span id="page-68-0"></span>**Reconnect Attempt Interval**

When a digital scanner disconnects as it goes out of range, it immediately attempts to reconnect for the default time interval of 30 seconds. This time interval can be changed to one of the following options:

- **•** 30 seconds
- **•** 1 minute
- **•** 5 minutes
- **•** 30 minutes
- **•** 1 hour
- **•** Indefinitely.

To set the Reconnect Attempt Interval, scan one of the bar codes below

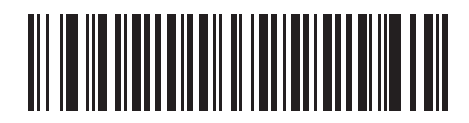

**\*Attempt to Reconnect for 30 Seconds**

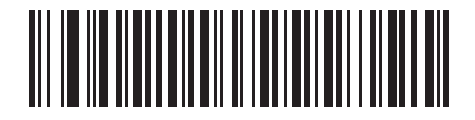

**Attempt to Reconnect for 1 Minute**

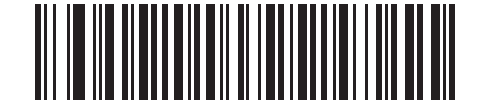

**Attempt to Reconnect for 5 Minutes**

# **Reconnect Attempt Interval (continued)**

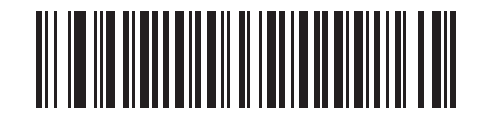

**Attempt to Reconnect for 30 Minutes**

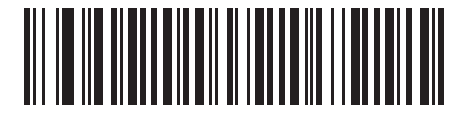

**Attempt to Reconnect for 1 Hour**

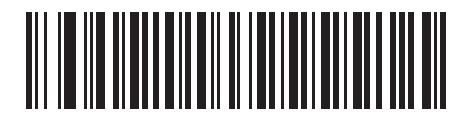

**Attempt to Reconnect Indefinitely**

## <span id="page-70-0"></span>**Auto-reconnect in Bluetooth Keyboard Emulation (HID Slave) Mode**

In Bluetooth Keyboard Emulation (HID Slave) mode, select a re-connect option for when the digital scanner loses its connection with a remote device:

- **• Auto-reconnect on Bar Code Data**: The digital scanner auto-reconnects when you scan a bar code. With this option, a delay can occur when transmitting the first characters. The digital scanner sounds a decode beep upon bar code scan, followed by a connection, a page timeout, a rejection beep, or a transmission error beep. Select this option to optimize battery life on the digital scanner and mobile device. Note that auto-reconnect does not occur on rejection and cable unplug commands.
- **• Auto-reconnect Immediately**: When the digital scanner loses connection, it attempts to reconnect. If a page timeout occurs, the digital scanner attempts reconnect on a trigger pull. Select this option if the digital scanner's battery life is not an issue and you do not want a delay to occur when the first bar code is transmitted. Note that auto-reconnect does not occur on rejection and cable unplug commands.
- **• Disable Auto-reconnect**: When the digital scanner loses connection, you must re-establish it manually.

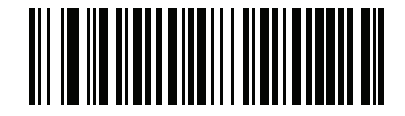

**\*Auto-reconnect on Bar Code Data**

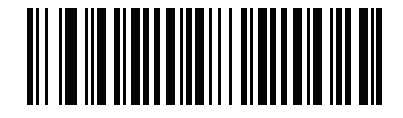

**Auto-reconnect Immediately**

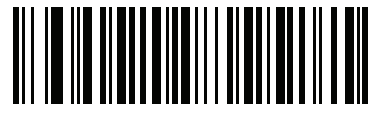

**Disable Auto-reconnect** 

# **Out of Range Indicator**

An out of range indicator can be set by scanning *[Enable Beep on Reconnect Attempt on page 4-15](#page-68-1)* and extending the time using the *[Reconnect Attempt Interval on page 4-15](#page-68-0)*.

For example, with Beep on Reconnect Attempt disabled while the digital scanner loses radio connection when it is taken out of range, the digital scanner attempts to reconnect silently during the time interval set by scanning a Reconnect Attempt Interval.

When Beep on Reconnect Attempt is enabled, the digital scanner emits 5 high beeps every 5 seconds while the reconnection attempt is in progress. If the Reconnect Attempt Interval is adjusted to a longer period of time, such as 30 minutes, the digital scanner emits 5 high beeps every 5 seconds for 30 minutes providing an out of range indicator.

# **Digital Scanner(s) To Cradle Support**

## <span id="page-71-0"></span>**Modes of Operation**

The charging cradle with radio supports two radio communication modes of operation, allowing the digital scanner to communicate wirelessly:

- **•** Point-to-Point
- **•** Multipoint-to-Point.

#### **Point-to-Point Communication**

In Point-to-Point communication mode, the cradle allows one digital scanner to connect to it at a time. In this mode, the digital scanner is paired to the cradle either by insertion into the cradle (if pairing on contacts is enabled, *[page](#page-74-0)  [4-21](#page-74-0)*), or by scanning the **PAIR** bar code on the cradle. Communication can be locked, unlocked (default), or in a lock override state (see *[Pairing Modes on page 4-20](#page-73-0)*). In locked mode, locking intervals must be set by scanning a connection maintenance interval bar code beginning on *[page 4-23](#page-76-0)*.

To activate this mode of operation, scan **Point-to-Point**.

#### **Multipoint-to-Point Communication**

In Multipoint-to-Point communication mode, up to three digital scanners can be paired to one cradle.

To activate this mode, the first digital scanner connected to the cradle must scan the **Multipoint-to-Point** bar code. This mode allows a parameter broadcast (*[page 4-19](#page-72-1)*) feature that forwards parameter bar code settings to all connected digital scanners. In this mode, programming one digital scanner applies the settings to all connected digital scanners.

To select Point-to-Point or Multipoint-to-Point mode, scan the appropriate bar code.

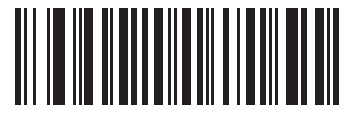

**Multipoint-to-Point Mode**

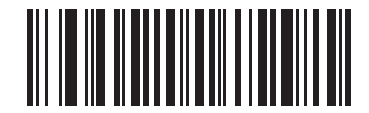

**\*Point-to-Point Mode**
## **Parameter Broadcast (Cradle Host Only)**

When in multipoint-to-point mode, enable Parameter Broadcast to broadcast all parameter bar codes scanned to all other digital scanners in the piconet. If disabled, parameter bar codes are processed by the individual digital scanner only, and the digital scanner ignores parameters broadcast from other digital scanners or from the cradle.

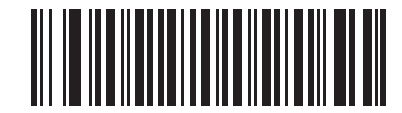

**\*Enable Parameter Broadcast**

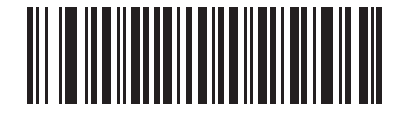

**Disable Parameter Broadcast**

#### **Pairing**

Pairing is the process by which a digital scanner initiates communication with a cradle. Scanning **Multipoint-to-Point** activates multi digital scanner-to-cradle operation and allows up to three digital scanners to pair to one cradle. The cradle includes a pairing bar code.

To pair the digital scanner with the cradle, scan the pairing bar code on the cradle. A high/low/high/low beep sequence indicates that the pairing bar code was decoded. When a connection between the cradle and digital scanner is established, a low/high beep sounds.

*NOTE* **1.** The pairing bar code that connects the digital scanner to a cradle is unique to each cradle. **2.** Do not scan data or parameters until pairing completes.

**3.** When the digital scanner is paired to the cradle in SPP Master or Cradle Host mode, the digital scanner automatically tries to reconnect to a remote device when a disconnection occurs that is due to the radio losing communication. For more information see *[Auto-reconnect Feature on page 4-14](#page-67-0)*.

#### <span id="page-73-1"></span>**Pairing Modes**

When operating with the cradle, two modes of pairing are supported:

- **•** Locked Pairing Mode When a cradle is paired (connected) to the digital scanner (or to three digital scanners in Multipoint-to-Point mode), any attempt to connect a different digital scanner, by either scanning the **PAIR** bar code on the cradle or by inserting it into the cradle with the pairing on contacts feature enabled (*[page](#page-74-0)  [4-21](#page-74-0)*), is rejected. The currently connected digital scanner(s) maintain connection. In this mode, you must set a *[Connection Maintenance Interval on page 4-23](#page-76-0)*.
- **•** Unlocked Pairing Mode Pair (connect) a new digital scanner to a cradle at any time by either scanning the **PAIR** bar code on the cradle or by inserting it into the cradle with the pairing on contacts feature enabled. This unpairs the previous digital scanner from the cradle (Point-to-Point mode only).
- 
- *NOTE* In Multipoint-to-Point mode, pairing a fourth digital scanner while in Unlocked Pairing Mode replaces any disconnected (out of range) digital scanner. However, if three digital scanners are actively connected to the cradle, a fourth digital scanner cannot connect unless you first disconnect one of the original digital scanners by scanning the Unpair bar code.

To set the cradle pairing mode, scan the appropriate bar code below.

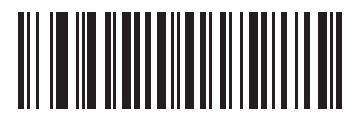

**\*Unlocked Pairing Mode**

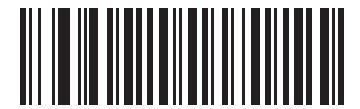

**Locked Pairing Mode**

#### **Lock Override**

**Lock Override** overrides a locked digital scanner base pairing and connects a new digital scanner. In Multipoint-to-Point mode, this unpairs any disconnected (out of range) digital scanner first, in order to connect the new digital scanner.

To use **Lock Override**, scan the bar code below, followed by the pairing bar code on the cradle.

<span id="page-73-0"></span>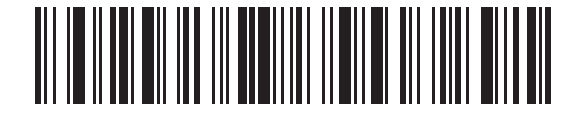

**LockOverride**

#### <span id="page-74-0"></span>**Pairing Methods**

There are two pairing methods. The default method allows the digital scanner and cradle to pair (connect) when the pairing bar code on the cradle is scanned. A second method pairs the digital scanner and cradle when the digital scanner is inserted in the cradle. To enable this feature, scan **Enable Pair On Contacts** below. With this feature enabled it is not necessary to scan the pairing bar code on the cradle. If the pairing is successful, a low/high connection beep sequence sounds a few seconds after the digital scanner is placed in the cradle. See *[Wireless](#page-56-0)  [Beeper Definitions on page 4-3](#page-56-0)* for other beep sequences.

To enable or disable pairing on contacts, scan the appropriate bar code below.

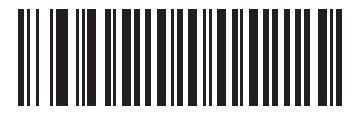

**\*Enable Pair On Contacts**

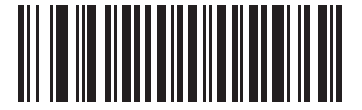

**Disable Pair on Contacts**

#### <span id="page-74-2"></span>**Unpairing**

Unpair the digital scanner from the cradle or PC/host to make the cradle available for pairing with another digital scanner. Scan the bar code below to disconnect the digital scanner from its cradle/PC host.

An unpairing bar code is also included in the *Symbol DS6878 Quick Reference Guide*.

<span id="page-74-1"></span>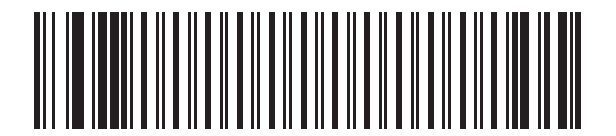

**Unpairing**

# 4 - 22 Symbol DS6878 Product Reference Guide

## **Pairing Bar Code Format**

When the digital scanner is configured as an SPP Master, you must create a pairing bar code for the remote Bluetooth device to which the digital scanner can connect. The Bluetooth address of the remote device must be known. Pairing bar codes are Code 128 bar codes and are formatted as follows:

<Fnc 3>Bxxxxxxxxxxxx

where:

- **• B** (or **LNKB**) is the prefix
- **•** *xxxxxxxxxxxx* represents the 12-character Bluetooth address.

#### **Pairing Bar Code Example**

If the remote device to which the digital scanner can connect has a Bluetooth address of 11:22:33:44:55:66, then the pairing bar code is:

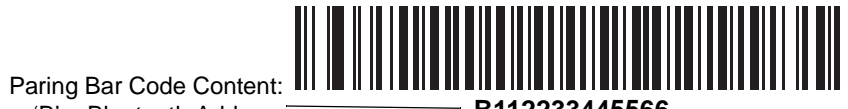

'B' + Bluetooth Address<sup>-</sup> **B112233445566** 

#### <span id="page-76-0"></span>**Connection Maintenance Interval**

*NOTE* The Connection Maintenance Interval only applies in locked pairing mode (see *[page 4-20](#page-73-1)*).

When a digital scanner disconnects from a cradle due to a Link Supervision Timeout, the digital scanner immediately attempts to reconnect to the cradle for 30 seconds. If the auto-reconnect process fails, it can be restarted by pulling the digital scanner trigger.

To guarantee that a disconnected digital scanner can reconnect when it comes back in range, the cradle reserves the connection for that digital scanner for a period of time defined by the Connection Maintenance Interval. If the cradle is supporting the maximum three digital scanners and one digital scanner disconnects, a fourth digital scanner cannot pair to the cradle during this interval. To connect another digital scanner: either wait until the connection maintenance interval expires then scan the **PAIR** bar code on the cradle with the new digital scanner; or, scan **Lock Override** (*[page 4-20](#page-73-0)*) with the new digital scanner then scan the **PAIR** bar code on the cradle.

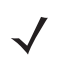

*NOTE* When the cradle supports the maximum three digital scanners, it stores the remote pairing address of each digital scanner in memory regardless of the digital scanner condition (e.g., discharged battery). When you want to change the digital scanners paired to the cradle, unpair each digital scanner currently connected to the cradle by scanning the *[Unpairing](#page-74-1)* bar code prior and reconnect each appropriate digital scanner by scanning the PAIR bar code on the cradle.

Connection Maintenance Interval options are:

- **•** 15 minutes
- **•** 30 minutes
- **•** One hour
- **•** Two hours
- **•** Four hours
- **•** Eight hours
- **•** 24 hours
- **•** Indefinitely.

#### **Considerations**

The system administrator determines the Connection Maintenance Interval. A shorter interval allows new users to gain access to abandoned connections more quickly, but causes problems if users leave the work area for extended periods. A longer interval allows existing users to leave the work area for longer periods of time, but ties up the system for new users.

To avoid this conflict, users who are going off-shift can scan the unpair bar code on *[page 4-21](#page-74-2)* to ignore the Connection Maintenance Interval and make the connection immediately available.

To set the Connection Maintenance Interval, scan one of the bar codes below

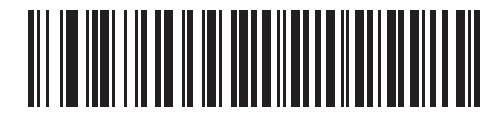

**\*Set Interval to 15 Minutes**

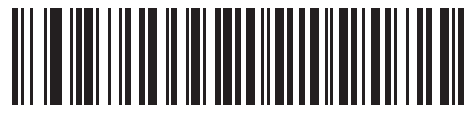

**Set Interval to 30 Minutes**

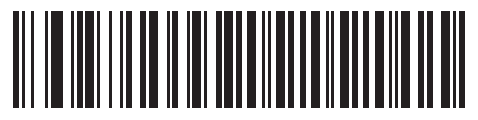

**Set Interval to 60 Minutes**

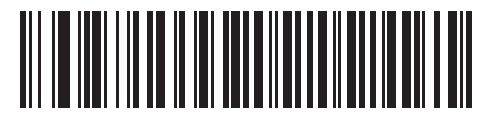

**Set Interval to 2 Hours**

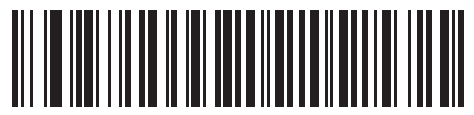

**Set Interval to 4 Hours**

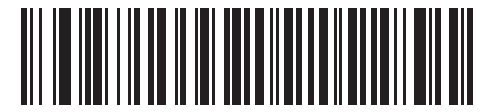

**Set Interval to 8 Hours**

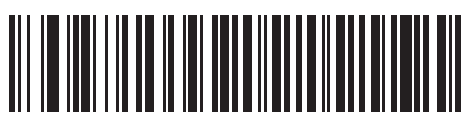

**Set Interval to 24 Hours**

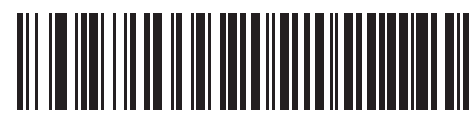

**Set Interval to Forever**

# **Bluetooth Security**

The digital scanner supports Bluetooth Authentication and Encryption. Authentication can be requested by either the remote device or the digital scanner. When Authentication is requested, the digital scanner uses its programmed PIN code to generate a link key. Once Authentication is complete, either device may then negotiate to enable Encryption.

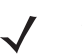

*NOTE* A remote device can still request Authentication.

#### **Authentication**

To force Authentication with a remote device (including the cradle), scan the **Enable Authentication** bar code below. To prevent the digital scanner from forcing Authentication, scan the **Disable Authentication** bar code below.

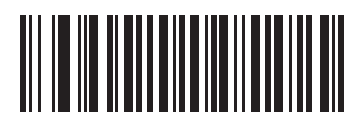

**Enable Authentication**

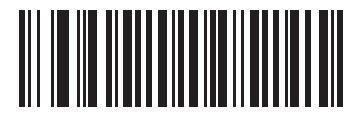

**\*Disable Authentication**

#### **PIN Code**

To set the PIN code (e.g., password) on the digital scanner, scan the bar code below followed by five alphanumeric programming bar codes (see [Appendix E, Alphanumeric Bar Codes](#page--1-0). The default PIN code is **12345**.

If the digital scanner communicates with a cradle with security enabled, synchronize the PIN codes on the digital scanner and cradle. To achieve this, connect the digital scanner to the cradle when setting the PIN codes. If the digital scanner is not connected to a cradle, the PIN code change only takes affect on the digital scanner. If security is required between the digital scanner and cradle, and the PIN codes do not match, pairing fails. If the PIN codes are not synchronized, re-synchronize them by disabling security, establishing a connection to the cradle, and then programming a new PIN code.

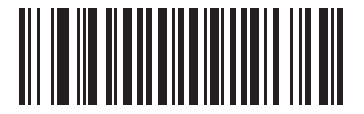

**Set PIN Code**

#### **Variable PIN Code**

The default PIN code is the user-programmed Static PIN Code. Typically, however, HID connections require entering a Variable PIN Code. If, when attempting connection, the application presents a text box that includes a PIN, scan the **Variable PIN Code** bar code, then re-attempt connection. When you hear a beep indicating the digital scanner is waiting for an alphanumeric entry, enter the provided variable PIN using the *[Alphanumeric Bar](#page--1-0)  [Codes on page E-1](#page--1-0)*, then scan *[End of Message on page E-7](#page--1-1)* if the code is less than 16 characters. The digital scanner discards the variable PIN code after connection.

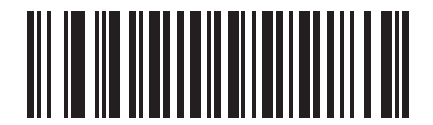

**\*Static PIN Code**

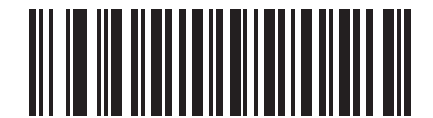

**Variable PIN Code**

# **Encryption**

*NOTE* Authentication must be performed before Encryption can take effect.

To set up the digital scanner for enabling Encryption, scan **Enable Encryption**. To prevent the digital scanner from enabling Encryption, scan **Disable Encryption**. When enabled, the radio encrypts data.

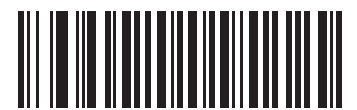

**Enable Encryption**

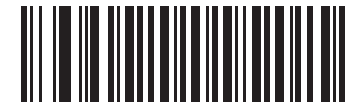

**\* Disable Encryption**

# **Chapter 5 User Preferences & Miscellaneous Digital Scanner Options**

# **Introduction**

If desired, program the digital scanner to perform various functions, or activate different features. This chapter describes imaging preference features and provides programming bar codes for selecting these features.

The digital scanner ships with the settings in *[User Preferences Parameter Defaults on page 5-2](#page-83-0)* (also see Appendix A, Standard Default Parameters for all host device and miscellaneous defaults). If the default values suit requirements, programming is not necessary.

To set feature values, scan a single bar code or a short bar code sequence. The settings are stored in non-volatile memory and are preserved even when you power down the digital scanner.

*NOTE* Most computer monitors allow scanning the bar codes directly on the screen. When scanning from the screen, be sure to set the document magnification to a level where you can see the bar code clearly, and bars and/or spaces are not merging.

If not using a USB cable, select a host type (see each host chapter for specific host information) after the power-up beeps sound. This is only necessary upon the first power-up when connecting to a new host.

To return all features to default values, scan the *[Default Parameters on page 5-4](#page-85-0)*. Throughout the programming bar code menus, asterisks (**\***) indicate default values.

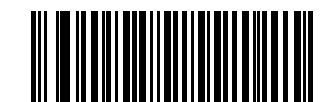

Feature/Option

**\*** Indicates Default **\*Enable Decode Aiming Pattern**

**Option Hex Value** for programming via SSI command

# **Scanning Sequence Examples**

In most cases scanning one bar code sets the parameter value. For example, to set the beeper tone to high, scan the High Frequency (beeper tone) bar code listed under *[Beeper Tone on page 5-7](#page-88-0)*. The digital scanner issues a fast warble beep and the LED turns green, signifying a successful parameter entry.

Other parameters require scanning several bar codes. See these parameter descriptions for this procedure.

# **Errors While Scanning**

Unless otherwise specified, to correct an error during a scanning sequence, just re-scan the correct parameter.

# **User Preferences/Miscellaneous Option Parameter Defaults**

*[Table 5-1](#page-83-0)* lists the defaults for preferences parameters. To change the default values:

- **•** Scan the appropriate bar codes in this guide. These new values replace the standard default values in memory. To recall the default parameter values, scan the *[Default Parameters on page 5-4](#page-85-0)*.
- **•** Configure the digital scanner using the 123Scan2 configuration program (see *[123Scan2 on page 12-1](#page--1-2)*).

*NOTE* See Appendix A, Standard Default Parameters for all user preferences, hosts, symbologies, and miscellaneous default parameters.

<span id="page-83-0"></span>**Table 5-1** *User Preferences Parameter Defaults*

| <b>Parameter</b>                        | <b>Parameter</b><br><b>Number</b> | <b>Default</b>                | Page<br><b>Number</b> |
|-----------------------------------------|-----------------------------------|-------------------------------|-----------------------|
| <b>User Preferences</b>                 |                                   |                               |                       |
| Set Default Parameter                   |                                   | <b>Set Defaults</b>           | $5 - 4$               |
| Parameter Bar Code Scanning             | <b>ECh</b>                        | Enable                        | $5 - 5$               |
| Beep After Good Decode                  | 38h                               | Enable                        | $5-5$                 |
| Suppress Power Up Beeps                 | F <sub>1</sub> h D <sub>1</sub> h | Do Not Suppress               | $5-6$                 |
| Beeper Tone                             | 91h                               | Medium                        | $5 - 7$               |
| Beeper Volume                           | 8Ch                               | High                          | $5 - 8$               |
| <b>Beeper Duration</b>                  | F1 74h                            | Medium                        | $5-9$                 |
| Beep on Insertion                       | F0h 20h                           | Enabled                       | $5-9$                 |
| <b>Batch Mode</b>                       | F <sub>1</sub> h 20h              | Normal (Do Not Batch<br>Data) | $5 - 10$              |
| Low Power Mode                          | 80h                               | Enabled                       | $5 - 12$              |
| Time Delay to Reduced Power Mode        | 92 <sub>h</sub>                   | 100 MSec                      | $5 - 13$              |
| Timeout to Low Power Mode from Auto Aim | F <sub>1</sub> h D <sub>9</sub> h | 15 Sec                        | $5 - 14$              |

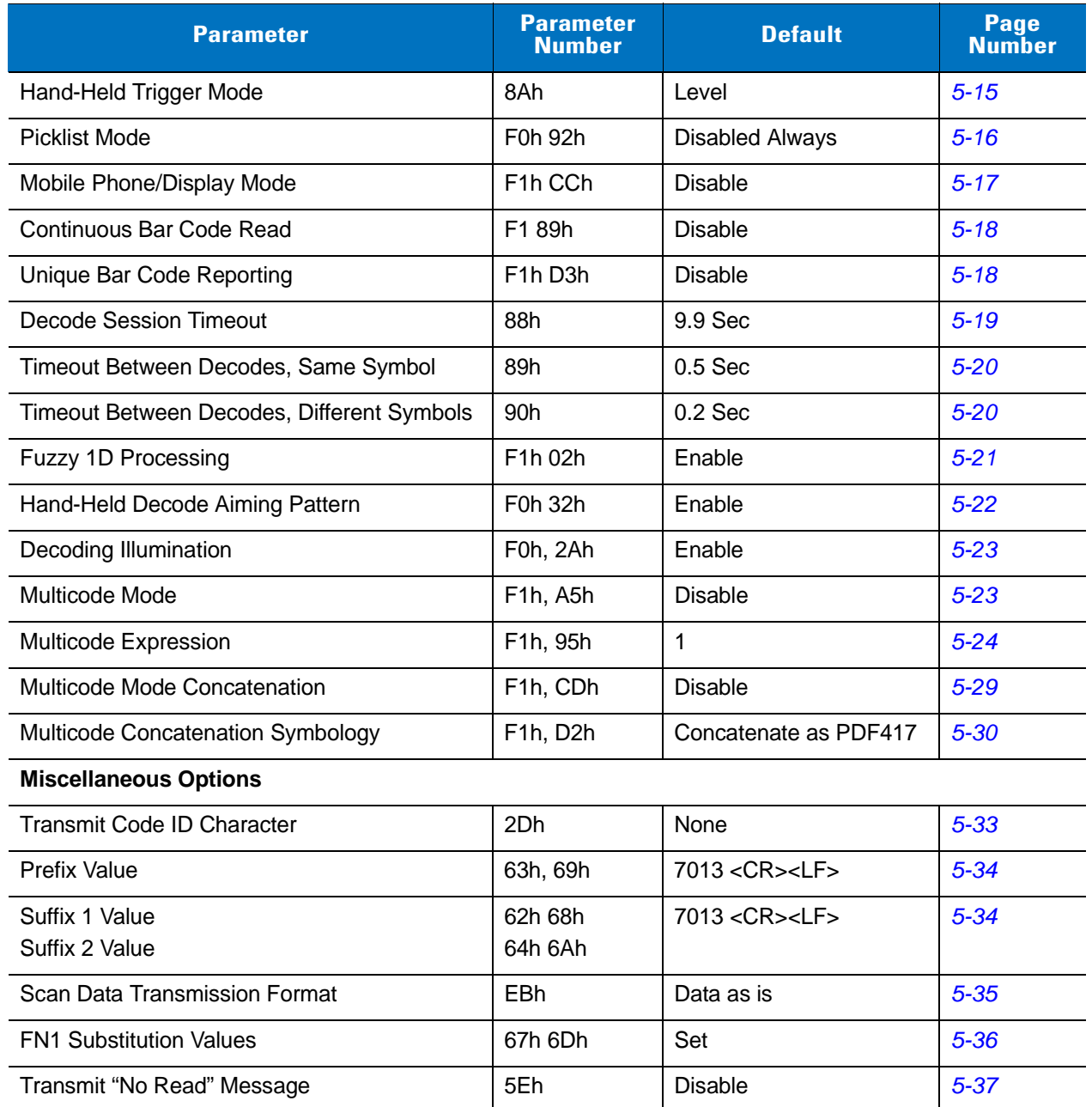

# **User Preferences**

#### <span id="page-85-0"></span>**Default Parameters**

The scanner can be reset to two types of defaults: factory defaults or custom defaults. Scan the appropriate bar code below to reset the scanner to its default settings and/or set the scanner's current settings as the custom default.

- **• Restore Defaults** Resets all default parameters as follows:
	- **•** If custom default values were configured (see **Write to Custom Defaults**), the custom default values are set for all parameters each time the **Restore Defaults** bar code below is scanned.
	- **•** If no custom default values were configured, the factory default values are set for all parameters each time the **Restore Defaults** bar code below is scanned. (For factory default values, see [Chapter A, Standard](#page--1-3)  [Default Parameters](#page--1-3) beginning on *[page A-1](#page--1-3)*.)
- **• Set Factory Defaults** Scan the **Set Factory Defaults** bar code below to eliminate all custom default values and set the scanner to factory default values. (For factory default values, see [Chapter A, Standard Default](#page--1-3)  [Parameters](#page--1-3) beginning on *[page A-1](#page--1-3)*.)
- **• Write to Custom Defaults** Custom default parameters can be configured to set unique default values for all parameters. After changing all parameters to the desired default values, scan the **Write to Custom Defaults** bar code below to configure custom defaults.

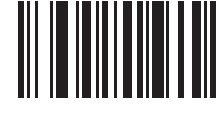

**\*Restore Defaults**

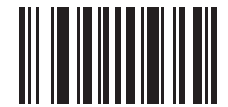

**Set Factory Defaults**

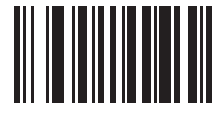

**Write to Custom Defaults**

## <span id="page-86-0"></span>**Parameter Bar Code Scanning**

Parameter # ECh

To disable the decoding of parameter bar codes, including the **Set Defaults** parameter bar codes, scan the **Disable Parameter Scanning** bar code below. To enable decoding of parameter bar codes, scan **Enable Parameter Scanning**.

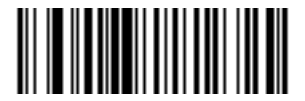

**\*Enable Parameter Bar Code Scanning (01h)**

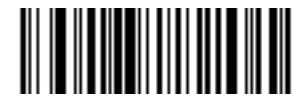

**Disable Parameter Bar Code Scanning (00h)**

#### <span id="page-86-1"></span>**Beep After Good Decode**

Parameter # 38h

Scan a bar code below to select whether or not the digital scanner beeps after a good decode. If selecting **Do Not Beep After Good Decode**, the beeper still operates during parameter menu scanning and to indicate error conditions.

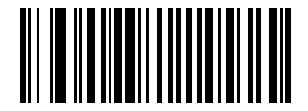

**\*Beep After Good Decode (Enable) (01h)**

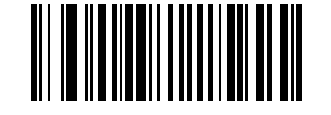

**Do Not Beep After Good Decode (Disable) (00h)**

## <span id="page-87-0"></span>**Suppress Power Up Beeps**

Parameter # F1h D1h

Scan a bar code below to select whether or not to suppress digital scanner beeps upon power up..

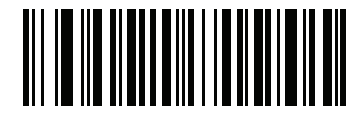

**\*Do Not Supress Power Up Beeps (00h)**

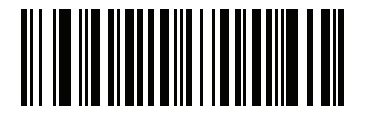

**Supress Power Up Beeps (01h)**

## <span id="page-88-0"></span>**Beeper Tone**

Parameter # 91h

To select a decode beep frequency (tone), scan one of the following bar codes.

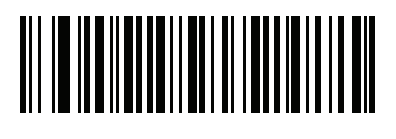

**Off (03h)**

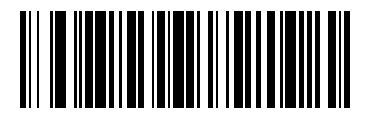

**Low Tone (02h)**

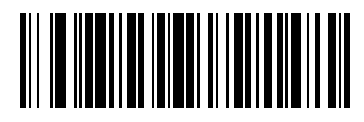

**\*Medium Tone (01h)**

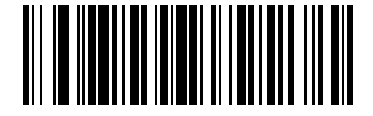

**High Tone (00h)**

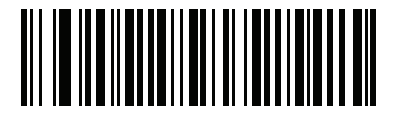

**Medium to High Tone (2-tone) (04h)**

# <span id="page-89-0"></span>**Beeper Volume**

Parameter # 8Ch

To select a beeper volume, scan the **Low Volume, Medium Volume**, or **High Volume** bar code.

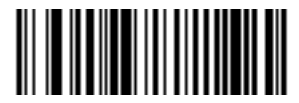

**Low Volume (02h)**

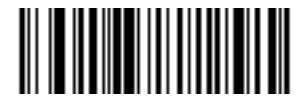

**Medium Volume (01h)**

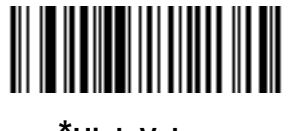

**\*High Volume (00h)**

## <span id="page-90-0"></span>**Beeper Duration**

Parameter # F1 74h

To select the duration for the beeper, scan one of the following bar codes.

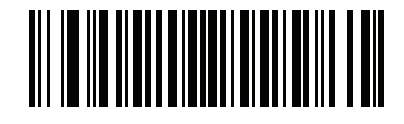

**Short (00h)**

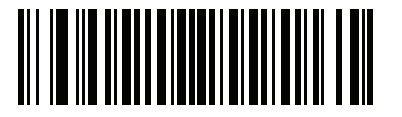

**\* Medium (01h)**

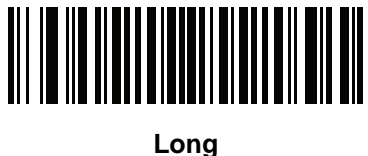

**(02h)**

#### <span id="page-90-1"></span>**Beep on Insertion**

When a digital scanner is inserted into a cradle and detects power, it emits a short low beep. This feature is enabled by default.

To enable or disable beeping on insertion, scan the appropriate bar code below.

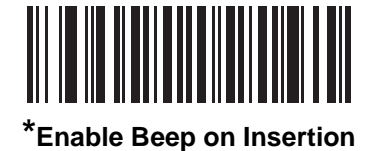

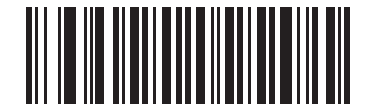

**Disable Beep on Insertion**

#### <span id="page-91-0"></span>**Batch Mode**

The digital scanner supports three versions of batch mode. When the digital scanner is configured for any of the batch modes, it attempts to store bar code data (not parameter bar codes) until transmission is initialized, or the maximum number of bar codes are stored. When a bar code is saved successfully, a good decode beep sounds and the LED flashes green. If the digital scanner is unable to store a new bar code, a low/high/low/high out of memory beep sounds. (See pages *[2-1](#page-36-0)*, *[2-3](#page-38-0)* and *[4-3](#page-56-1)* for all beeper and LED definitions.)

In all modes, calculate the amount of data (number of bar codes) the digital scanner can store as follows:

Number of storable bar codes =  $30,720$  bytes of memory / (number of characters in the bar code + 3).

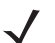

*NOTE* If the batch mode selection is changed while there is batched data, the new batch mode will take effect only after all the previously batched data is sent.

#### **Modes of Operation**

- **• Normal (default)**  Do not batch data. The digital scanner attempts to transmit every scanned bar code.
- **• Out of Range Batch Mode** The digital scanner starts storing bar code data when it loses its connection to a remote device (for example, when a user holding the digital scanner walks out of range). Data transmission is triggered by reestablishing the connection with the remote device (for example, when a user holding the digital scanner walks back into range).
- **• Standard Batch Mode** The digital scanner starts storing bar code data after **Enter Batch Mode** is scanned. Data transmission is triggered by scanning **Send Batch Data**.

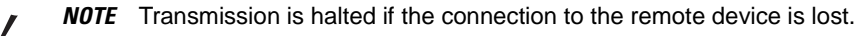

**• Cradle Contact Batch Mode** - The digital scanner starts storing bar code data when **Enter Batch Mode** is scanned. Data transmission is triggered by insertion of the digital scanner into the cradle.

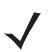

*NOTE* If the digital scanner is removed from the cradle during batch data transfer, transmission halts until the digital scanner is re-inserted in the cradle.

In all modes, transmissions are halted if the digital scanner is moved out of range. The digital scanner resumes when it is back in range. If a bar code is scanned while batch data is transmitted it is appended to the end of the batched data; parameter bar codes are not stored.

User Preferences & Miscellaneous Digital Scanner Options 5 - 11

**Batch Mode (continued)**

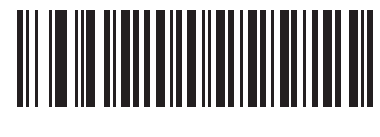

**\*Normal**

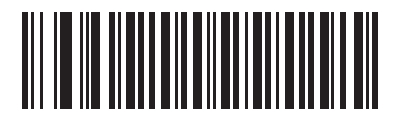

**Out of Range Batch Mode**

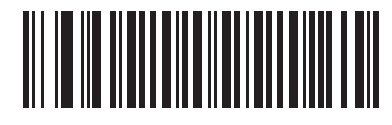

**Standard Batch Mode**

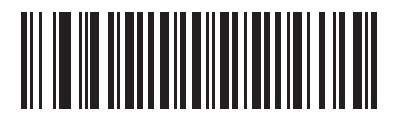

**Cradle Contact Batch Mode**

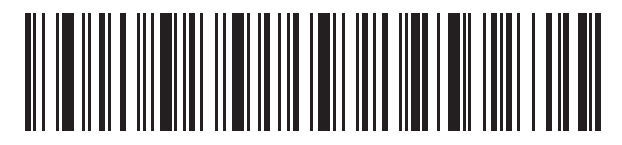

**Enter Batch Mode**

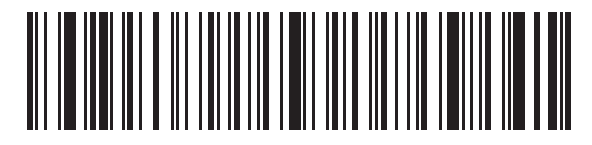

**Send Batch Data**

#### <span id="page-93-0"></span>**Low Power Mode**

Parameter # 80h

If enabled, the digital scanner enters a low power consumption mode after Sleep Mode has expired, in which the LEDs turn off in order to conserve energy and prolong the life of the scanner. The digital scanner wakes when it is lifted, senses a trigger pull, or when the host attempts to communicate.

If disabled, power remains on after each decode attempt.

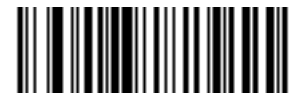

**Disable Low Power Mode (00h)**

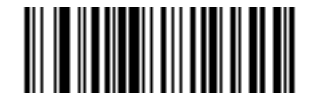

**\*Enable Low Power Mode (01h)**

## <span id="page-94-0"></span>**Time Delay to Reduced Power Mode**

Parameter # 92h

This parameter sets the time it takes the digital scanner to enter reduced power mode after any scanning activity. Scan the appropriate bar code below to set the time.

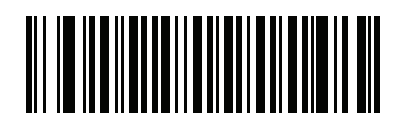

**1 sec**

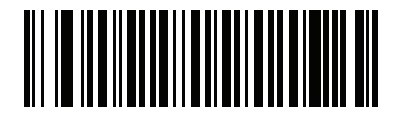

**2 secs**

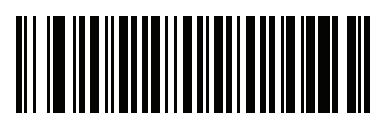

**3 secs**

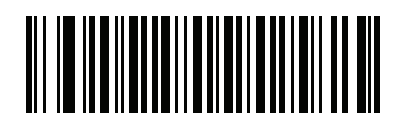

**4 secs**

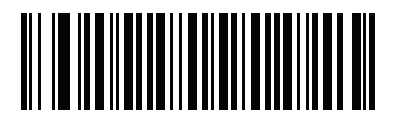

**5 secs**

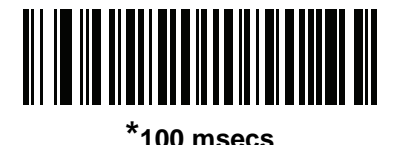

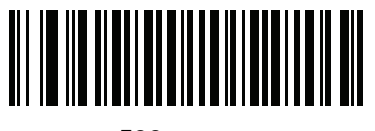

**500 msecs**

## <span id="page-95-0"></span>**Timeout to Low Power Mode from Auto Aim**

Parameter # F1h D9h

This parameter sets the time the digital scanner remains in auto aim before entering low power mode.

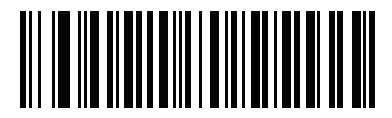

**Disabled**

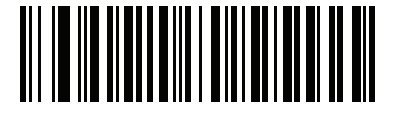

**5 secs**

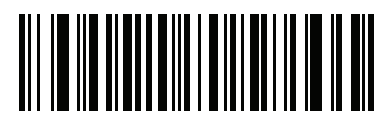

**\*15 secs**

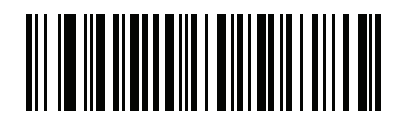

**30 secs**

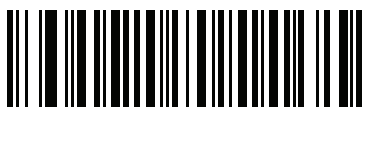

**1 minute**

## <span id="page-96-0"></span>**Hand-Held Trigger Mode**

#### Parameter # 8Ah

Select one of the following trigger modes for the digital scanner:

- **• Standard (Level)**  A trigger pull activates decode processing. Decode processing continues until the bar code decodes, you release the trigger, or the Decode Session Timeout occurs.
- **• Presentation (Blink)**  The digital scanner activates decode processing when it detects a bar code in its field of view. After a period of non-use, the digital scanner enters a low power mode, in which the LEDs turn off until the digital scanner senses motion.

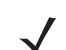

*NOTE* Laser scanning is not applicable in hand-held presentation mode.

**• Auto Aim** - If the primary trigger (trigger A) is set to imager, this trigger mode turns on the laser aiming pattern when you lift the digital scanner. A trigger pull activates decode processing. After 2 seconds of inactivity the aiming pattern shuts off.

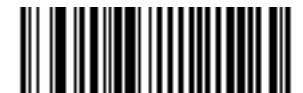

**Standard (Level) (00h)**

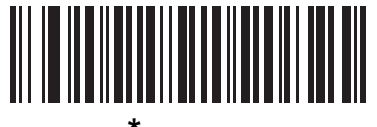

**\*Auto Aim (09h)**

#### <span id="page-97-0"></span>**Picklist Mode**

Parameter # F0h 92h

Picklist mode enables the digital scanner to decode only bar codes that are aligned under the laser crosshair. Select one of the following picklist modes for the digital scanner:

- **• Disabled Always**  Picklist mode is always disabled.
- **• Enabled in Hand-Held Mode**  Picklist mode is enabled in hand-held mode.

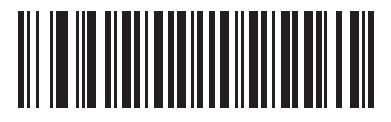

**\*Disabled Always (00h)**

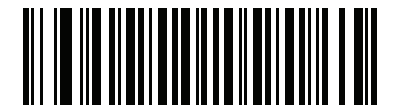

**Enabled in Hand-Held Mode (01h)**

# <span id="page-98-0"></span>**Mobile Phone/Display Mode**

Parameter # F1h CCh

Select **Enable Mobile Phone/Display Mode** to improve bar code reading performance off mobile phones and electronic displays. .

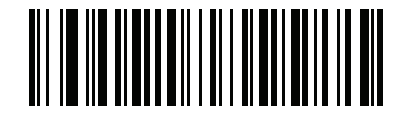

**\*Disable Mobile Phone/Display Mode (00h)**

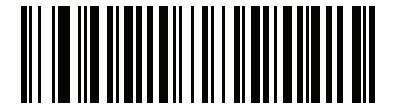

**Enable Mobile Phone/Display Mode (01h)**

## <span id="page-99-0"></span>**Continuous Bar Code Read**

Parameter # F1 89h

Enable this to report every bar code while the trigger is pressed.

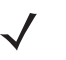

*NOTE* Motorola strongly recommends enabling *[Picklist Mode on page 5-16](#page-97-0)* with this feature. Disabling Picklist Mode can cause accidental decodes when more than one bar code is in the imaging engine's field of view.

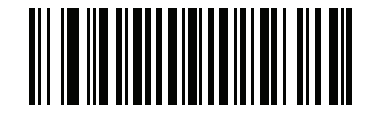

**\*Disable Continuous Bar Code Read (0h)**

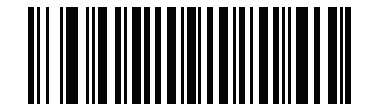

**Enable Continuous Bar Code Read (1h)**

## <span id="page-99-1"></span>**Unique Bar Code Reporting**

Parameter # F1h D3h

Enable this to report only unique bar codes while the trigger is pressed. This option only applies when **Continuous Bar Code Read** is enabled.

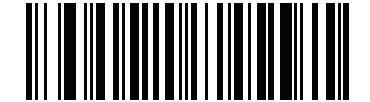

**\*Disable Continuous Bar Code Read Uniqueness (00h)**

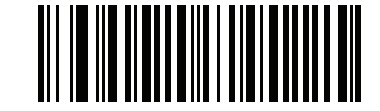

**Enable Continuous Bar Code Read Uniqueness (01h)**

## <span id="page-100-0"></span>**Decode Session Timeout**

Parameter # 88h

This parameter sets the maximum time decode processing continues during a scan attempt. It is programmable in 0.1 second increments from 0.5 to 9.9 seconds. The default timeout is 9.9 seconds.

To set a Decode Session Timeout, scan the bar code below. Next, scan two numeric bar codes from *Appendix D, Numeric Bar Codes* that correspond to the desired on time. Enter a leading zero for single digit numbers. For example, to set a Decode Session Timeout of 0.5 seconds, scan the bar code below, then scan the **0** and **5** bar codes. To correct an error or change the selection, scan **Cancel** on page D-2.

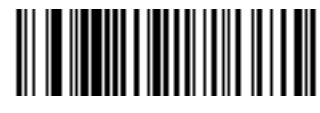

**Decode Session Timeout**

#### <span id="page-101-0"></span>**Timeout Between Decodes, Same Symbol**

Parameter # 89h

Use this option in presentation mode and Continuous Bar Code Read to prevent the beeper from continuously beeping when a symbol is left in the digital scanner's field of view. It is programmable in 0.1 second increments from 0.0 to 9.9 seconds. The default interval is 0.5 seconds.

To select the timeout between decodes for the same symbol, scan the bar code below, then scan two numeric bar codes from Appendix D, Numeric Bar Codes that correspond to the desired interval, in 0.1 second increments.

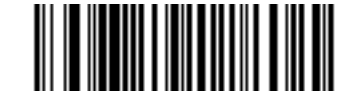

**Timeout Between Decodes, Same Symbol**

#### <span id="page-101-1"></span>**Timeout Between Decodes, Different Symbols**

Parameter # 90h

Use this option in presentation mode and Continuous Bar Code Read to control the time the scanner is inactive between decoding different symbols. It is programmable in 0.1 second increments from 0.1 to 9.9 seconds. The default is 0.2 seconds.

To select the timeout between decodes for different symbols, scan the bar code below, then scan two numeric bar codes from Appendix D, Numeric Bar Codes that correspond to the desired interval, in 0.1 second increments.

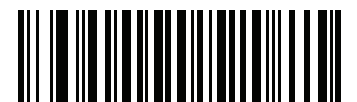

**Timeout Between Decodes, Different Symbols**

# <span id="page-102-0"></span>**Fuzzy 1D Processing**

Parameter # F1h 02h

This option is enabled by default to optimize decode performance on 1D bar codes, including damaged and poor quality symbols. Disable this only if you experience time delays when decoding 2D bar codes, or in detecting a no decode.

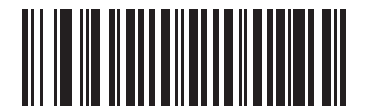

**\*Enable Fuzzy 1D Processing (01h)**

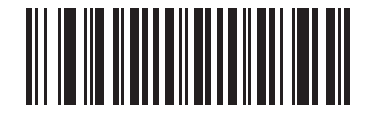

**Disable Fuzzy 1D Processing (00h)**

## <span id="page-103-0"></span>**Hand-Held Decode Aiming Pattern**

Parameter # F0h, 32h

Select **Enable Hand-Held Decode Aiming Pattern** to project the aiming pattern during bar code capture, **Disable Hand-Held Decode Aiming Pattern** to turn the aiming pattern off, or **Enable Hand-Held Decode Aiming Pattern on PDF** to project the aiming pattern when the digital scanner detects a 2D bar code.

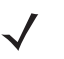

*NOTE* With *[Picklist Mode on page 5-16](#page-97-0)* enabled, the decode aiming pattern flashes even when the **Decode Aiming Pattern** is disabled.

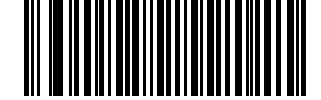

**\*Enable Hand-Held Decode Aiming Pattern (02h)**

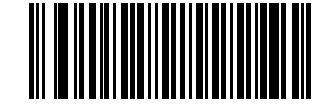

**Disable Hand-Held Decode Aiming Pattern (00h)**

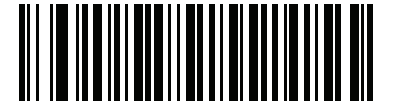

**Enable Hand-Held Decode Aiming Pattern on PDF (03h)**

## <span id="page-104-0"></span>**Decoding Illumination**

Parameter # F0h, 2Ah

Selecting **Enable Decoding Illumination** causes the digital scanner to flash illumination to aid decoding. Select **Disable Decoding Illumination** to prevent the digital scanner from using decoding illumination.

Enabling illumination usually results in superior images. The effectiveness of the illumination decreases as the distance to the target increases.

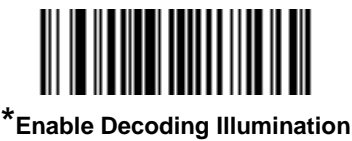

**(01h)**

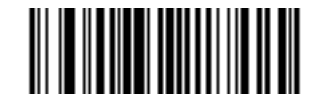

**Disable Decoding Illumination (00h)**

#### <span id="page-104-1"></span>**Multicode Mode**

Parameter # F1h, A5h

Enable this parameter to allow multiple bar codes to decode upon one trigger event based on the programmed multicode expression. The digital scanner reports a successful decode and provides user indication only if it decodes all bar codes indicated by the multicode expression, otherwise the decode fails. Bar codes are transmitted in the order defined in the multicode expression. Disable this to operate in normal decode mode.

When using this mode, disable *[Continuous Bar Code Read on page 5-18](#page-99-0)*, and always orient the digital scanner at the same distance and angle (perpendicular).

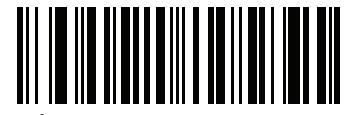

**\*Disable Multicode Mode (00h)**

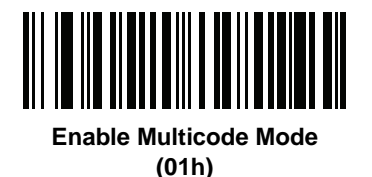

#### <span id="page-105-0"></span>**Multicode Expression**

Parameter # F1h, 95h

Use this feature to program a multicode expression for *[Multicode Mode](#page-104-1)* (grid method). The default is 1, which indicates any bar code.

To set the multicode expression:

- **1.** Scan the bar code below.
- **2.** Scan bar codes from the alphanumeric keyboard in the *Advanced Data Formatting Programmer Guide* to define the expression.
- **3.** Scan the **End of Message** bar code from the *Advanced Data Formatting Programmer Guide.*

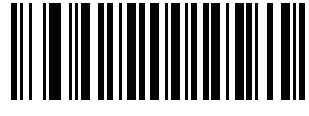

**Multicode Expression**

#### **Multicode Expression Syntax**

```
[n] [Element 1]; [Element 2 ]; ... [Element n];
```
Where:

**•** *n* is the number of elements in the overall expression.

The multicode expression describes the bar code(s) that the digital scanner can expect to find in an image. Each element represents one bar code in the digital scanner's field of view. The order of elements in the expression is the order in which bar code data from each element transmits to the host. Elements are defined using one or more of the following methods:

**• By Region**. This type of element limits decoding to a specific area within the digital scanner's field of view. Region coordinates are defined as the top left and bottom right corners of the region, expressed in percentages of the field of view. These can range from 0% to 100%, or 0x00 to 0x64 in hex, for both horizontal and vertical axes. A region element is constructed as:

```
[R] [4] [Top, Left] [Bottom, Right]
```
Where:

- **•** [R] is the character R
- **•** [4] is 0x04, indicating there are four bytes thereafter to describe the region
- **•** [Top, Left] are two values representing the top left corner of the region
- **•** [Bottom, Right] are two values representing the bottom right corner of the region
- **• By Code Type**. An element can specify a specific bar code symbology to find and decode somewhere in the field of view. A code type element is constructed as: [C] [2] [Code Type]

Where:

- **•** [C] is the character C
- **•** [2] is 0x02, indicating there are two bytes thereafter to describe the code type
- **•** [Code Type] is the desired symbology's parameter number (see [Chapter 14, Symbologies](#page--1-2)). For single-byte parameter numbers, extend the value to two bytes by adding 00 before the parameter number.

#### **Defining Multicode Expression Notes**

When defining multicode expressions consider the following:

- **•** Use the Code Type specifier if there are bar codes of more than one code type in view.
- **•** Always use the Region specifier when there are multiple bar codes of the same code type.
- **•** When transmission order is important (the first element in the expression transmits first), use either type to define the order.
- **•** When there are unwanted bar codes in view, filter them out in one of two ways:
	- **•** Use Code Type to specify only the target bar codes.
	- **•** Use Region to identify only the target bar codes.
- **•** If the expression does not contain a Region specifier, scanning angle and distance do not matter. If you specify a region you must scan in a fixed orientation and at a fixed distance. Because of this, it is preferable to use the Code Type specifier rather than the Region specifier.
- **•** When defining regions:
	- **•** Defining a region much larger than the bar code improves tolerance to scan distance and angle, but can cause a decode of a nearby bar code instead of the target bar code. Therefore, for best performance define larger regions when only a few bar codes are in view and those in view are widely separated.
	- **•** Defining a region close to (or smaller than) the target bar code improves the probability of decoding this bar code rather than one nearby, but scan distance and angle must be more accurate. Therefore, for best performance define small regions when many bar codes are in view or those in view are close together.
- **•** Use Region elements to improve decode speeds by reducing the image area to search for the target bar code.
- **•** Specifying Code Type may also improve decode speeds for some code types.
- **•** Although you can scan parameter bar codes when multicode mode is enabled, be aware of the following: If the multicode expression defined a region(s), to scan a parameter bar code you must position the bar code within the first region defined in the expression. In some cases, this first region is not the center of the image and aiming at the parameter bar code does not result in a successful decode.

The following examples show the multicode expressions in both hex and decimal formats, however in the sample figures the values are decimal. Be sure to use the correct base numbering system when creating an expression. A region specified as 0x00 0x00 0x64 0x32 represents a region with coordinates of Top-Left (0,0) and Bottom Right (100,50).

#### *Example 1*

To decode one Code 128 bar code anywhere in the image (even when bar codes of other types are in view), as in *[Figure 5-1](#page-107-0)*, program the expression as follows:

The expression in decimal is (formatted for readability):

1 C 2 0 8 ;

To program the expression via scanning parameters the sequence is (spaces are for readability):

[MultiCode-Expression] 01 C 02 00 08 ; [End Of Message]

To program the expression via host command (SSI/SNAPI) the sequence is:

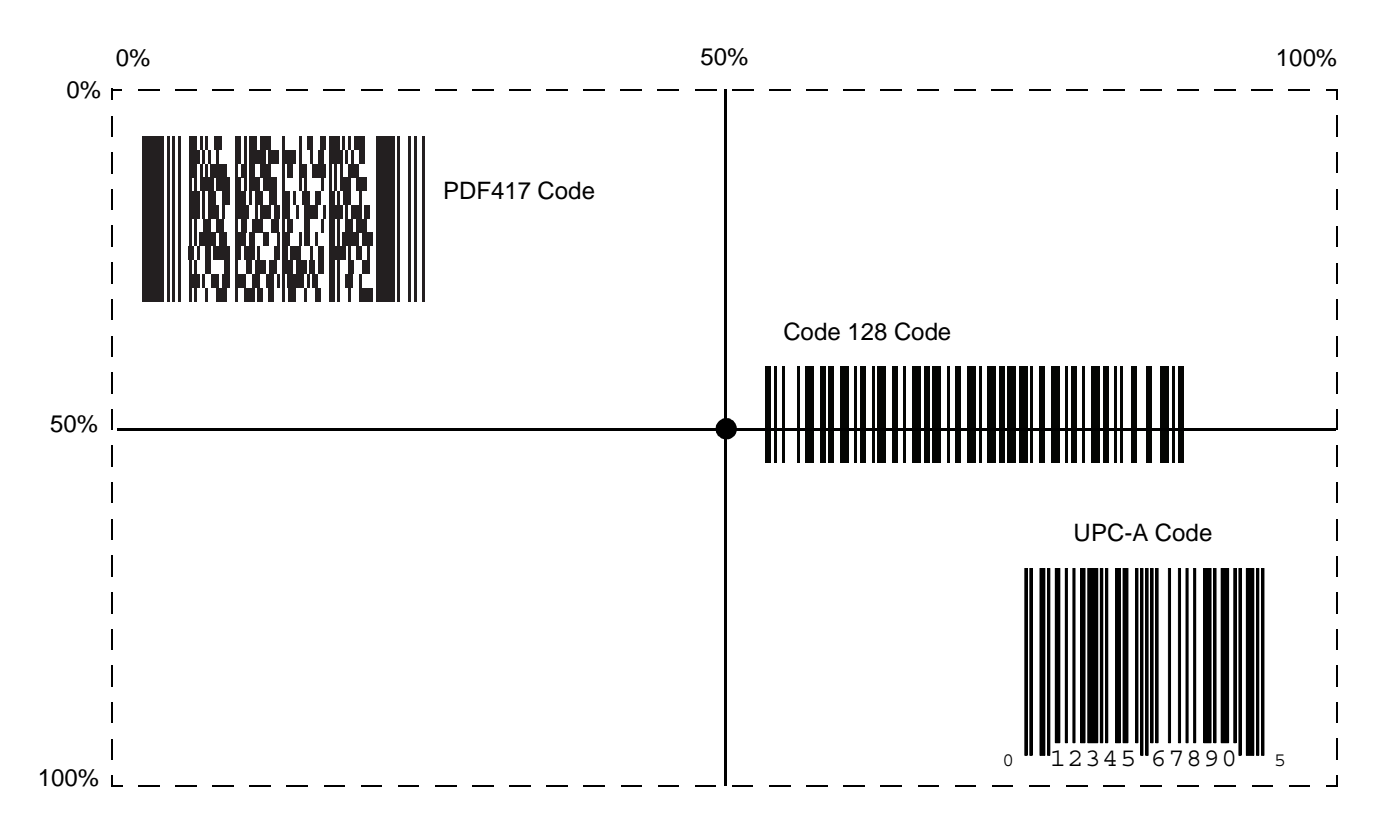

0x01 0x43 0x02 0x00 0x08 0x3b

<span id="page-107-0"></span>**Figure 5-1** *Multicode Expression Example 1*
#### *Example 2a*

To decode a Code128 (Code Type=8) on the top half of the image and a PDF417 (Code Type=15) on the bottom half of the image, as in *[Figure 5-2](#page-108-0)*, program the expression as follows:

The expression in decimal is (formatted for readability):

2 C 2 0 8 R 4 0 0 100 50 ; C 2 0 15 R 4 0 50 100 100 ;

To program the expression via scanning parameters the sequence is:

[MultiCode-Expression] 02 C 02 00 08 R 04 00 00 64 32 ; C 02 00 0F R 04 00 32 64 64 ; [End Of Message]

To program the expression via host command (SSI/SNAPI) the sequence is:

0x02 0x43 0x02 0x00 0x08 0x52 0x04 0x00 0x00 0x64 0x32 0x3B 0x43 0x02 0x00 0x0F 0x52 0x04 0x00 0x32 0x64 0x64 0x3B

#### *Example 2b*

In *[Figure 5-2](#page-108-0)*, if the bottom PDF417 bar code must transmit first, reverse the sequence of the two bar codes:

The expression in decimal is (formatted for readability):

2 C 2 0 15 R 4 0 50 100 100 ; C 2 0 8 R 4 0 0 100 50 ;

To program the expression via scanning parameters the sequence is:

[MultiCode-Expression] 02 C 02 00 0F R 04 00 32 64 64 ; C 02 00 08 R 04 00 00 64 32 ; [End Of Message]

To program the expression via host command (SSI/SNAPI) the sequence is:

0x02 0x43 0x02 0x00 0x0F 0x52 0x04 0x00 0x32 0x64 0x64 0x3B 0x43 0x02 0x00 0x08 0x52 0x04 0x00 0x00 0x64 0x32 0x3B

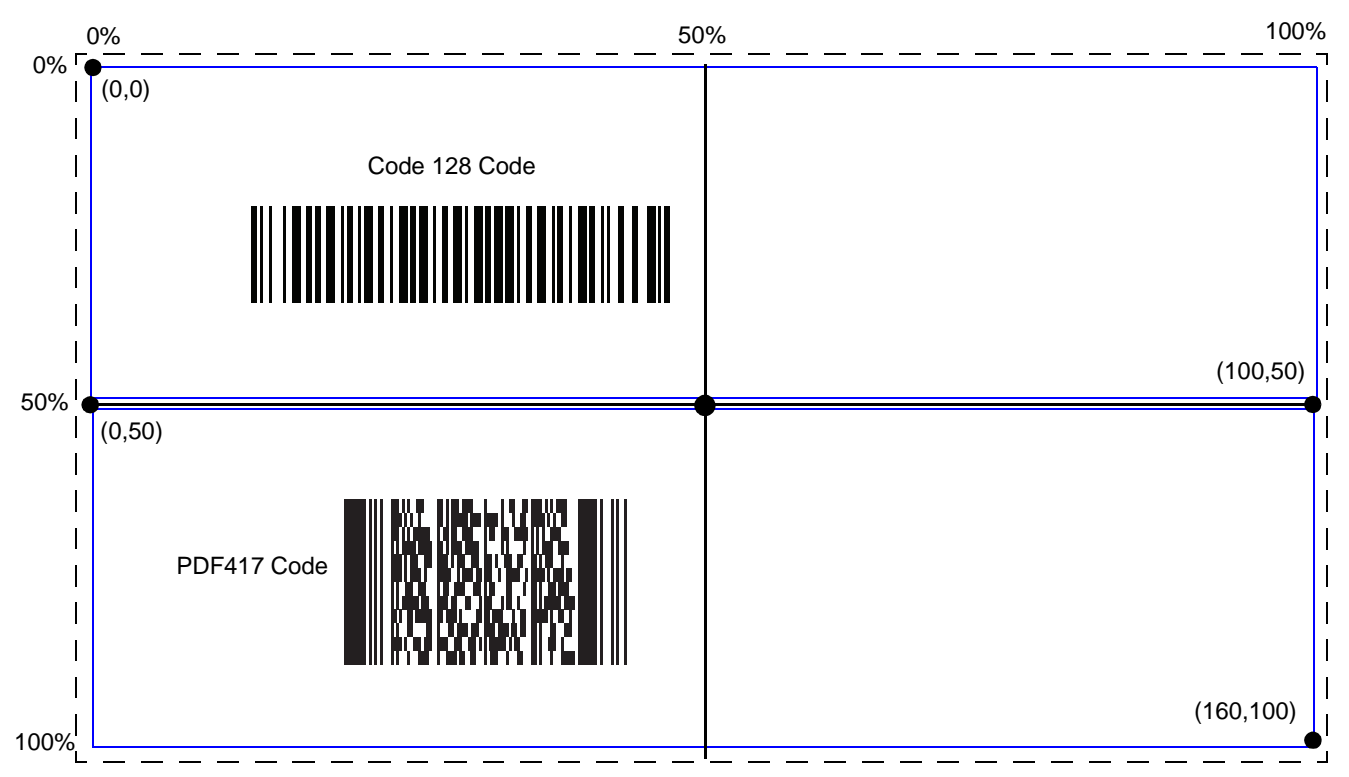

<span id="page-108-0"></span>**Figure 5-2** *Multicode Expression Example 2*

#### *Example 3*

To decode the set of three bar codes while excluding the center Code 128 bar code, as in *[Figure 5-3](#page-109-0)*, the expression is:

The expression in decimal is (formatted for readability):

3 C 2 0 15 R 4 0 0 50 50 ; C 2 [F0 24] R 4 70 0 100 40 ; C 2 0 8 R 4 65 60 100 100 ;

To program the expression via scanning parameters the sequence is:

[MultiCode-Expression] 03 C 02 00 0F R 04 00 00 32 32 ; C 02 F0 24 R 04 46 00 64 28 ; C 02 00 08 R 04 41 3C 64 64 ; [End Of Message]

To program the expression via host command (SSI/SNAPI) the sequence is:

0x03 0x43 0x02 0x00 0x0F 0x52 0x04 0x00 0x00 0x32 0x32 0x3B 0x43 0x02 0xF0 0x24 0x52 0x04 0x46 0x00 0x64 0x28 0x3B 0x43 0x02 0x00 0x08 0x52 0x04 0x41 0x3C 0x64 0x64 0x3B

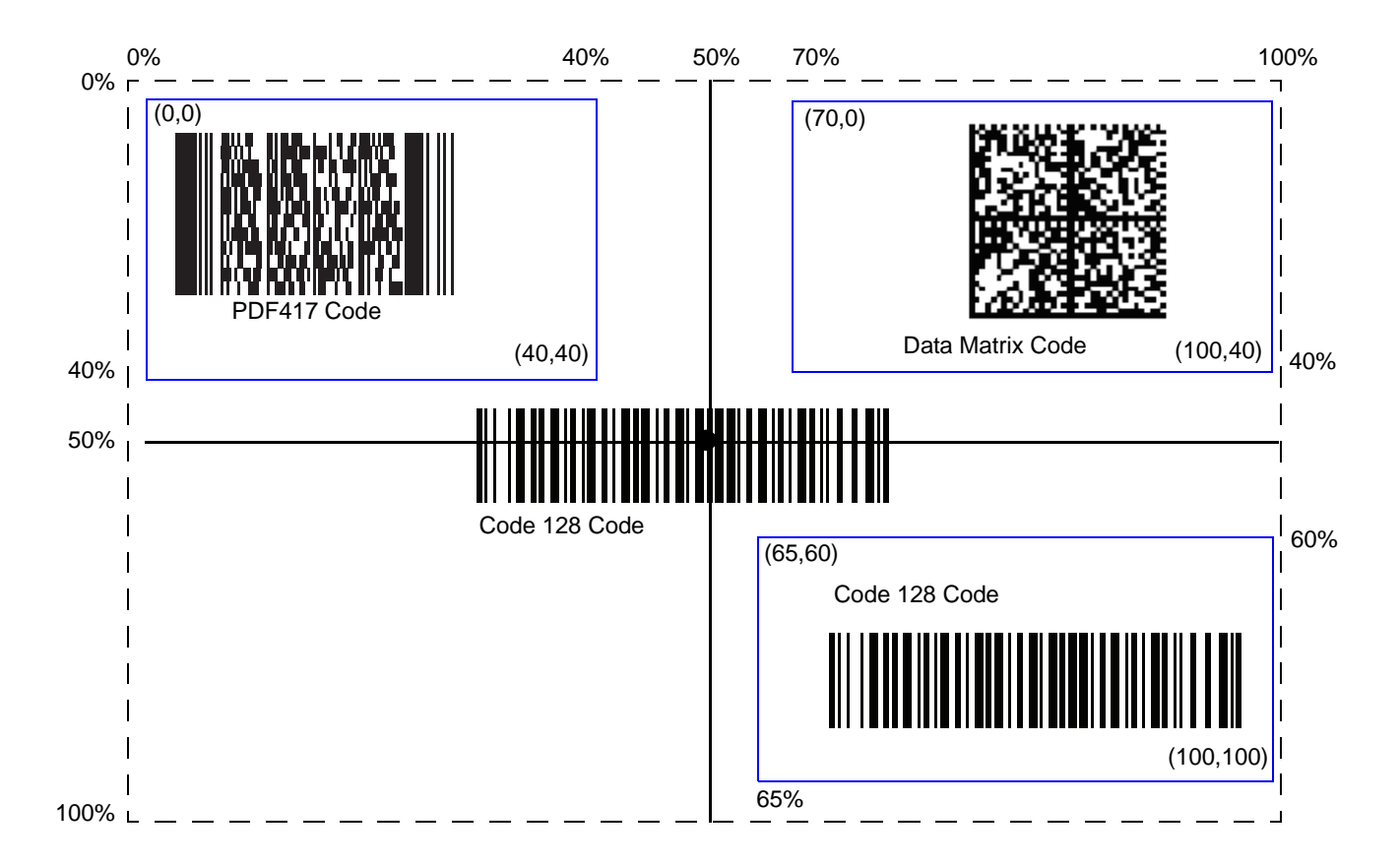

<span id="page-109-0"></span>**Figure 5-3** *Multicode Expression Example 3* 

## <span id="page-110-0"></span>**Multicode Mode Concatenation**

Parameter # F1h, CDh

Enable this parameter to transmit multiple decoded bar codes, as specified by the *[Multicode Expression](#page-105-0)*, as one bar code. Use the *[Multicode Concatenation Symbology](#page-111-0)* parameter to specify how the concatenated bar codes transmit.

Disable this to transmit decoded bar codes separately.

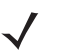

*NOTE* When using Multicode Mode Concatenation, disable *[Transmit Code ID Character on page 5-33](#page-114-0)* and check digits.

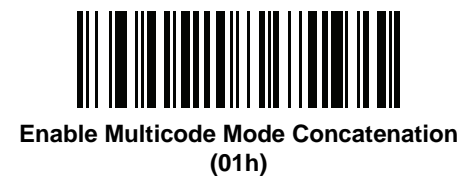

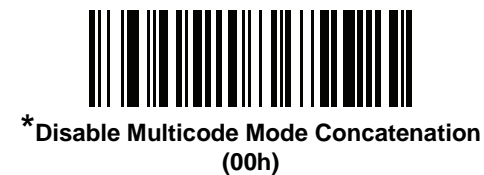

## <span id="page-111-0"></span>**Multicode Concatenation Symbology**

Parameter # F1h, D2h

Use this parameter to specify how to transmit the concatenated bar codes decoded as specified by the *[Multicode](#page-105-0)  [Expression](#page-105-0)*. *[Multicode Mode Concatenation](#page-110-0)* must be enabled to use this option.

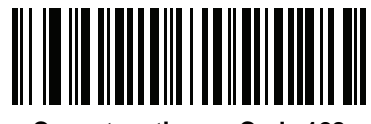

**Concatenation as Code 128 (01h)**

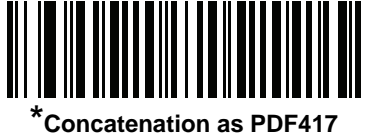

**(02h)**

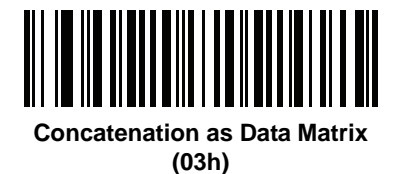

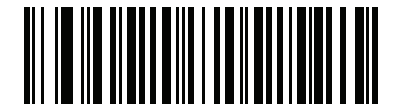

**Concatenation as Maxicode (04h)**

#### **Multicode Troubleshooting**

#### **Troubleshooting Multicode Expression Programming**

Use the following suggestions if encountering problems programming a multicode expression:

- **•** Ensure the expression is valid. Invalid expressions are rejected during programming. When an expression is rejected the previous expression remains intact. If after programming the expression the digital scanner can still decode any bar code, the expression was possibly rejected.
- **•** When programming the multicode expression via parameter bar code, the digital scanner generates beeps. If any of the following beeps do not sound during programming, an error occurred (see *[Table 2-1 on page 2-1](#page-36-0)* and *[Table 2-2 on page 2-3](#page-38-0)* for error indicators):
	- **•** Scanning the **Multicode Expression** bar code produces a two-tone (same pitch) beep.
	- **•** Scanning each value of the expression produces a two-tone (same pitch) beep.
	- **•** Scanning the **End Of Message** bar code produces a four-tone (high-low-high-low) beep.
- **•** Check the expression for syntax errors.
- **•** Try programming a simple expression to ensure the syntax is correct. See *[Examples of Simple Multicode](#page-113-0)  [Expressions](#page-113-0)*.
- **•** Review *[Defining Multicode Expression Notes on page 5-25](#page-106-0)* for additional hints.

#### **Troubleshooting Multicode Mode Scanning and Decoding**

Use the following suggestions if encountering problems using multicode mode:

- **•** If the digital scanner appears to decode any single bar code instead of the intended multiple bar codes, ensure you enabled *[Multicode Mode on page 5-23](#page-104-0)*. Programming the multicode expression does not enable multicode mode.
- **•** When specifying **Region**, ensure:
	- **•** Coordinates are within range the 0-100 decimal (or 0x00 0x64 hexadecimal).
	- **•** Top, Left is above Bottom, Right. Top, Left is 0,0 (0x00, 0x00 hexadecimal), and Bottom, Right is 100,100 (0x64, 0x64 hexadecimal).
	- **•** Regions for two or more bar codes do not overlap.
- **•** When specifying **Code Type** ensure the digital scanner supports the code type. Try decoding a single bar code without using multicode. If it does not decode try enabling the bar code type. See *[Chapter 14,](#page--1-0)  [Symbologies](#page--1-0)*.
- **•** Experiment with simpler expressions, then add to it until you discover the source of the error. For example try the simplest expression (see *[Examples of Simple Multicode Expressions](#page-113-0)*) and make sure you can scan a single bar code. If so, extend the expression by adding a second bar code, specifying a region, or specifying the code type. Verify that the digital scanner can decode this new expression. Continue adding to the expression until it fails to decode as expected, indicating the source of the error.
- **•** Review *[Defining Multicode Expression Notes on page 5-25](#page-106-0)* for additional hints.

#### <span id="page-113-0"></span>*Examples of Simple Multicode Expressions*

The simplest multicode expression is:

- **•** One bar code of any type, anywhere in the image.
- **•** To program this use: **[MultiCode-Expression] 01 ; [End Of Message]**

Another simple multicode expression is:

- **•** One Code 128 bar code, anywhere in the image.
- **•** To program this use: **[MultiCode-Expression] 01 C 02 00 08 ; [End Of Message]**

# **Miscellaneous Scanner Parameters**

#### <span id="page-114-0"></span>**Transmit Code ID Character**

Parameter # 2Dh

A Code ID character identifies the code type of a scanned bar code. This is useful when decoding more than one code type. In addition to any single character prefix already selected, the Code ID character is inserted between the prefix and the decoded symbol.

Select no Code ID character, a Symbol Code ID character, or an AIM Code ID character. For Code ID Characters, see *Symbol Code Identifiers on page B-1* and *AIM Code Identifiers on page B-3*.

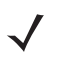

*NOTE* If you enable Symbol Code ID Character or AIM Code ID Character, and enable *[Transmit "No Read"](#page-118-0)  [Message on page 5-37](#page-118-0)*, the digital scanner appends the code ID for Code 39 to the NR message.

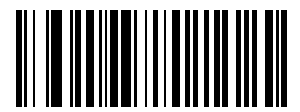

**Symbol Code ID Character (02h)**

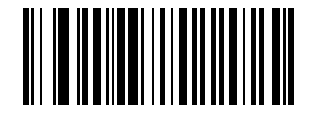

**AIM Code ID Character (01h)**

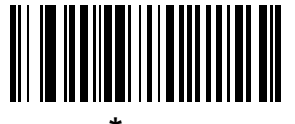

**\*None (00h)**

#### <span id="page-115-0"></span>**Prefix/Suffix Values**

Key Category Parameter  $# P = 63h$ , S1 = 62h, S2 = 64h

Decimal Value Parameter  $#P = 69h$ ,  $S1 = 68h$ ,  $S2 = 6Ah$ 

You can append a prefix and/or one or two suffixes to scan data for use in data editing. To set a value for a prefix or suffix, scan a four-digit number (i.e., four bar codes from Appendix D, Numeric Bar Codes) that corresponds to that value. See *Table E-1 on page E-1* for the four-digit codes.

When using host commands to set the prefix or suffix, set the key category parameter to 1, then set the 3-digit decimal value. See *Table E-1 on page E-1* for the four-digit codes.

To correct an error or change a selection, scan *Cancel on page D-2*.

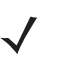

*NOTE* To use Prefix/Suffix values, first set the *[Scan Data Transmission Format on page 5-35](#page-116-0)*.

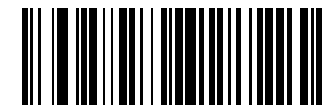

**Scan Prefix (07h)**

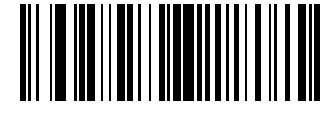

**Scan Suffix 1 (06h)**

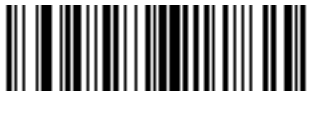

**Scan Suffix 2 (08h)**

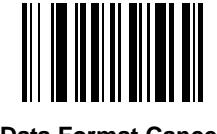

**Data Format Cancel**

## <span id="page-116-0"></span>**Scan Data Transmission Format**

Parameter # EBh

To change the scan data format, scan one of the following eight bar codes corresponding to the desired format.

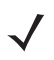

*NOTE* If using this parameter do not use ADF rules to set the prefix/suffix.

To set values for the prefix and/or suffix, see *[Prefix/Suffix Values on page 5-34](#page-115-0)*.

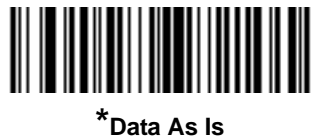

**(00h)**

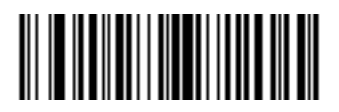

**<DATA> <SUFFIX 1> (01h)**

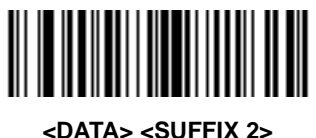

**(02h)**

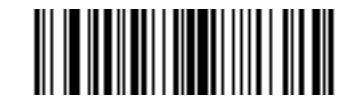

**<DATA> <SUFFIX 1> <SUFFIX 2> (03h)**

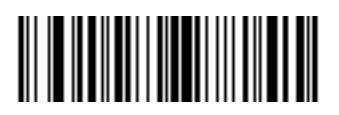

**<PREFIX> <DATA > (04h)**

#### **Scan Data Transmission Format (continued)**

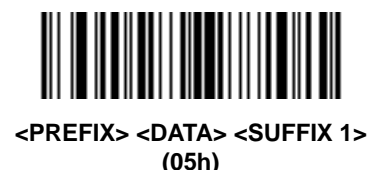

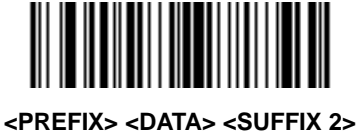

**(06h)**

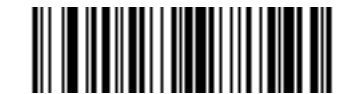

**<PREFIX> <DATA> <SUFFIX 1> <SUFFIX 2> (07h)**

#### <span id="page-117-1"></span>**FN1 Substitution Values**

Key Category Parameter # 67h

Decimal Value Parameter # 6Dh

The Wedge and USB HID Keyboard hosts support a FN1 Substitution feature. Enabling this substitutes any FN1 character (0x1b) in an EAN128 bar code with a value. This value defaults to 7013 (Enter Key).

When using host commands to set the FN1 substitution value, set the key category parameter to 1, then set the 3-digit keystroke value. See the ASCII Character Set table for the current host interface for the desired value.

To select a FN1 substitution value via bar code menus:

**1.** Scan the bar code below.

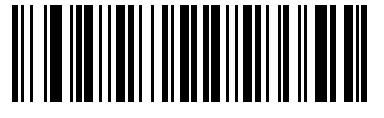

**Set FN1 Substitution Value**

<span id="page-117-0"></span>**2.** Locate the keystroke desired for FN1 Substitution in the ASCII Character Set table for the current host interface. Enter the 4-digit ASCII Value by scanning each digit in Appendix D, Numeric Bar Codes.

To correct an error or change the selection, scan **Cancel**.

To enable FN1 substitution for USB HID keyboard, scan the **Enable FN1 Substitution** bar code on page [-36](#page-117-0).

## <span id="page-118-0"></span>**Transmit "No Read" Message**

Parameter # 5Eh

Scan a bar code below to select whether or not to transmit a No Read message. Enable this to transmit the characters NR when a successful decode does not occur before trigger release or the **Decode Session Timeout** expires. See *[Decode Session Timeout on page 5-19](#page-100-0)*. Disable this to send nothing to the host if a symbol does not decode.

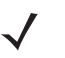

*NOTE* If you enable **Transmit No Read**, and also enable Symbol Code ID Character or AIM Code ID Character for *[Transmit Code ID Character on page 5-33](#page-114-0)*, the digital scanner appends the code ID for Code 39 to the NR message.

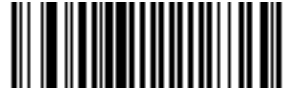

**Enable No Read (01h)**

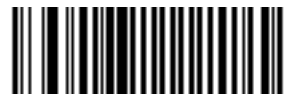

**\*Disable No Read (00h)**

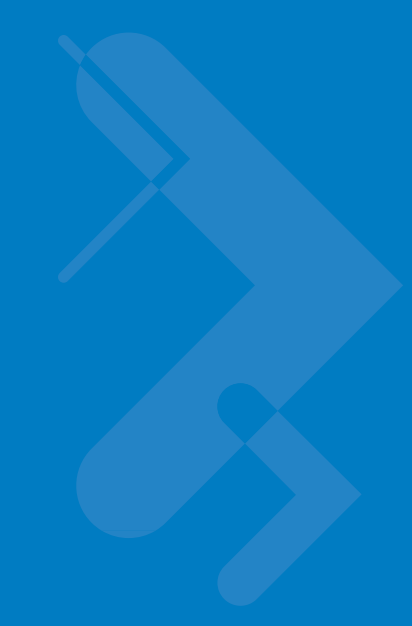

# **Chapter 6 USB Interface**

## **Introduction**

This chapter provides instructions for programming the cradle to interface with a USB host. The digital scanner cradle connects directly to a USB host, or a powered USB hub. The USB host can power the cradle and recharge the digital scanner battery, but this charging method has limitations. See *[Using the USB Interface to Supply Power](#page-28-0)  [on page 1-7](#page-28-0)*.

Throughout the programming bar code menus, default values are indicated with asterisks (**\***).

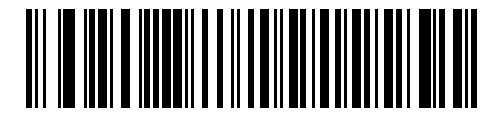

\* Indicates Default **XX** North American Standard USB Keyboard —— Feature/Option

# **Connecting a USB Interface**

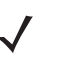

*NOTE* See [Chapter 4, Radio Communications](#page-54-0) for information about digital scanner/cradle pairing and wireless communication

The digital scanner must be connected to the cradle for the host parameter setting to take effect. When the digital scanner is not connected to a cradle, and a host parameter bar code is scanned, a long low/long high beep sequence sounds.

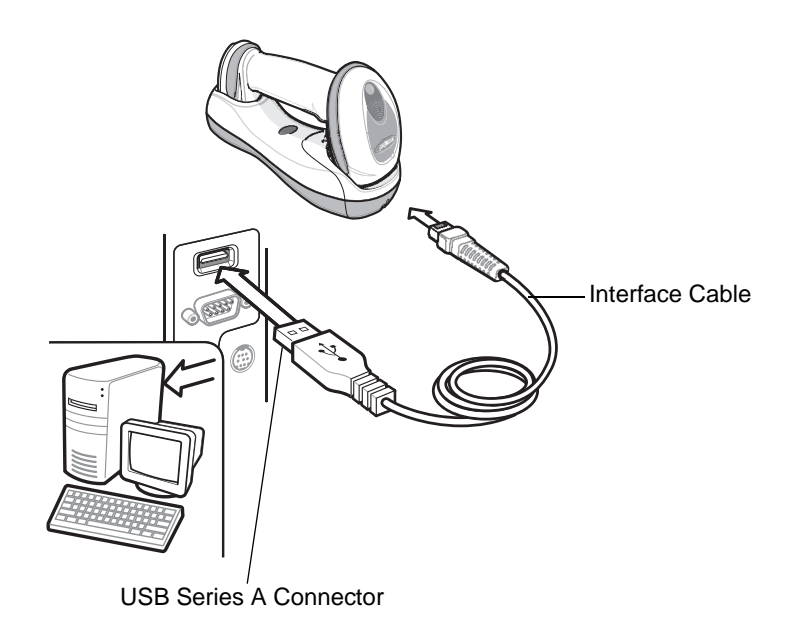

<span id="page-121-0"></span>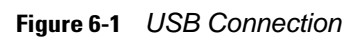

The digital scanner cradle connects with USB capable hosts including:

- **•** Desktop PCs and Notebooks
- **•** Apple™ iMac, G4, iBooks (North America only)
- **•** IBM SurePOS terminals
- **•** Sun, IBM, and other network computers that support more than one keyboard.

The following operating systems support the digital scanner cradle through USB:

- **•** Windows 98, 2000, ME, XP
- **•** MacOS 8.5 and above
- **•** IBM 4690 OS.

The digital scanner cradle also interfaces with other USB hosts which support USB Human Interface Devices (HID). For more information on USB technology, hosts, and peripheral devices, visit *[www.symbol.com/usb](http://www.symbol.com/usb)*.

To connect the USB interface:

**1.** Attach the modular connector of the USB interface cable to the host port on the bottom of the digital scanner cradle (see *[Connecting the Cradle on page 1-6](#page-27-0)*).

- **2.** Plug the series A connector in the USB host or hub, or plug the Plus Power connector in an available port of the IBM SurePOS terminal.
- **3.** Select the USB device type by scanning the appropriate bar code from *[USB Device Type on page 6-4](#page-123-0)*.
- **4.** On first installation when using Windows, the software prompts to select or install the Human Interface Device driver. To install this driver, provided by Windows, click *Next* through all the choices and click *Finished* on the last choice. The cradle powers up during this installation.
- **5.** To modify any other parameter options, scan the appropriate bar codes in this chapter.

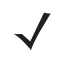

*NOTE* Interface cables vary depending on configuration. The connectors illustrated in *[Figure 6-1](#page-121-0)* are examples only. The connectors may be different than those illustrated, but the steps to connect the digital scanner cradle remain the same.

If problems occur with the system, see *[Troubleshooting on page 3-2](#page-45-0)*.

# **USB Parameter Defaults**

*[Table 6-1](#page-122-0)* lists the defaults for USB host parameters. If any option needs to be changed, scan the appropriate bar code(s) provided in the Parameter Descriptions section beginning on *[page 6-4](#page-123-1)*.

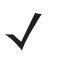

*NOTE* See [Appendix A, Standard Default Parameters](#page--1-1) for all user preferences, hosts, symbologies, and miscellaneous default parameters.

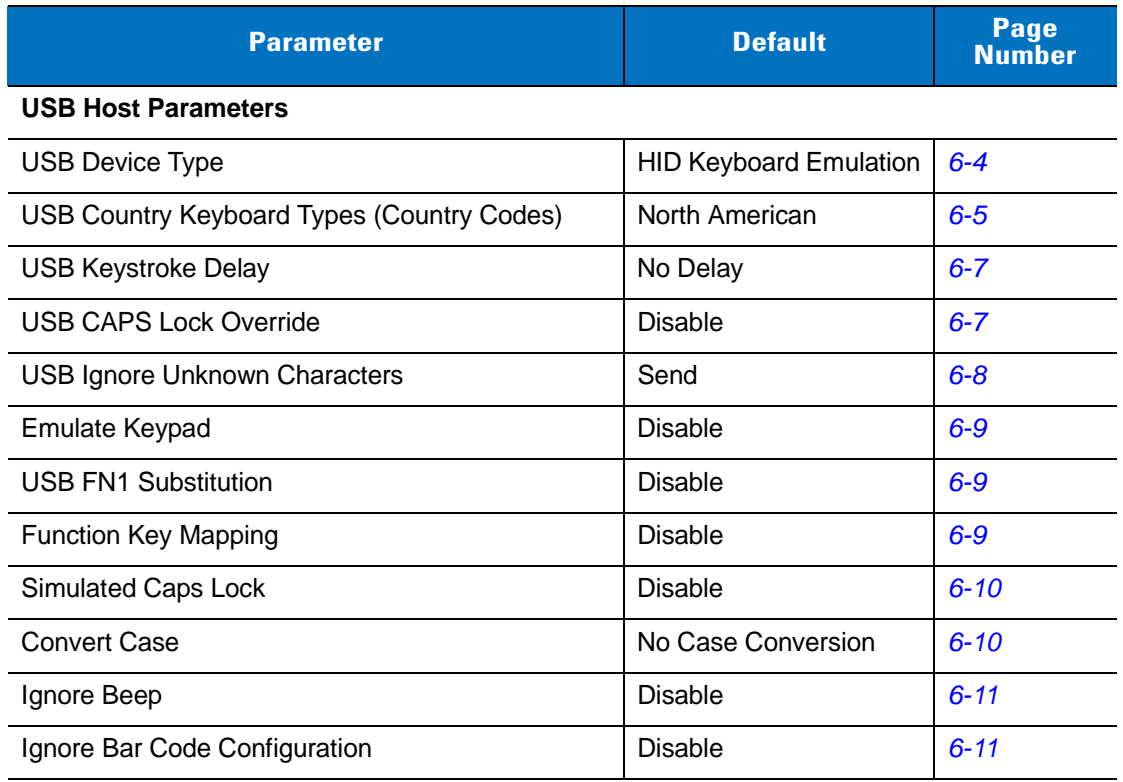

#### <span id="page-122-0"></span>**Table 6-1** *USB Host Default Table*

# <span id="page-123-1"></span>**USB Host Parameters**

## <span id="page-123-0"></span>**USB Device Type**

Select the desired USB device type.

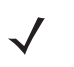

*NOTE* When changing USB Device Types, the digital scanner automatically restarts. The digital scanner issues the standard startup beep sequences.

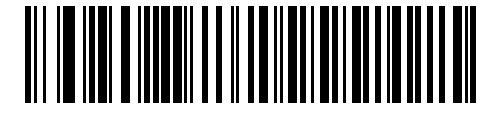

**\*HID Keyboard Emulation**

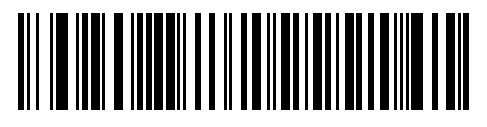

**IBM Table Top USB**

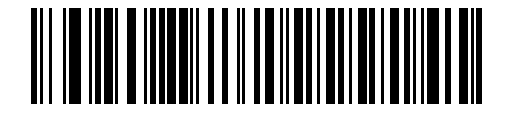

**IBM Hand-Held USB**

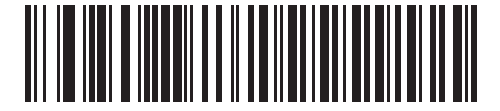

**USB OPOS Handheld**

## <span id="page-124-0"></span>**USB Country Keyboard Types (Country Codes)**

Scan the bar code corresponding to the keyboard type. This setting applies only to the USB HID Keyboard Emulation device.

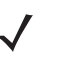

*NOTE* When changing USB country keyboard types the digital scanner automatically resets. The digital scanner issues the standard startup beep sequences.

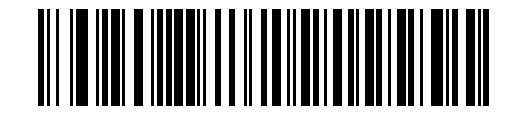

**\*North American Standard USB Keyboard**

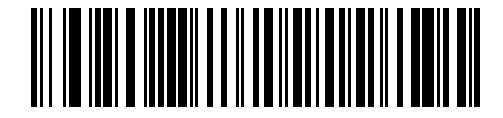

**German Windows**

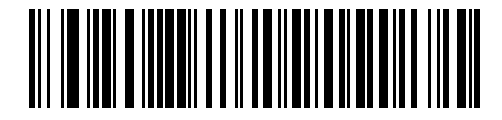

**French Windows**

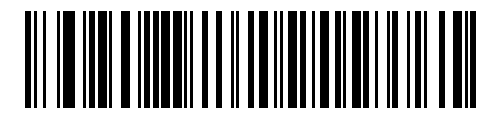

**French Canadian Windows 95/98**

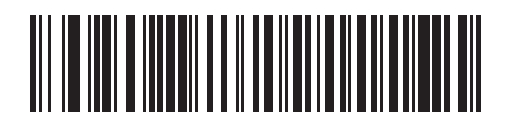

**French Canadian Windows 2000/XP**

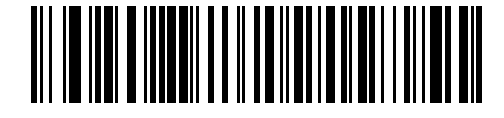

**Spanish Windows**

**USB Country Keyboard Types (Country Codes continued)**

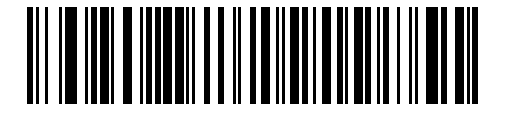

**Italian Windows**

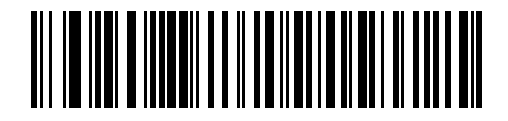

**Swedish Windows**

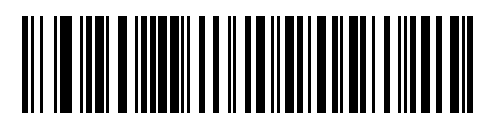

**UK English Windows**

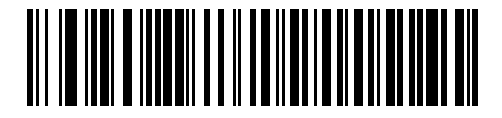

**Japanese Windows (ASCII)**

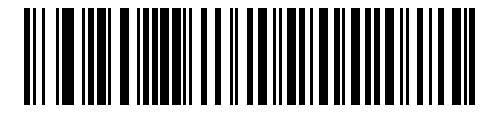

**Portuguese-Brazilian Windows**

## <span id="page-126-0"></span>**USB Keystroke Delay**

This parameter sets the delay, in milliseconds, between emulated keystrokes. Scan a bar code below to increase the delay when hosts require a slower transmission of data.

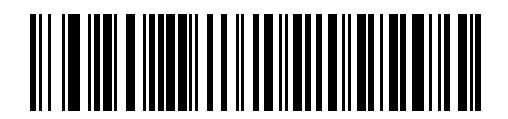

**\*No Delay**

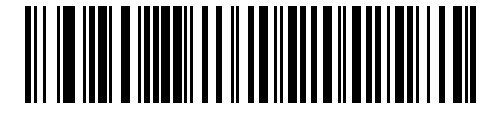

**Medium Delay (20 msec)**

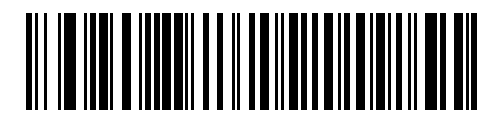

**Long Delay (40 msec)**

## <span id="page-126-1"></span>**USB CAPS Lock Override**

This option applies only to the HID Keyboard Emulation device. When enabled, the case of the data is preserved regardless of the state of the caps lock key. This setting is always enabled for the "Japanese, Windows (ASCII)" keyboard type and can not be disabled.

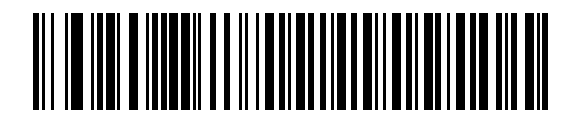

**Override Caps Lock Key (Enable)**

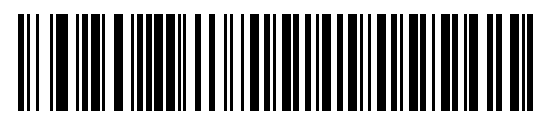

**\*Do Not Override Caps Lock Key (Disable)**

#### 6 - 8 Symbol DS6878 Product Reference Guide

#### <span id="page-127-0"></span>**USB Ignore Unknown Characters**

This option applies only to the HID Keyboard Emulation device and IBM device. Unknown characters are characters the host does not recognize. When **Send Bar Codes With Unknown Characters** is selected, all bar code data is sent except for unknown characters, and no error beeps sound. When **Do Not Send Bar Codes With Unknown Characters** is selected, bar code data is sent up to the first unknown character, then the digital scanner issues an error beep.

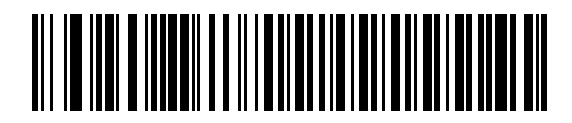

**\*Send Bar Codes with Unknown Characters**

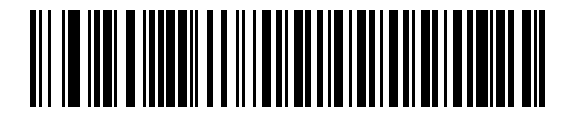

**Do Not Send Bar Codes with Unknown Characters**

#### **Emulate Keypad**

When enabled, all characters are sent as ASCII sequences over the numeric keypad. For example ASCII A would be sent as "ALT make" 0 6 5 "ALT Break."

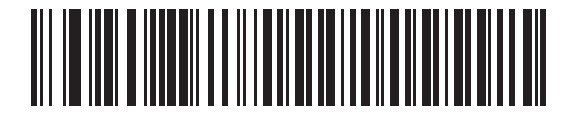

**\*Disable Keypad Emulation**

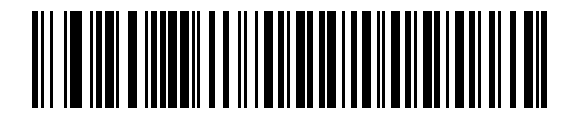

**Enable Keypad Emulation**

## <span id="page-128-1"></span>**USB Keyboard FN 1 Substitution**

This option applies only to the USB HID Keyboard Emulation device. When enabled, this allows replacement of any FN 1 characters in an EAN 128 bar code with a Key Category and value chosen by the user (see *[FN1](#page-117-1)  [Substitution Values on page 5-36](#page-117-1)* to set the Key Category and Key Value).

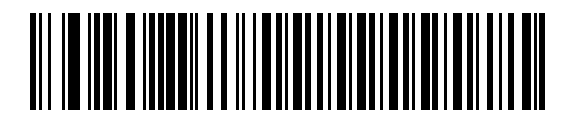

**Enable FN1 Substitution**

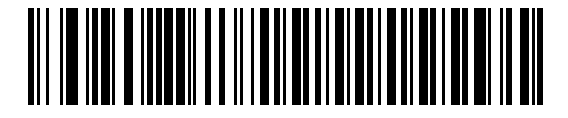

**\*Disable FN1 Substitution**

#### <span id="page-128-0"></span>**Function Key Mapping**

ASCII values under 32 are normally sent as a control-key sequences (see *[Table 6-2 on page 6-12](#page-131-0)*). When this parameter is enabled, the keys in bold are sent in place of the standard key mapping. Table entries that do not have a bold entry remain the same whether or not this parameter is enabled.

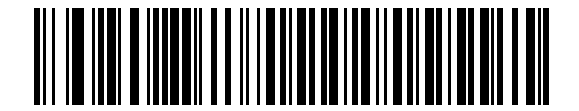

**\*Disable Function Key Mapping**

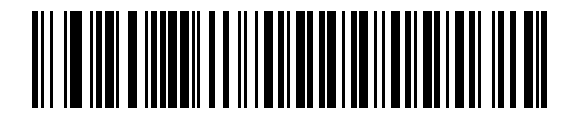

**Enable Function Key Mapping**

#### <span id="page-129-0"></span>**Simulated Caps Lock**

When enabled, the digital scanner inverts upper and lower case characters on the digital scanner bar code as if the Caps Lock state is enabled on the keyboard. This inversion is done regardless of the current state of the keyboard's Caps Lock state.

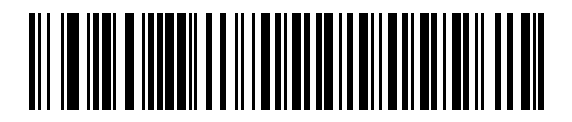

**\*Disable Simulated Caps Lock**

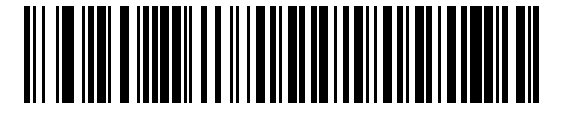

**Enable Simulated Caps Lock**

#### <span id="page-129-1"></span>**Convert Case**

When enabled, the digital scanner converts all bar code data to the selected case.

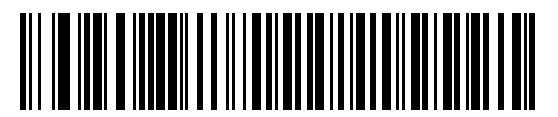

**\*No Case Conversion**

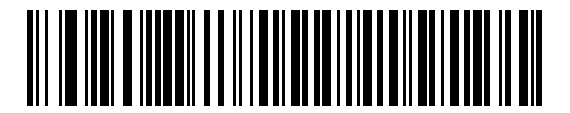

**Convert All to Upper Case**

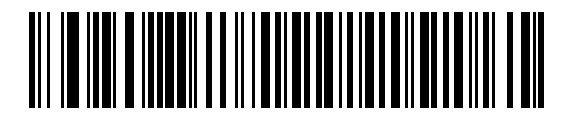

**Convert All to Lower Case**

# **Optional USB Parameters**

If you configure the digital scanner and find the settings were not saved, or changed, when the system is restarted scan the bar codes that follow to override USB interface defaults.

Scan a bar code below after setting defaults and before configuring the digital scanner.

#### <span id="page-130-0"></span>**Ignore Beep**

The host can send a beep request to the digital scanner. When this parameter is enabled, the request is not sent to the attached digital scanner. All directives are still acknowledged to the USB host as if it were processed.

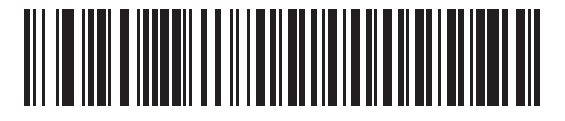

**\*Disable**

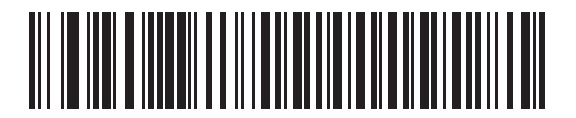

**Enable**

### <span id="page-130-1"></span>**Ignore Bar Code Configuration**

The host has the ability to enable/disable code types. When this parameter is enabled, the request is not sent to the attached digital scanner. All directives are still acknowledged to the USB host as if it were processed.

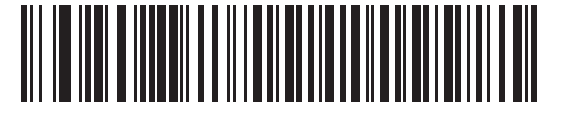

**\*Disable**

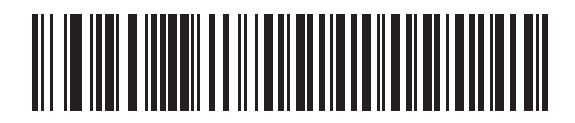

**Enable**

# **ASCII Character Set for USB**

| <b>ASCII Value</b> | <b>Full ASCII</b><br><b>Code 39 Encode</b><br><b>Character</b> | <b>Keystroke</b>                   |
|--------------------|----------------------------------------------------------------|------------------------------------|
| 1000               | %U                                                             | CTRL <sub>2</sub>                  |
| 1001               | \$Α                                                            | <b>CTRL A</b>                      |
| 1002               | \$Β                                                            | <b>CTRL B</b>                      |
| 1003               | \$C                                                            | <b>CTRL C</b>                      |
| 1004               | \$D                                                            | <b>CTRLD</b>                       |
| 1005               | \$E                                                            | <b>CTRL E</b>                      |
| 1006               | \$F                                                            | <b>CTRLF</b>                       |
| 1007               | \$G                                                            | <b>CTRL G</b>                      |
| 1008               | \$H                                                            | CTRL H/BACKSPACE <sup>1</sup>      |
| 1009               | \$I                                                            | CTRL I/HORIZONTAL TAB <sup>1</sup> |
| 1010               | \$J                                                            | <b>CTRL J</b>                      |
| 1011               | \$K                                                            | <b>CTRLK</b>                       |
| 1012               | \$L                                                            | <b>CTRL L</b>                      |
| 1013               | \$Μ                                                            | CTRL M/ENTER <sup>1</sup>          |
| 1014               | \$Ν                                                            | <b>CTRL N</b>                      |
| 1015               | \$O                                                            | CTRL O                             |
| 1016               | \$Ρ                                                            | <b>CTRL P</b>                      |
| 1017               | \$Q                                                            | <b>CTRL Q</b>                      |
| 1018               | \$R                                                            | <b>CTRL R</b>                      |
| 1019               | \$S                                                            | <b>CTRL S</b>                      |
| 1020               | \$Τ                                                            | <b>CTRL T</b>                      |
| 1021               | \$U                                                            | <b>CTRLU</b>                       |
| 1022               | \$V                                                            | <b>CTRL V</b>                      |
| 1023               | \$W                                                            | <b>CTRLW</b>                       |
| 1024               | \$X                                                            | <b>CTRL X</b>                      |

<span id="page-131-0"></span>**Table 6-2** *ASCII Character Set for USB*

| <b>ASCII Value</b> | <b>Full ASCII</b><br><b>Code 39 Encode</b><br><b>Character</b> | <b>Keystroke</b>          |
|--------------------|----------------------------------------------------------------|---------------------------|
| 1025               | \$Υ                                                            | <b>CTRLY</b>              |
| 1026               | \$Ζ                                                            | CTRL Z                    |
| 1027               | %A                                                             | CTRL [/ESC <sup>1</sup>   |
| 1028               | %B                                                             | CTRL\                     |
| 1029               | %C                                                             | CTRL ]                    |
| 1030               | %D                                                             | CTRL 6                    |
| 1031               | $\%E$                                                          | CTRL-                     |
| 1032               | Space                                                          | Space                     |
| 1033               | /A                                                             | Ţ                         |
| 1034               | /B                                                             | $\alpha$                  |
| 1035               | /C                                                             | $\#$                      |
| 1036               | /D                                                             | \$                        |
| 1037               | /E                                                             | $\%$                      |
| 1038               | /F                                                             | &                         |
| 1039               | /G                                                             | $\pmb{\epsilon}$          |
| 1040               | /H                                                             | $\overline{(}$            |
| 1041               | $\sqrt{}$                                                      | $\mathcal{C}$             |
| 1042               | $\sqrt{2}$                                                     | $\star$                   |
| 1043               | /K                                                             | $\ddot{}$                 |
| 1044               | /L                                                             | $\pmb{\cdot}$             |
| 1045               | -                                                              | ۰                         |
| 1046               |                                                                |                           |
| 1047               | $\overline{O}$                                                 | $\sqrt{2}$                |
| 1048               | $\pmb{0}$                                                      | $\pmb{0}$                 |
| 1049               | $\mathbf 1$                                                    | 1                         |
| 1050               | $\boldsymbol{2}$                                               | $\boldsymbol{2}$          |
| 1051               | $\mathfrak{S}$                                                 | $\ensuremath{\mathsf{3}}$ |
| 1052               | 4                                                              | 4                         |

**Table 6-2** *ASCII Character Set for USB (Continued)*

| <b>ASCII Value</b> | <b>Full ASCII</b><br><b>Code 39 Encode</b><br><b>Character</b> | <b>Keystroke</b>          |
|--------------------|----------------------------------------------------------------|---------------------------|
| 1053               | 5                                                              | 5                         |
| 1054               | 6                                                              | 6                         |
| 1055               | $\overline{7}$                                                 | $\overline{7}$            |
| 1056               | 8                                                              | 8                         |
| 1057               | 9                                                              | $\boldsymbol{9}$          |
| 1058               | $\overline{Z}$                                                 | t                         |
| 1059               | %F                                                             | $\vdots$                  |
| 1060               | %G                                                             | $\,<$                     |
| 1061               | %H                                                             | $=$                       |
| 1062               | %                                                              | $\,$                      |
| 1063               | $\%J$                                                          | $\tilde{?}$               |
| 1064               | %V                                                             | $^\text{\textregistered}$ |
| 1065               | Α                                                              | А                         |
| 1066               | B                                                              | B                         |
| 1067               | $\mathsf C$                                                    | $\mathsf C$               |
| 1068               | D                                                              | D                         |
| 1069               | E                                                              | E                         |
| 1070               | F                                                              | $\mathsf F$               |
| 1071               | G                                                              | G                         |
| 1072               | $\mathsf{H}$                                                   | Н                         |
| 1073               | $\mathsf I$                                                    | $\mathsf I$               |
| 1074               | J                                                              | J                         |
| 1075               | Κ                                                              | Κ                         |
| 1076               | L                                                              | L                         |
| 1077               | M                                                              | M                         |
| 1078               | ${\sf N}$                                                      | ${\sf N}$                 |
| 1079               | $\mathsf O$                                                    | $\mathsf O$               |
| 1080               | ${\sf P}$                                                      | P                         |

**Table 6-2** *ASCII Character Set for USB (Continued)*

| <b>ASCII Value</b> | <b>Full ASCII</b><br><b>Code 39 Encode</b><br><b>Character</b> | <b>Keystroke</b>                  |
|--------------------|----------------------------------------------------------------|-----------------------------------|
| 1081               | Q                                                              | Q                                 |
| 1082               | $\mathsf R$                                                    | $\mathsf{R}$                      |
| 1083               | $\mathsf S$                                                    | $\mathsf S$                       |
| 1084               | $\sf T$                                                        | $\top$                            |
| 1085               | U                                                              | U                                 |
| 1086               | $\sf V$                                                        | $\vee$                            |
| 1087               | W                                                              | W                                 |
| 1088               | X                                                              | X                                 |
| 1089               | Y                                                              | Y                                 |
| 1090               | Z                                                              | Z                                 |
| 1091               | %K                                                             | ſ                                 |
| 1092               | %L                                                             | $\lambda$                         |
| 1093               | %M                                                             | $\mathbf{l}$                      |
| 1094               | %N                                                             | $\boldsymbol{\wedge}$             |
| 1095               | %0                                                             |                                   |
| 1096               | %W                                                             | $\bar{\phantom{a}}$               |
| 1097               | +A                                                             | $\mathsf a$                       |
| 1098               | $+B$                                                           | $\mathsf b$                       |
| 1099               | $+C$                                                           | $\mathtt{C}$                      |
| 1100               | $+D$                                                           | d                                 |
| 1101               | $+E$                                                           | $\mathsf{e}% _{t}\left( t\right)$ |
| 1102               | $+F$                                                           | $\mathbf{f}$                      |
| 1103               | $+G$                                                           | g                                 |
| 1104               | $+H$                                                           | $\boldsymbol{\mathsf{h}}$         |
| 1105               | $+1$                                                           | $\mathbf i$                       |
| 1106               | $\mathsf{+J}$                                                  | j                                 |
| 1107               | $+K$                                                           | $\sf k$                           |
| 1108               | $\pm\mathsf{L}$                                                | $\mathsf I$                       |

**Table 6-2** *ASCII Character Set for USB (Continued)*

| <b>ASCII Value</b> | <b>Full ASCII</b><br><b>Code 39 Encode</b><br><b>Character</b> | <b>Keystroke</b>          |
|--------------------|----------------------------------------------------------------|---------------------------|
| 1109               | $+M$                                                           | m                         |
| 1110               | $+N$                                                           | n.                        |
| 1111               | $+O$                                                           | $\mathsf{o}$              |
| 1112               | $+P$                                                           | р                         |
| 1113               | $+Q$                                                           | q                         |
| 1114               | $+R$                                                           | $\mathsf{r}$              |
| 1115               | $+S$                                                           | $\mathsf{s}$              |
| 1116               | $+T$                                                           | t                         |
| 1117               | $+U$                                                           | u                         |
| 1118               | $+V$                                                           | $\mathsf{v}$              |
| 1119               | $+W$                                                           | W                         |
| 1120               | $+X$                                                           | X                         |
| 1121               | $+Y$                                                           | у                         |
| 1122               | $+Z$                                                           | Z                         |
| 1123               | %P                                                             | $\{$                      |
| 1124               | %Q                                                             |                           |
| 1125               | %R                                                             | $\}$                      |
| 1126               | %S                                                             | $\widetilde{\phantom{m}}$ |

**Table 6-2** *ASCII Character Set for USB (Continued)*

| <b>ALT Keys</b> | <b>Keystroke</b> |
|-----------------|------------------|
| 2064            | ALT <sub>2</sub> |
| 2065            | <b>ALT A</b>     |
| 2066            | ALT B            |
| 2067            | ALT <sub>C</sub> |
| 2068            | ALT <sub>D</sub> |
| 2069            | ALT E            |
| 2070            | ALT F            |
| 2071            | ALT G            |
| 2072            | ALT H            |
| 2073            | ALT I            |
| 2074            | ALT J            |
| 2075            | ALT K            |
| 2076            | ALT L            |
| 2077            | ALT <sub>M</sub> |
| 2078            | <b>ALT N</b>     |
| 2079            | ALT O            |
| 2080            | <b>ALT P</b>     |
| 2081            | ALT <sub>Q</sub> |
| 2082            | ALT <sub>R</sub> |
| 2083            | ALT <sub>S</sub> |
| 2084            | ALT <sub>T</sub> |
| 2085            | ALT U            |
| 2086            | ALT V            |
| 2087            | ALT W            |
| 2088            | ALT X            |
| 2089            | ALTY             |
| 2090            | ALT <sub>Z</sub> |

**Table 6-3** *USB ALT Key Character Set*

**Table 6-4** *USB GUI Key Character Set*

| <b>GUI Key</b> | <b>Keystroke</b>         |
|----------------|--------------------------|
| 3000           | <b>Right Control Key</b> |
| 3048           | GUI 0                    |
| 3049           | GUI 1                    |
| 3050           | GUI <sub>2</sub>         |
| 3051           | GUI 3                    |
| 3052           | GUI 4                    |
| 3053           | GUI 5                    |
| 3054           | GUI 6                    |
| 3055           | <b>GUI 7</b>             |
| 3056           | GUI 8                    |
| 3057           | GUI 9                    |
| 3065           | <b>GUI A</b>             |
| 3066           | <b>GUIB</b>              |
| 3067           | <b>GUI C</b>             |
| 3068           | <b>GUID</b>              |
| 3069           | <b>GUI E</b>             |
| 3070           | <b>GUIF</b>              |
| 3071           | <b>GUI G</b>             |
| 3072           | <b>GUI H</b>             |
| 3073           | <b>GUI I</b>             |
| 3074           | <b>GUI J</b>             |
| 3075           | <b>GUIK</b>              |
| 3076           | <b>GUIL</b>              |
| 3077           | <b>GUI M</b>             |
| 3078           | <b>GUIN</b>              |
| 3079           | <b>GUI O</b>             |
| 3080           | <b>GUIP</b>              |

**Note: GUI Shift Keys - The Apple™ iMac keyboard has an apple key on either side of the space bar. Windows-based systems have a GUI key to the left of the left ALT key, and to the right of the right ALT key.**

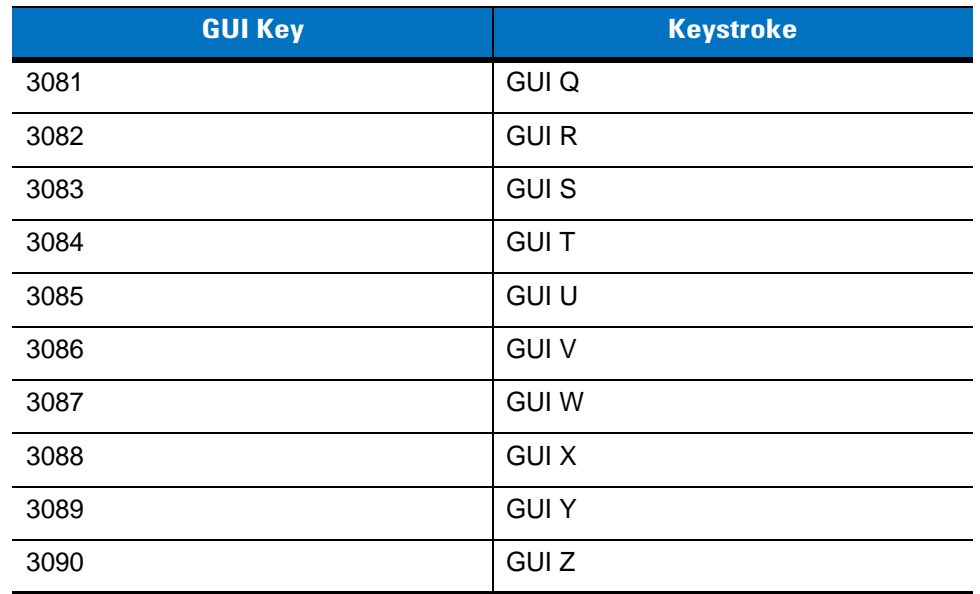

#### **Table 6-4** *USB GUI Key Character Set (Continued)*

**Note: GUI Shift Keys - The Apple™ iMac keyboard has an apple key on either side of the space bar. Windows-based systems have a GUI key to the left of the left ALT key, and to the right of the right ALT key.**

#### **Table 6-5** *USB F Key Character Set*

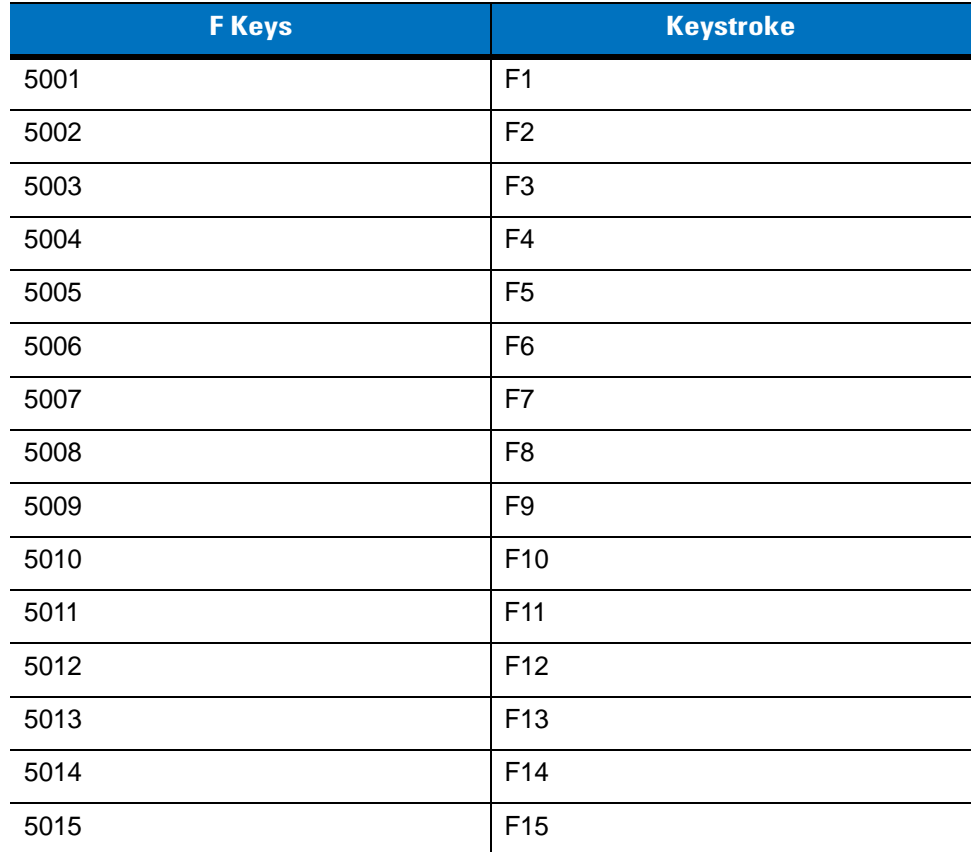

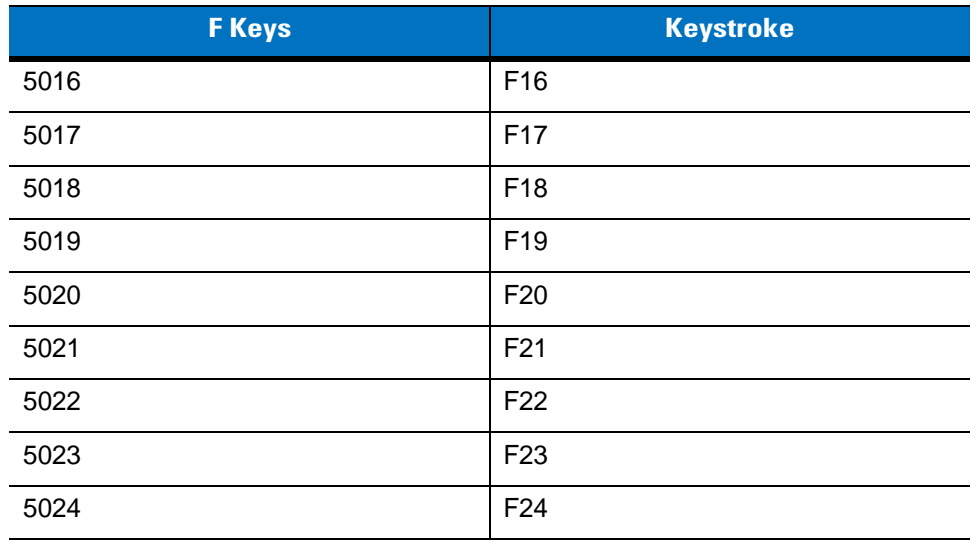

#### **Table 6-5** *USB F Key Character Set (Continued)*

**Table 6-6** *USB Numeric Keypad Character Set*

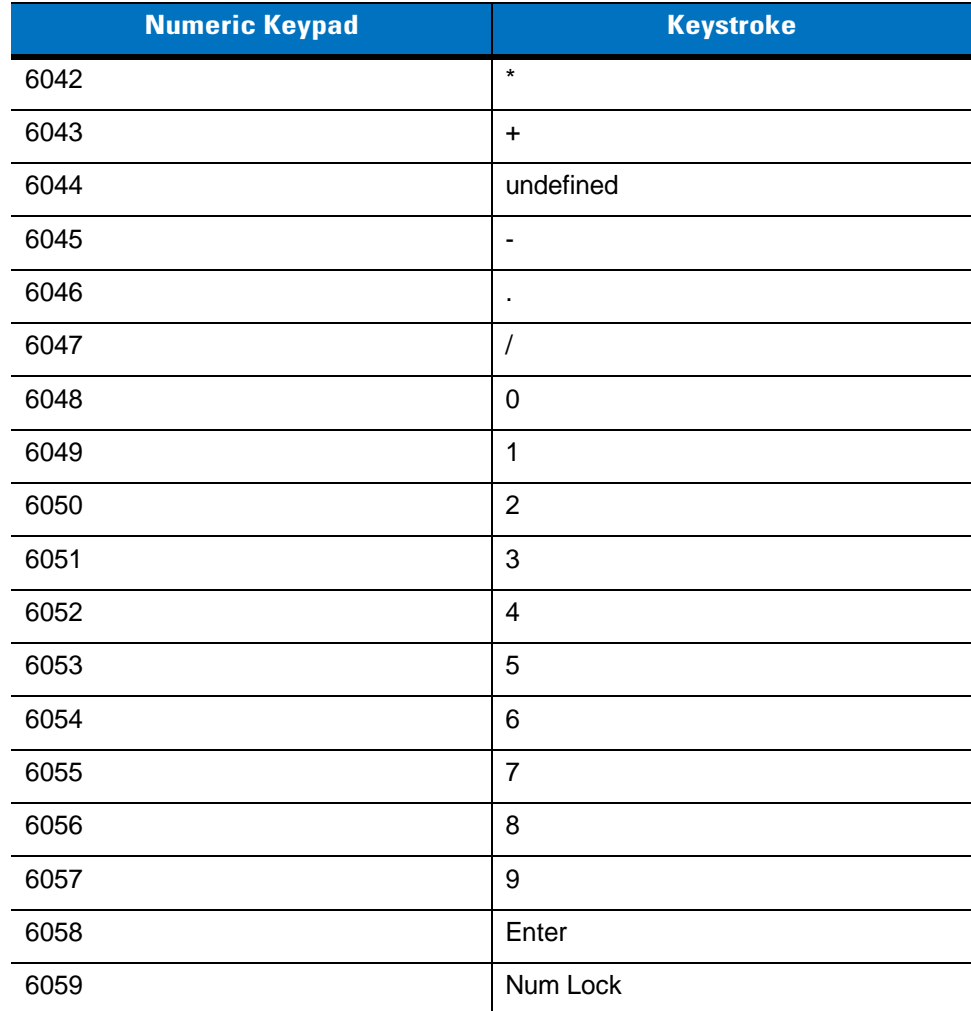

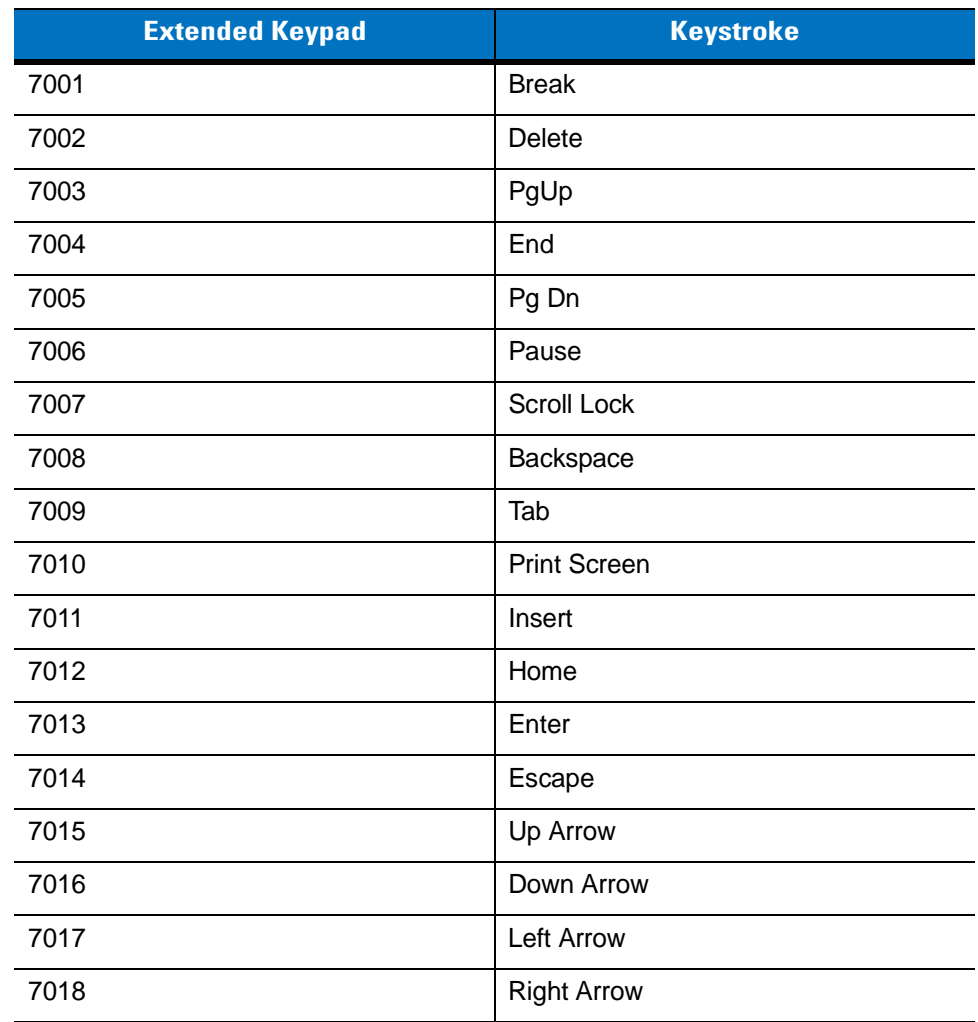

#### **Table 6-7** *USB Extended Keypad Character Set*

# **Chapter 7 RS-232 Interface**

## **Introduction**

This chapter provides instructions for programming the cradle to interface with an RS-232 host interface. The RS-232 interface is used to attach the scanner cradle to point-of-sale devices, host computers, or other devices with an available RS-232 port (i.e., COM port).

If the particular host is not listed in *[Table 7-2](#page-145-0)*, set the communication parameters to match the host device. Refer to the documentation for the host device.

*NOTE* This digital scanner uses TTL RS-232 signal levels, which interface with most system architectures. For system architectures requiring RS-232C signal levels, Motorola offers different cables providing the TTL to RS-232C conversion. Contact Motorola Enterprise Mobility Support for more information.

Throughout the programming bar code menus, default values are indicated with asterisks (**\***).

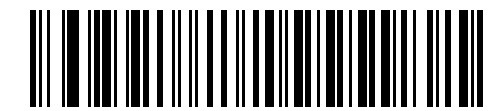

\* Indicates Default **XXX \*Baud Rate 38,400** Feature/Option

# **Connecting an RS-232 Interface**

*NOTE* See [Chapter 4, Radio Communications](#page-54-0) for information about digital scanner/cradle pairing and wireless communication

The digital scanner must be connected to the cradle for the host parameter setting to take effect. When the digital scanner is not connected to a cradle, and a host parameter bar code is scanned, a long low/long high beep sequence sounds.

This connection is made directly from the cradle to the host computer.

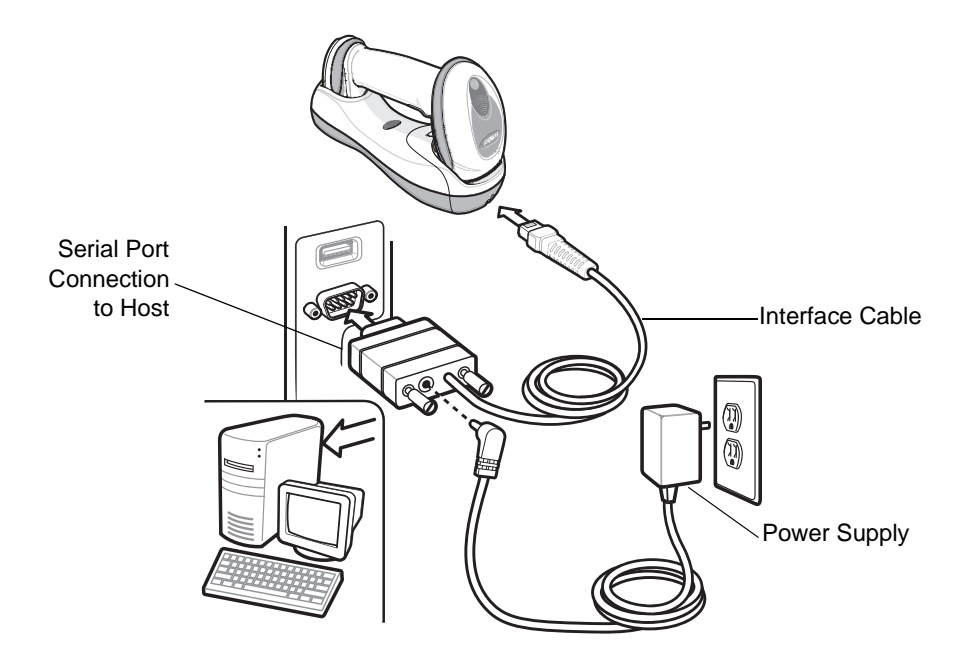

<span id="page-143-0"></span>**Figure 7-1** *RS-232 Direct Connection*

To connect the RS-232 interface:

- **1.** Attach the modular connector of the RS-232 interface cable to the host port on the bottom of the scanner cradle (see *[Connecting the Cradle on page 1-6](#page-27-0)*).
- **2.** Connect the other end of the RS-232 interface cable to the serial port on the host.
- **3.** Connect the power supply to the serial connector end of the RS-232 interface cable. Plug the power supply into an appropriate outlet.
- **4.** Select the RS-232 host type by scanning the appropriate bar code from *[RS-232 Host Types on page 7-6](#page-147-0)*.
- **5.** To modify any other parameter options, scan the appropriate bar codes in this chapter.

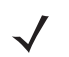

*NOTE* Interface cables vary depending on configuration. The connectors illustrated in *[Figure 7-1](#page-143-0)* are examples only. The connectors may be different than those illustrated, but the steps to connect the cradle remain the same.

If a power supply is used, disconnect the power supply before changing host cables or the cradle may not recognize the new host.
# **RS-232 Parameter Defaults**

*[Table 7-1](#page-144-0)* lists the defaults for RS-232 host parameters. If any option needs to be changed, scan the appropriate bar code(s) provided in the Parameter Descriptions section beginning on *[page 7-4](#page-145-0)*.

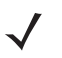

*NOTE* See [Appendix A, Standard Default Parameters](#page--1-0) for all user preferences, hosts, symbologies, and miscellaneous default parameters.

#### <span id="page-144-0"></span>**Table 7-1** *RS-232 Host Default Table*

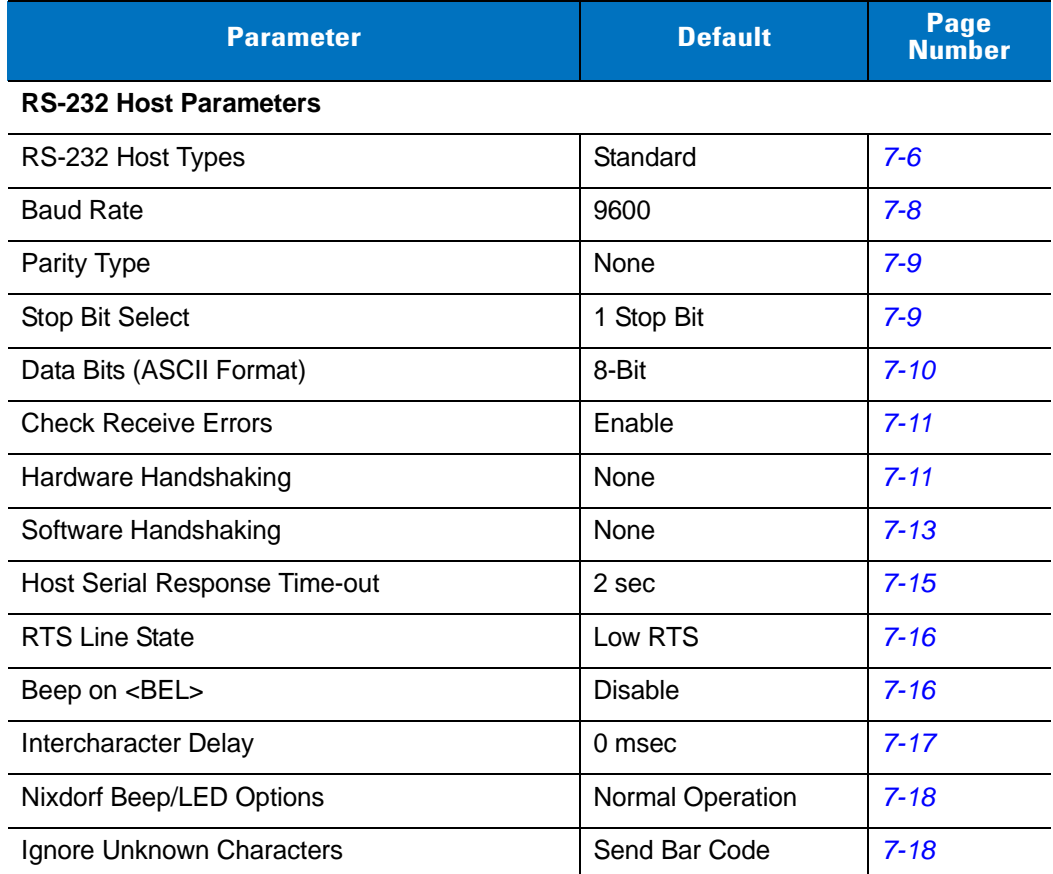

# <span id="page-145-0"></span>**RS-232 Host Parameters**

Various RS-232 hosts are set up with their own parameter default settings (*[Table 7-2](#page-145-1)*). Selecting the ICL, Fujitsu, Wincor-Nixdorf Mode A, Wincor-Nixdorf Mode B, Olivetti, Omron, or terminal sets the defaults listed below.

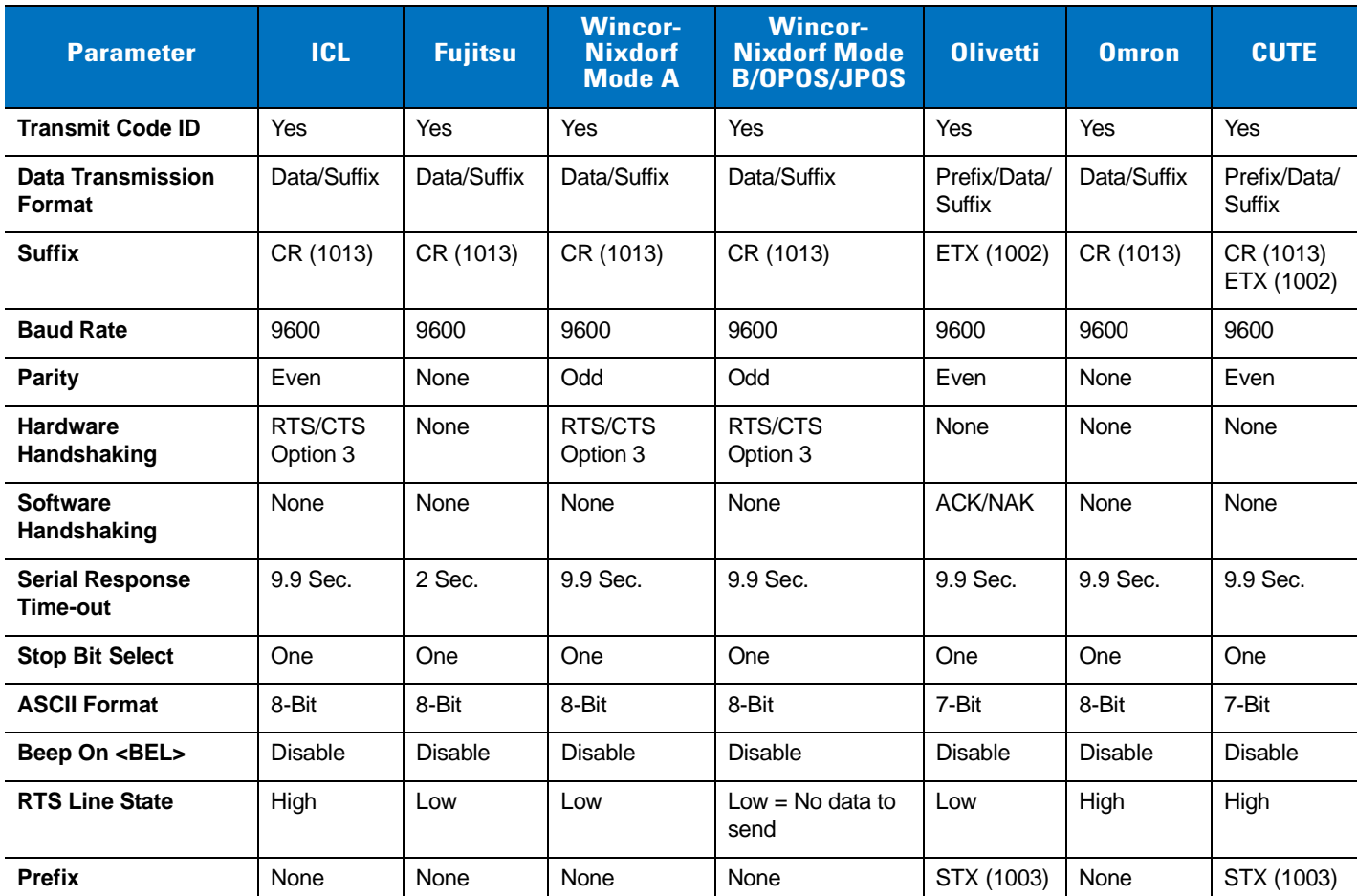

<span id="page-145-1"></span>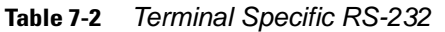

**In the Nixdorf Mode B, if CTS is low, scanning is disabled. When CTS is high, scanning is enabled. If you scan Nixdorf Mode B without connecting the digital scanner to the proper host, it may appear unable to scan. If this happens, scan a different RS-232 host type within 5 seconds of cycling power to the digital scanner.**

**The CUTE host disables all parameter scanning, including Set Defaults. If you inadvertently select CUTE, scan** *[\\*Enable Parameter Bar Code Scanning \(01h\) on page 5-5](#page-86-0)***, then change the host selection.**

# **RS-232 Host Parameters (continued)**

Selecting the ICL, Fujitsu, Wincor-Nixdorf Mode A, Wincor-Nixdorf Mode B, OPOS terminal enables the transmission of code ID characters listed in *[Table 7-3](#page-146-0)* below. These code ID characters are not programmable and are separate from the Transmit Code ID feature. The Transmit Code ID feature should not be enabled for these terminals.

| <b>Code Type</b>               | <b>ICL</b>                    | <b>Fujitsu</b> | <b>Wincor-</b><br><b>Nixdorf</b><br><b>Mode A</b> | <b>Wincor-Nixdorf</b><br>Mode B/<br>OPOS/JPOS | <b>Olivetti</b> | <b>Omron</b>    | <b>CUTE</b>    |
|--------------------------------|-------------------------------|----------------|---------------------------------------------------|-----------------------------------------------|-----------------|-----------------|----------------|
| UPC-A                          | A                             | A              | A                                                 | A                                             | A               | A               | $\overline{A}$ |
| UPC-E                          | E                             | E              | $\mathsf{C}$                                      | $\mathsf{C}$                                  | $\mathsf{C}$    | E               | None           |
| EAN-8/JAN-8                    | FF                            | FF             | B                                                 | B                                             | B               | <b>FF</b>       | None           |
| <b>EAN-13/JAN-13</b>           | F                             | F              | A                                                 | A                                             | A               | F               | A              |
| Code 39                        | $C$ < len $>$                 | None           | м                                                 | М                                             | M <len></len>   | $C$ < len $>$   | 3              |
| <b>Code 39 Full ASCII</b>      | None                          | None           | м                                                 | м                                             | None            | None            | 3              |
| Codabar                        | $N$ <len<math>&gt;</len<math> | None           | N                                                 | N                                             | $N$ <len></len> | $N$ <len></len> | None           |
| <b>Code 128</b>                | $L$ < len $>$                 | None           | K                                                 | K                                             | $K$ <len></len> | $L$ <len></len> | 5              |
| 12 of 5                        | $l$ < len $>$                 | None           | $\mathbf{I}$                                      | $\mathsf{I}$                                  | $l$ < len $>$   | $l$ < len $>$   | $\mathbf{1}$   |
| Code 93                        | None                          | None           | L                                                 | L                                             | $L$ <len></len> | None            | None           |
| D 2 of 5                       | $H$ <len></len>               | None           | H.                                                | H                                             | $H$ < len >     | $H$ < len $>$   | $\overline{2}$ |
| GS1-128                        | $L$ < len >                   | None           | P                                                 | P                                             | $P$ < len >     | $L$ < len >     | 5              |
| <b>MSI</b>                     | None                          | None           | $\circ$                                           | $\circ$                                       | $O$ < len >     | None            | None           |
| <b>Bookland EAN</b>            | F                             | F              | A                                                 | A                                             | A               | $\mathsf{F}$    | None           |
| <b>Trioptic</b>                | None                          | None           | None                                              | None                                          | None            | None            | None           |
| Code 11                        | None                          | None           | None                                              | None                                          | None            | None            | None           |
| <b>IATA</b>                    | H <len></len>                 | None           | H                                                 | H                                             | None            | None            | $\overline{2}$ |
| Code 32                        | None                          | None           | None                                              | None                                          | None            | None            | None           |
| <b>GS1 Databar</b><br>Variants | None                          | None           | E                                                 | E                                             | None            | None            | None           |
| <b>PDF417</b>                  | None                          | None           | Q                                                 | Q                                             | None            | None            | 6              |
| <b>Datamatrix</b>              | None                          | None           | None                                              | None                                          | None            | None            | $\overline{4}$ |
| QR Codes                       | None                          | None           | None                                              | None                                          | None            | None            | $\overline{7}$ |
| <b>Aztec/Aztec Rune</b>        | None                          | None           | None                                              | None                                          | None            | None            | 8              |

<span id="page-146-0"></span>**Table 7-3** *Terminal Specific Code ID Characters*

## 7 - 6 Symbol DS6878 Product Reference Guide

# <span id="page-147-0"></span>**RS-232 Host Types**

To select an RS-232 host interface, scan one of the following bar codes.

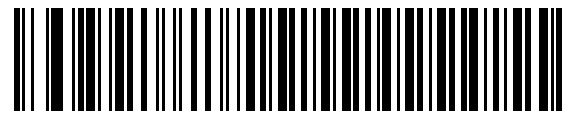

**\*Standard RS-232**

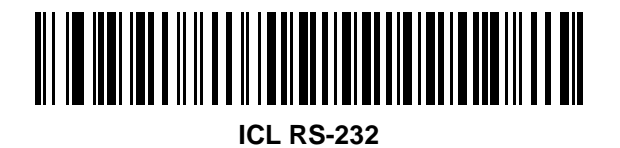

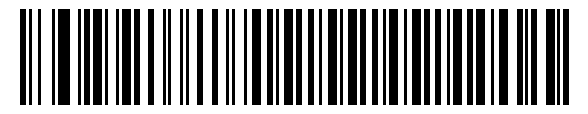

**Wincor-Nixdorf RS-232 Mode A**

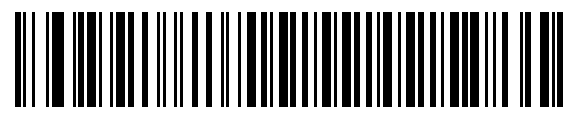

**Wincor-Nixdorf RS-232 Mode B**

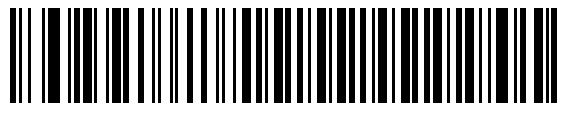

**Olivetti ORS4500**

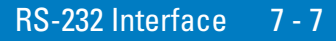

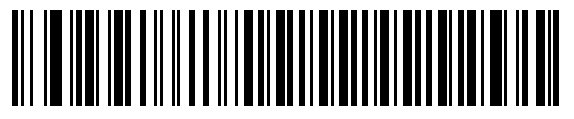

**Omron**

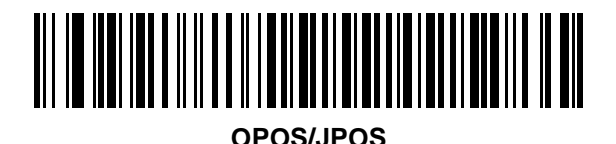

**Fujitsu RS-232**

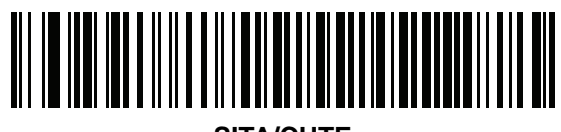

**SITA/CUTE**

# <span id="page-149-0"></span>**Baud Rate**

Baud rate is the number of bits of data transmitted per second. Set the digital scanner's baud rate to match the baud rate setting of the host device. Otherwise, data may not reach the host device or may reach it in distorted form.

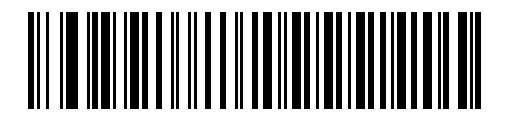

**Baud Rate 600**

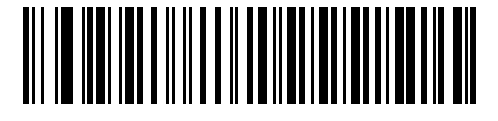

**Baud Rate 1200**

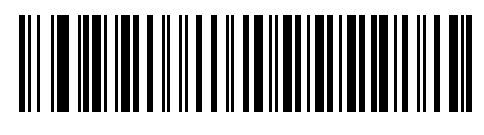

**Baud Rate 2400**

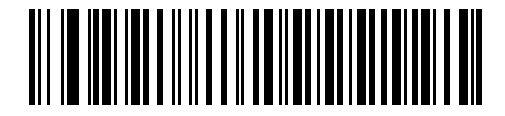

**Baud Rate 4800**

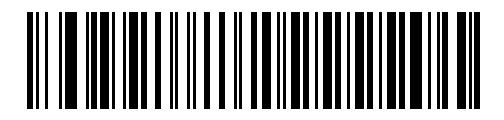

**\*Baud Rate 9600**

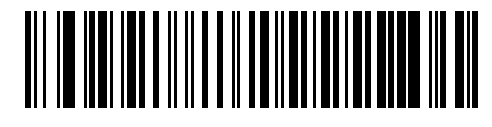

**Baud Rate 19,200**

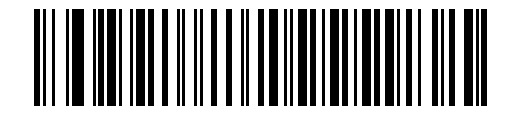

**Baud Rate 38,400**

## <span id="page-150-0"></span>**Parity**

A parity check bit is the most significant bit of each ASCII coded character. Select the parity type according to host device requirements.

- **•** Select **Odd** parity and the parity bit value is set to 0 or 1, based on data, to ensure that an odd number of 1 bits are contained in the coded character.
- **•** Select **Even** parity and the parity bit value is set to 0 or 1, based on data, to ensure that an even number of 1 bits are contained in the coded character.
- **•** Select **Mark** parity and the parity bit is always 1.
- **•** Select **Space** parity and the parity bit is always 0.
- **•** Select **None** when no parity bit is required.

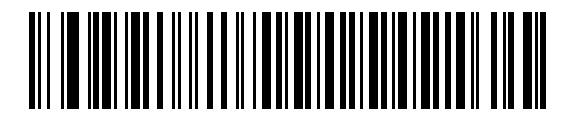

**Odd**

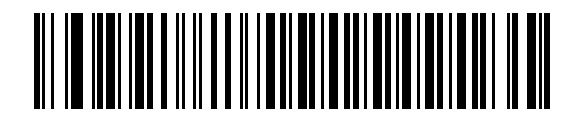

**Even**

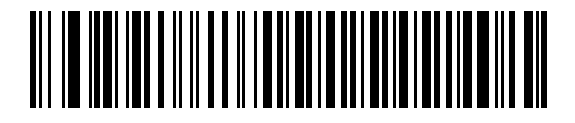

**Mark**

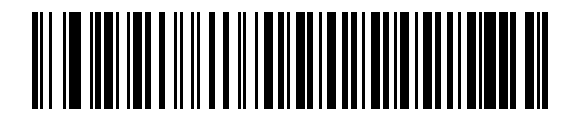

**Space**

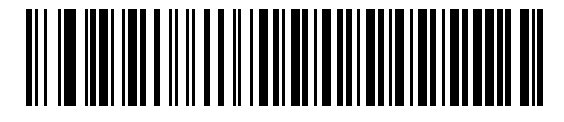

**\*None**

# <span id="page-150-1"></span>**Stop Bit Select**

The stop bit(s) at the end of each transmitted character marks the end of transmission of one character and prepares the receiving device for the next character in the serial data stream. The number of stop bits selected

# 7 - 10 Symbol DS6878 Product Reference Guide

(one or two) depends on the number the receiving terminal is programmed to accommodate. Set the number of stop bits to match host device requirements.

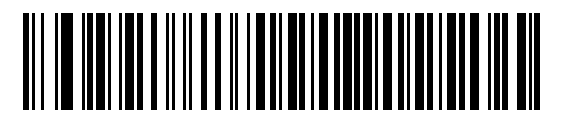

**\*1 Stop Bit**

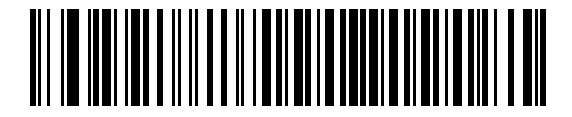

**2 Stop Bits**

# <span id="page-151-0"></span>**Data Bits (ASCII Format)**

This parameter allows the digital scanner to interface with devices requiring a 7-bit or 8-bit ASCII protocol.

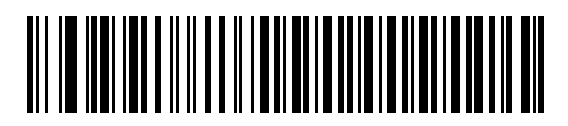

**7-Bit**

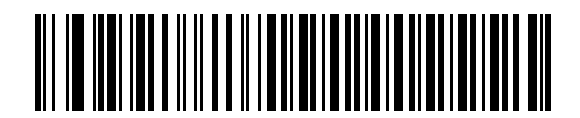

**\*8-Bit**

## <span id="page-152-0"></span>**Check Receive Errors**

Select whether or not the parity, framing, and overrun of received characters are checked. The parity value of received characters is verified against the parity parameter selected above.

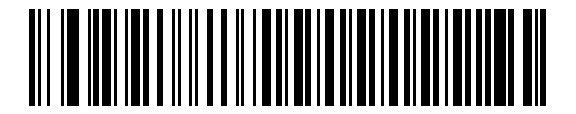

**\*Check For Received Errors (Enable)**

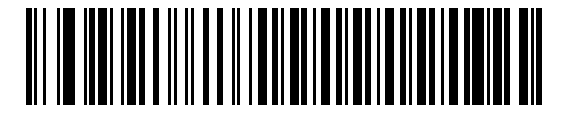

**Do Not Check For Received Errors (Disable)**

#### <span id="page-152-1"></span>**Hardware Handshaking**

The data interface consists of an RS-232 port designed to operate either with or without the hardware handshaking lines, *Request to Send* (RTS), and *Clear to Send* (CTS).

If Standard RTS/CTS handshaking is not selected, scan data is transmitted as it becomes available. If Standard RTS/CTS handshaking is selected, scan data is transmitted according to the following sequence:

- **•** The digital scanner reads the CTS line for activity. If CTS is asserted, the digital scanner waits up to Host Serial Response Time-out for the host to de-assert the CTS line. If, after Host Serial Response Time-out, the CTS line is still asserted, the digital scanner sounds a transmit error, and any scanned data is lost.
- **•** When the CTS line is de-asserted, the digital scanner asserts the RTS line and waits up to Host Serial Response Time-out for the host to assert CTS. When the host asserts CTS, data is transmitted. If, after Host Serial Response Time-out, the CTS line is not asserted, the digital scanner sounds a transmit error, and discards the data.
- **•** When data transmission is complete, the digital scanner de-asserts RTS 10 msec after sending the last character.
- **•** The host should respond by negating CTS. The digital scanner checks for a de-asserted CTS upon the next transmission of data.

During the transmission of data, the CTS line should be asserted. If CTS is de-asserted for more than 50 ms between characters, the transmission is aborted, the digital scanner sounds a transmission error, and the data is discarded.

If the above communication sequence fails, the digital scanner issues an error indication. In this case, the data is lost and must be rescanned.

If Hardware Handshaking and Software Handshaking are both enabled, Hardware Handshaking takes precedence.

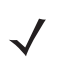

*NOTE* The DTR signal is jumpered to the active state.

# **Hardware Handshaking (continued)**

- **• None**: Scan the bar code below if no Hardware Handshaking is desired.
- **• Standard RTS/CTS**: Scan the bar code below to select Standard RTS/CTS Hardware Handshaking.
- **• RTS/CTS Option 1**: When RTS/CTS Option 1 is selected, the digital scanner asserts RTS before transmitting and ignores the state of CTS. The digital scanner de-asserts RTS when the transmission is complete.
- **• RTS/CTS Option 2**: When Option 2 is selected, RTS is always high or low (user-programmed logic level). However, the digital scanner waits for CTS to be asserted before transmitting data. If CTS is not asserted within Host Serial Response Time-out, the digital scanner issues an error indication and discards the data.
- **• RTS/CTS Option 3**: When Option 3 is selected, the digital scanner asserts RTS prior to any data transmission, regardless of the state of CTS. The digital scanner waits up to Host Serial Response Time-out for CTS to be asserted. If CTS is not asserted during this time, the digital scanner issues an error indication and discards the data. The digital scanner de-asserts RTS when transmission is complete.

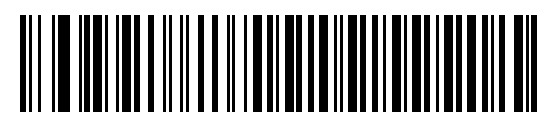

**\*None**

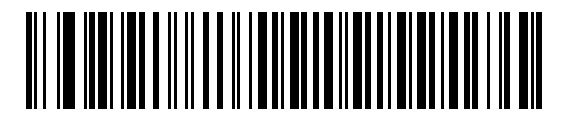

**Standard RTS/CTS**

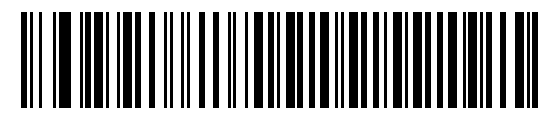

**RTS/CTS Option 1**

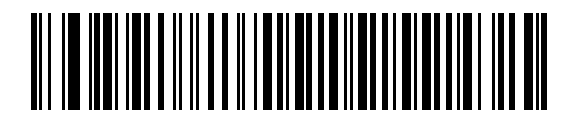

**RTS/CTS Option 2**

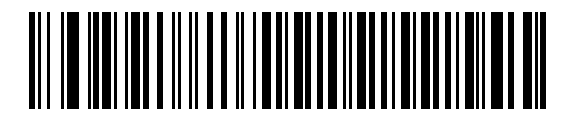

**RTS/CTS Option 3**

#### <span id="page-154-0"></span>**Software Handshaking**

This parameter offers control of the data transmission process in addition to, or instead of, that offered by hardware handshaking. There are five options.

If Software Handshaking and Hardware Handshaking are both enabled, Hardware Handshaking takes precedence.

- **• None**: When this option is selected, data is transmitted immediately. No response is expected from host.
- **• ACK/NAK**: When this option is selected, after transmitting data, the digital scanner expects either an ACK or NAK response from the host. When a NAK is received, the digital scanner transmits the same data again and waits for either an ACK or NAK. After three unsuccessful attempts to send data when NAKs are received, the digital scanner issues an error indication and discards the data.

The digital scanner waits up to the programmable Host Serial Response Time-out to receive an ACK or NAK. If the digital scanner does not get a response in this time, it issues an error indication and discards the data. There are no retries when a time-out occurs.

- **• ENQ**: When this option is selected, the digital scanner waits for an ENQ character from the host before transmitting data. If an ENQ is not received within the Host Serial Response Time-out, the digital scanner issues an error indication and discards the data. The host must transmit an ENQ character at least every Host Serial Response Time-out to prevent transmission errors.
- **• ACK/NAK with ENQ**: This combines the two previous options. For re-transmissions of data, due to a NAK from the host, an additional ENQ is not required.
- **• XON/XOFF**: An XOFF character turns the digital scanner transmission off until the digital scanner receives an XON character. There are two situations for XON/XOFF:
	- **•** XOFF is received before the digital scanner has data to send. When the digital scanner has data to send, it waits up to Host Serial Response Time-out for an XON character before transmission. If the XON is not received within this time, the digital scanner issues an error indication and discards the data.
	- **•** XOFF is received during a transmission. Data transmission then stops after sending the current byte. When the digital scanner receives an XON character, it sends the rest of the data message. The digital scanner waits up to 30 seconds for the XON.

7 - 14 Symbol DS6878 Product Reference Guide

**Software Handshaking (continued)**

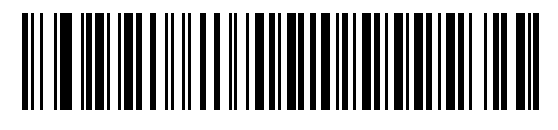

**\*None**

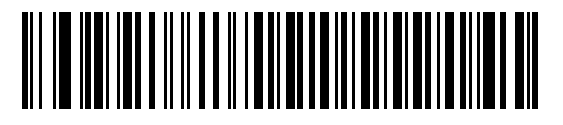

**ACK/NAK**

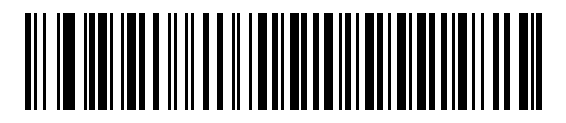

**ENQ**

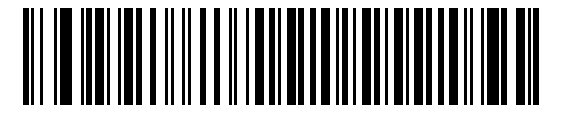

**ACK/NAK with ENQ**

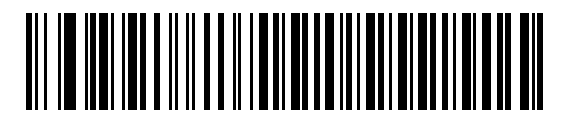

**XON/XOFF**

# <span id="page-156-0"></span>**Host Serial Response Time-out**

This parameter specifies how long the digital scanner waits for an ACK, NAK, ENQ, XON, or CTS before determining that a transmission error occurred.

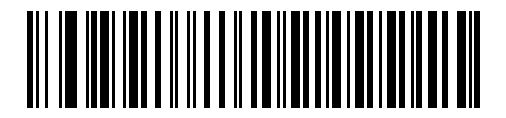

**\*Minimum: 2 sec**

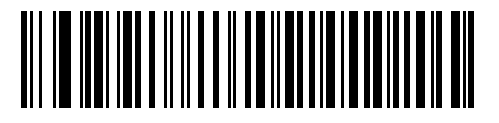

**Low: 2.5 sec**

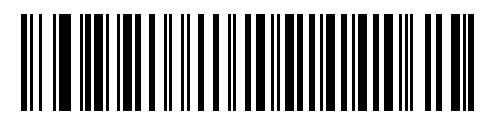

**Medium: 5 sec**

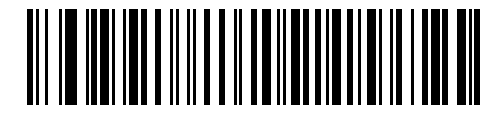

**High: 7.5 sec**

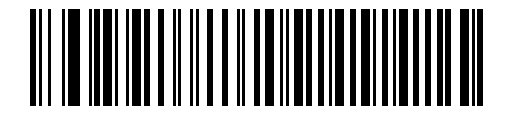

**Maximum: 9.9 sec**

# 7 - 16 Symbol DS6878 Product Reference Guide

#### <span id="page-157-0"></span>**RTS Line State**

This parameter sets the idle state of the Serial Host RTS line. Scan a bar code below to select **Low RTS** or **High RTS** line state.

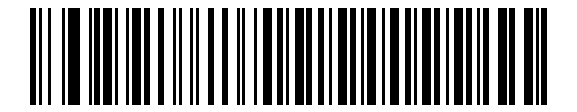

**\*Host: Low RTS**

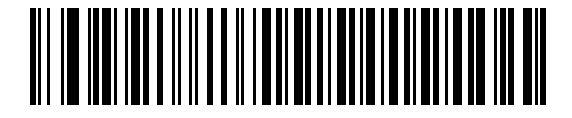

**Host: High RTS**

## <span id="page-157-1"></span>**Beep on <BEL>**

#### **Point-to-Point Mode Only**

When this parameter is enabled, the digital scanner issues a beep when a <BEL> character is detected on the RS-232 serial line. <BEL> is issued to gain a user's attention to an illegal entry or other important event.

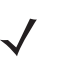

*NOTE* This parameter is not supported in Multipoint-to-Point mode.

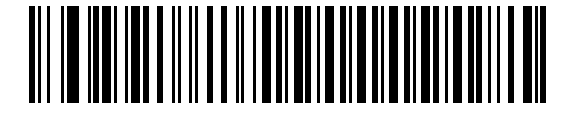

**Beep On <BEL> Character (Enable)**

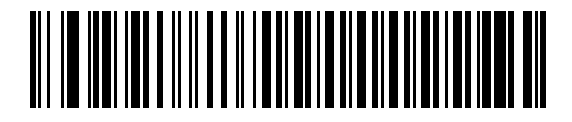

**\*Do Not Beep On <BEL> Character (Disable)**

# <span id="page-158-0"></span>**Intercharacter Delay**

This parameter specifies the intercharacter delay inserted between character transmissions.

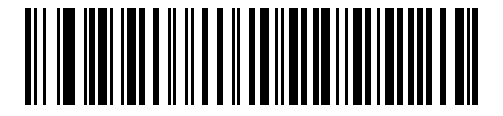

**\*Minimum: 0 msec**

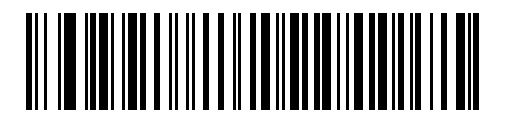

**Low: 25 msec**

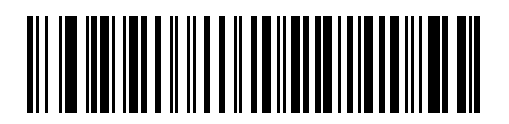

**Medium: 50 msec**

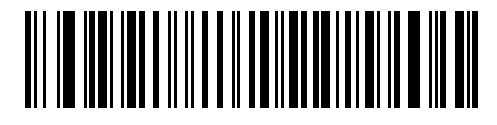

**High: 75 msec**

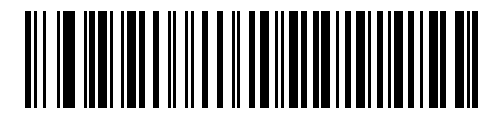

**Maximum: 99 msec**

#### 7 - 18 Symbol DS6878 Product Reference Guide

# <span id="page-159-0"></span>**Nixdorf Beep/LED Options**

When Nixdorf Mode B is selected, this indicates when the digital scanner should beep and turn on its LED after a decode.

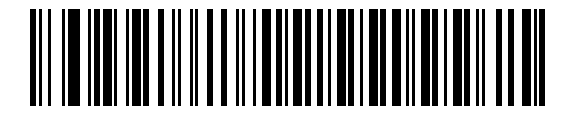

**\*Normal Operation (Beep/LED immediately after decode)**

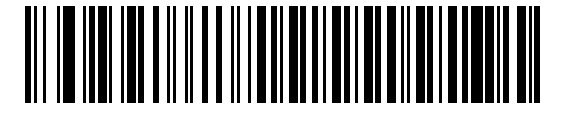

**Beep/LED After Transmission**

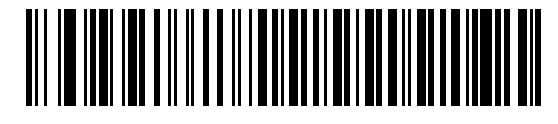

**Beep/LED After CTS Pulse**

## <span id="page-159-1"></span>**Ignore Unknown Characters**

Unknown characters are characters the host does not recognize. When **Send Bar Codes with Unknown Characters** is selected, all bar code data is sent except for unknown characters, and no error beeps sound on the digital scanner. When **Do Not Send Bar Codes With Unknown Characters** is selected, bar code data is sent up to the first unknown character and then an error beep sounds on the digital scanner.

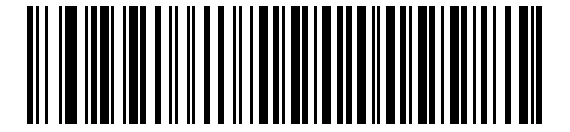

**\*Send Bar Code with Unknown Characters**

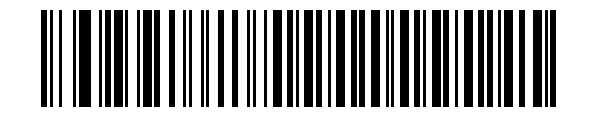

**Do Not Send Bar Codes with Unknown Characters**

÷.

÷,

 $\overline{\phantom{0}}$ 

 $\rightarrow$ 

 $\overline{\phantom{0}}$ 

L,

L,

 $\overline{\phantom{0}}$  $\overline{\phantom{0}}$ 

 $\overline{\phantom{0}}$ 

 $\overline{\phantom{0}}$ 

 $\overline{\phantom{0}}$ 

 $\overline{\phantom{0}}$ 

L,

# **ASCII Character Set for RS-232**

The values in *[Table 7-4](#page-160-0)* can be assigned as prefixes or suffixes for ASCII character data transmission.

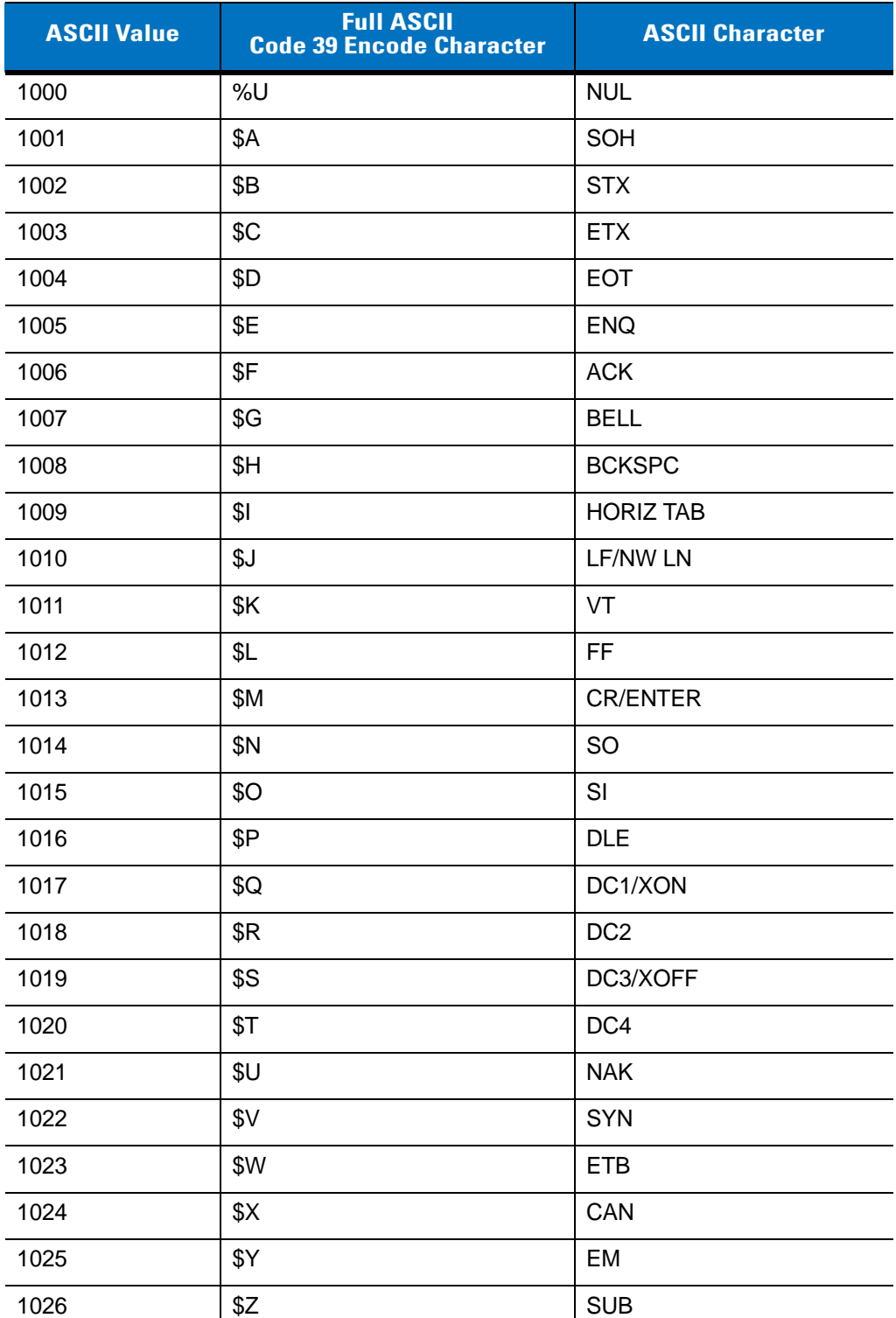

<span id="page-160-0"></span>**Table 7-4** *ASCII Character Set for RS-232*

| <b>ASCII Value</b> | <b>Full ASCII</b><br><b>Code 39 Encode Character</b> | <b>ASCII Character</b>       |
|--------------------|------------------------------------------------------|------------------------------|
| 1027               | %A                                                   | <b>ESC</b>                   |
| 1028               | $\%B$                                                | <b>FS</b>                    |
| 1029               | %C                                                   | GS                           |
| 1030               | %D                                                   | <b>RS</b>                    |
| 1031               | $\%E$                                                | US                           |
| 1032               | Space                                                | Space                        |
| 1033               | /A                                                   | Ţ                            |
| 1034               | /B                                                   | $\mathbf H$                  |
| 1035               | /C                                                   | $\#$                         |
| 1036               | /D                                                   | \$                           |
| 1037               | /E                                                   | $\%$                         |
| 1038               | /F                                                   | &                            |
| 1039               | /G                                                   | $\pmb{\mathfrak{c}}$         |
| 1040               | /H                                                   | $\overline{(\ }$             |
| 1041               | $\sqrt{ }$                                           | $\mathcal{E}$                |
| 1042               | $\sqrt{2}$                                           | $\star$                      |
| 1043               | /K                                                   | $\ddot{}$                    |
| 1044               | /L                                                   | ,                            |
| 1045               | $\overline{\phantom{a}}$                             | $\qquad \qquad \blacksquare$ |
| 1046               | $\blacksquare$                                       | ٠                            |
| 1047               | $\overline{O}$                                       | $\overline{1}$               |
| 1048               | $\pmb{0}$                                            | $\boldsymbol{0}$             |
| 1049               | $\mathbf{1}$                                         | $\mathbf{1}$                 |
| 1050               | $\sqrt{2}$                                           | $\boldsymbol{2}$             |
| 1051               | $\ensuremath{\mathsf{3}}$                            | $\mathsf 3$                  |
| 1052               | $\overline{\mathbf{4}}$                              | $\overline{\mathbf{4}}$      |
| 1053               | 5                                                    | 5                            |
| 1054               | 6                                                    | 6                            |
| 1057               | $\overline{7}$                                       | $\overline{7}$               |
| 1056               | 8                                                    | 8                            |

**Table 7-4** *ASCII Character Set for RS-232 (Continued)*

| <b>ASCII Value</b> | <b>Full ASCII</b><br><b>Code 39 Encode Character</b> | <b>ASCII Character</b> |  |  |
|--------------------|------------------------------------------------------|------------------------|--|--|
| 1057               | 9                                                    | 9                      |  |  |
| 1058               | Z                                                    | ţ                      |  |  |
| 1059               | %F                                                   | $\vdots$               |  |  |
| 1060               | %G                                                   | $\,<$                  |  |  |
| 1061               | %H                                                   | $=$                    |  |  |
| 1062               | %                                                    | $\, >$                 |  |  |
| 1063               | %J                                                   | $\tilde{?}$            |  |  |
| 1064               | %V                                                   | @                      |  |  |
| 1065               | Α                                                    | A                      |  |  |
| 1066               | B                                                    | B                      |  |  |
| 1067               | C                                                    | $\mathsf C$            |  |  |
| 1068               | D                                                    | D                      |  |  |
| 1069               | Е                                                    | E                      |  |  |
| 1070               | F                                                    | $\mathsf F$            |  |  |
| 1071               | G                                                    | G                      |  |  |
| 1072               | н                                                    | Η                      |  |  |
| 1073               | $\mathsf{I}$                                         | $\mathbf{I}$           |  |  |
| 1074               | J                                                    | J                      |  |  |
| 1075               | Κ                                                    | Κ                      |  |  |
| 1076               | L                                                    | L                      |  |  |
| 1077               | M                                                    | M                      |  |  |
| 1078               | N                                                    | $\mathsf{N}$           |  |  |
| 1079               | O                                                    | $\mathsf O$            |  |  |
| 1080               | P                                                    | $\mathsf{P}$           |  |  |
| 1081               | Q                                                    | ${\sf Q}$              |  |  |
| 1082               | R                                                    | ${\sf R}$              |  |  |
| 1083               | S                                                    | $\mathsf S$            |  |  |
| 1084               | T                                                    | $\top$                 |  |  |
| 1085               | U                                                    | $\cup$                 |  |  |
| 1086               | $\mathsf V$                                          | $\vee$                 |  |  |

**Table 7-4** *ASCII Character Set for RS-232 (Continued)*

| <b>ASCII Value</b> | <b>Full ASCII</b><br><b>Code 39 Encode Character</b> | <b>ASCII Character</b> |
|--------------------|------------------------------------------------------|------------------------|
| 1087               | W                                                    | W                      |
| 1088               | $\mathsf X$                                          | X                      |
| 1089               | Υ                                                    | Υ                      |
| 1090               | Z                                                    | Z                      |
| 1091               | %K                                                   | $\mathfrak l$          |
| 1092               | %L                                                   | $\setminus$            |
| 1093               | %M                                                   | $\mathbf{l}$           |
| 1094               | %N                                                   | $\boldsymbol{\wedge}$  |
| 1095               | %0                                                   |                        |
| 1096               | %W                                                   | $\bar{\mathbf{v}}$     |
| 1097               | +A                                                   | $\mathbf a$            |
| 1098               | $+B$                                                 | $\mathsf b$            |
| 1099               | $+C$                                                 | $\mathbf{C}$           |
| 1100               | $+D$                                                 | d                      |
| 1101               | $+E$                                                 | е                      |
| 1102               | $+F$                                                 | $\mathbf{f}$           |
| 1103               | $+G$                                                 | g                      |
| 1104               | $+H$                                                 | h                      |
| 1105               | $+$                                                  | $\mathbf i$            |
| 1106               | $+J$                                                 | j                      |
| 1107               | $+K$                                                 | k                      |
| 1108               | +L                                                   | $\mathsf I$            |
| 1109               | $+M$                                                 | m                      |
| 1110               | $+\mathsf{N}$                                        | $\sf n$                |
| 1111               | $+O$                                                 | $\mathsf{o}$           |
| 1112               | $+P$                                                 | p                      |
| 1113               | $\rm{+Q}$                                            | q                      |
| 1114               | $+R$                                                 | $\mathsf{r}$           |
| 1115               | $+S$                                                 | $\mathsf S$            |
| 1116               | $\boldsymbol{+}\boldsymbol{\mathsf{T}}$              | $\mathsf t$            |

**Table 7-4** *ASCII Character Set for RS-232 (Continued)*

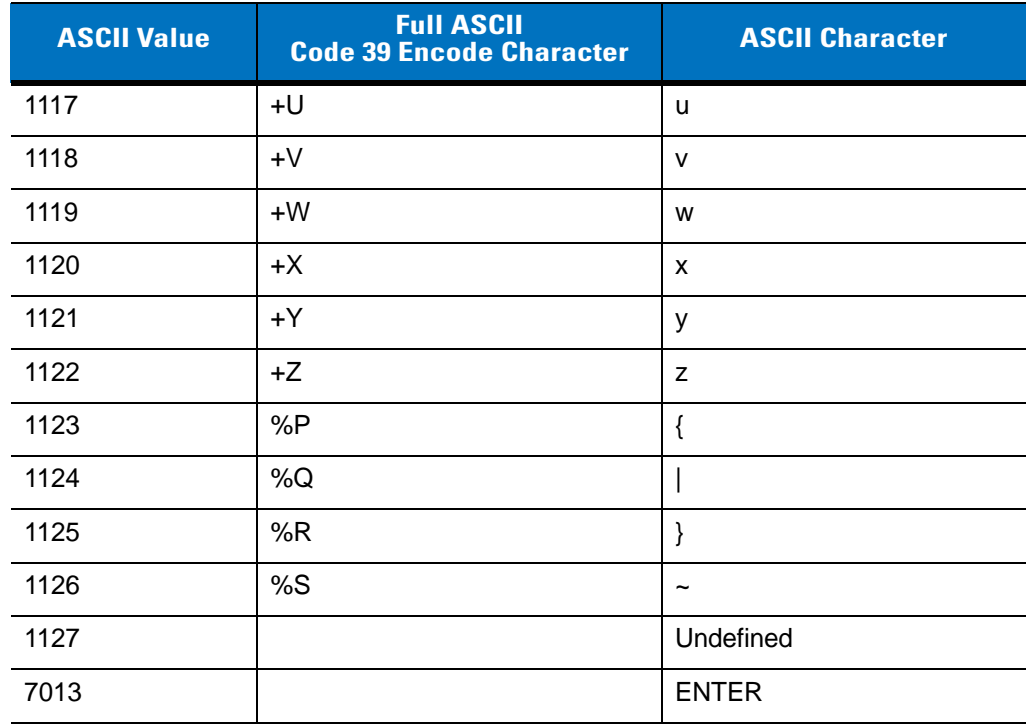

#### **Table 7-4** *ASCII Character Set for RS-232 (Continued)*

# **Chapter 8 Keyboard Wedge Interface**

# **Introduction**

This chapter provides instructions for programming the cradle for keyboard wedge host interface, used to connect the cradle between the keyboard and host computer. The digital scanner translates the bar code data into keystrokes, and transmits the information to the host computer via the cradle interface. The host computer accepts the keystrokes as if they originated from the keyboard.

This interface adds bar code reading functionality to a system designed for manual keyboard input. In this mode the keyboard keystrokes are simply passed through.

Throughout the programming bar code menus, default values are indicated with asterisks (**\***).

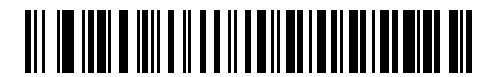

\* Indicates Default **/ \*North American** - Feature/Option

# **Connecting a Keyboard Wedge Interface**

*NOTE* See [Chapter 4, Radio Communications](#page-54-0) for information about digital scanner/cradle pairing and wireless communication.

The digital scanner must be connected to the cradle for the host parameter setting to take effect. When the digital scanner is not connected to a cradle, and a host parameter bar code is scanned, a long low/long high beep sequence sounds.

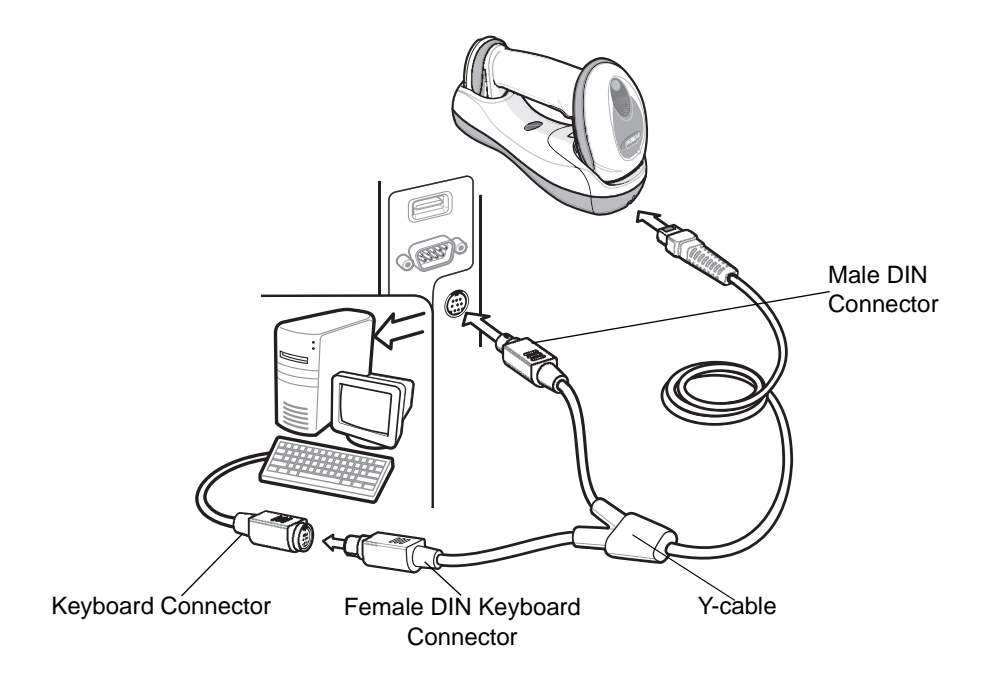

<span id="page-167-0"></span>**Figure 8-1** *Keyboard Wedge Connection with Y-cable*

To connect the Keyboard Wedge interface Y-cable:

- **1.** Turn off the host and unplug the keyboard connector.
- **2.** Attach the modular connector of the Y-cable to the host port on the bottom of the digital scanner cradle. See *[Connecting the Cradle on page 1-6](#page-27-0)*.
- **3.** Connect the round male DIN host connector of the Y-cable to the keyboard port on the host device.
- **4.** Connect the round female DIN keyboard connector of the Y-cable to the keyboard connector.
- **5.** If needed, attach the optional power supply to the connector in the middle of the Y-cable.
- **6.** Ensure that all connections are secure.
- **7.** Turn on the host system.
- **8.** Select the Keyboard Wedge host type by scanning the appropriate bar code from *[Keyboard Wedge Host](#page-169-0)  [Parameters on page 8-4](#page-169-0)*.
- **9.** To modify any other parameter options, scan the appropriate bar codes in this chapter.

*NOTE* Interface cables vary depending on configuration. The connectors illustrated in *[Figure 8-1](#page-167-0)* are examples only. The connectors may be different than those illustrated, but the steps to connect the cradle remain the same.

If a power supply is used, disconnect the power supply before changing host cables or the cradle may not recognize the new host.

# **Keyboard Wedge Parameter Defaults**

*[Table 8-1](#page-168-0)* lists the defaults for Keyboard Wedge host parameters. To change any option, scan the appropriate bar code(s) in the Keyboard Wedge Host Parameters section beginning on *[page 8-4](#page-169-0)*.

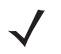

*NOTE* See [Appendix A, Standard Default Parameters](#page--1-0) for all user preferences, hosts, symbologies, and miscellaneous default parameters.

#### <span id="page-168-0"></span>**Table 8-1** *Keyboard Wedge Host Default Table*

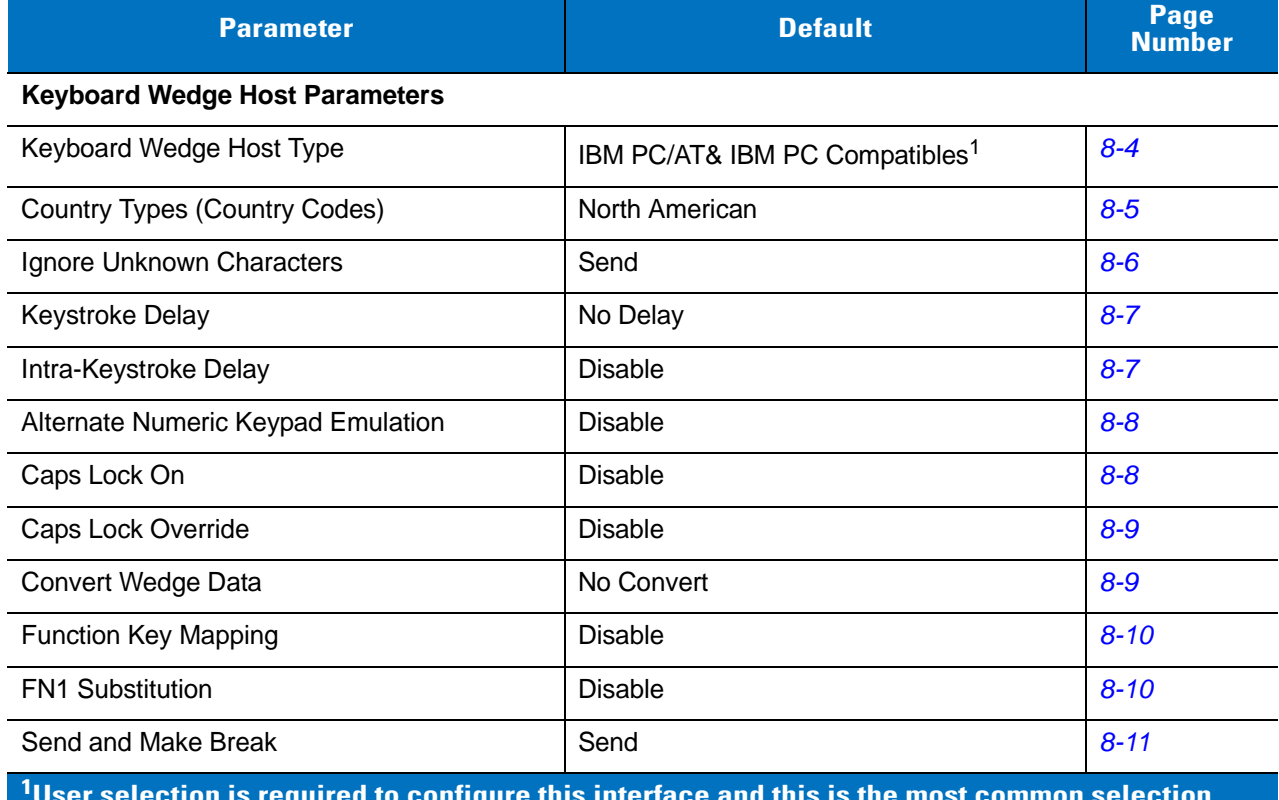

**User selection is required to configure this interface and this is the most common selection.**

# 8 - 4 Symbol DS6878 Product Reference Guide

# <span id="page-169-0"></span>**Keyboard Wedge Host Parameters**

# <span id="page-169-1"></span>**Keyboard Wedge Host Types**

Select the Keyboard Wedge host by scanning one of the bar codes below.

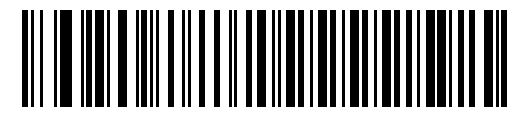

**IBM PC/AT & IBM PC Compatibles**<sup>1</sup>

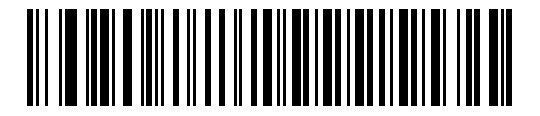

**IBM AT Notebook**

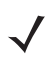

**NOTE** <sup>1</sup>User selection is required to configure this interface and this is the most common selection.

# <span id="page-170-0"></span>**Keyboard Wedge Country Types (Country Codes)**

Scan the bar code corresponding to the keyboard type. If the keyboard type is not listed, see *[Alternate Numeric](#page-173-0)  [Keypad Emulation on page 8-8](#page-173-0)*.

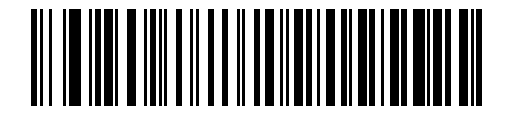

**\*North American**

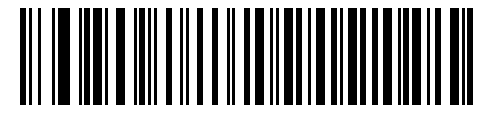

**German Windows**

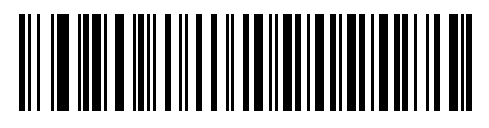

**French Windows**

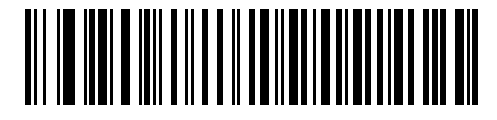

**French Canadian Windows 95/98**

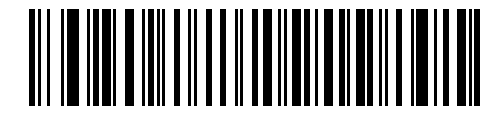

**French Canadian Windows XP/2000**

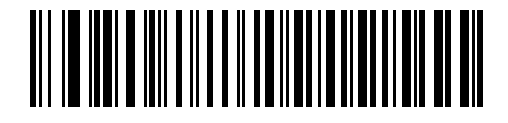

**Spanish Windows**

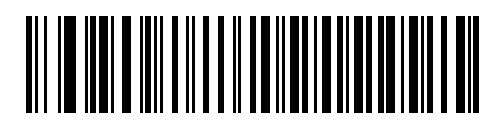

**Italian Windows**

# **Keyboard Wedge Country Types (Country Codes continued)**

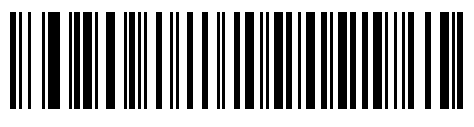

**Swedish Windows**

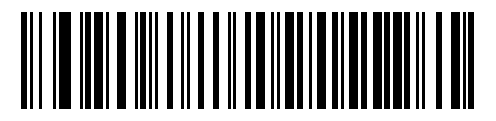

**UK English Windows**

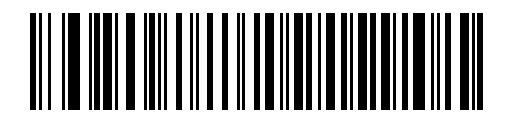

**Japanese Windows**

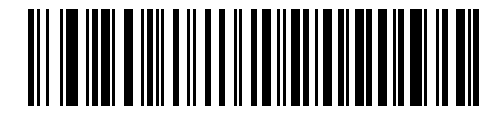

**Portuguese-Brazilian Windows**

## <span id="page-171-0"></span>**Ignore Unknown Characters**

Unknown characters are characters the host does not recognize. When **Send Bar Codes With Unknown Characters** is selected, all bar code data is sent except for unknown characters, and no error beeps sound on the digital scanner. When **Do Not Send Bar Codes With Unknown Characters** is selected, bar code data is sent up to the first unknown character, then the digital scanner issues an error beep.

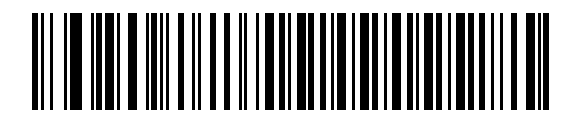

**\*Send Bar Codes with Unknown Characters**

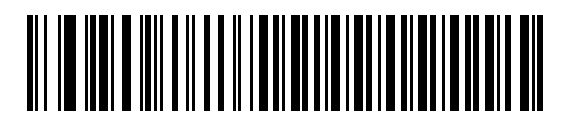

**Do Not Send Bar Codes with Unknown Characters**

# <span id="page-172-0"></span>**Keystroke Delay**

This is the delay in milliseconds between emulated keystrokes. Scan a bar code below to increase the delay when hosts require a slower transmission of data.

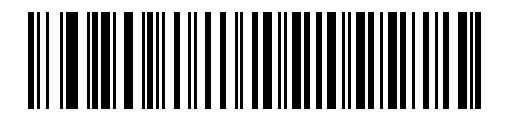

**\*No Delay**

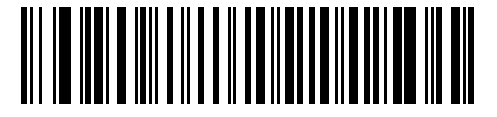

**Medium Delay (20 msec)**

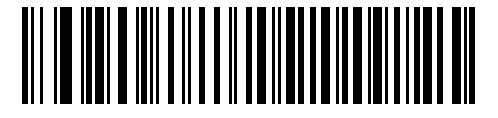

**Long Delay (40 msec)**

## <span id="page-172-1"></span>**Intra-Keystroke Delay**

When enabled, an additional delay is inserted between each emulated key depression and release. This sets the Keystroke Delay parameter to a minimum of 5 msec as well.

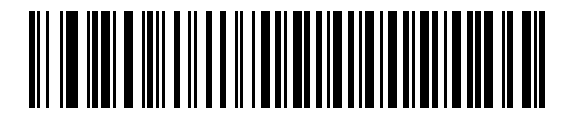

**Enable Intra-Keystroke Delay**

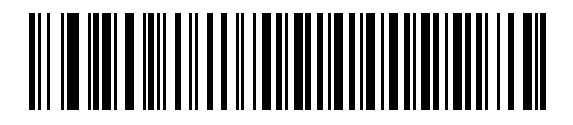

**\*Disable Intra-Keystroke Delay**

# 8 - 8 Symbol DS6878 Product Reference Guide

## <span id="page-173-0"></span>**Alternate Numeric Keypad Emulation**

This allows emulation of most other country keyboard types not listed in *[Keyboard Wedge Country Types \(Country](#page-170-0)  [Codes\) on page 8-5](#page-170-0)* in a Microsoft® operating system environment.

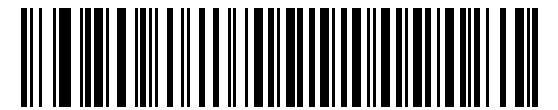

**Enable Alternate Numeric Keypad**

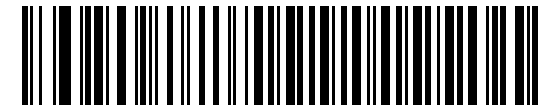

**\*Disable Alternate Numeric Keypad**

### <span id="page-173-1"></span>**Caps Lock On**

When enabled, the digital scanner emulates keystrokes as if the Caps Lock key is always pressed. Note that if both **Caps Lock On** and **Caps Lock Override** are enabled, **Caps Lock Override** takes precedence

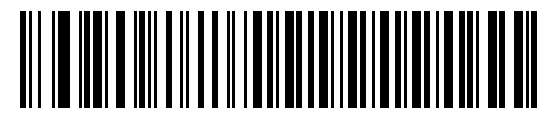

**Enable Caps Lock On**

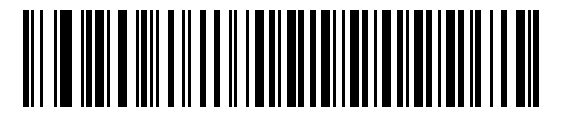

**\*Disable Caps Lock On**

# <span id="page-174-0"></span>**Caps Lock Override**

When enabled, on AT or AT Notebook hosts, the keyboard ignores the state of the Caps Lock key. Therefore, an 'A' in the bar code is sent as an 'A' no matter what the state of the keyboard's Caps Lock key.

Note that if both **Caps Lock On** and **Caps Lock Override** are enabled, **Caps Lock Override** takes precedence.

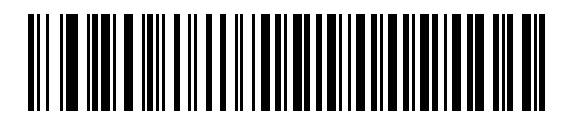

**Enable Caps Lock Override**

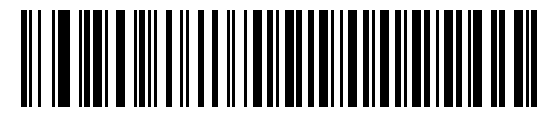

**\*Disable Caps Lock Override**

## <span id="page-174-1"></span>**Convert Wedge Data**

When enabled, the digital scanner converts all bar code data to the selected case.

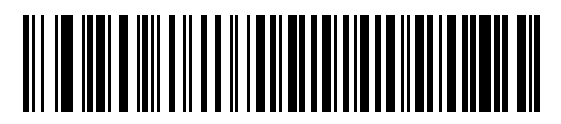

**Convert to Upper Case**

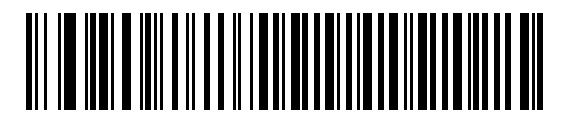

**Convert to Lower Case**

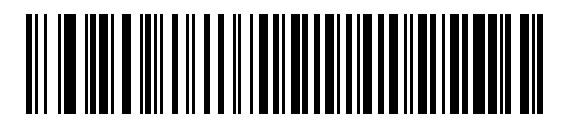

**\*No Convert**

## <span id="page-175-0"></span>**Function Key Mapping**

ASCII values under 32 are normally sent as control key sequences (see *[Table 8-2 on page 8-13](#page-178-0)*). When this parameter is enabled, the keys in bold are sent in place of the standard key mapping. Table entries that do not have a bold entry remain the same whether or not this parameter is enabled.

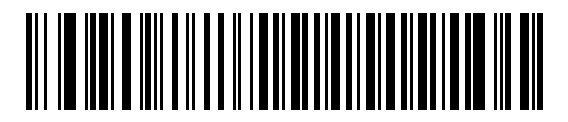

**Enable Function Key Mapping**

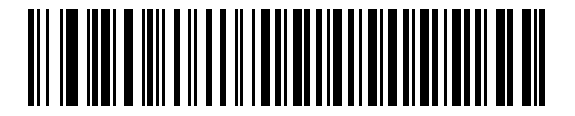

**\*Disable Function Key Mapping**

#### <span id="page-175-1"></span>**FN1 Substitution**

When enabled, the digital scanner replaces FN1 characters in an EAN128 bar code with a keystroke chosen by the user (see *[FN1 Substitution Values on page 5-36](#page-117-0)*).

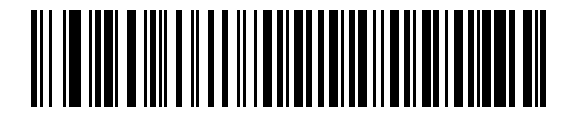

**Enable FN1 Substitution**

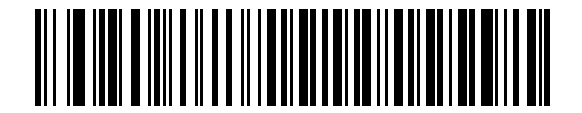

**\*Disable FN1 Substitution**

# <span id="page-176-0"></span>**Send Make and Break**

When enabled, the scan codes for releasing a key are not sent.

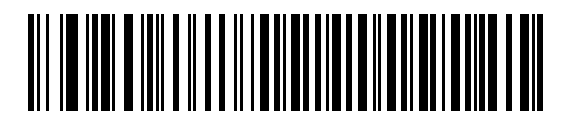

**\*Send Make and Break Scan Codes**

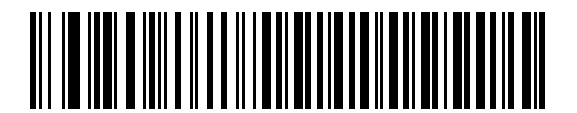

**Send Make Scan Code Only**

# **Keyboard Maps**

Refer to the following keyboard map for prefix/suffix keystroke parameters. To program the prefix/suffix values, see the bar codes on *[page 5-34](#page-115-0)*.

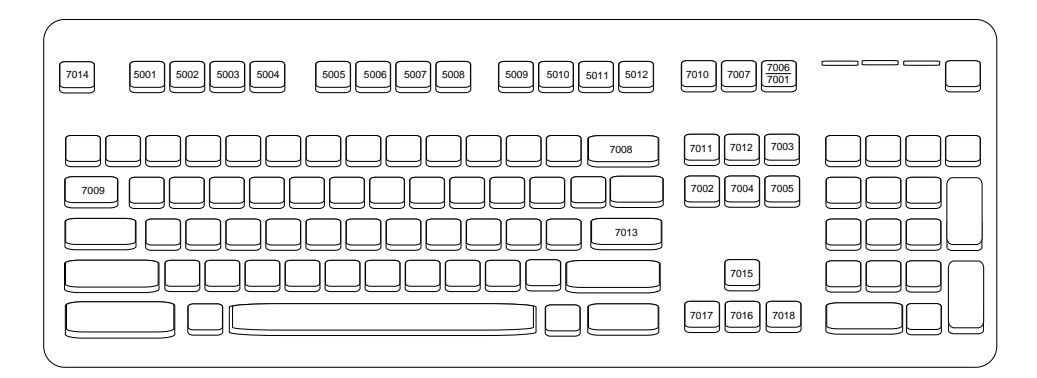

**Figure 8-2** *IBM PS2 Type Keyboard*

# **ASCII Character Set for Keyboard Wedge**

*NOTE* Code 39 Full ASCII interprets the bar code special character (\$ + % /) preceding a Code 39 character and assigns an ASCII character value to the pair. For example, when Code 39 Full ASCII is enabled and a **+B** is scanned, it is interpreted as **b**, **%J** as **?**, and **%V** as **@**. Scanning **ABC%I** outputs the keystroke equivalent of **ABC >**..

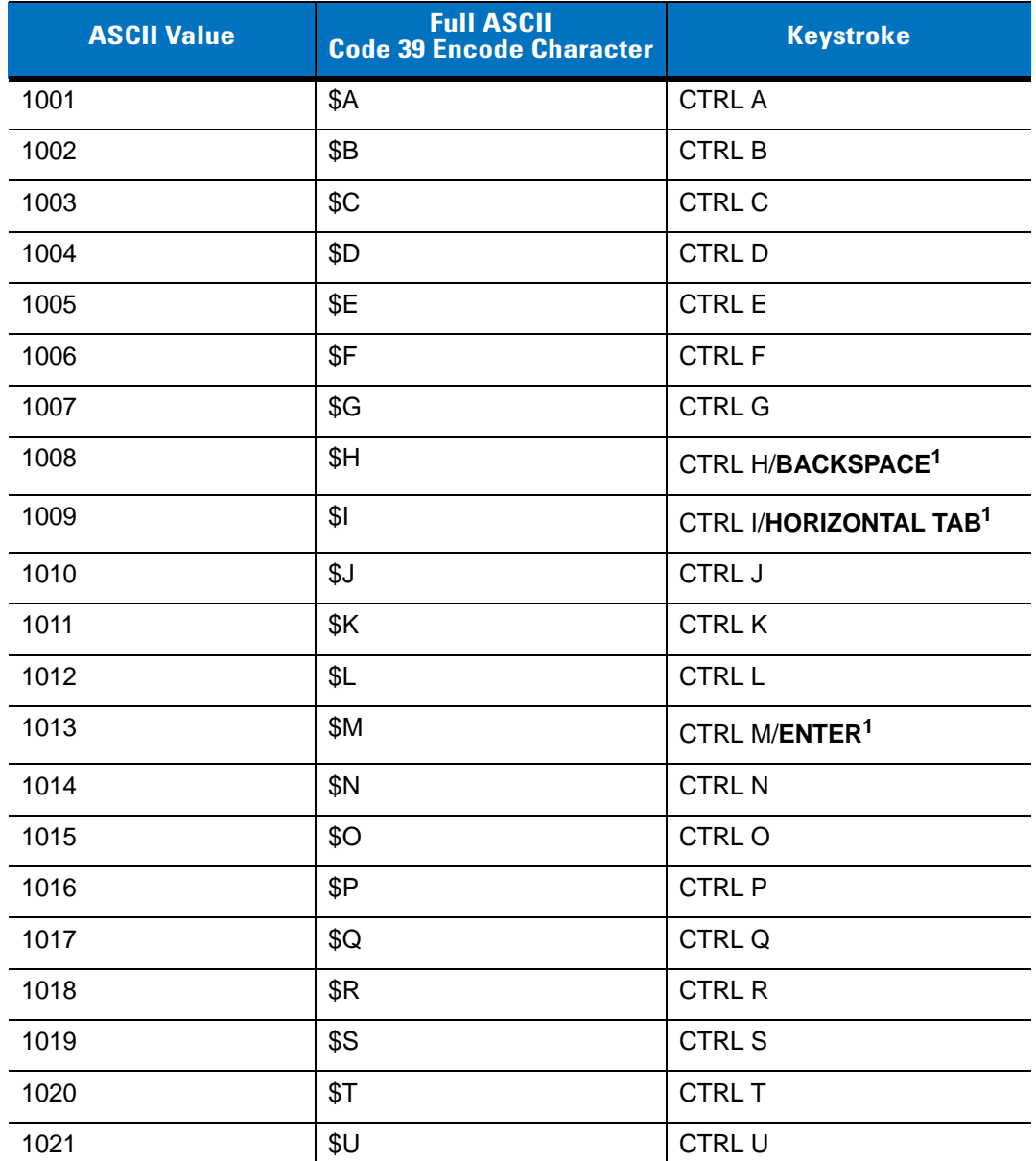

#### <span id="page-178-0"></span>**Table 8-2** *Keyboard Wedge ASCII Character Set*

**1 The keystroke in bold is sent only if the "Function Key Mapping" is enabled. Otherwise, the unbolded keystroke is sent.**

| <b>ASCII Value</b> | <b>Full ASCII</b><br><b>Code 39 Encode Character</b> | <b>Keystroke</b>        |
|--------------------|------------------------------------------------------|-------------------------|
| 1022               | \$V                                                  | <b>CTRL V</b>           |
| 1023               | \$W                                                  | <b>CTRLW</b>            |
| 1024               | \$X                                                  | <b>CTRL X</b>           |
| 1025               | \$Υ                                                  | <b>CTRLY</b>            |
| 1026               | \$Z                                                  | CTRL Z                  |
| 1027               | %A                                                   | CTRL [/ESC <sup>1</sup> |
| 1028               | %B                                                   | CTRL\                   |
| 1029               | %C                                                   | CTRL ]                  |
| 1030               | %D                                                   | CTRL 6                  |
| 1031               | %E                                                   | CTRL-                   |
| 1032               | Space                                                | Space                   |
| 1033               | /A                                                   | Ţ                       |
| 1034               | /B                                                   | $\alpha$                |
| 1035               | /C                                                   | $\#$                    |
| 1036               | /D                                                   | \$                      |
| 1037               | /E                                                   | $\%$                    |
| 1038               | /F                                                   | &                       |
| 1039               | /G                                                   | $\pmb{\epsilon}$        |
| 1040               | /H                                                   | $\overline{(\ }$        |
| 1041               | $\sqrt{}$                                            | $\mathcal{E}$           |
| 1042               | $\sqrt{2}$                                           | $\star$                 |
| 1043               | / $\mathsf{K}$                                       | $\ddot{}$               |
| 1044               | /L                                                   | J                       |
| 1045               | ÷,                                                   | ÷,                      |
| 1046               | ¥,                                                   | ï                       |
| 1047               | $\overline{O}$                                       | $\overline{1}$          |
| 1048               | $\boldsymbol{0}$                                     | 0                       |
| 1049               | $\mathbf{1}$                                         | $\mathbf 1$             |

**Table 8-2** *Keyboard Wedge ASCII Character Set (Continued)*

**1 The keystroke in bold is sent only if the "Function Key Mapping" is enabled. Otherwise, the unbolded keystroke is sent.**
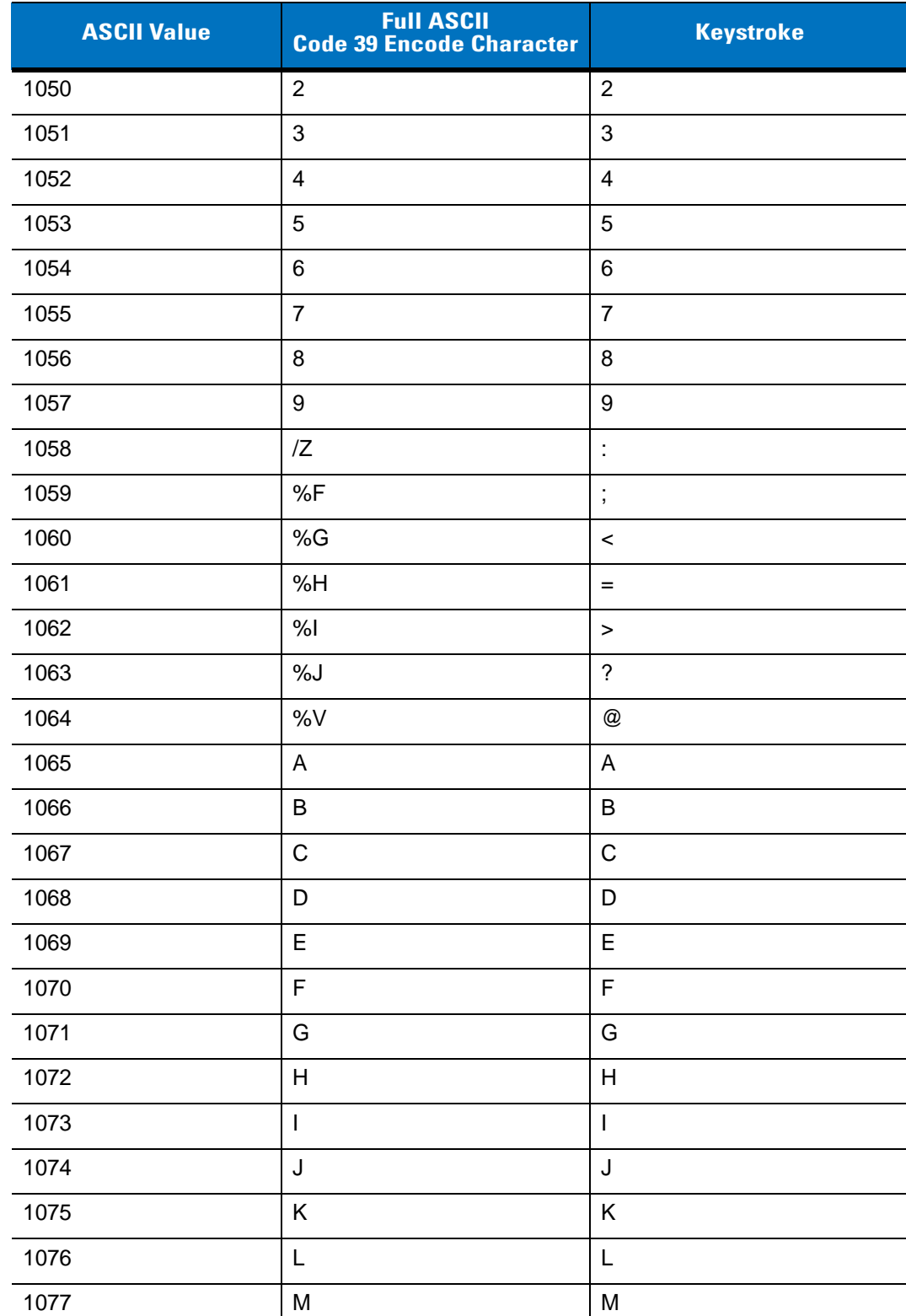

### **Table 8-2** *Keyboard Wedge ASCII Character Set (Continued)*

**1 The keystroke in bold is sent only if the "Function Key Mapping" is enabled. Otherwise, the unbolded keystroke is sent.**

| <b>ASCII Value</b> | <b>Full ASCII</b><br><b>Code 39 Encode Character</b> | <b>Keystroke</b>                                                                                                    |
|--------------------|------------------------------------------------------|----------------------------------------------------------------------------------------------------|
| 1078               | N                                                    | ${\sf N}$                                                                                                    |
| 1079               | $\circ$                                              | $\circ$                                                                                                    |
| 1080               | $\mathsf{P}$                                         | $\mathsf{P}$                                                                                                    |
| 1081               | Q                                                    | Q                                                                                                    |
| 1082               | $\mathsf{R}$                                         | ${\sf R}$                                                                                                    |
| 1083               | $\mathbb S$                                          | $\mathsf S$                                                                                                    |
| 1084               | $\top$                                               | $\top$                                                                                                    |
| 1085               | U                                                    | U                                                                                                    |
| 1086               | $\mathsf V$                                          | V                                                                                                    |
| 1087               | W                                                    | W                                                                                                    |
| 1088               | X                                                    | X                                                                                                    |
| 1089               | Υ                                                    | Υ                                                                                                    |
| 1090               | Ζ                                                    | $\mathsf Z$                                                                                                    |
| 1091               | %K                                                   | $\mathfrak l$                                                                                                    |
| 1092               | %L                                                   | \                                                                                                    |
| 1093               | %M                                                   | $\begin{array}{c} \rule{0pt}{2.5ex} \rule{0pt}{2.5ex} \rule{0$ |
| 1094               | %N                                                   | $\boldsymbol{\wedge}$                                                                                                    |
| 1095               | %0                                                   |                                                                                                    |
| 1096               | %W                                                   | $\epsilon$                                                                                                    |
| 1097               | $+A$                                                 | $\mathsf a$                                                                                                    |
| 1098               | $+B$                                                 | b                                                                                                    |
| 1099               | $\rm{+C}$                                            | $\mathbf C$                                                                                                    |
| 1100               | $\ensuremath{+D}$                                    | $\sf d$                                                                                                    |
| 1101               | $+E$                                                 | $\mathsf{e}% _{t}\left( t\right)$                                                                                                    |
| 1102               | $\pm \mathsf{F}$                                     | $\mathsf{f}$                                                                                                    |
| 1103               | $+G$                                                 | g                                                                                                    |
| 1104               | $\pm \mathsf{H}$                                     | $\sf h$                                                                                                    |
| 1105               | $\pm$ [                                              | İ                                                                                                    |

**Table 8-2** *Keyboard Wedge ASCII Character Set (Continued)*

**1 The keystroke in bold is sent only if the "Function Key Mapping" is enabled. Otherwise, the unbolded keystroke is sent.**

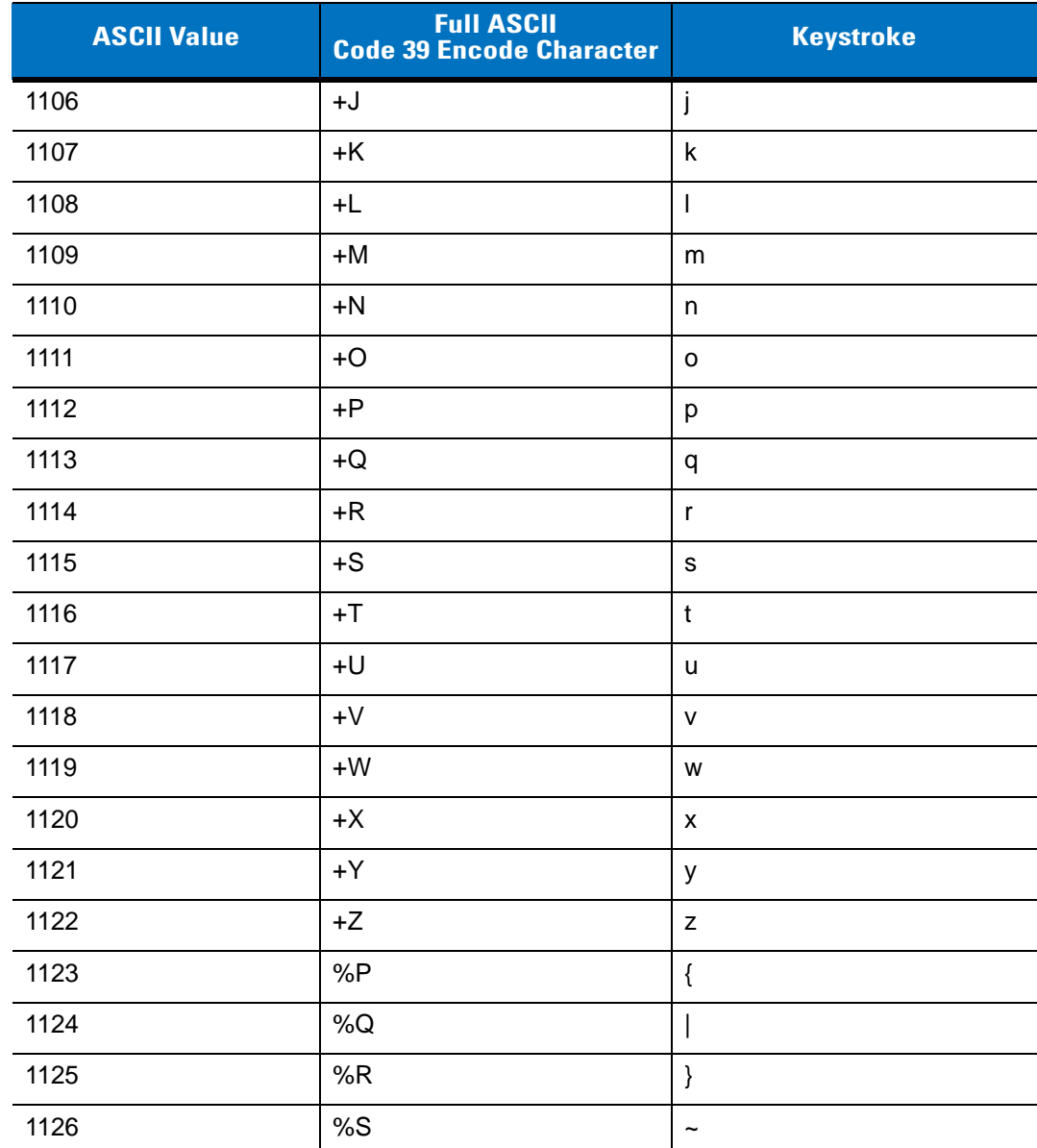

#### **Table 8-2** *Keyboard Wedge ASCII Character Set (Continued)*

**1 The keystroke in bold is sent only if the "Function Key Mapping" is enabled. Otherwise, the unbolded keystroke is sent.**

**Table 8-3** *Keyboard Wedge ALT Key Character Set*

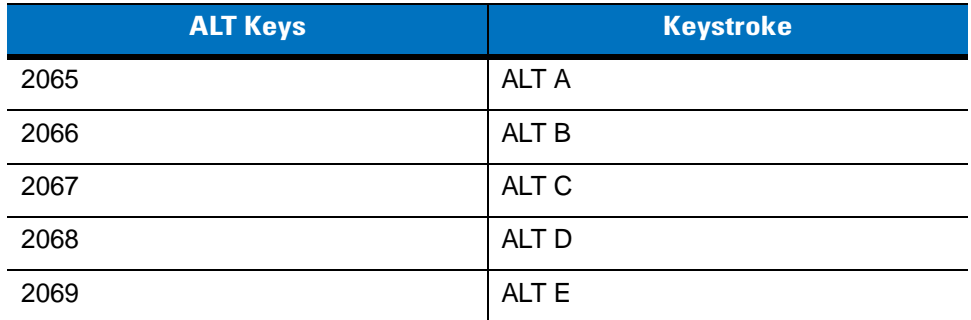

| <b>ALT Keys</b> | <b>Keystroke</b> |
|-----------------|------------------|
| 2070            | ALT <sub>F</sub> |
| 2071            | ALT G            |
| 2072            | ALT <sub>H</sub> |
| 2073            | ALT I            |
| 2074            | ALT J            |
| 2075            | ALT K            |
| 2076            | ALT <sub>L</sub> |
| 2077            | <b>ALT M</b>     |
| 2078            | ALT <sub>N</sub> |
| 2079            | ALT O            |
| 2080            | <b>ALT P</b>     |
| 2081            | ALT <sub>Q</sub> |
| 2082            | ALT <sub>R</sub> |
| 2083            | ALT <sub>S</sub> |
| 2084            | <b>ALT T</b>     |
| 2085            | ALT U            |
| 2086            | <b>ALT V</b>     |
| 2087            | ALT W            |
| 2088            | <b>ALT X</b>     |
| 2089            | <b>ALTY</b>      |
| 2090            | ALT <sub>Z</sub> |

**Table 8-3** *Keyboard Wedge ALT Key Character Set (Continued)*

**Table 8-4** *Keyboard Wedge GIU Key Character Set*

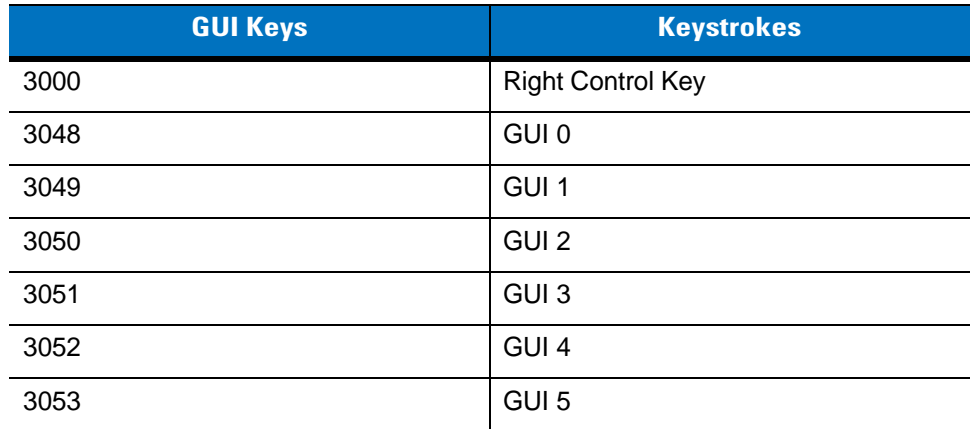

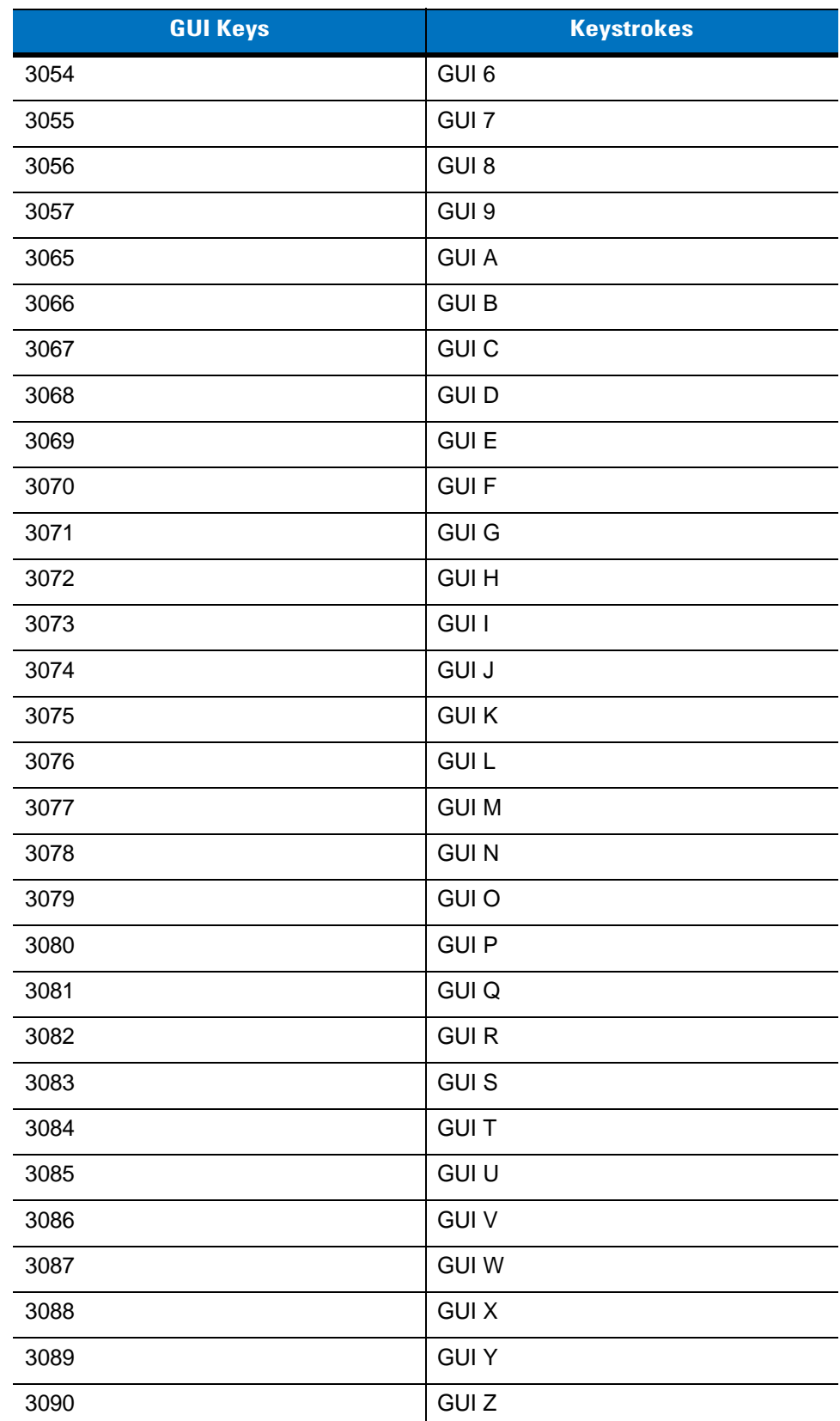

# **Table 8-4** *Keyboard Wedge GIU Key Character Set (Continued)*

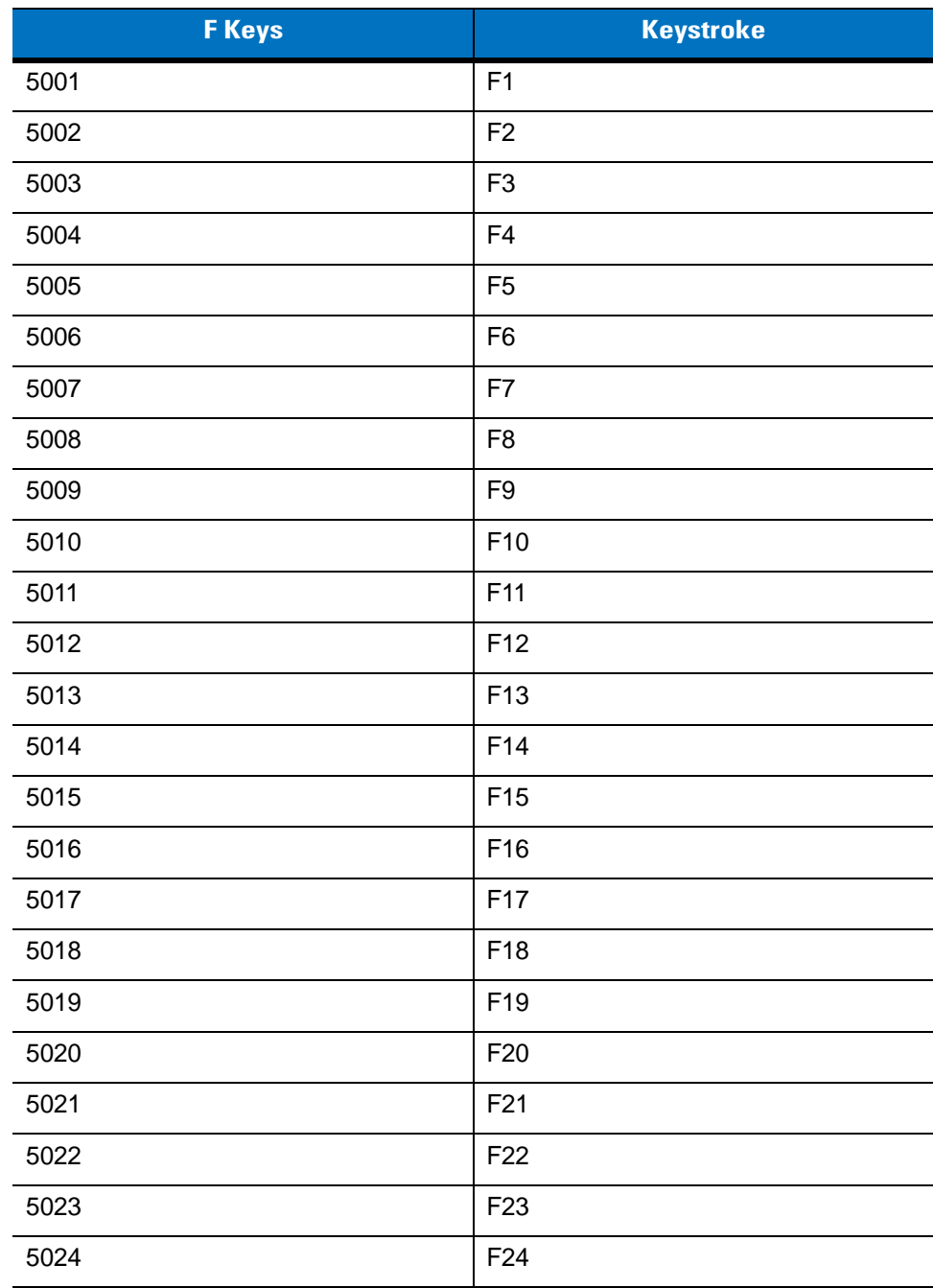

## **Table 8-5** *Keyboard Wedge F Key Character Set*

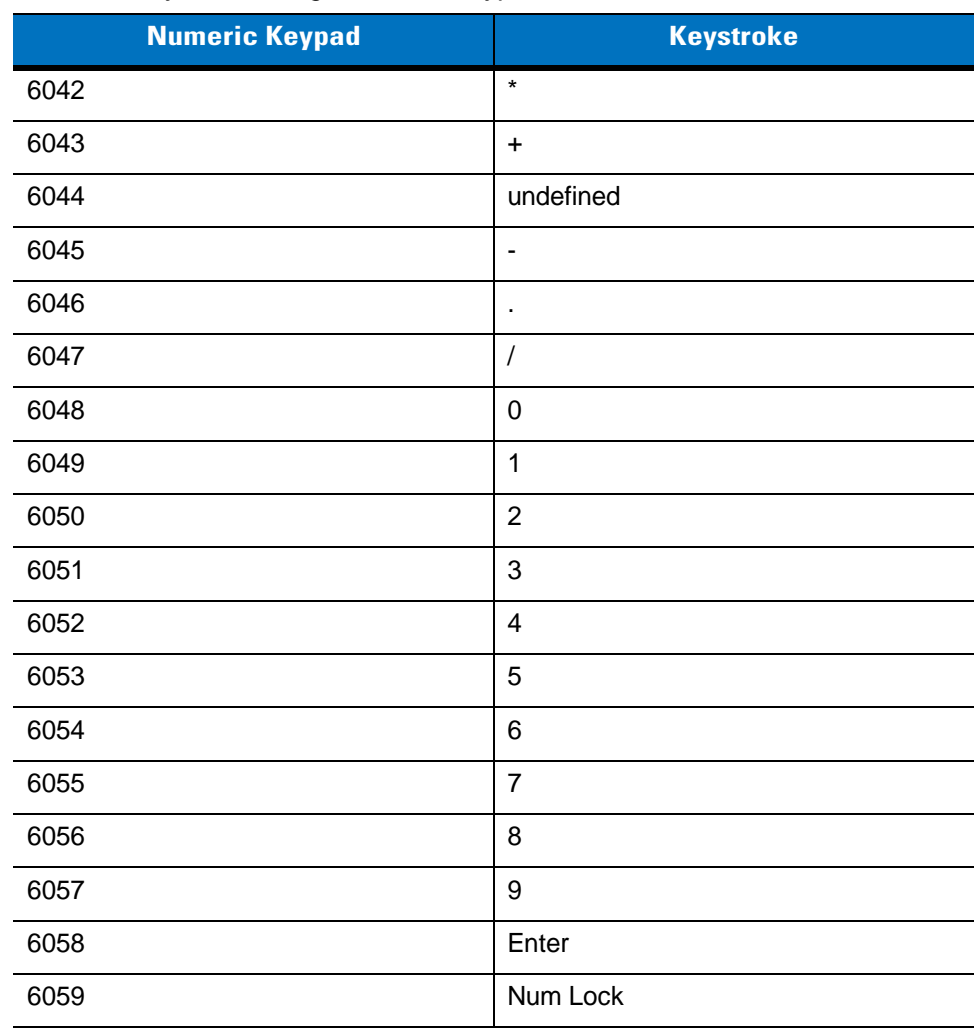

## **Table 8-6** *Keyboard Wedge Numeric Keypad Character Set*

| <b>Extended Keypad</b> | <b>Keystroke</b>    |
|------------------------|---------------------|
| 7001                   | <b>Break</b>        |
| 7002                   | Delete              |
| 7003                   | Pg Up               |
| 7004                   | End                 |
| 7005                   | Pg Dn               |
| 7006                   | Pause               |
| 7007                   | <b>Scroll Lock</b>  |
| 7008                   | Backspace           |
| 7009                   | Tab                 |
| 7010                   | <b>Print Screen</b> |
| 7011                   | Insert              |
| 7012                   | Home                |
| 7013                   | Enter               |
| 7014                   | Escape              |
| 7015                   | Up Arrow            |
| 7016                   | Dn Arrow            |
| 7017                   | <b>Left Arrow</b>   |
| 7018                   | <b>Right Arrow</b>  |
|                        |                     |

**Table 8-7** *Keyboard Wedge Extended Keypad Character Set*